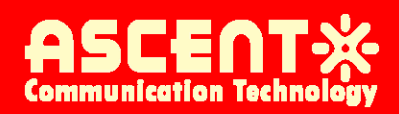

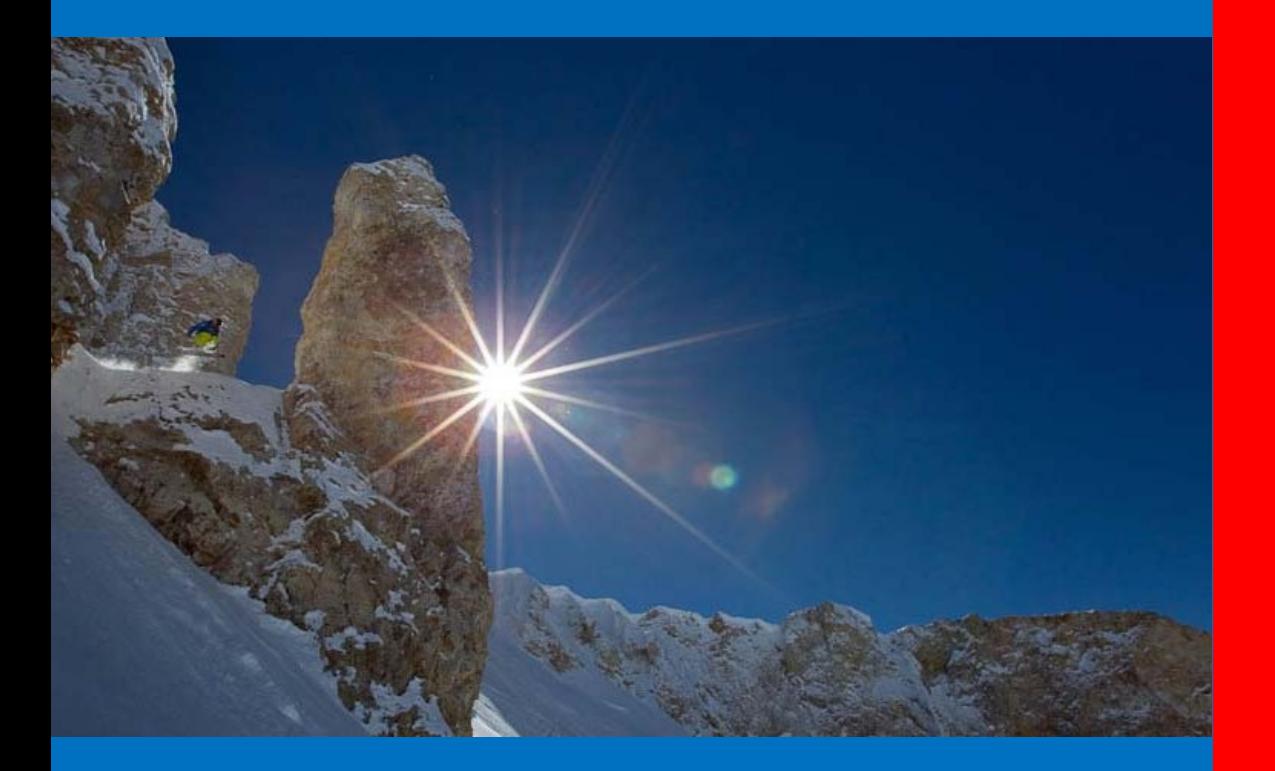

**C3000 D3 DOSCIS 3.0 CMTS**

**User Guide** 

**Revision C**

### **ACT 1RU C3000 DOSCIS 3.0 CMTS User Guide**

ACT Document Number: C3000 CMTS UG Revision C

Copyright © 2022 Ascent Communication Technology Limited.

Ascent Communication Technology owns the copyright of all contents contained herein, and no organization or individual shall reproduce or reprint all or part of this guide.

Ascent reserves the right to make changes, without notice, in the product, including circuits, standard cells, and/or software, described or contained herein in order to improve design and/or performance.

Information in this document is subject to change without notice. And content of the documentation is furnished for informational use only. Ascent assumes no responsibility or liability for any errors or inaccuracies that may appear in the documentation. Any part of this document shouldn't be reproduced or transmitted in any form or by any means, electronic or mechanical, for any purpose, without the express written permission of Ascent Communication Technology Co., Ltd.

For more information, contact ACT[: Sales@ascentcomtec.com](mailto:Sales@ascentcomtec.com)

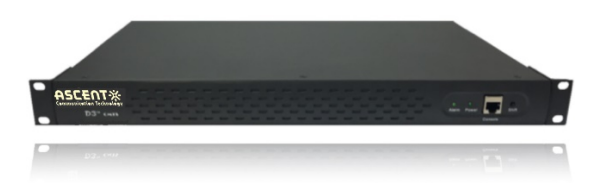

#### **Revision History**

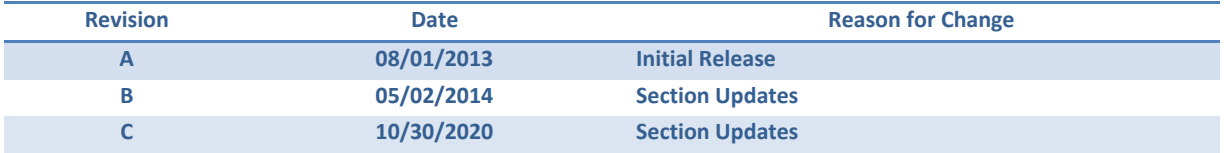

# **Packaging Instructions**

Thank you for buying and using the D3-C cable modem termination system (CMTS) equipment series developed and manufactured by Ascent Communication Technology Co., Ltd. In order to ensure your equipment works steadily for a long life cycle, please read this user guide before using.

Warning: In the process of equipment operation, it is strictly forbidden to plug the coaxial cable of the CMTS equipment. Otherwise, the user itself shall be liable for the caused equipment damages.

■ Complete Packaging List of this Device

When you open the packaging carton of the CMTS equipment, please confirm your CMTS equipment is complete and intact. If there is any appearance defect or parts shortage, please contact your distributor as soon as possible.

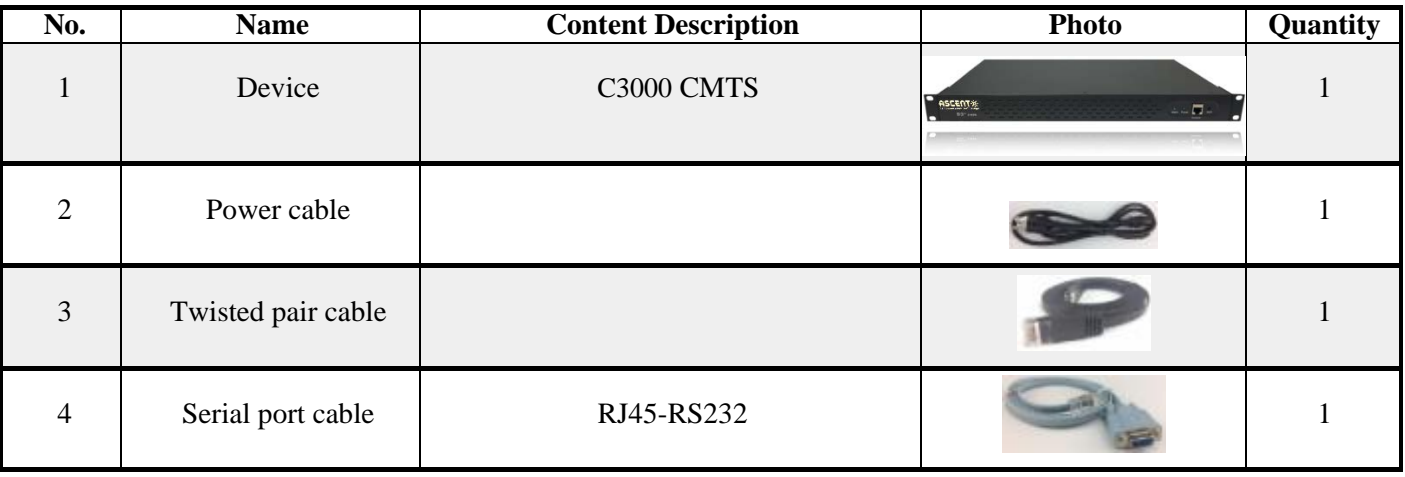

# **About This Guide**

<span id="page-3-0"></span>This guide describes how to install, configure, operate, and troubleshoot the Ascent D3-C series CMTS in a DOCSIS®-based cable environment.

#### <span id="page-3-1"></span>**Audience**

This manual is intended for cable service providers and system integrators. Users of this guide must be familiar with the following:

Basic packet forwarding/switching protocols, including Ethernet bridging and TCP/IP. Hybrid fiber/coax (HFC) cable networks for cable deployment.

#### <span id="page-3-2"></span>**Conventions**

This guide uses multiple fonts and symbols to distinguish the interface display text and user selection and input text:

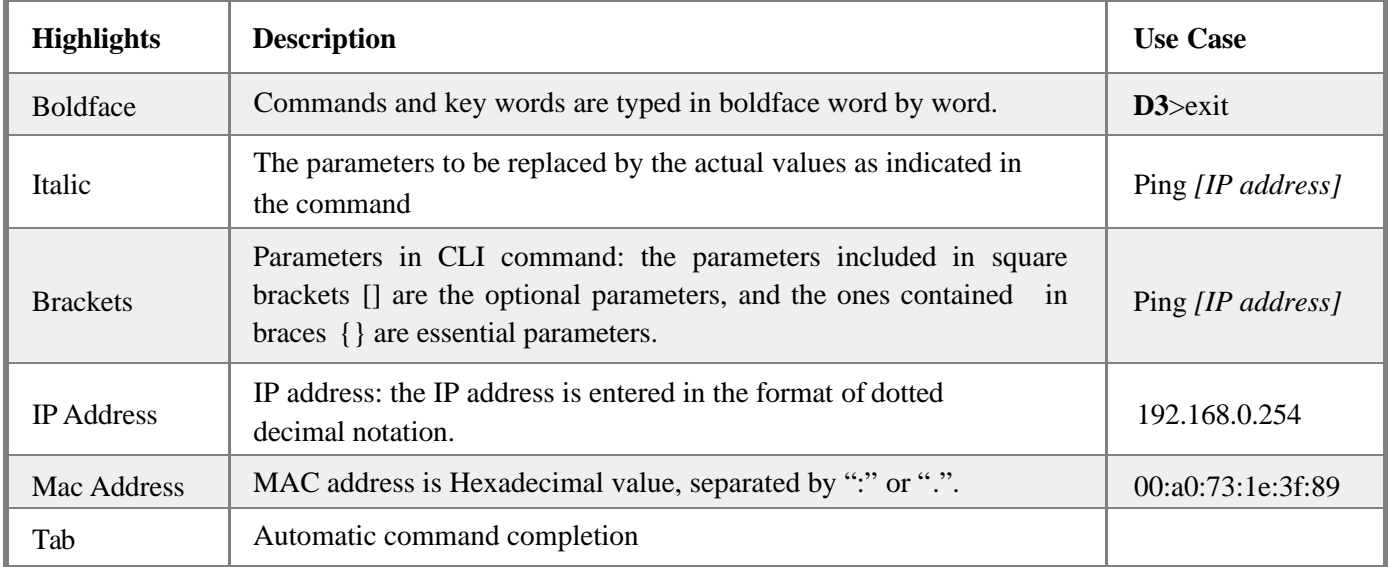

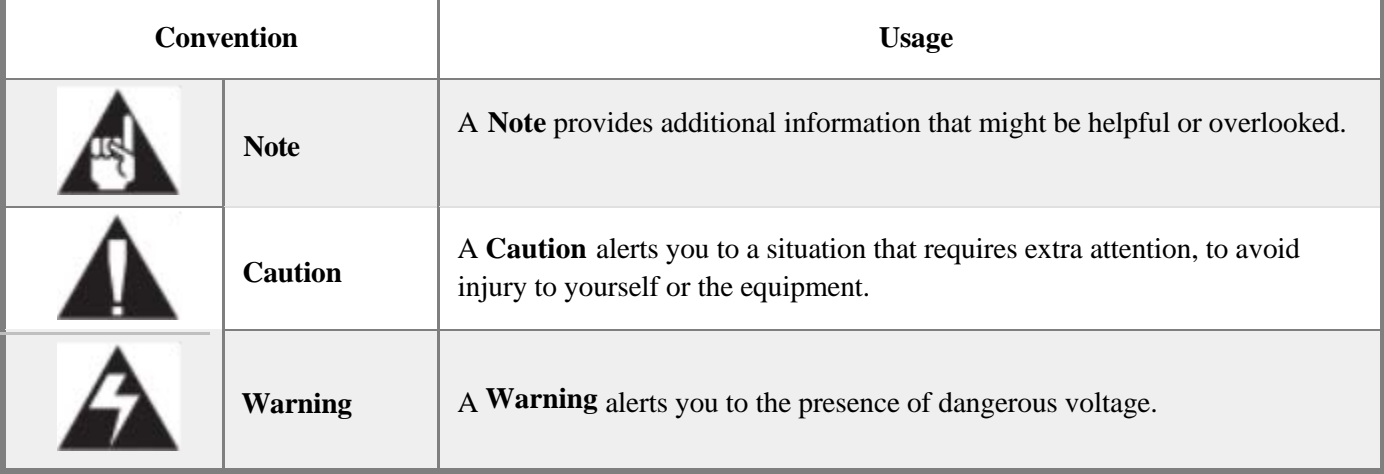

#### <span id="page-4-0"></span>**Related Documentation**

For further information about DOCSIS®, please refer to www.cablelabs.com. This site provides technical specifications to public, including:

■ Radio Frequency Interface (RFI) Specification

This specification defines how data is transmitted over cable.

**• Operations Support System Interface (OSSI) Specification** 

This specification defines how DOCSIS® components can be managed by cable operators.

Baseline Privacy Interface (BPI) Specification

This specification defines data transmission encryption.

**Computer to Modem Communications Interface (CMCI) Specification.** 

This specification defines PC/cable modem communications

# Contents

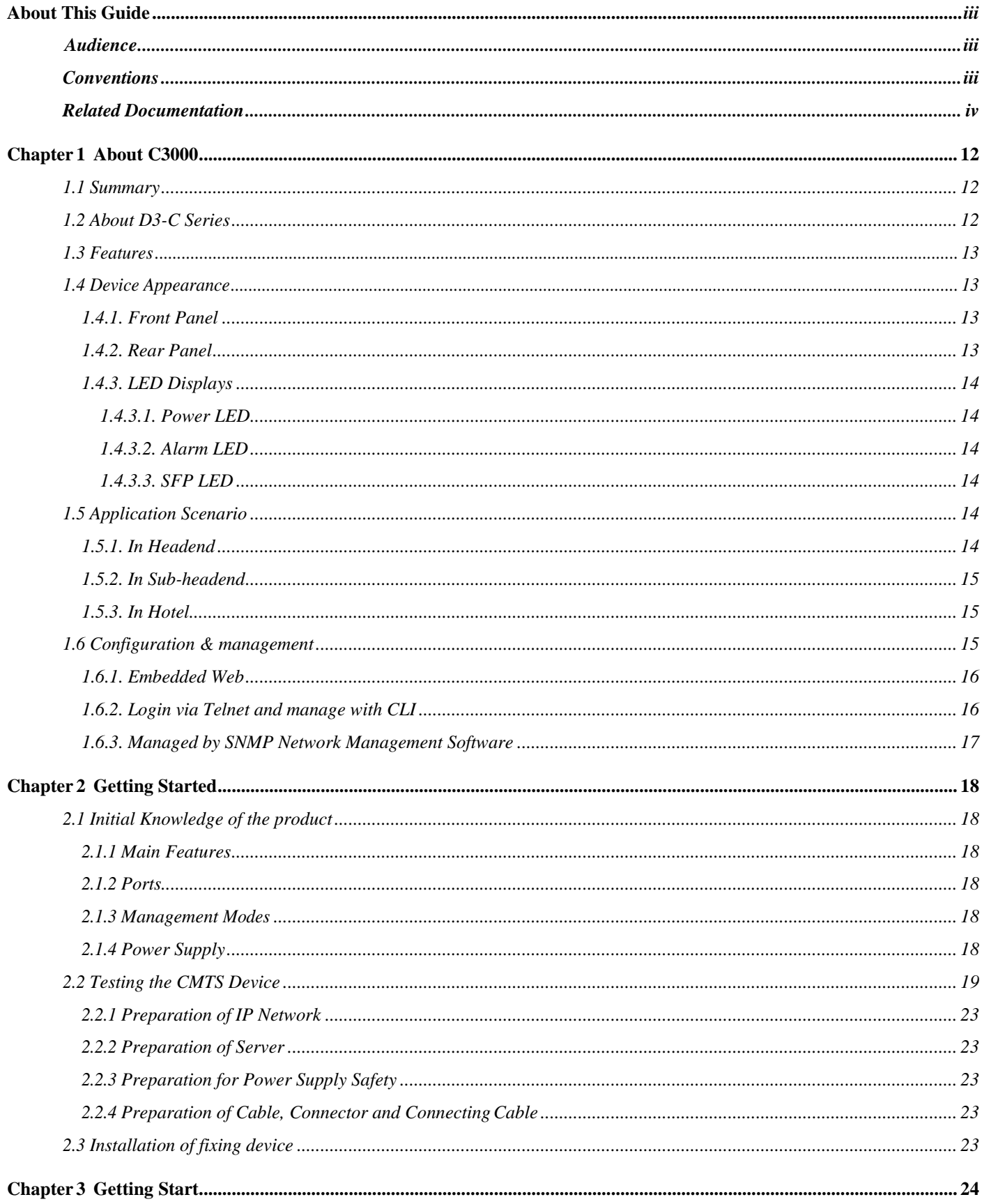

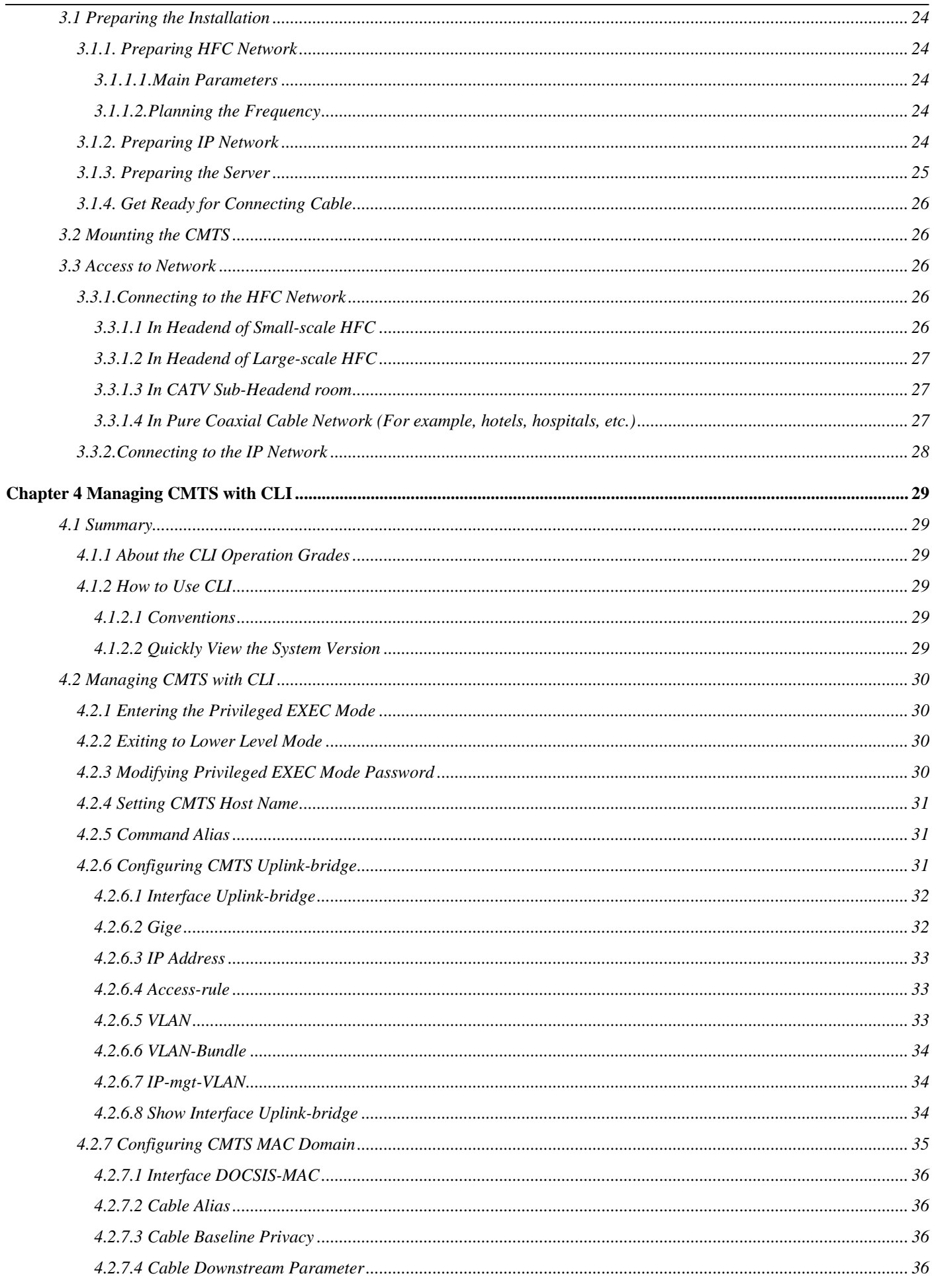

 $\frac{1}{2}$ 

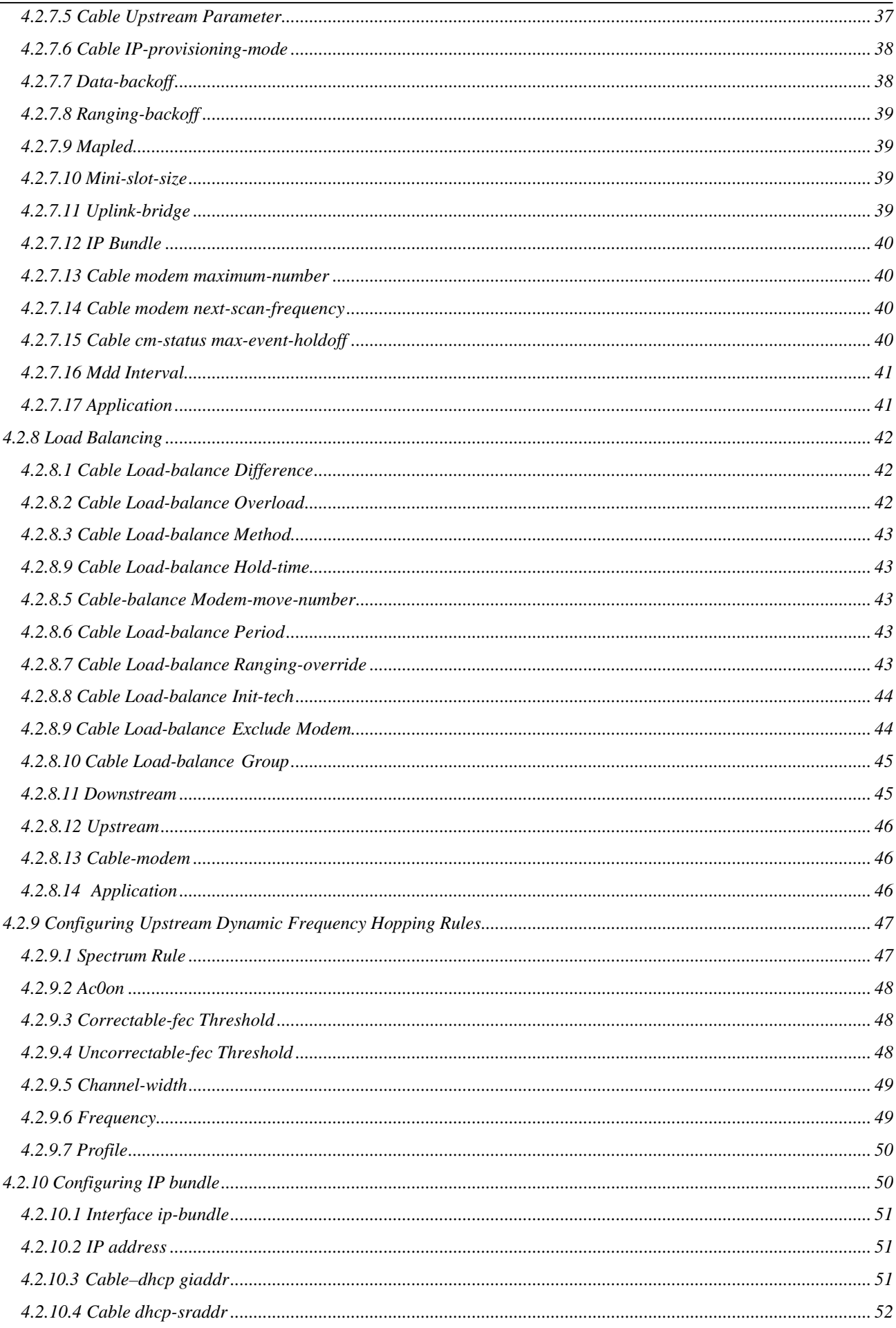

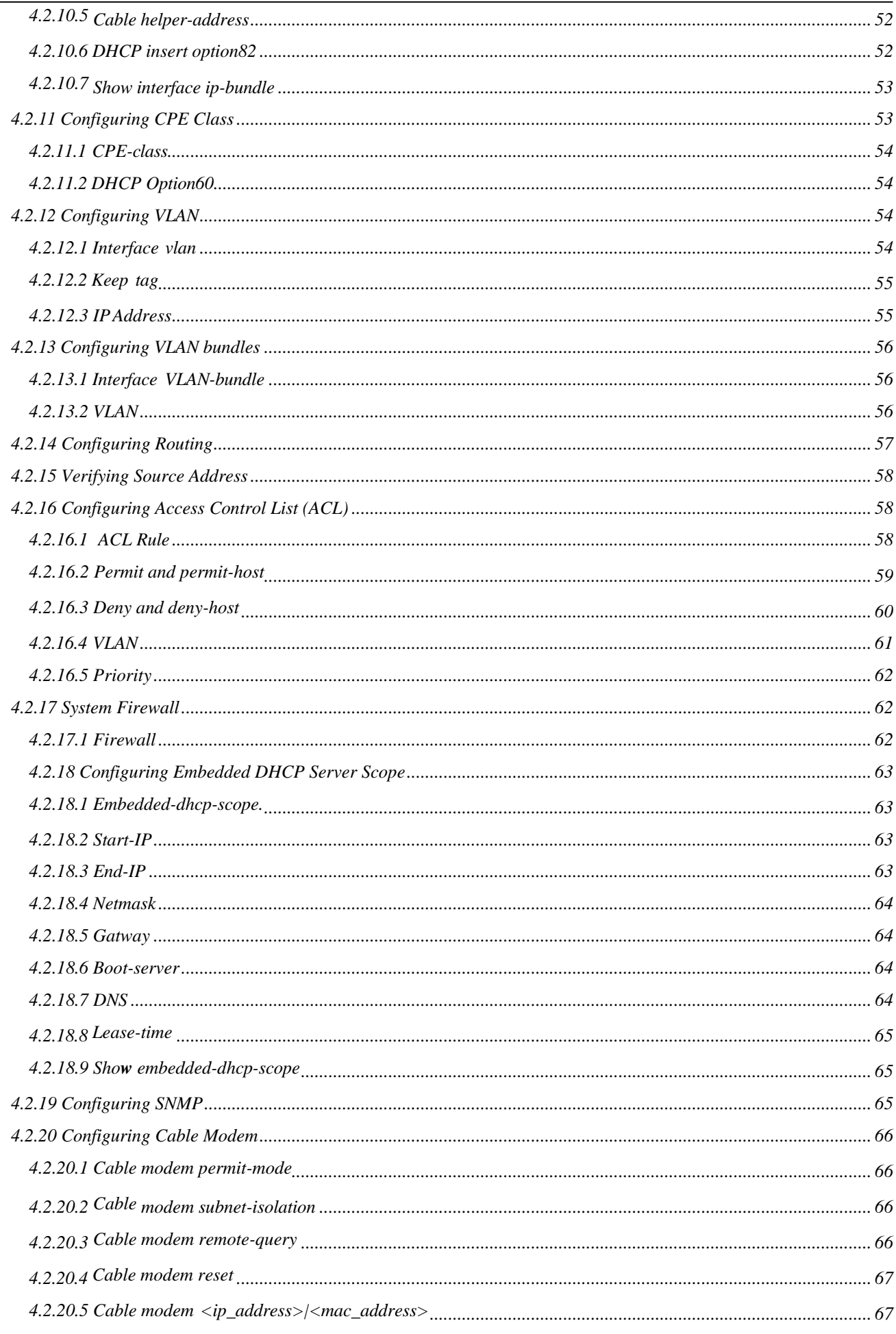

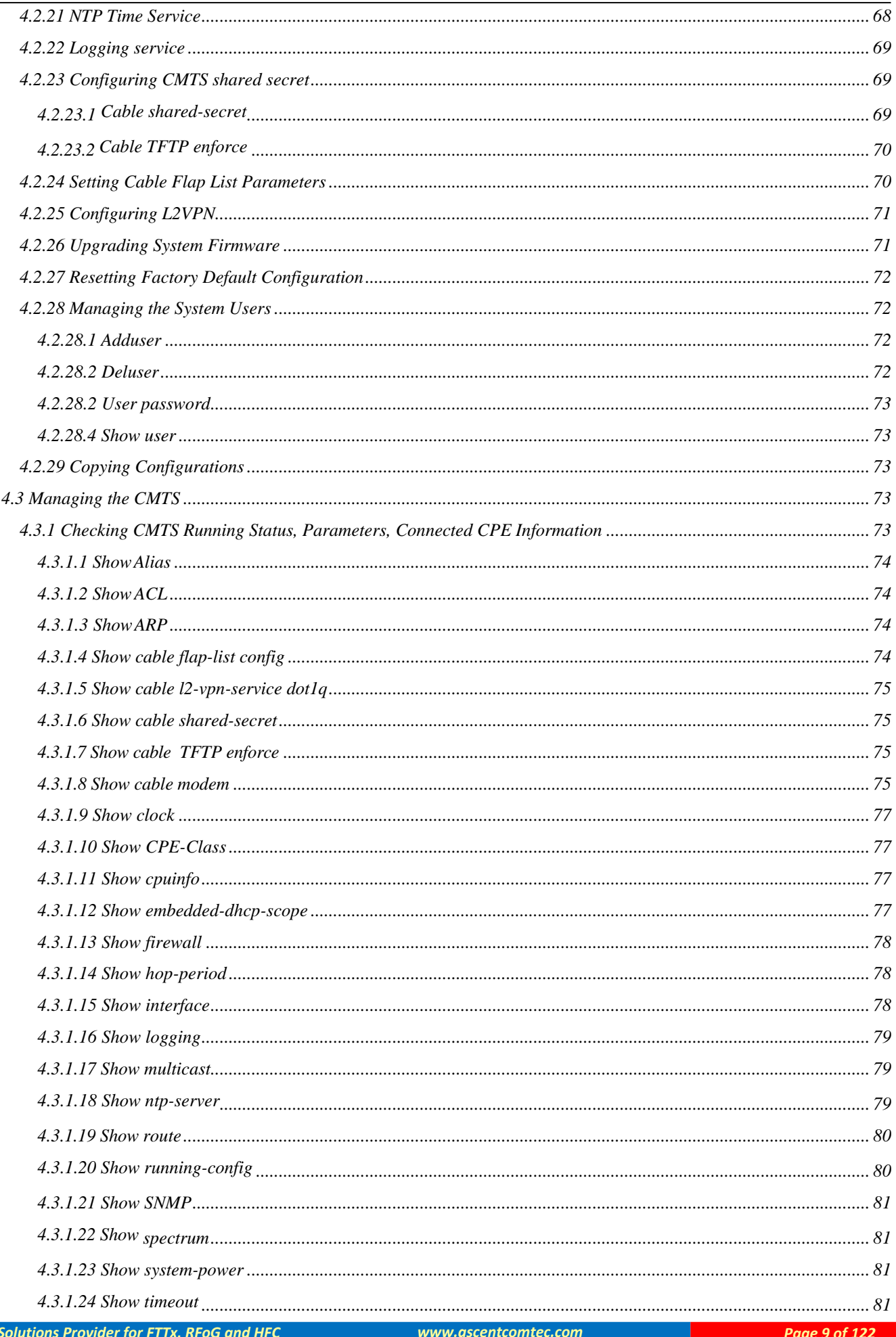

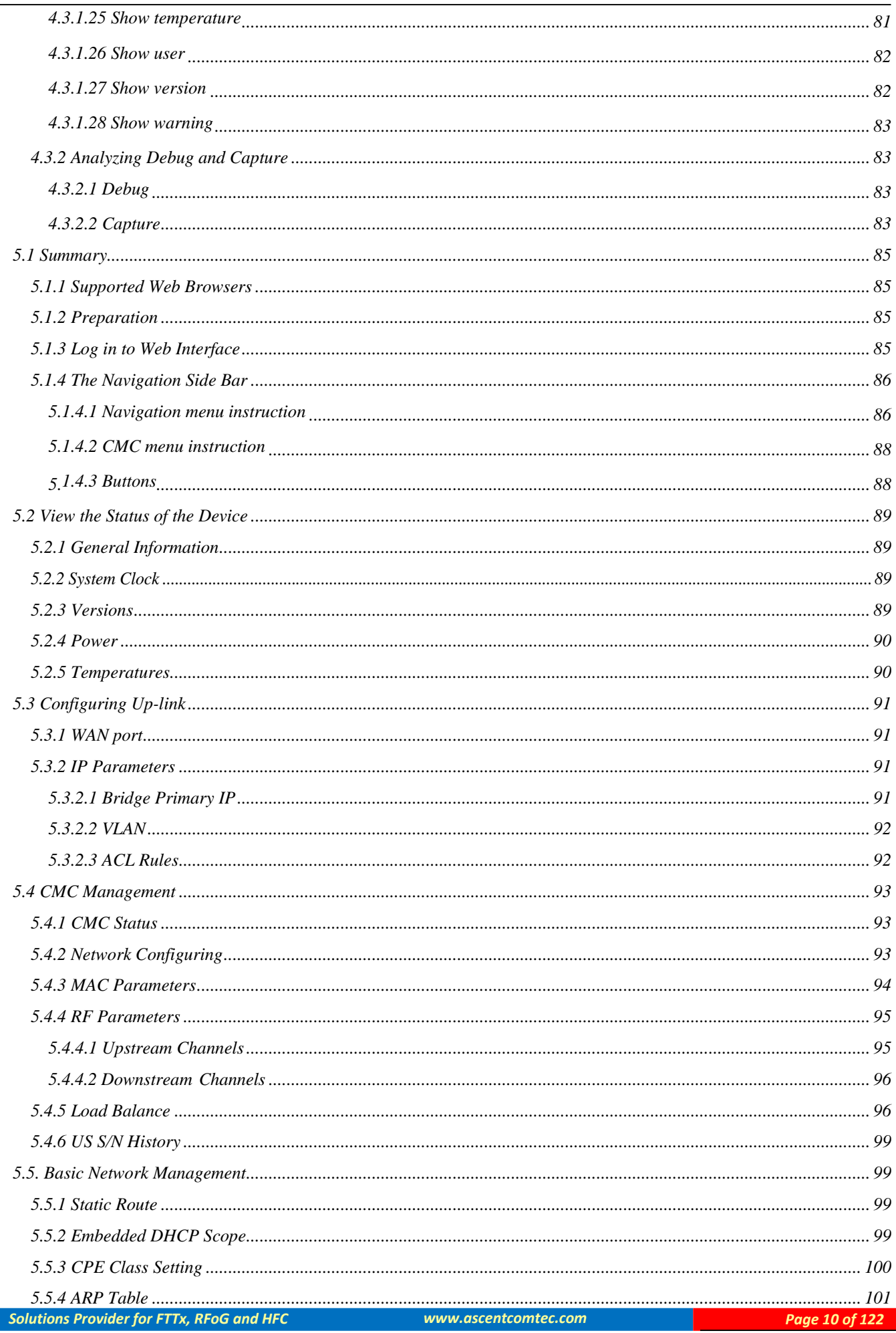

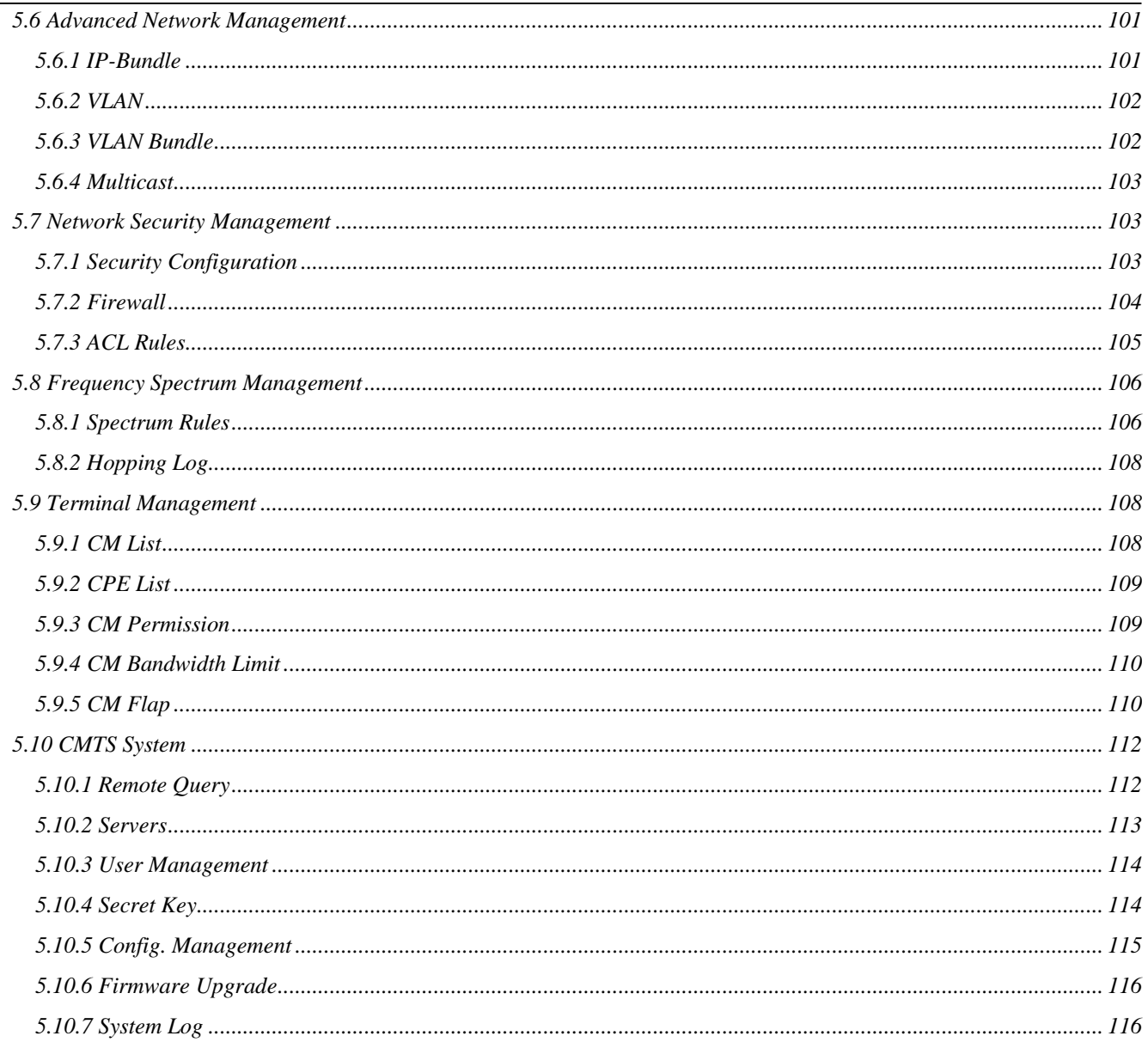

J.

# **Chapter 1 About C3000**

# <span id="page-12-0"></span>**1.1 Summary**

The C3000 is an indoor 1U chassis device in the D3-C series CMTS. It is specially designed for applications deployed in the front-end equipment room and has high coverage efficiency.

It provides high bandwidth internet access with high QOS control capability. It is designed to provide video services that require low latency and high throughput, such as IPTV and VOD, under heavy internet access requirements.

The C3000 has 1GE/10GE SFP/SFP+ optical ports and RJ45 electrical port. It has a built-in DHCP/ TFTP/TOD server, no additional accessory equipment, easy installation, simple configuration, and high cost performance.

# <span id="page-12-1"></span>**1.2 About D3-C Series**

The D3-C series are the third generation of Ascent DOCSIS 3.0 CMTS platform. There are various product forms build for indoor, outdoor (D-node), mini front-end and modular type to meet various deployment scenarios.

Compared with its predecessor, the D3-C series are equipped with the latest MAC/PHY chips and an upgrade, more powerful Broadcom multi-core network processor. D3-C series have doubled the data rate, while maintaining all features from its predecessor. It can support 1000 cable modems online simultaneously. Bundled with 32 QAM channels for downstream (sharing one RF port), the data rate can reach up to 2Gbps. The downstream can be easily configured. It also supports multicast capabilities.

Bundled with 8 QPSK/QAM channels for upstream (sharing one RF port), the data rate can reach up to 320Mbps. It also provides the upstream spectrum analysis function.

D3-C can run in L3 or L2 mode. It has perfect QoS mechanism, built-in DHCP/TFTP/ToD servers, supports DHCP relay, and supports IPv6. It can be adapted to varieties of operation environment for different requirements.

There are three ways to manage the D3-C series: 1) Login through Telnet on the local machine with command line (CLI) for configuration management; 2) Embedded Web mode which can be remotely connected; 3) Network management software based on SNMP protocol which supports network management software from third parties.

D3-C series are compatible with DOCSIS 3.0/2.0 standard cable modems, as well as cable modem built-in the set-top box, EMTA and other terminal equipment.

# <span id="page-13-0"></span>**1.3 Features**

- Compliant with DOCSIS3.0/Euro-DOCSIS3.0/C-DOCSIS standards.
- $\blacksquare$  DS  $\times$ 32, it can be easily configured to 64/256/1024QAM modulation mode with a maximum data rate of 2Gbps@1024QAM.
- US  $\times$ 8, it can be easily configured to QPSK/3 $\sim$ 8 order QAM modulation mode, with the maximum a data rate of 320Mbps@256QAM.The number of channel bundles can be easily changed to facilitate the operator's planning and utilization of frequency resources.
- Maximum 1000 cable modems simultaneous online.
- Supports layer 3 routing, static route, policy route, VLAN, L2VPN, ACL etc.
- Built-in DHCP/TFTP/TOD server, supports for DHCP relay, and multiple subnet subnets under CPE. Option 82/60 is supported.
- Both US and DS channels can achieve load balancing based on CM quantity (static) or traffic (dynamic) to ensure effective utilization of bandwidth resources.
- Supports IPv6, multicast, remote-query, Flap (DOCSIS signal quality jitters diagnosis), etc.
- The US/DS service classifiers are used to implement the service flow-based QoS mechanism to ensure the bandwidth and delay requirements of various services.
- Security: Support BPI+, CM authentication, anti-DOS attack, user isolation, IP source address check, and more.
- Upstream channel spectrum analysis.
- Three ways to manage: CLI, embedded web, SNMP.
- Support remote management and software upgrades.
- Suitable for deployment in remote sub-head-end, hotels, hospitals, etc.

# <span id="page-13-1"></span>**1.4 Device Appearance**

## **1.4.1. Front Panel**

<span id="page-13-2"></span>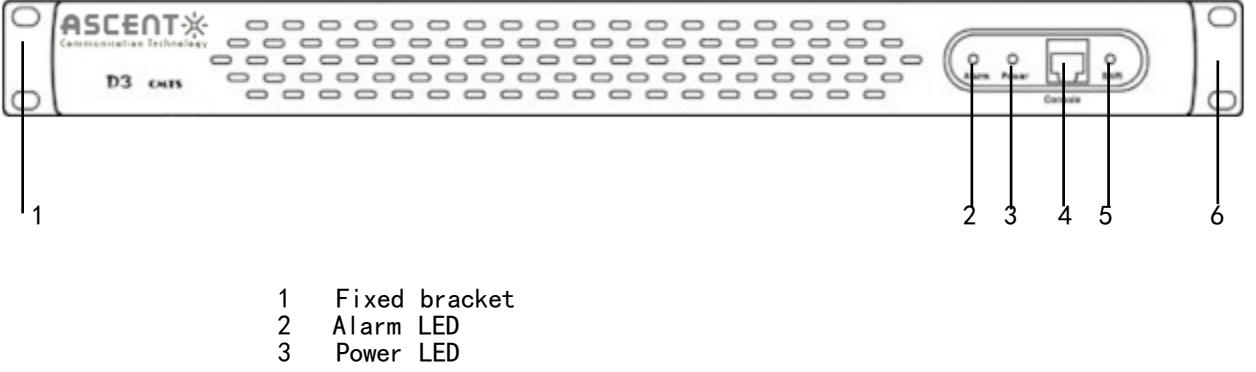

- 4 Console port
- <span id="page-13-3"></span>5 Shift button (Serial port debugging switch)

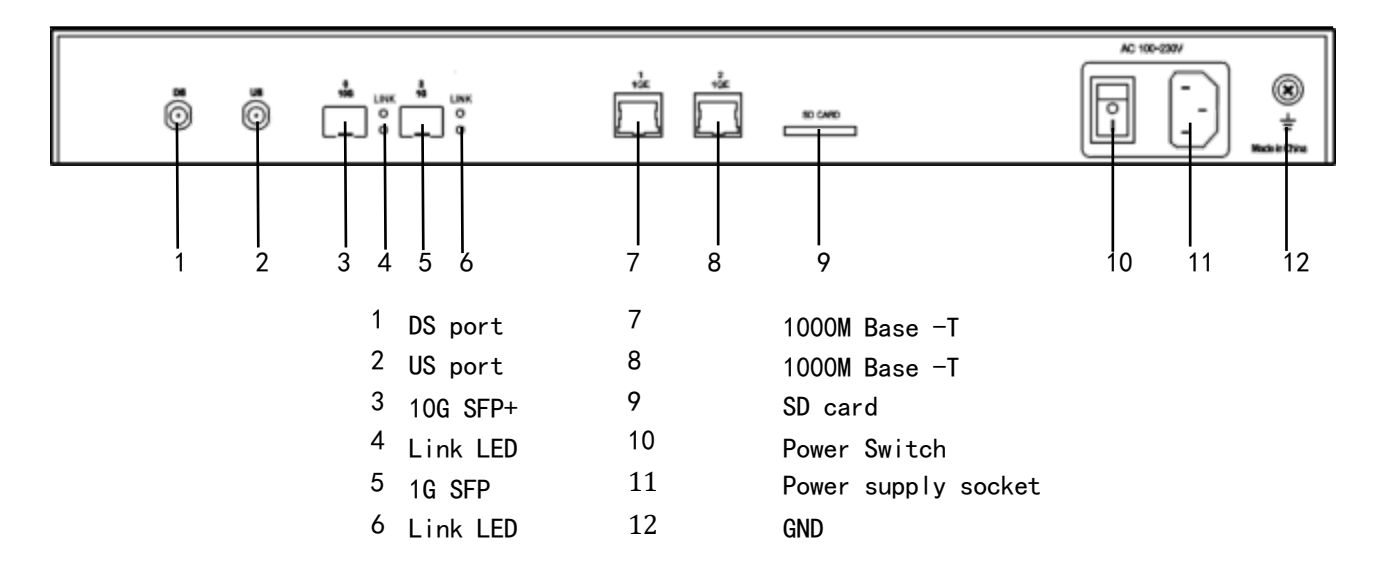

#### <span id="page-14-0"></span>**1.4.3. LED Displays**

#### *1.4.3.1. Power LED*

<span id="page-14-2"></span><span id="page-14-1"></span>**ON:** Power supply is in normal working condition. **OFF:** Power supply is turn off.

#### *1.4.3.2. Alarm LED*

**Blinking Slowly:** means the CMTS is in internalization. **Blinking Fast:** means alarm.

**OFF:** Off means normal. **ON:** On for 3 seconds while powering up.

#### *1.4.3.3. SFP LED*

<span id="page-14-3"></span>**ON:** Optical module is in normal working status. **The Red Light:** Means the CMTS has detected SFP module. **The Green Light:** Means SPF module is ready.

# <span id="page-14-4"></span>**1.5 Application Scenario**

<span id="page-14-5"></span>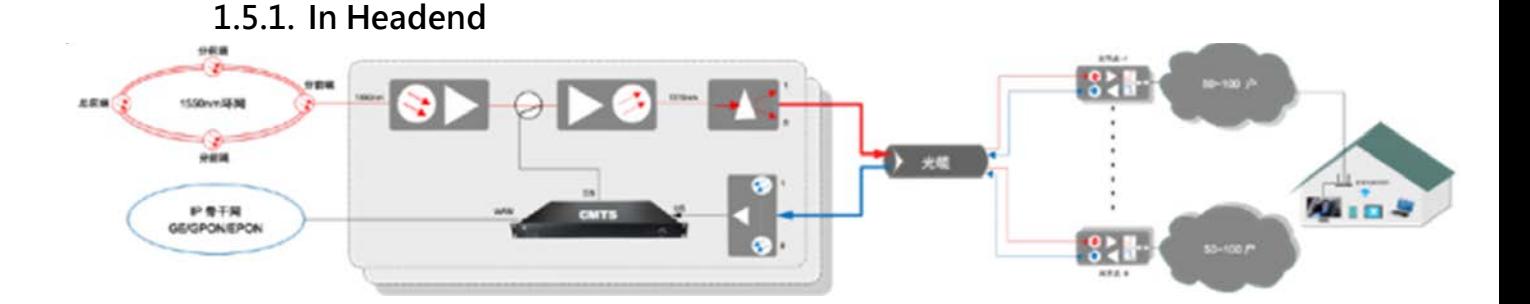

(1) Each optic transmitter(1310nm) will be connected to one CMTS , frequency resources can be reused.

(2) One CMTS can support up to 1000 terminals simultaneously, which roughly matches the number of TV users covered by one optical transmitter.

(3) Covers large number of end user with very low cost.

(4) Typical applications are in head-end of enterprises, hotels, hospitals, office buildings and resorts.

<span id="page-15-0"></span>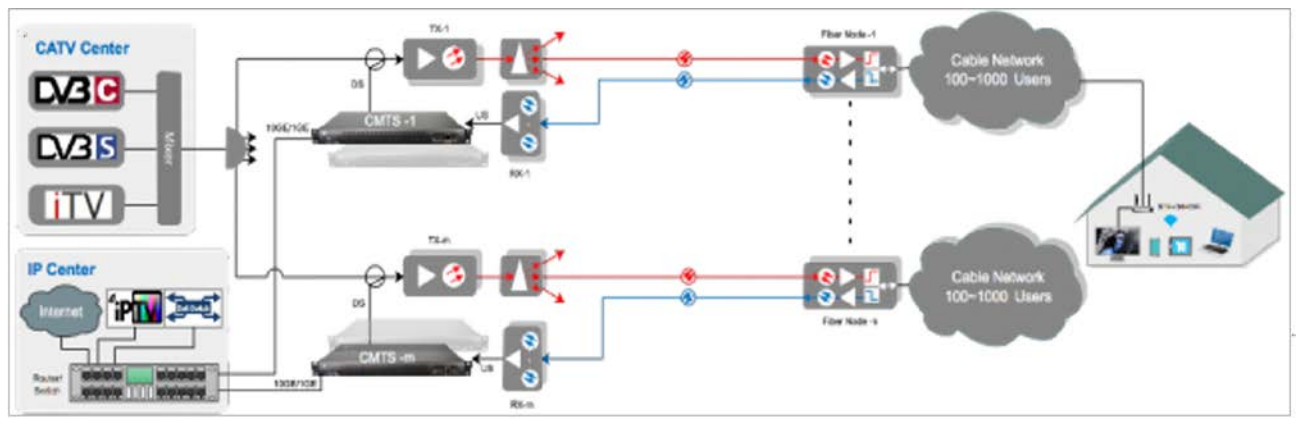

#### **1.5.2. In Sub-headend**

(1) Installed in the subheadend, each 1310nm optical transmitter corresponds to one CMTS, and the frequency resources can be reused.

(2) One CMTS supports up to 1000 terminals simultaneously, which roughly matches the number of TV users covered by one optical transmitter.

(3) Covers larger number of end user with very low cost and low risk. The original investment can be protected and utilized.

<span id="page-15-1"></span>(4) It is recommended that the cable network between the fiber node and end user stay passive, try to use as few amplifiers as possible to simplify the network structure, hence it can be easily maintained.

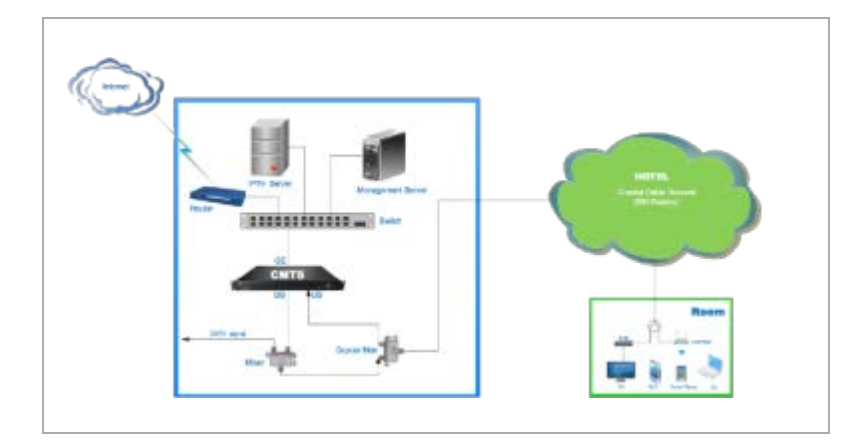

#### **1.5.3. In Hotel**

(1) Utilize the hotel's original CATV system, no need for re-wiring and saving cost.

(2) High-speed transmission of internet access, VOD and other services can be realized while transmitting TV signals. (3) One CMTS can meet the needs of hotel applications with up to 500~1000 rooms.

(3) One CMTS can meet the needs of hotel applications with up to 500~1000 rooms.

# <span id="page-15-2"></span>**1.6 Configuration & management**

#### <span id="page-16-0"></span>**1.6.1. Embedded Web** 120.200.00.000 miyor<br>1198 Google **security Management**<br>Parameter set.<br>Fire wall. **System Status** Run state Power Environment ACL-rules. sPectrum Management. **Uplink Port Management** spectrum rules. IP parameter Uplink port Frequency hopping Log. u, Terminal Management. **CMC Management** CMC 1 inis bais CM-list CPE-list<br>CPE-list<br>CM-authority. CMC 20 CM-speed-limit. **Distant Basic Network Management** Cable Modem Flap. Static route Built-in DHCP scope **CMTs·system·Management**<br>Remote·Query. **HIP-EDITIONAL** CPE Class set **Bill** u. ARP list Device management m user-management<br>key-management **Advance Network Management** Configuration management IP-Bundle set update. Log· management VLAN set VLAN-Bundle set Multicast management

## **1.6.2. Login via Telnet and manage with CLI**

<span id="page-16-1"></span>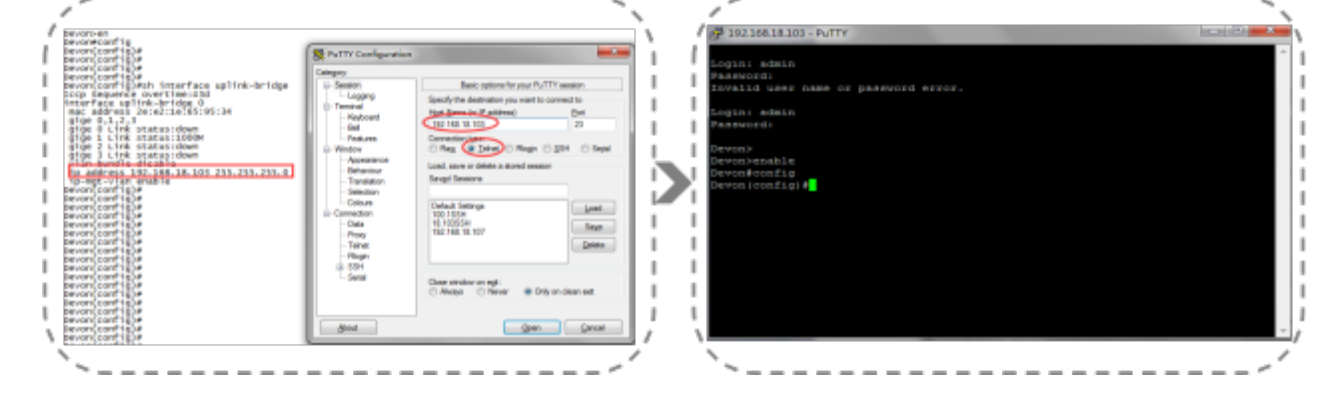

<span id="page-17-0"></span>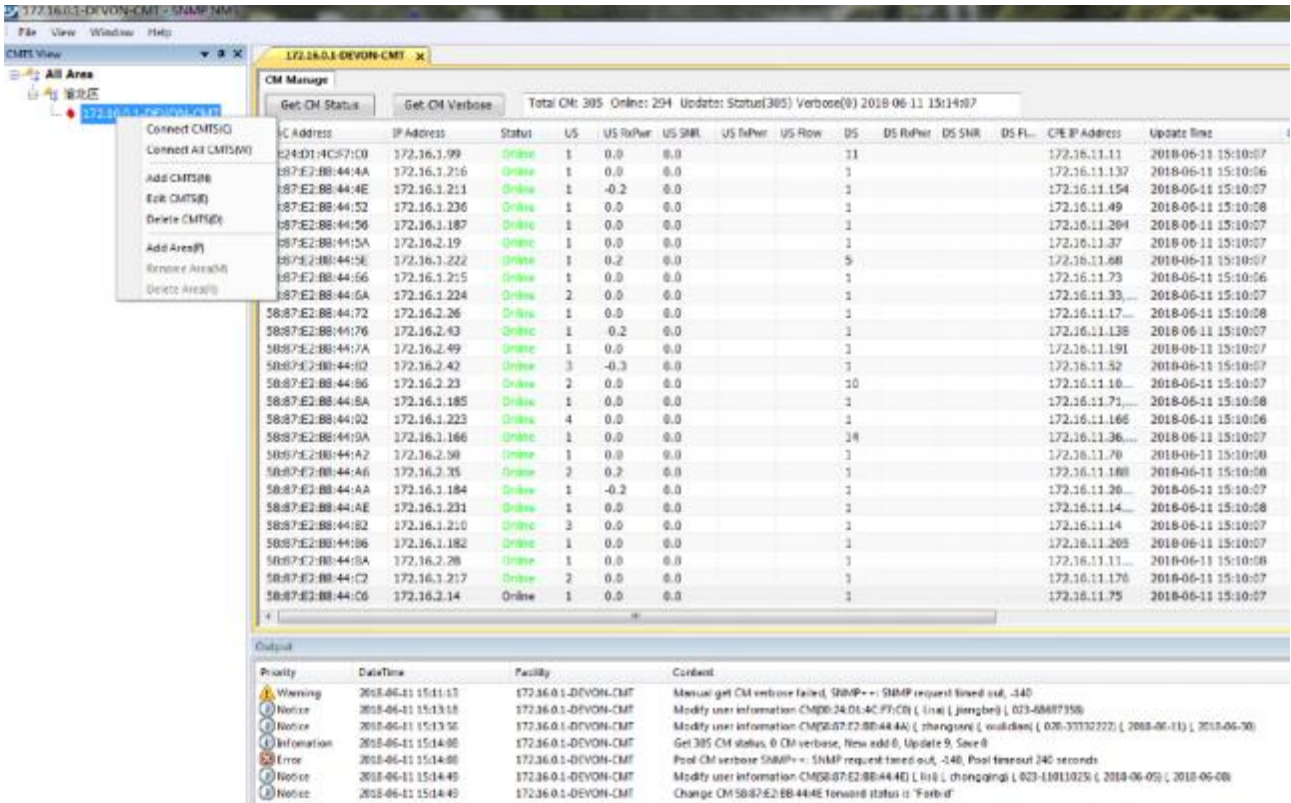

# **1.6.3. Managed by SNMP Network Management Software**

Fire View, Viewina Help<br>  $\begin{array}{rcl}\n\text{This term} & = & 0 \\
\frac{-2\pi}{3} & \text{All Area} \\
\frac{-2\pi}{3} & \text{All Area} \\
\frac{-2\pi}{3} & \text{All Area} \\
\frac{-2\pi}{3} & \text{All Area} \\
\end{array}$ 

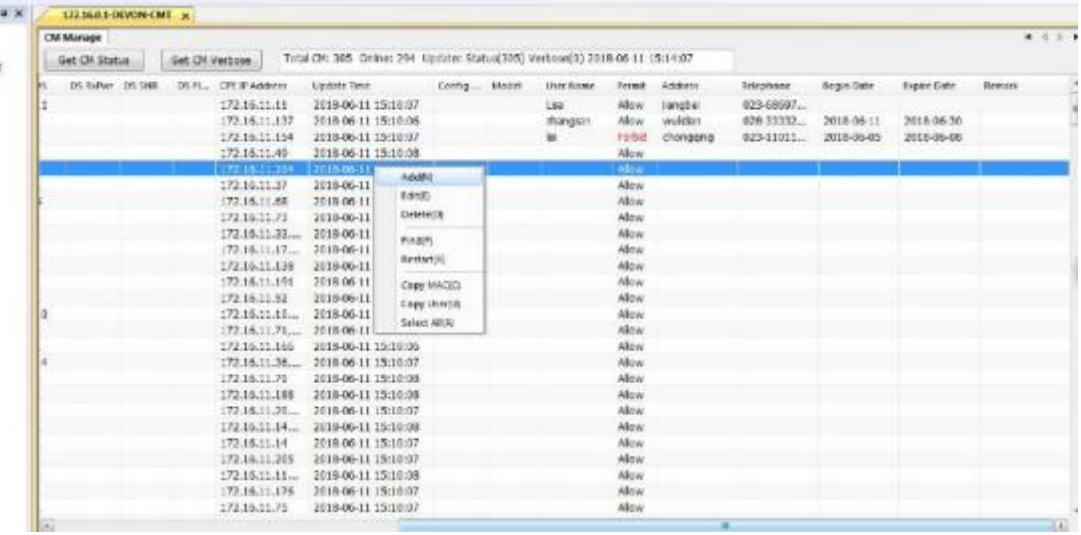

# **Chapter 2 Getting Started**

# <span id="page-18-2"></span><span id="page-18-1"></span><span id="page-18-0"></span>**2.1 Initial Knowledge of the product**

# **2.1.1 Main Features**

- Compliant with DOCSIS3.0; Compatible with DOCSIS3.1/3.0/2.0 CM.
- DS  $\times$ 32, data rate up to 2Gbps; US  $\times$  10, data rate up to 400Mbps.
- Supports maximum 1000 cable modems online simultaneously.
- Supports L2/L3 mode, VLAN, L2VPN, ACL, IPv6, multicast, remote-query, Flap.
- Built-in DHCP/TFTP server, supports DHCP relay,
- Support dynamic and static Load balancing mechanic for both DS and US.
- Automatically updates configuration file.

**2.1.2 Ports**

<span id="page-18-3"></span>

| Port                   | <b>Description</b> |                  | Quantity       |
|------------------------|--------------------|------------------|----------------|
| RF                     | DS                 | F type, Imperial |                |
|                        | <b>US</b>          |                  |                |
| <b>WAN</b><br>(Uplink) | Optical            | $10G: SFP+$      |                |
|                        |                    | 1G: SFP          |                |
|                        | Electronical       | 1000M Base-T     | $\overline{2}$ |
| <b>Console</b>         | $RJ-45$            |                  |                |

## **2.1.3 Management Modes**

<span id="page-18-4"></span>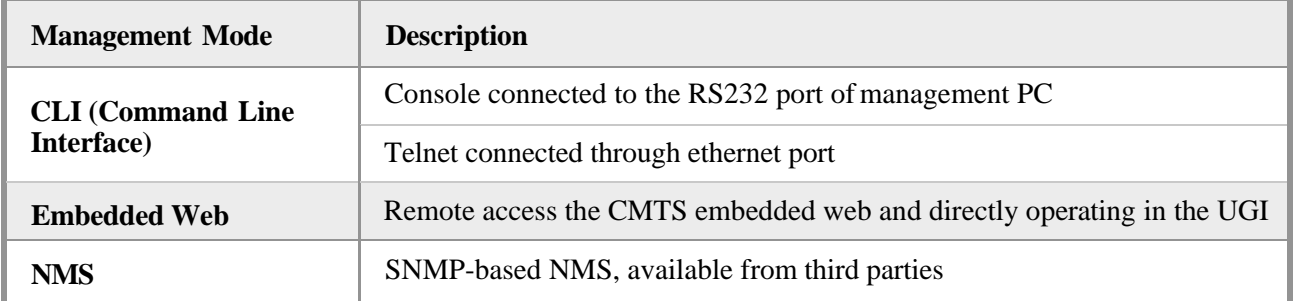

# **2.1.4 Power Supply**

<span id="page-18-5"></span>AC 90~230V, 60/50Hz, Power consumption about 45W.

# <span id="page-19-0"></span>**2.2 Testing the CMTS Device**

Before connecting the device to the actual network, it is necessary to perform some simple tests on it.

#### **Step 1 Preparation of related equipment and accessories**

- PC \*2, one for management, the other for CPE
- Cable modem \*1
- 2 way splitter \*1
- Attenuator 20~30dB
- Twisted pair cable \*1
- Series port cable (RJ45-RS232) \*1
- Coaxial cable with imperial F-type plug

#### **Step 2 Connection Diagram**

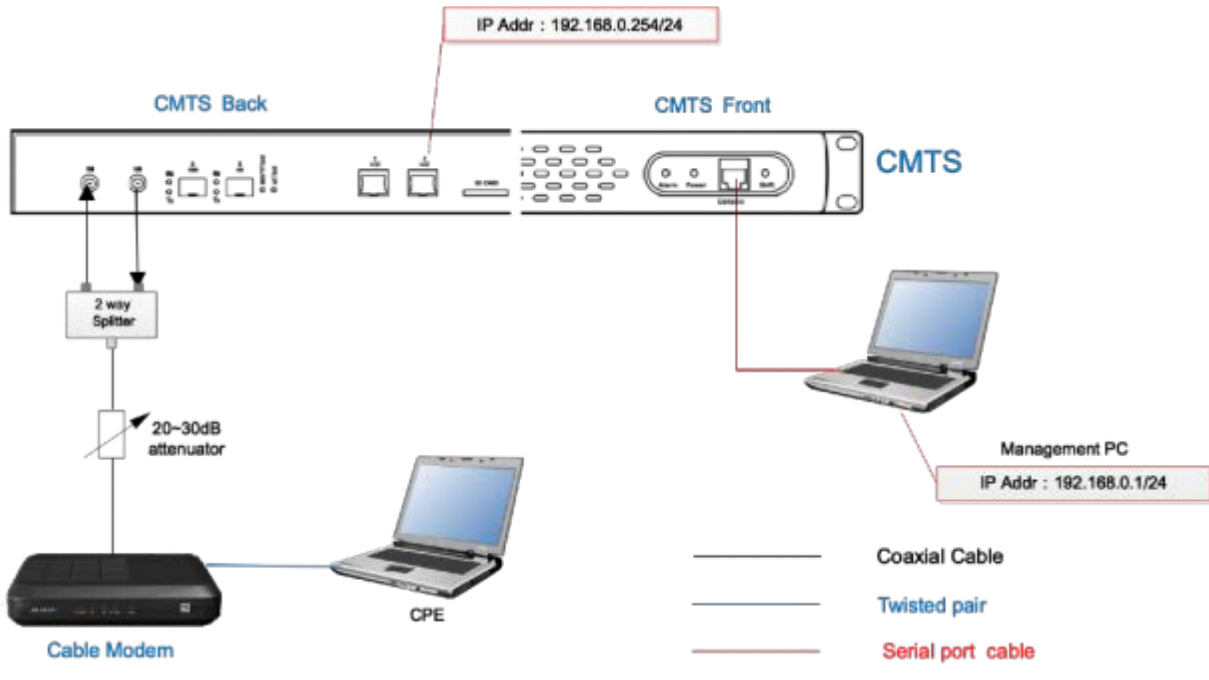

#### **Step 3 Configure the Management PC**

Turn on the power of all devices in the connection diagram. Configuration management PC serial port parameters.

Open the HyperTerminal of the management PC, with the configured parameters are below:

- Baud rate: 115200
- Data rate: 8bit
- Stop bits: 1
- Parity: none
- Flow control: none

Modify the IP address of management PC is 192.168.0.1/24.

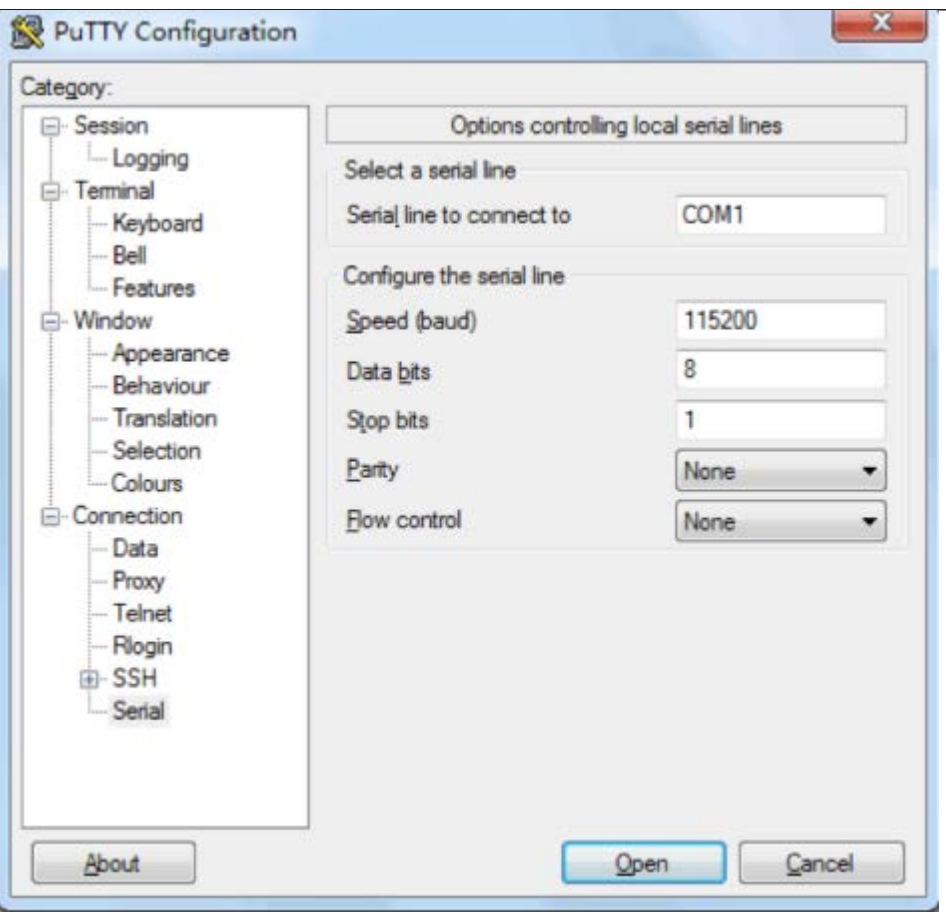

#### **Step 4 Boot the CMTS device**

Open the HyperTerminal of the management PC and start the CMTS device. When the PC screen displays "D3>", it indicates that the device has completed the startup process. The startup process usually takes about 2 minutes.

```
AMPoi Exappeur Lime Tor Uncarisapp muonit startup was V.ms.<br>
INFO DocsisMain:CmtsMainThread - Enabling watchdog hardware check.<br>
Example Begin...<br>
Burst Trigger command table initialized!<br>
DEBUG DocsisMx:BoardTrojan:Enable
                                                                                    ************************************
    * Cable Modem Termination System (CMTS)
      version: 6.1.2.2.rel.3228.16.1130 ()<br>
0ate: Tue Dec 4 10:19:01 C5T 2018<br>
Hardware: Trojan<br>
Built by: root@jinghong-virtualBox<br>
Built by: root@jinghong-virtualBox<br>
Built dir: /home/cmc/cmc2.0<br>
FPGA build date: 20180730<br>
FPG
Type 'help' or '?' for a list of commands...
CMTS> INFO OamMsgHndlr:System Ready<br>D3>ZR--InputPowerResponse-279767468
03<sub>2</sub>
```
#### **Step 5 Check the Connectivity of the CMTS Network Port**

Use the "ping" command on the HyperTerminal to check the network port connectivity of the CMTS. The default IP address of the CMTS is 192.168.0.254. The normal status as shown:

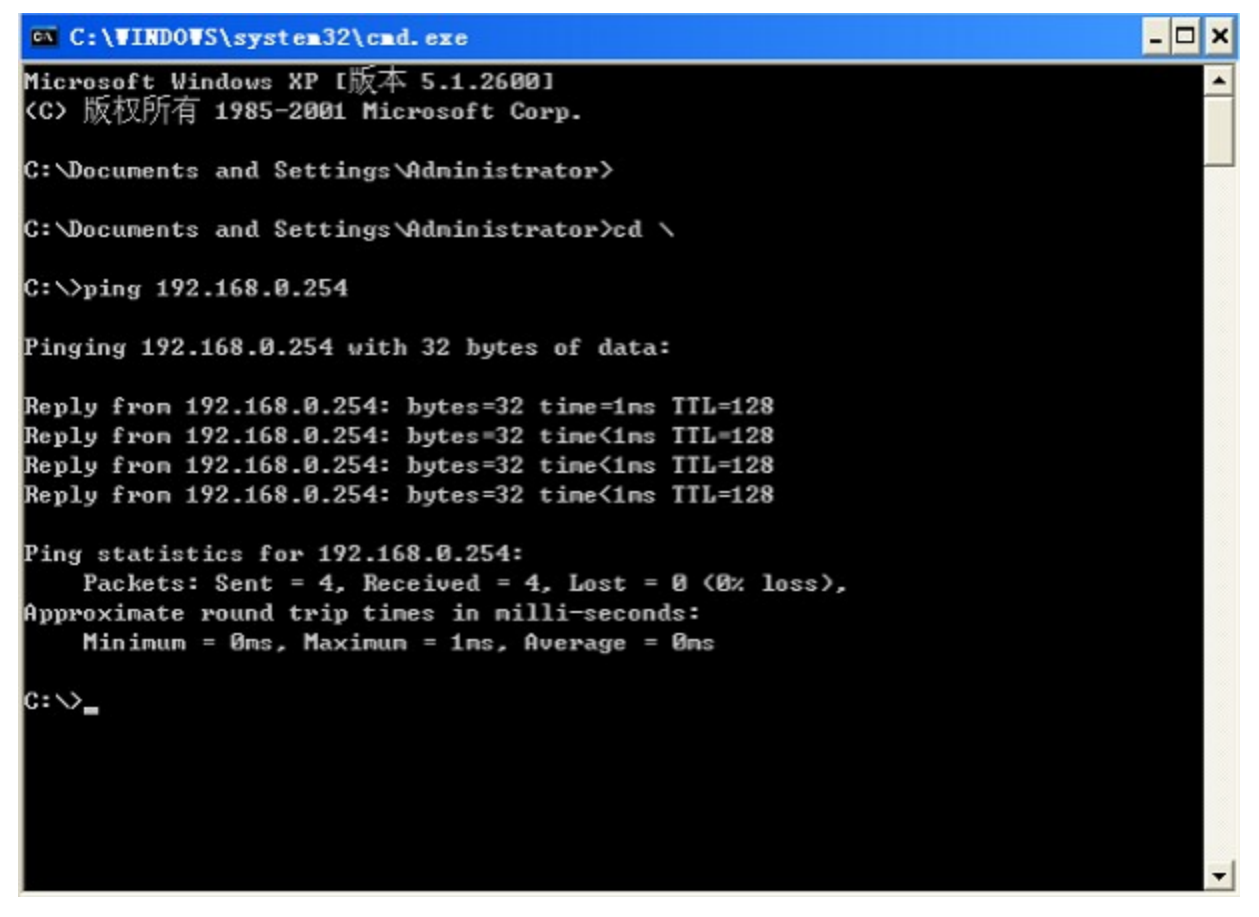

#### **\*Step 6 Configuring the IP Address of the External DHCP Server**

- Configure the IP address of server-PC at 192.168.0.253/24
- Configure the scope option of DHCP server
- Start up the TFTP server and edit the configuration file of CM

\**This step is optional, and the CMTS embedded server shall be used by default, which can be ignored. If it is necessary to use the external server, it shall be configured.)*

#### **Step 7 Login CMTS**

Confirm Step 5 is OK, CMD telnet 192.168.0.254. (or using console)

- User name: admin
- Password: admin

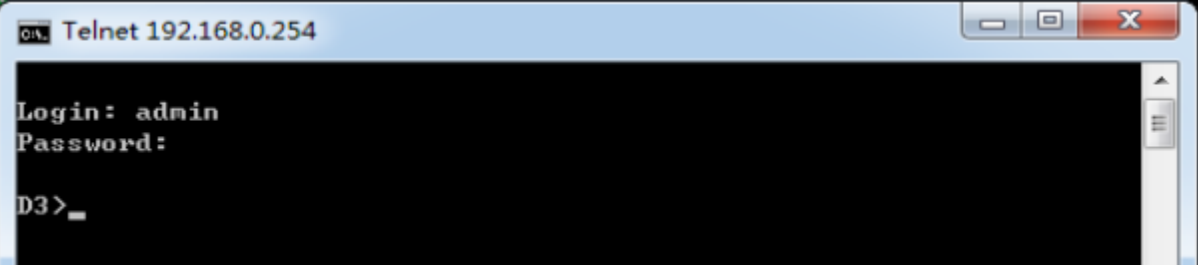

#### **Step 8 Configure the Parameter of CM and CPE**

The factory default configuration of CM and CPE can be normally accessed to the network.

- CM: 192.168.0.2~ 192.168.0.100
- CPE: 192.168.0.101~ 192.168.0.200

Use the "show" command to view the IP addresses assigned to the CM and CPE online, as shown below:

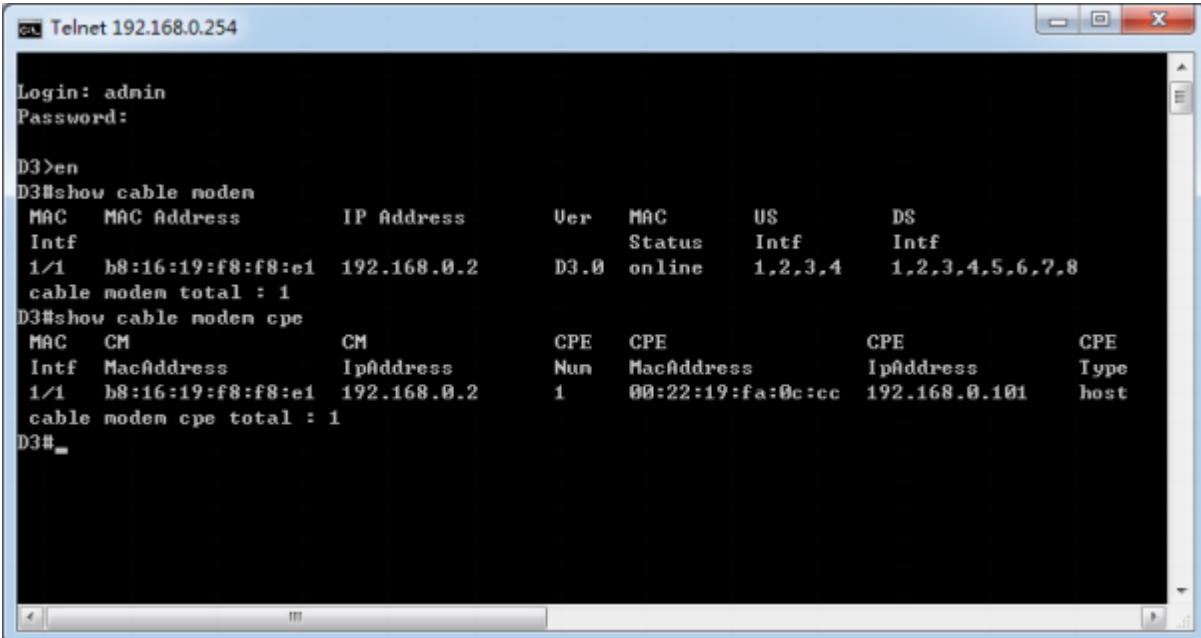

#### **\*Step 9 Configure the External Server**

Using an external server, verify Steps 6 is OK, modify CM/CPE DHCP server address to the external IP server through the command.

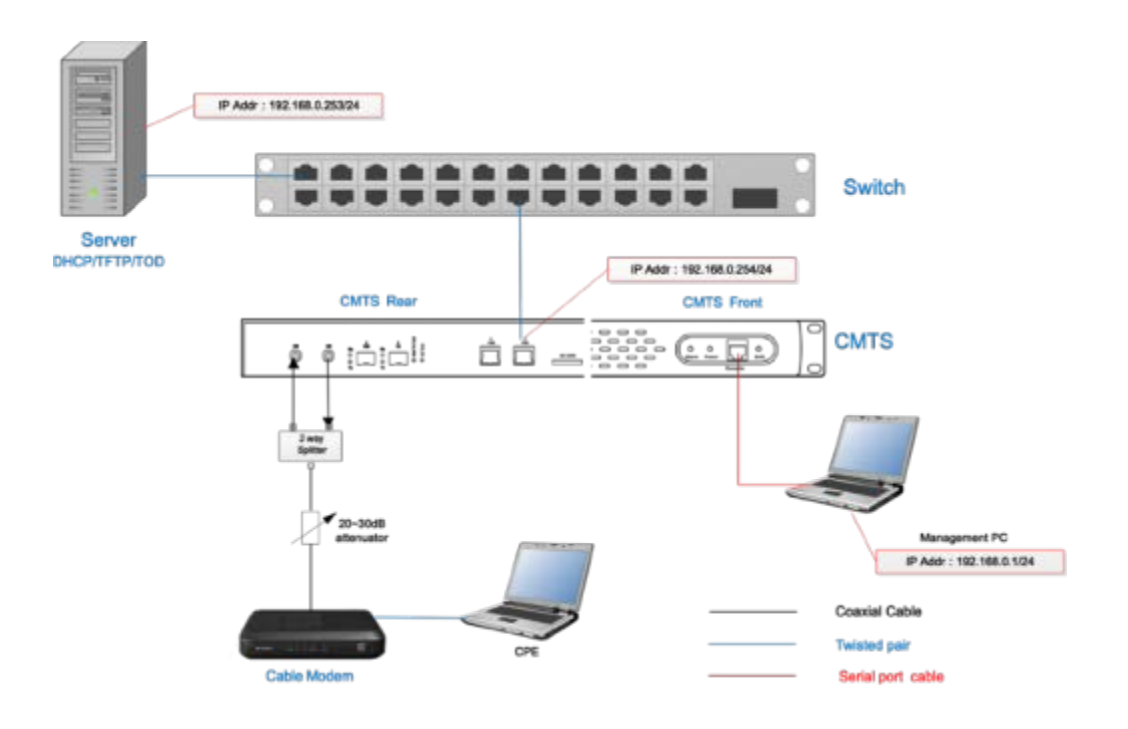

*Note: the DHCP server can be configured with multiple IPs, and the terminal type can be designated, with the CMTS embedded server the priority. If it is necessary to use the external server,*  <span id="page-23-0"></span>*the IP address of embedded DHCP server must be deleted first(See the IP-Bundle CLIInterpretation section).*

### **2.2.1 Preparation of IP Network**

<span id="page-23-1"></span>It is required to prepare a 1000M Ethernet port for WAN interface of CMTS, either port or electrical port (RJ-45). Assign an IP address to CMTS.

### **2.2.2 Preparation of Server**

<span id="page-23-2"></span>DHCP/TFTP/NMS Server, etc.

## **2.2.3 Preparation for Power Supply Safety**

The room or rack used for the CMTS installation must be grounded in line with national standards.

The AC power supply is 90~240V, 50/60Hz, and the supply connecting lines and sockets must be capable of withstanding the power higher than 150W.

<span id="page-23-3"></span>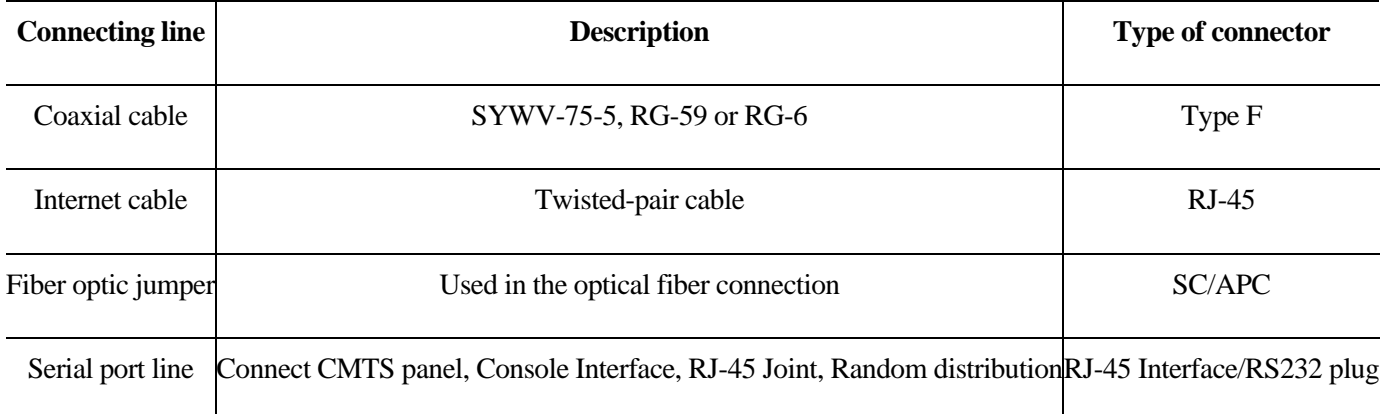

## **2.2.4 Preparation of Cable, Connector and Connecting Cable**

# <span id="page-23-4"></span>**2.3 Installation of fixing device**

Install CMTS equipment onto the rack that is well earthed, and fix it by screws firmly.

The grounding pile behind the C3000 must be connected to the grounding plate of the rack by the copper conductor.

# **Chapter 3 Getting Start**

# <span id="page-24-2"></span><span id="page-24-1"></span><span id="page-24-0"></span>**3.1 Preparing the Installation**

## **3.1.1. Preparing HFC Network**

#### *3.1.1.1. Main Parameters*

<span id="page-24-3"></span>The HFC network must have the ability of bidirectional transmission. The return frequency range is 5~65MHz, or 5~42MHz, or 5~85MHz; and the forward frequency range is 88~860MHz (or 1000MHz), or 54~857MHz (or 1000MHz).

In the forward direction, before the signal gets into the optical transmitter, an interface shall be reserved for the entry of CMTS downstream signal. Through adjusting the downstream output level of CMTS, the digital television signal (QAM) at the mixed output port shall be consistent with the downstream signal level of CMTS. At the end (terminal) of the HFC transmission, the downstream signal level shall be within -15~+15dBmV (no higher than 30dBmV), carrier to noise ratio (C/N) shall be not less than 30.5dBc.

In the return path direction, the receiving level at the CMTS upstream port is 0dBmV by default. We recommend that the return path loss design should be between 30 and 40dB to ensure the signal and noise entering the CMTS upstream port is balanced.

The design, construction, debugging and maintenance of HFC bi-directional transmission network shall comply with the relevant industry technical standards, such as Technical Specifications of HFC Network Physical Upstream Transmission Path (GY/T 180- 2001), Technical Specification of CATV Broadcasting System (GY/T 106-1999), etc.

#### *3.1.1.2. Planning the Frequency*

<span id="page-24-4"></span>In the forward direction of HFC, the most basic requirement for CMTS to arrange the frequency is that the DS frequency must not overlap with the transmitted TV signal frequency. Since the C3000 downstream is bundled with 32 channels, 32 channels witch frequency consecutive should be planned. If you don't need to bundle so many channels, you can shutdown a part of those channels. Only the remaining channels are occupied by the CMTS, and those shutdown channels can be scheduled for other uses.

The frequency range of the HFC return patch is 5~65/85MHz. We strongly recommend that the entire upstream spectrum be tested and analyzed before the return signal is connected to the CMTS to observe the return noise and interference signal distribution. To set the US frequency of the CMTS, it should be avoided those bands where the noise interference signal amplitude is higher to ensure that the US transmission has a high CNR. Under normal circumstances, frequencies below 20MHz are more severely affected by short- wave signals, especially at night. Therefore, we recommend not to set the US frequency below 20MHz.

#### <span id="page-24-5"></span>**3.1.2. Preparing IP Network**

It is required to prepare a 1GbE or 10GbE Ethernet port for uplink interface of CMTS, either SFP/SFP+ optical port or electrical port (1000M Base-T). Assign an IP address to the CMTS.

### **3.1.3. Preparing the Server**

<span id="page-25-0"></span>The CMTS has a built-in DHCP/TFTP server that can be used in small-scale network environments without additional equipment. Of course, it can also be configured to run in an external server mode in a large-scale network environment.

# **3.1.4. Get Ready for Connecting Cable**

<span id="page-26-0"></span>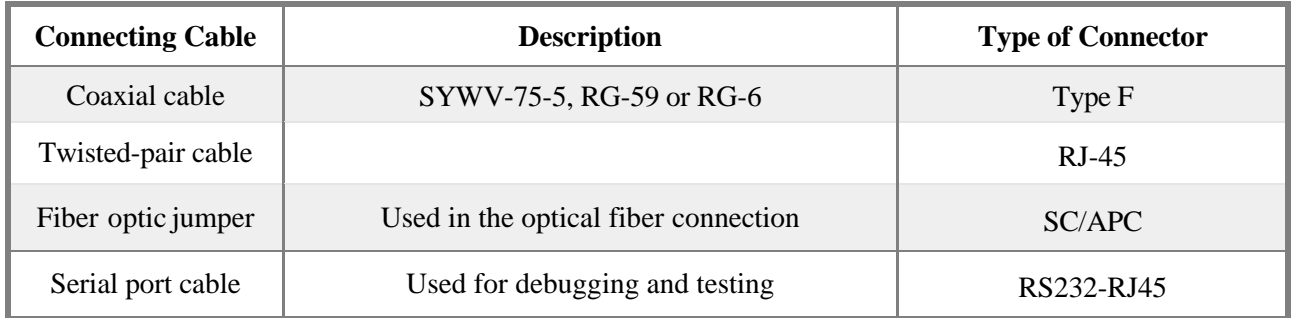

# <span id="page-26-1"></span>**3.2 Mounting the CMTS**

Mounting CMTS device onto the rack that is well earthed, and fix it by screws firmly. The grounding pile behind the C3000 must be connected to the grounding plate of the rack by the copper conductor.

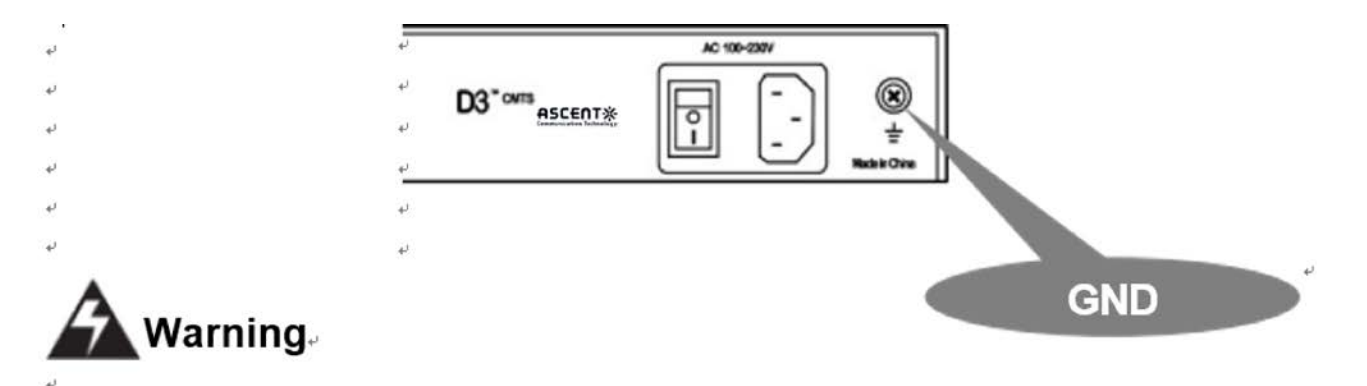

# <span id="page-26-2"></span>**3.3 Access to Network**

After the testing and finishing relevant configurations of CMTS parameters, the CMTS can be accessed to the actual network. There are two types of access ports:

The RF port: connecting to the HFC network.

<span id="page-26-3"></span>IP network ports: connecting to the uplink-bridge (include SFP/SFP+/GE).

## **3.3.1. Connecting to the HFC Network**

According to the different CMTS installation locations, there are several access methods as follows:

#### <span id="page-26-4"></span>*3.3.1.1 In Headend of Small-scale HFC*

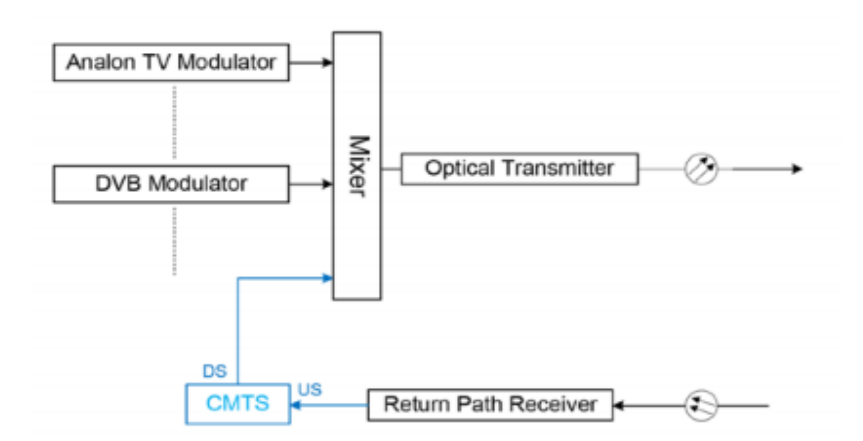

<span id="page-27-0"></span>*3.3.1.2 In Headend of Large-scale HFC*

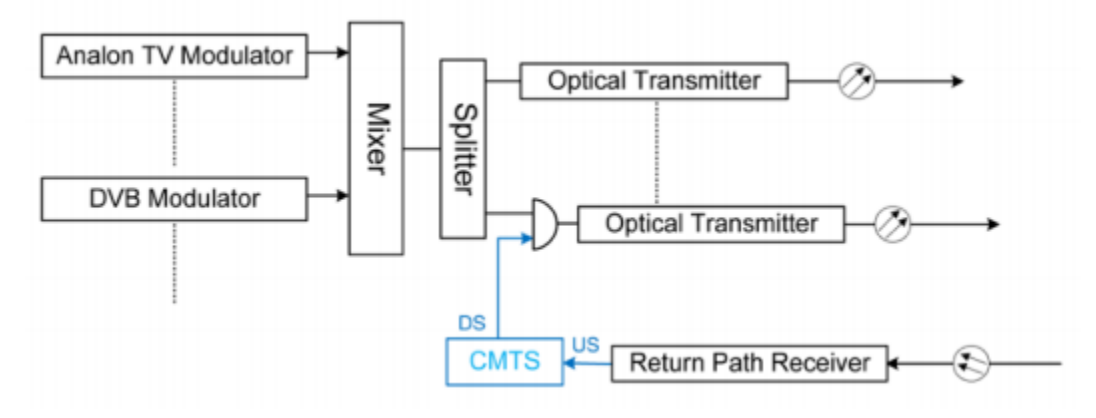

<span id="page-27-1"></span>*3.3.1.3 In CATV Sub-Headend room*

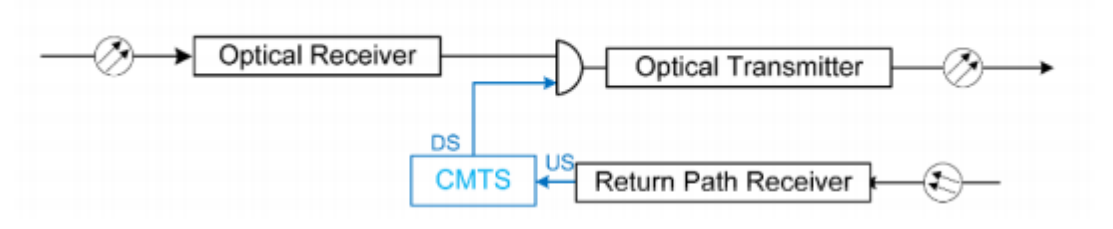

<span id="page-27-2"></span>*3.3.1.4 In Pure Coaxial Cable Network (For example, hotels, hospitals, etc.*)

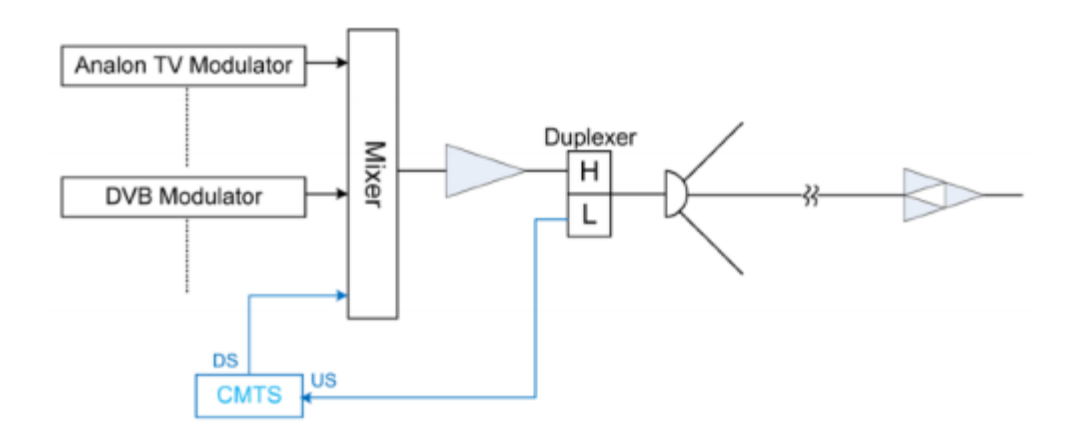

### **3.3.2. Connecting to the IP Network**

<span id="page-28-0"></span>There are four WAN ports of C3000, SPF /SFP+/2\*GBE port, Corresponding to SFP Gigabit, SFP+ 10G, 2 Gigabit GE and can be flexibly chosen according to the type of IP network port available in the room. The default port is GBE, and SFP optical transceiver module shall be purchased by the customer separately according to the actual needs.

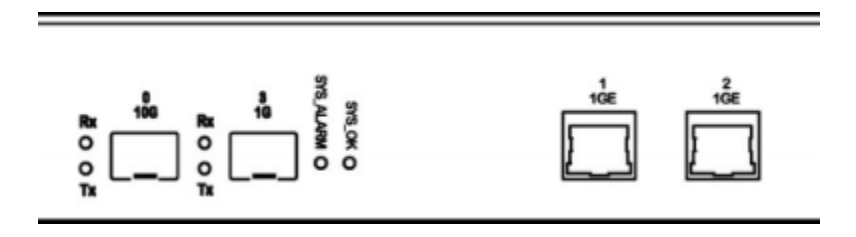

# **Chapter 4 Managing CMTS with CLI**

# <span id="page-29-2"></span><span id="page-29-1"></span><span id="page-29-0"></span>**4.1 Summary**

### **4.1.1 About the CLI Operation Grades**

The D3 Series CMTS offers three levels of operation, including **view** mode, **Privileged**  mode and **super admin** mode. All configurations can only be set at the super admin mode. The view mode can only be used for operation viewing. By the command "enable", it can be switched to Privileged mode, which needs to be confirmed by password. By the CLI, the setting of the CMTS network parameters, RF parameters and Ascent's unique functions can be completed, and the information about the system operation, CM and CPE can be checked.

#### <span id="page-29-3"></span>**4.1.2 How to Use CLI**

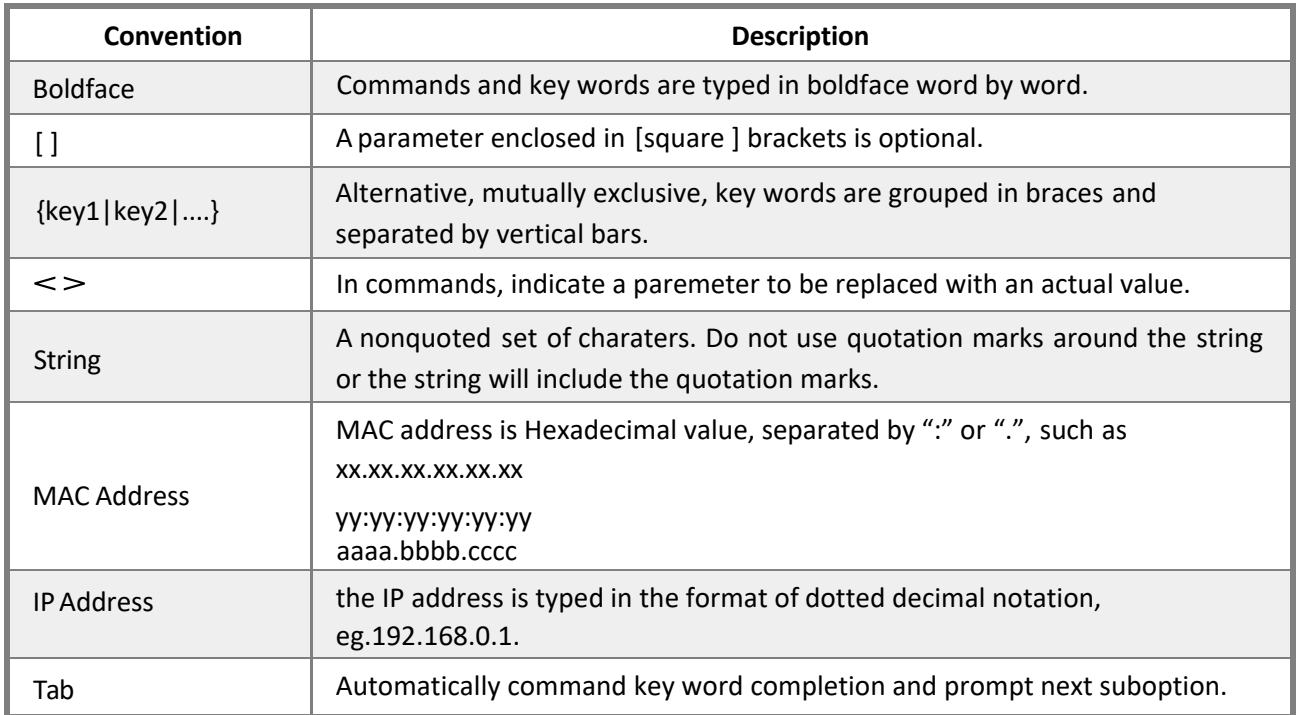

#### <span id="page-29-4"></span>*4.1.2.1 Conventions*

#### <span id="page-29-5"></span>*4.1.2.2 Quickly View the System Version*

Connect the console port and configure its parameters, the default baud rate of console port is 115200, 8, N, 1. Activate the CMTS system.

Use the "show version" command to view the system firmware version, the system hardware version and the current running configuration parameters.

# <span id="page-30-0"></span>**4.2 Managing CMTS with CLI**

<span id="page-30-1"></span>Ascent CMTS can be managed and configured via Command Line Interface (CLI). First, login CMTS via telnet, ssh, serial port.

# **4.2.1 Entering the Privileged EXEC Mode**

**Mode** Privileged EXEC mode

**Description** Three operation level modes are supported by Ascent CMTS:

**View** mode / **Privileged EXEC** mode / **supper admin** mode

When operator login the CMTS, it defaults in view mode, only supports system checking and debugging. By entering the Privileged EXEC mode or supper admin mode, users can set the CMTS system configurations. Passwords are required when access Privileged EXEC mode. The factory default password is "admin".

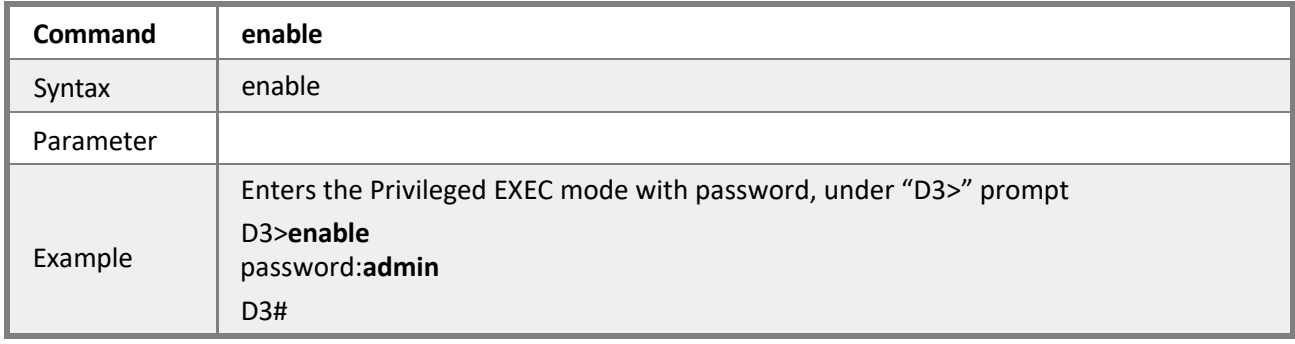

# <span id="page-30-2"></span>**4.2.2 Exiting to Lower Level Mode**

#### **Mode** All modes

**Description** Use the **exit/quit** command to a lower level mode.

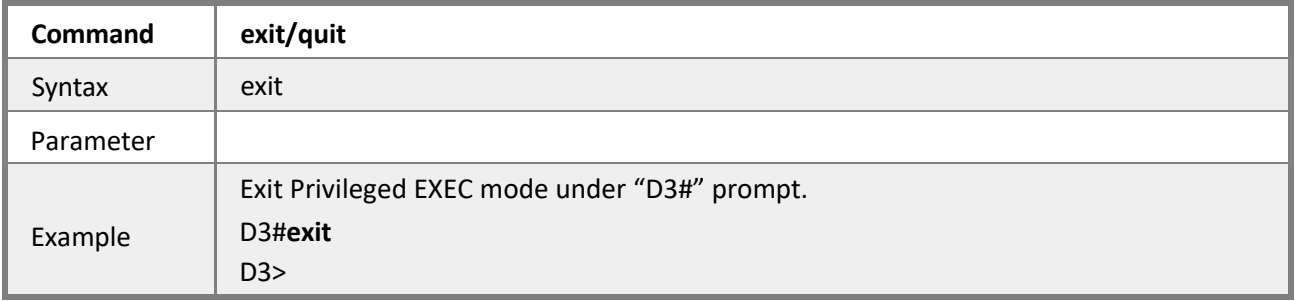

## <span id="page-30-3"></span>**4.2.3 Modifying Privileged EXEC Mode Password**

**Mode** Privileged EXEC mode

**Description** To modify the Privileged EXEC mode access password in Privileged EXEC mode, it is required to verify the current password first. The Privileged EXEC mode password is system shared secret among all the users.

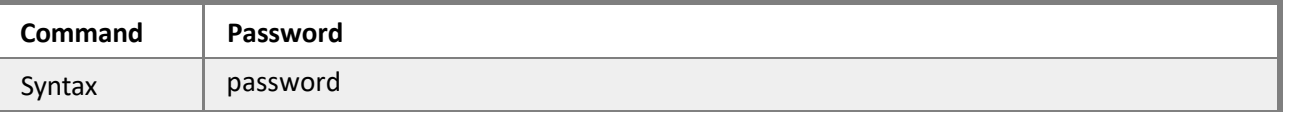

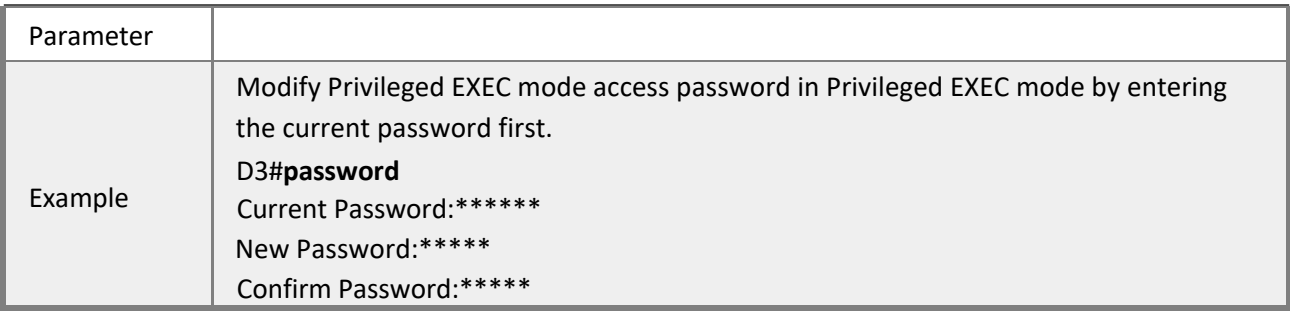

## <span id="page-31-0"></span>**4.2.4 Setting CMTS Host Name**

**Mode** Privileged EXEC mode

**Description** The CMTS host name is not only acted as the command line interface prompt, but also as the user host name when sending loggings to logging server.

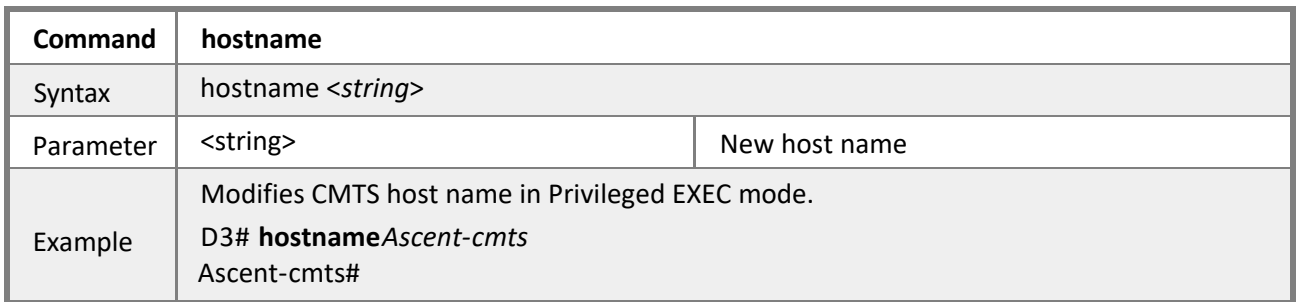

## <span id="page-31-1"></span>**4.2.5 Command Alias**

**Mode** Privileged EXEC mode

**Description** Use user-defined short string to replace complete command string.

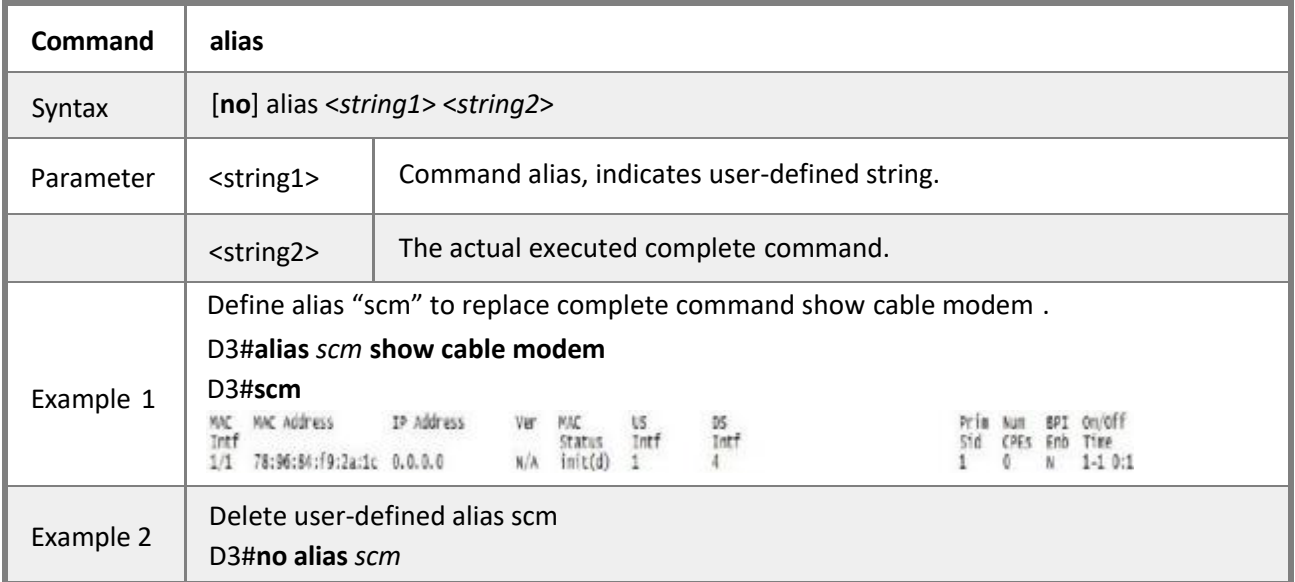

# **4.2.6 Configuring CMTS Uplink-bridge**

<span id="page-31-2"></span>**Mode** Privileged EXEC mode

**Description** Ascent CMTS generally has several physical uplink ports:

SFP(GE3). SFP+(GE0),GE-1. GE-2. The default 4 ports are on the uplink-bridge.

• GE3: SFP

- $\bullet$  GE0: SFP+
- GE1: 1000M Base-T
- GE2: 1000M Base-T

Under the uplink-bridge interface, the IP address, ACL rules bonding, VLAN and VLANbundles can be configured.

#### *Execute the following commands to configure the bridge*

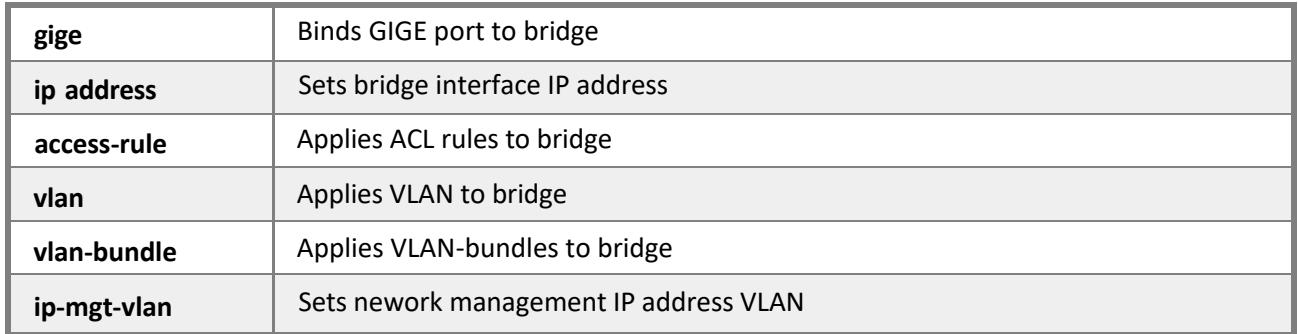

#### <span id="page-32-0"></span>*4.2.6.1 Interface Uplink-bridge*

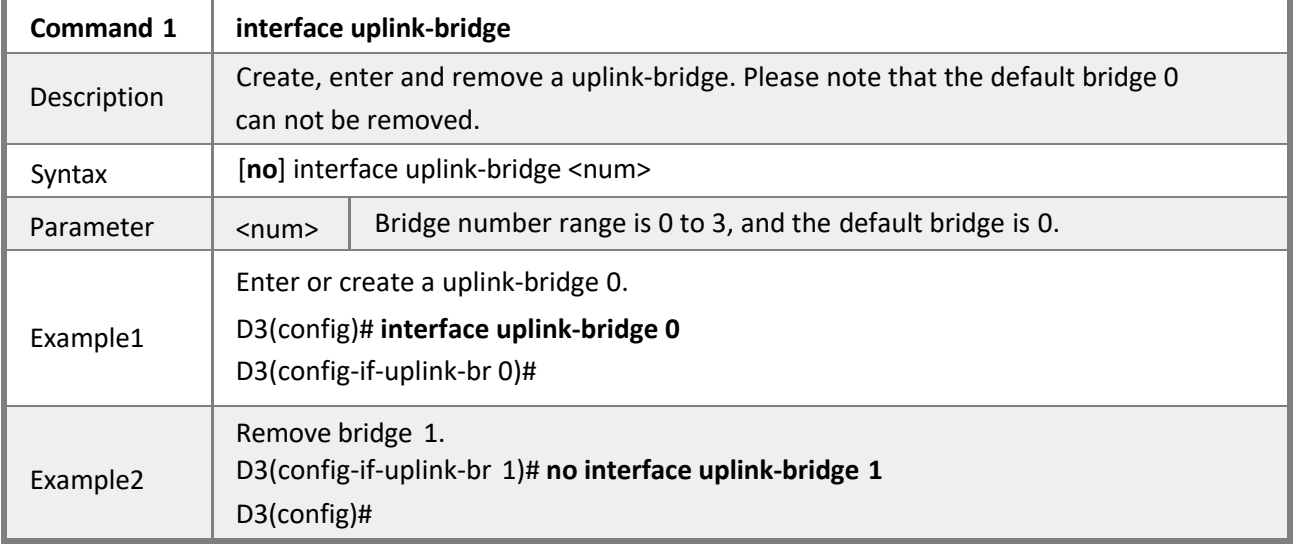

#### <span id="page-32-1"></span>*4.2.6.2 Gige*

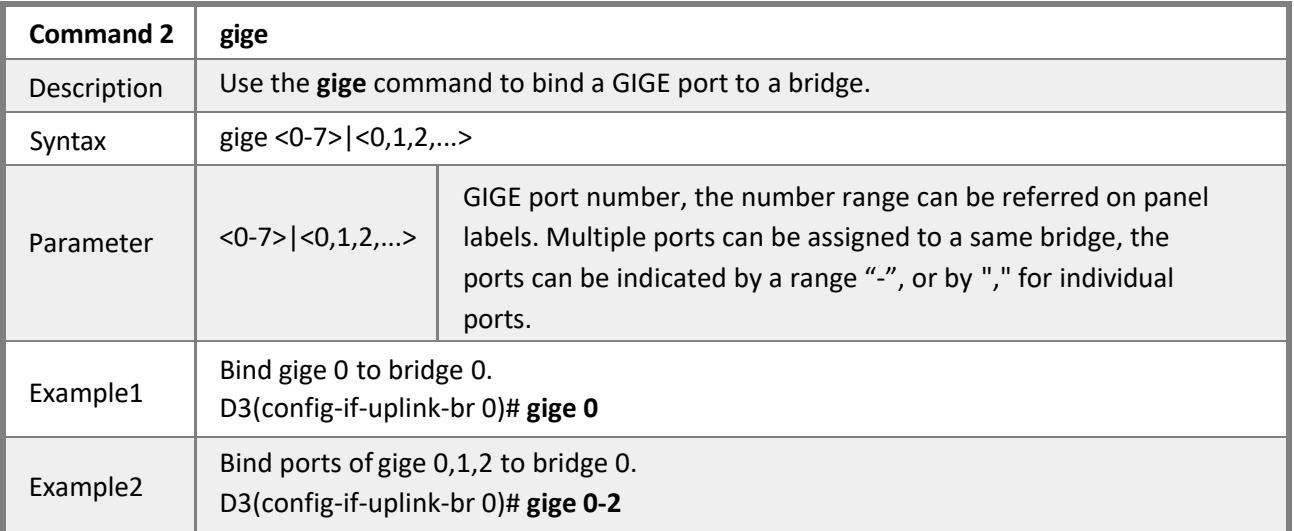

<span id="page-33-0"></span>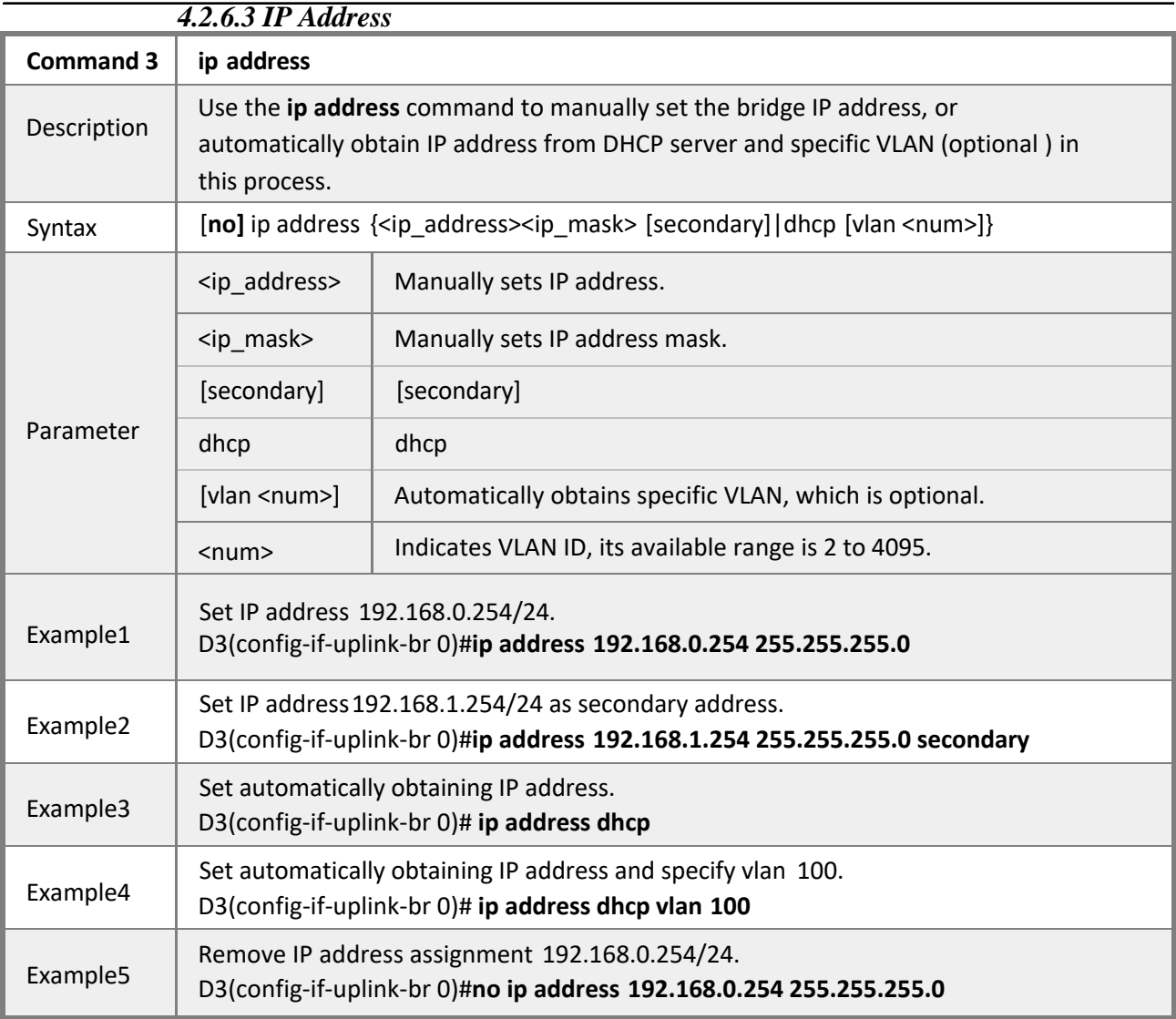

### <span id="page-33-1"></span>*4.2.6.4 Access-rule*

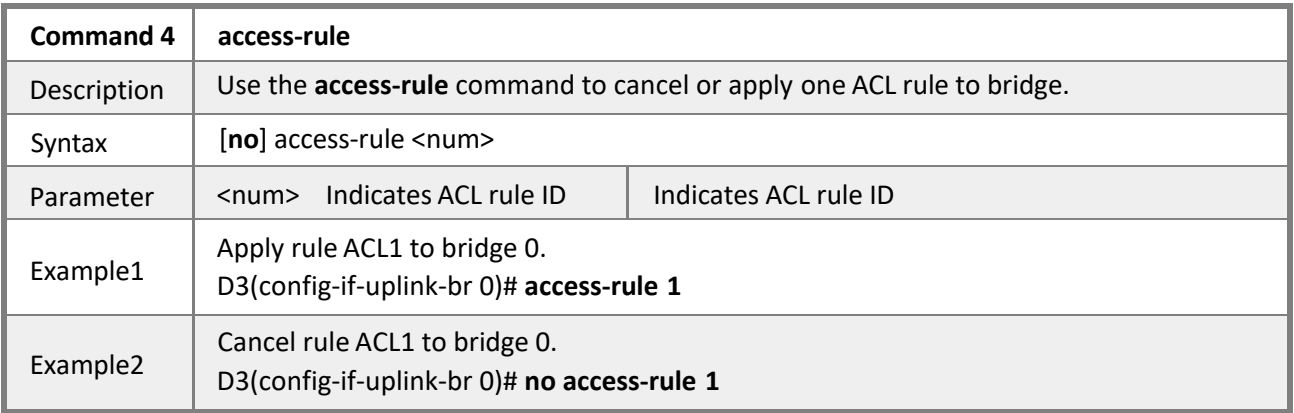

### <span id="page-33-2"></span>*4.2.6.5 VLAN*

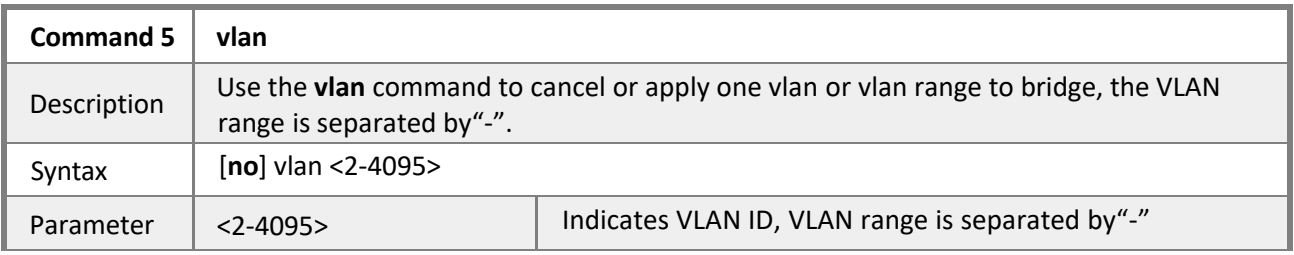

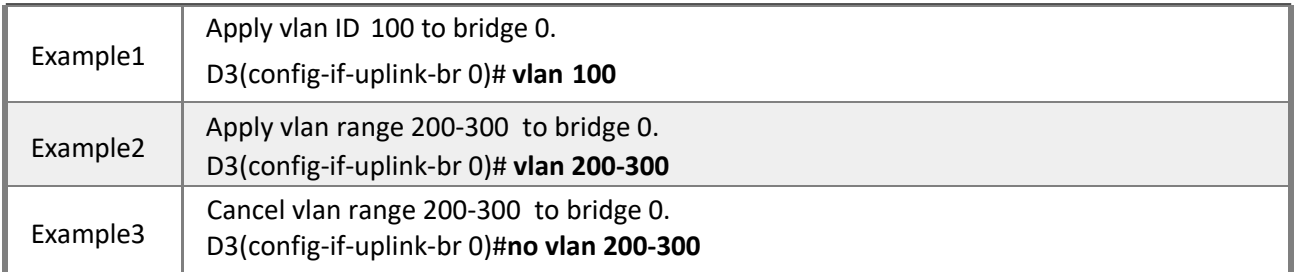

#### <span id="page-34-0"></span>*4.2.6.6 VLAN-Bundle*

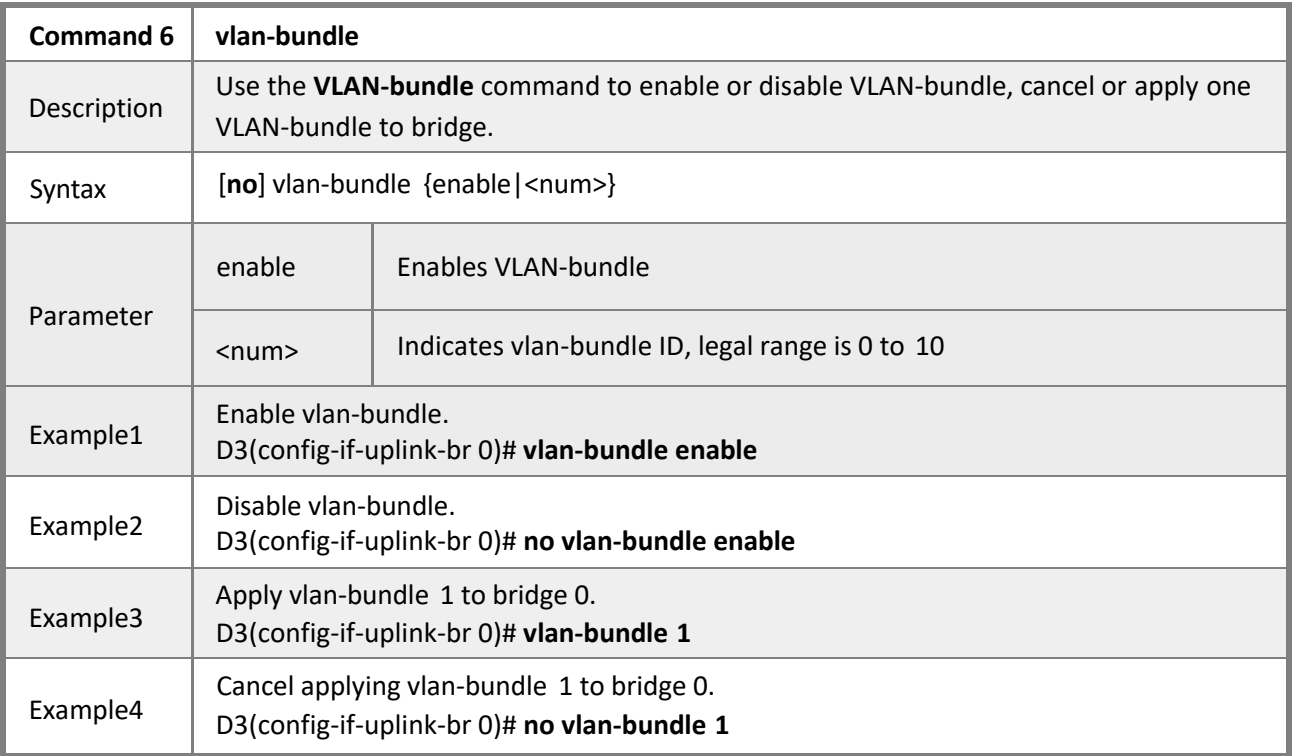

### <span id="page-34-1"></span>*4.2.6.7 IP-mgt-VLAN*

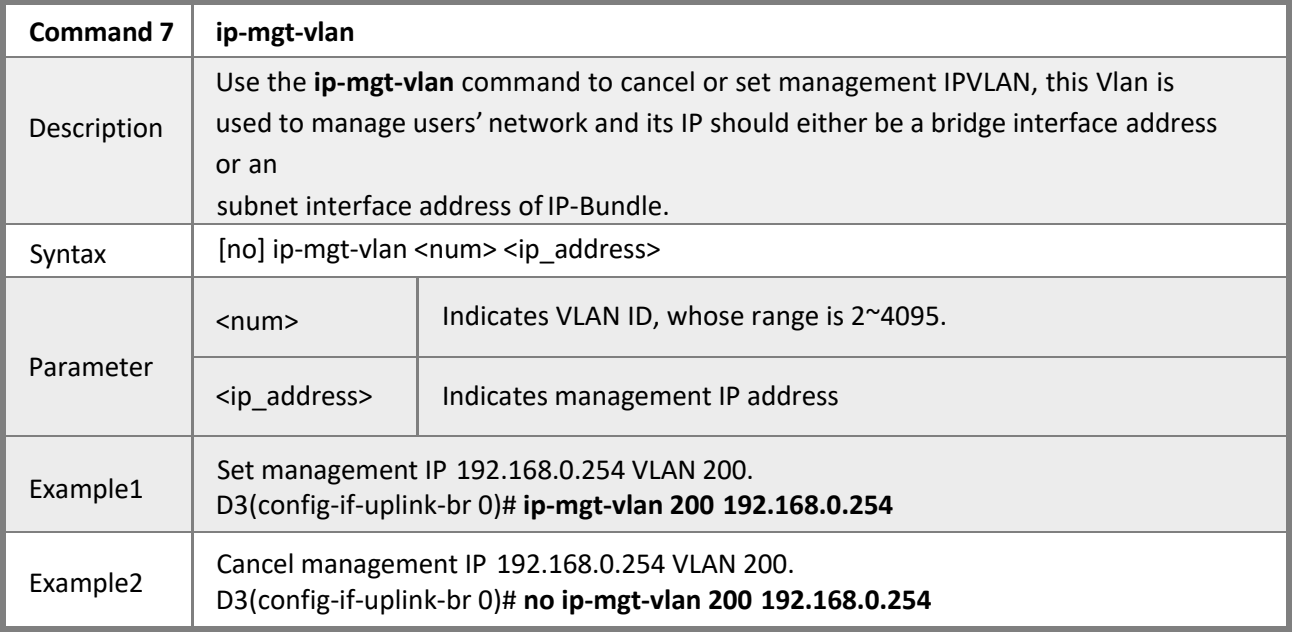

<span id="page-34-2"></span>*4.2.6.8 Show Interface Uplink-bridge*

**Command 8 show interface uplink-bridge**

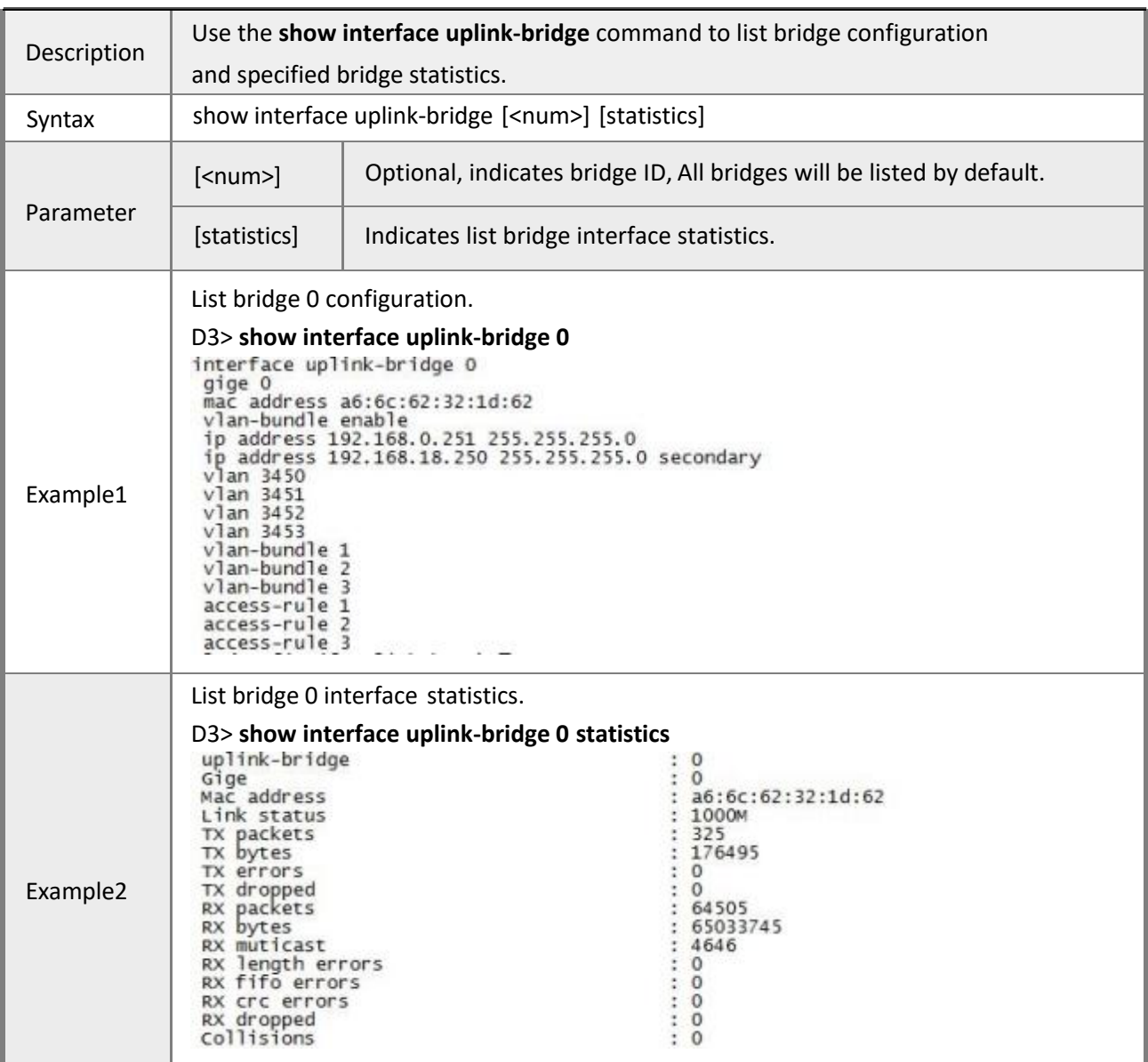

# <span id="page-35-0"></span>**4.2.7 Configuring CMTS MAC Domain**

**Mode** Privileged EXEC mode

**Description** Each MAC domain is fixed bonded with 8 upstream channels and 32 downstream channels, and the channels cannot be split.

Commands available in a MAC domain interface:

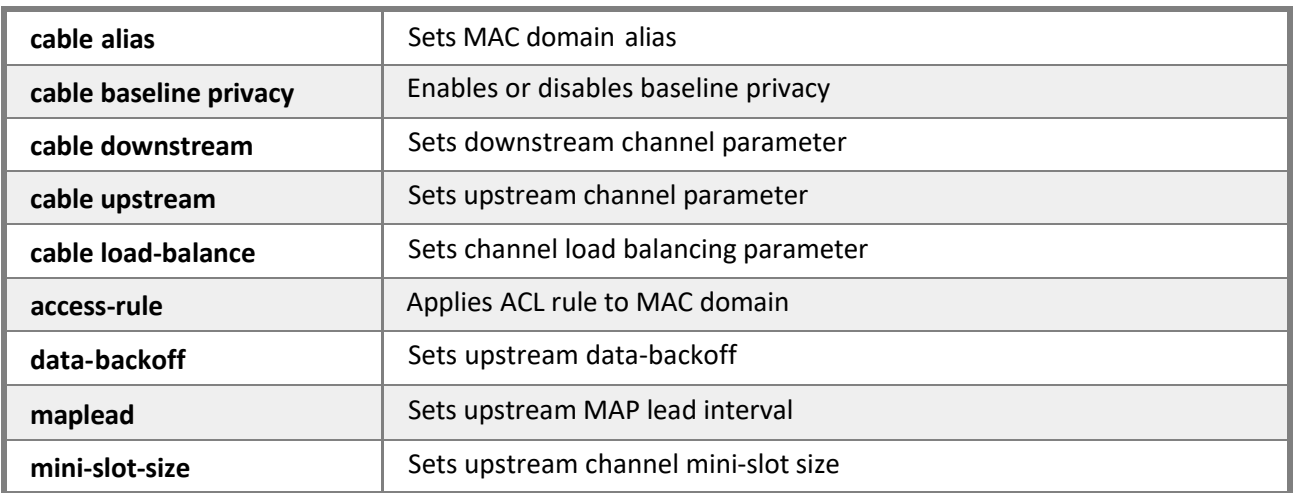
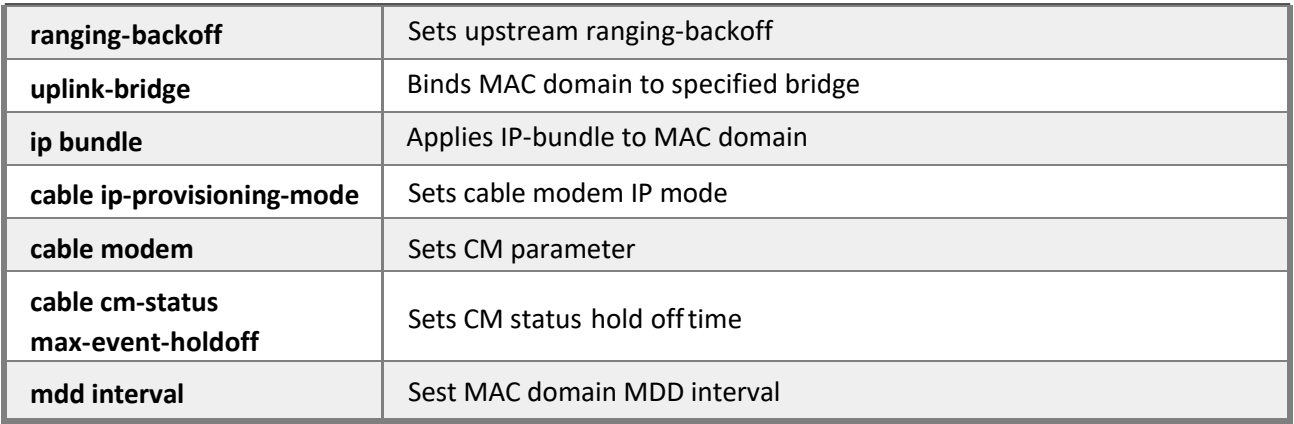

# *4.2.7.1 Interface DOCSIS-MAC*

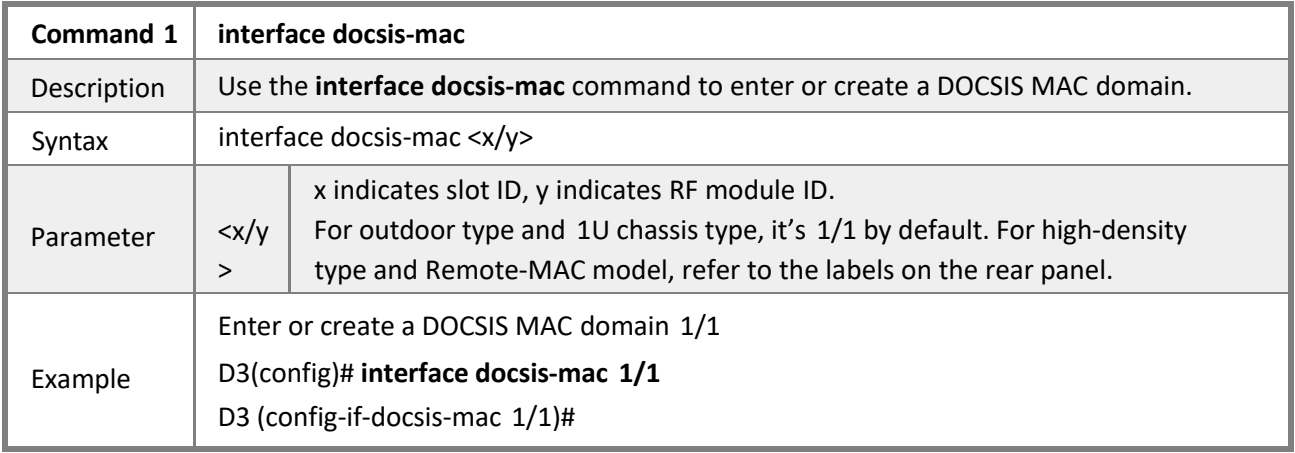

### *4.2.7.2 Cable Alias*

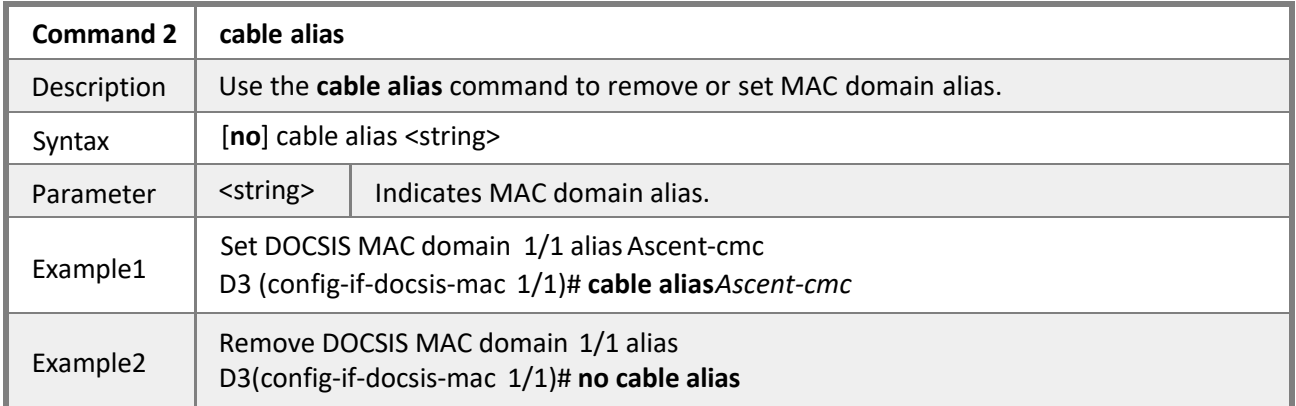

# *4.2.7.3 Cable Baseline Privacy*

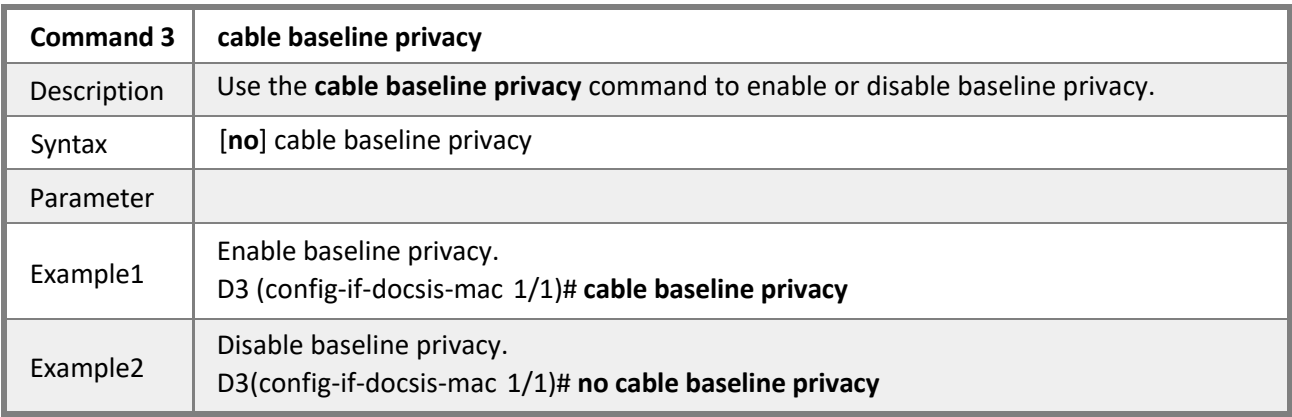

### *4.2.7.4 Cable Downstream Parameter*

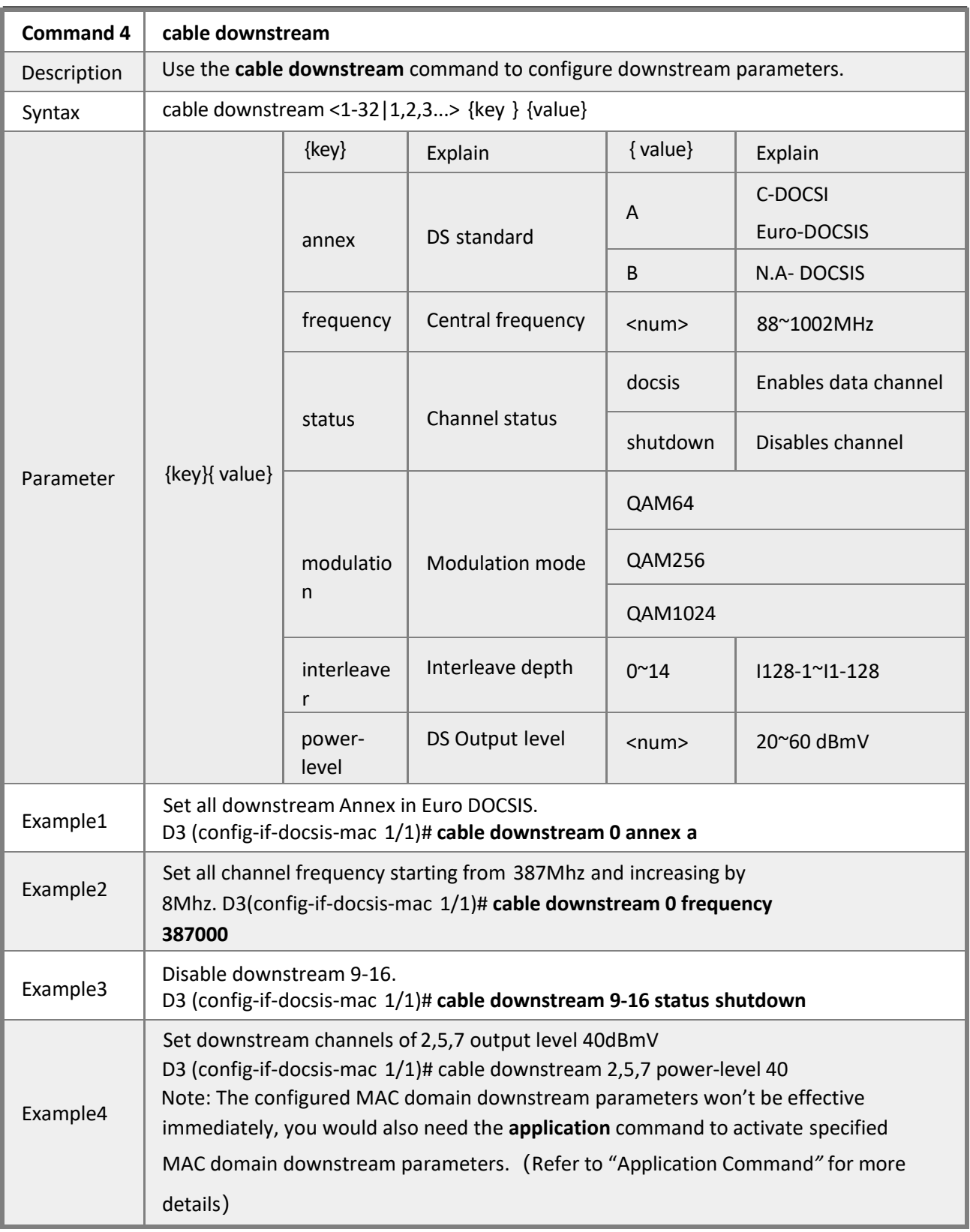

# *4.2.7.5 Cable Upstream Parameter*

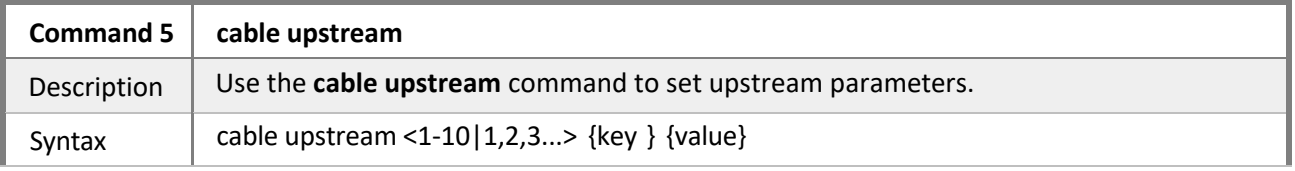

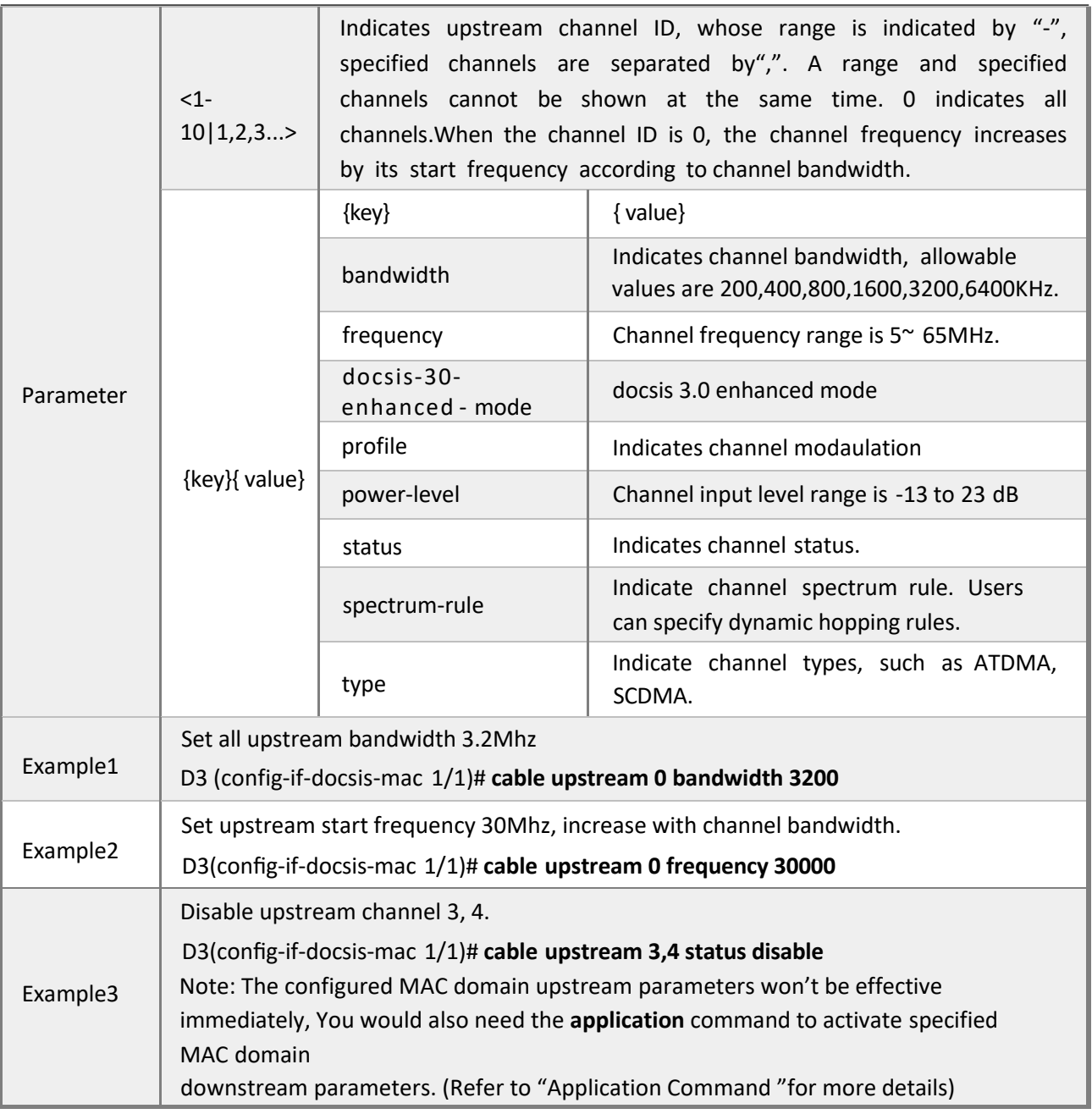

# *4.2.7.6 Cable IP-provisioning-mode*

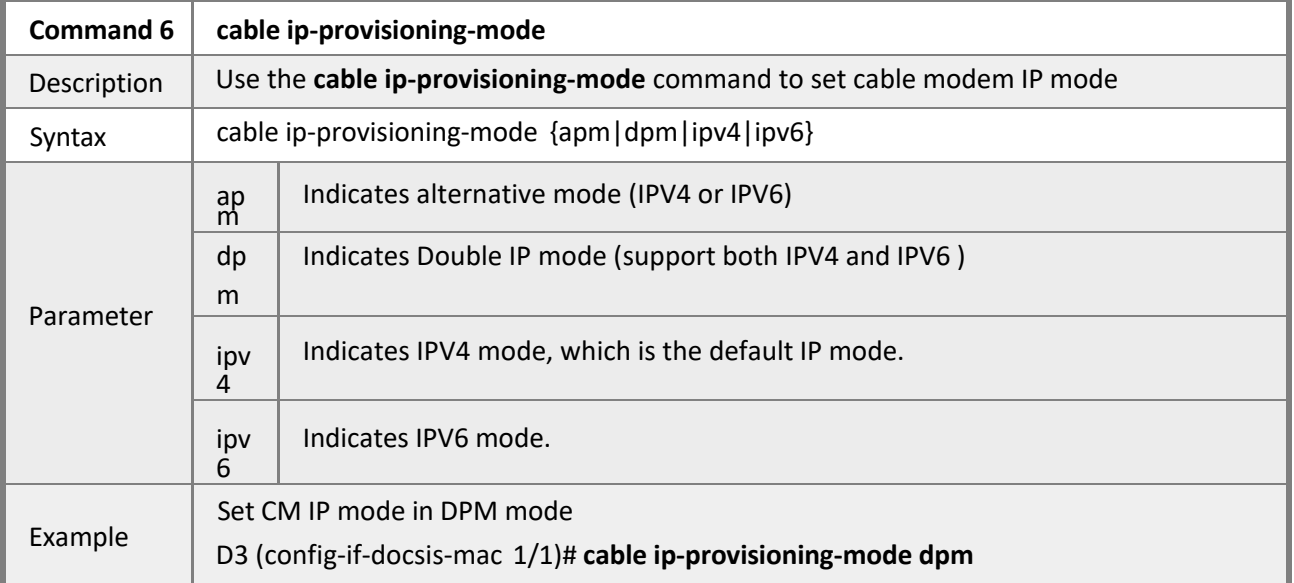

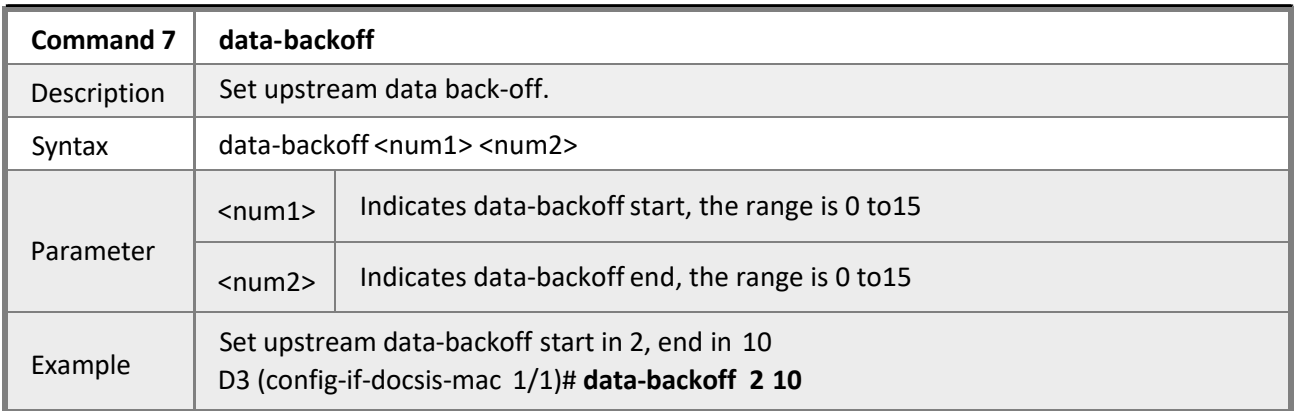

# *4.2.7.8 Ranging-backoff*

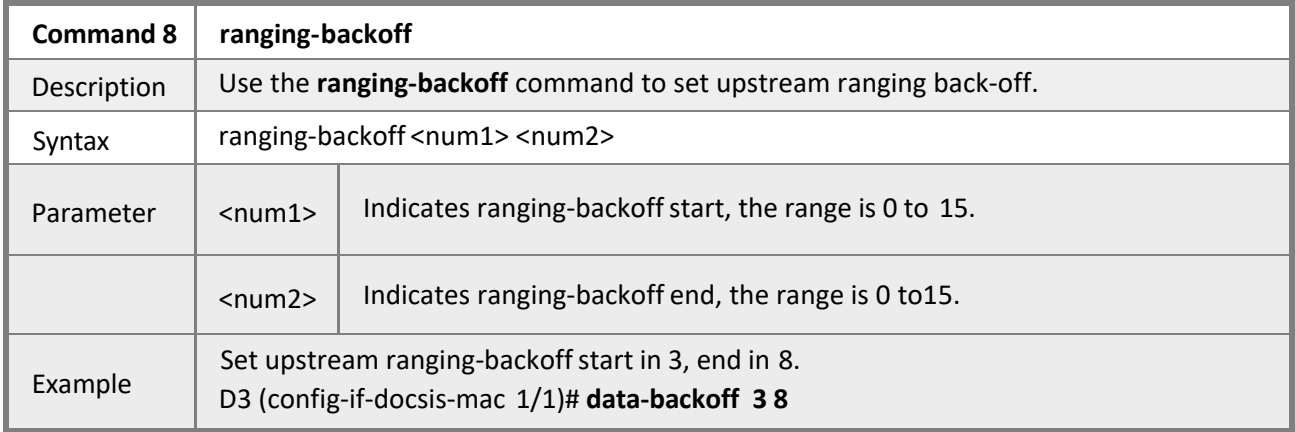

# *4.2.7.9 Mapled*

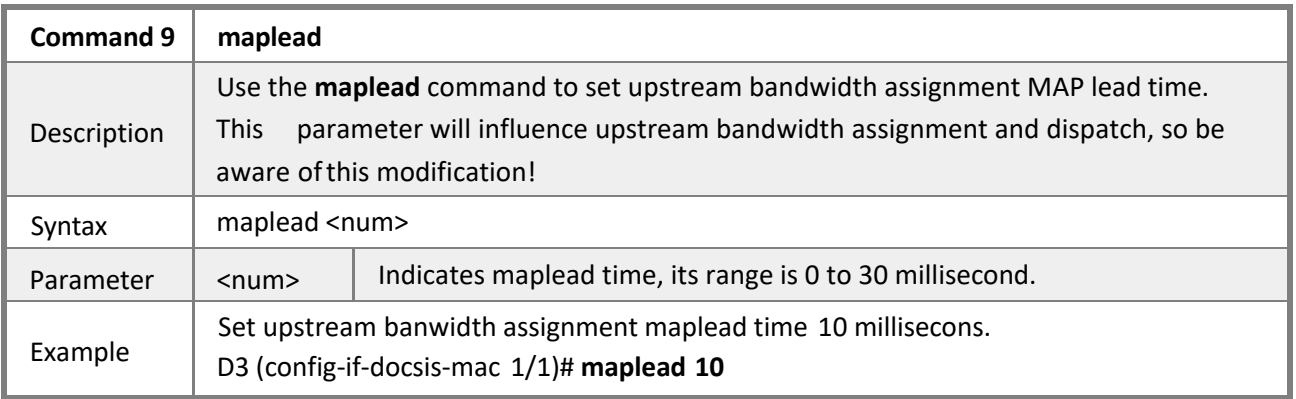

## *4.2.7.10 Mini-slot-size*

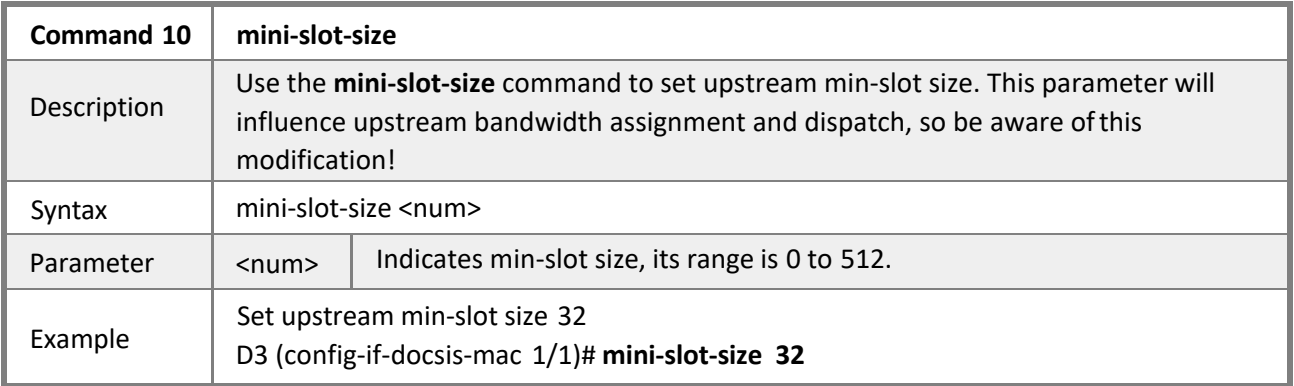

# *4.2.7.11 Uplink-bridge*

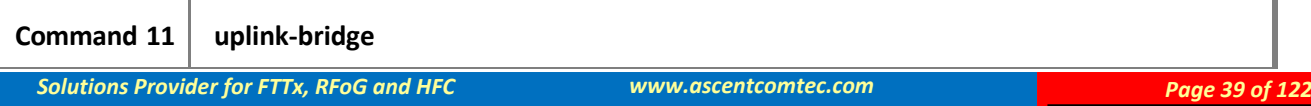

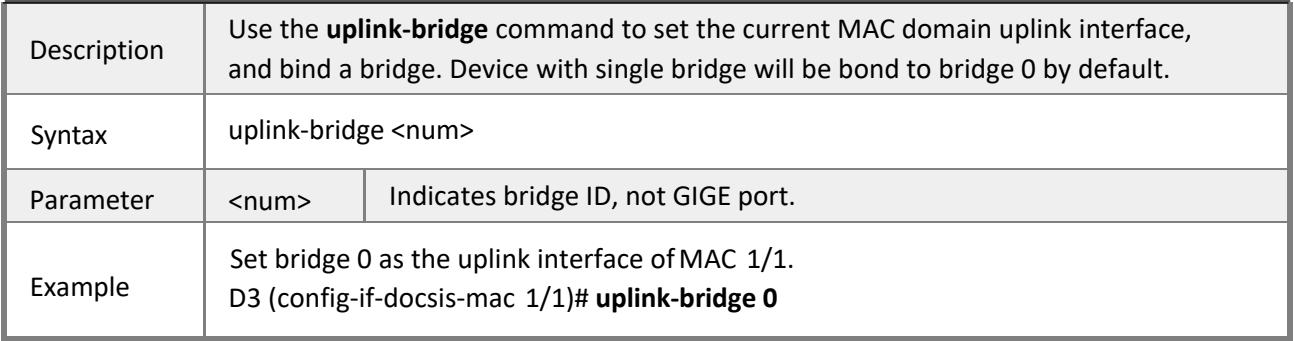

## *4.2.7.12 IP Bundle*

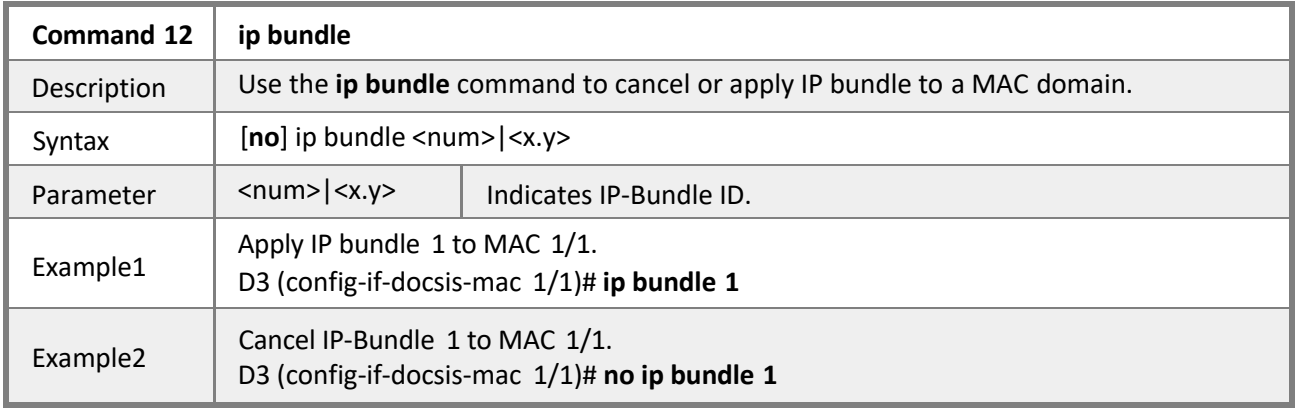

# *4.2.7.13 Cable modem maximum-number*

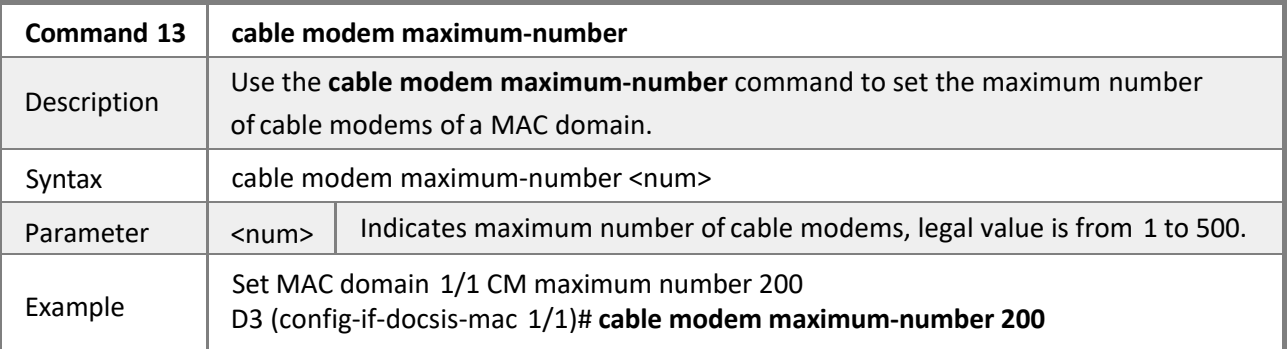

# *4.2.7.14 Cable modem next-scan-frequency*

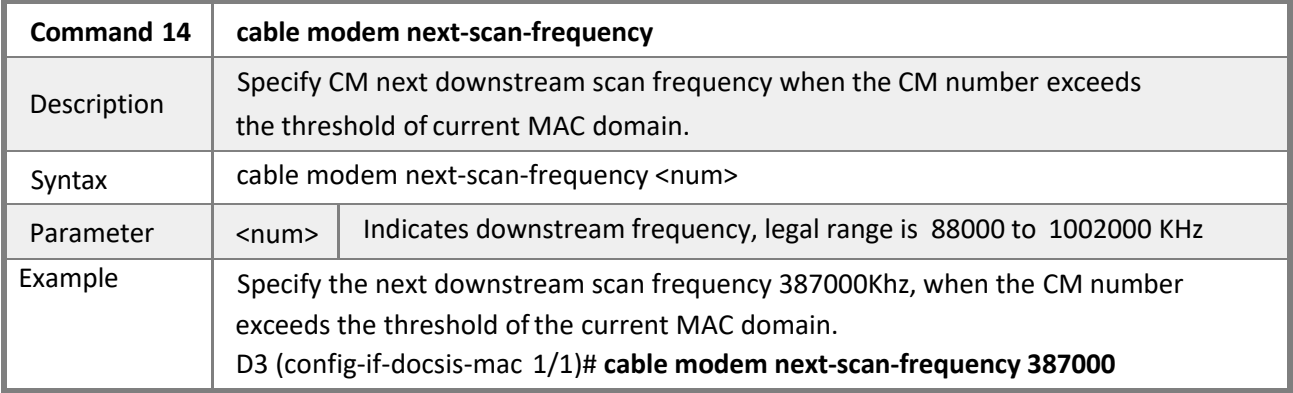

### *4.2.7.15 Cable cm-status max-event-holdoff*

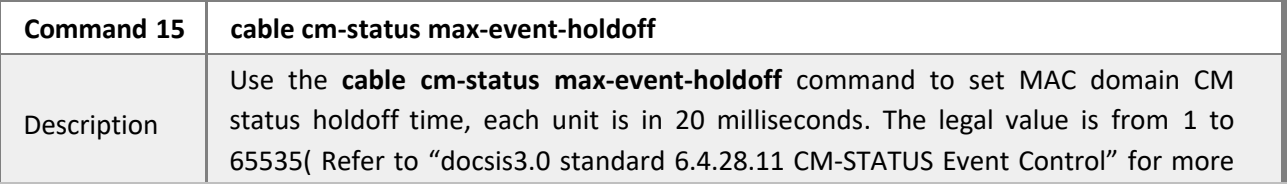

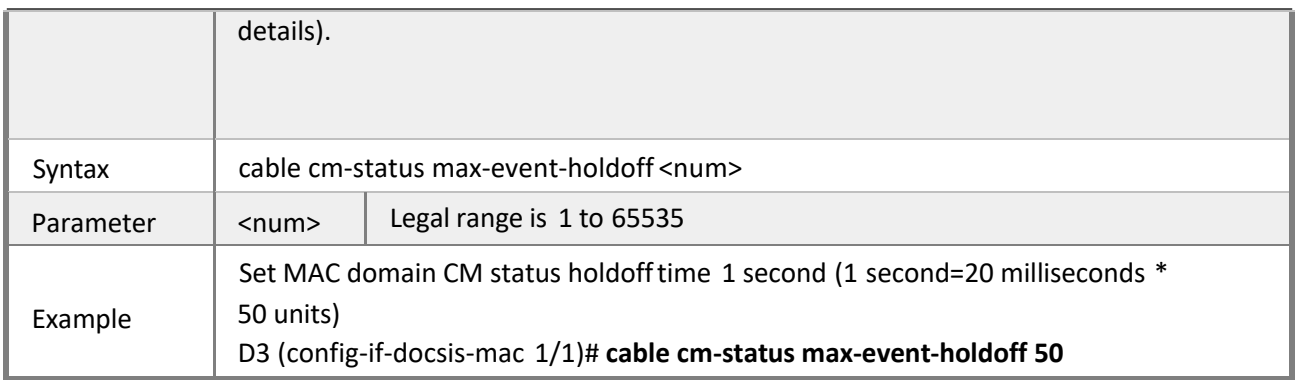

## *4.2.7.16 Mdd Interval*

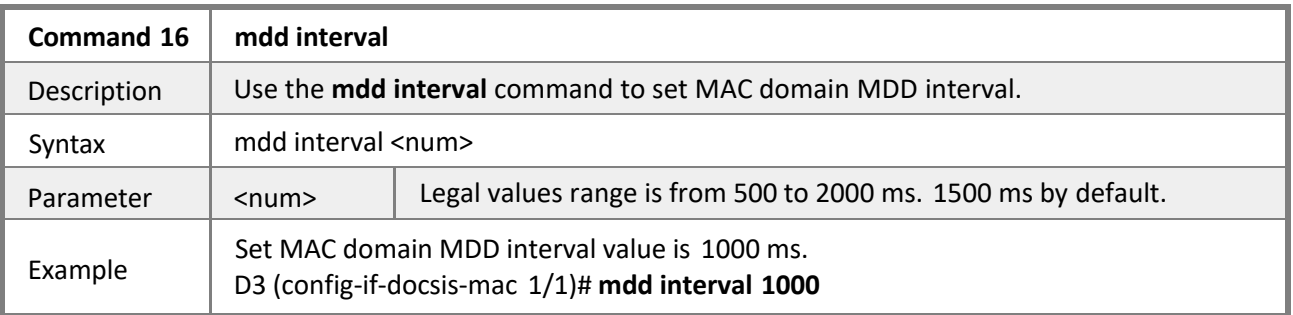

# *4.2.7.17 Application*

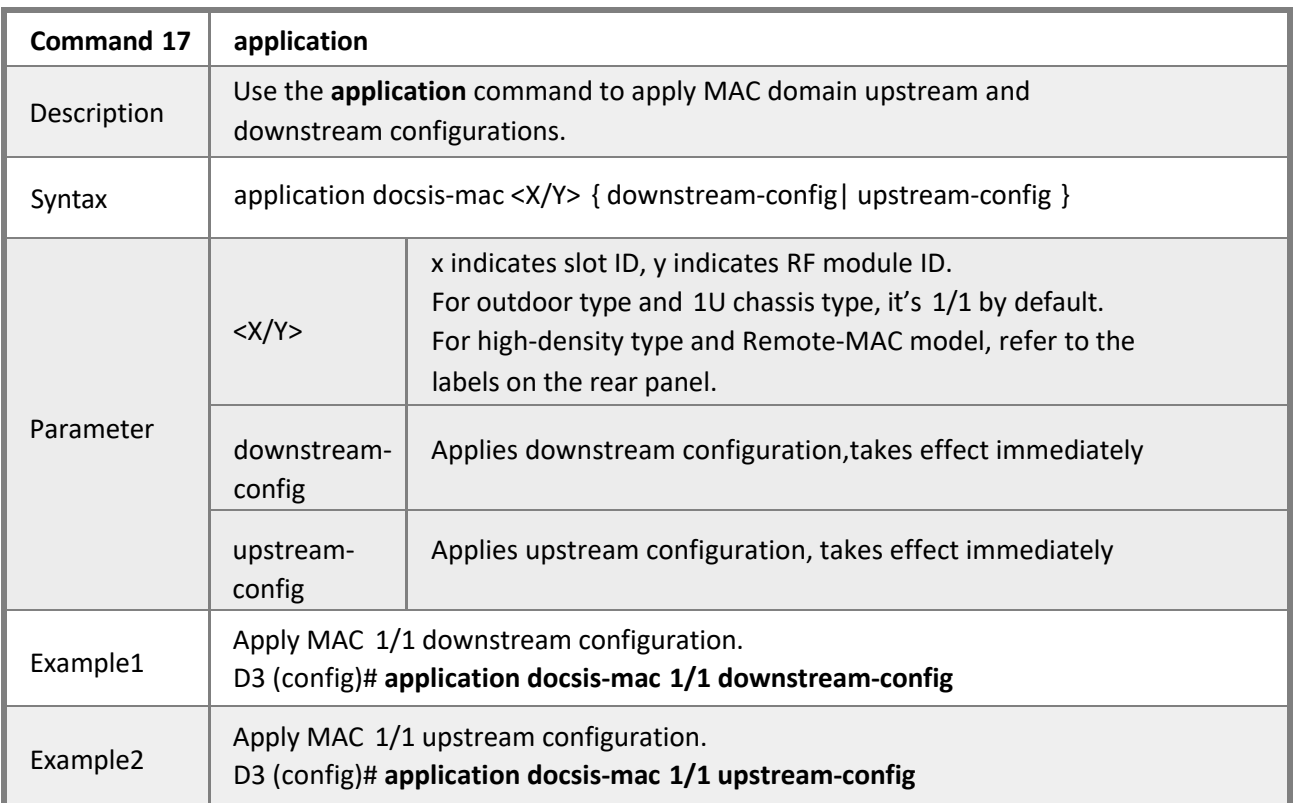

## **4.2.8 Load Balancing**

**Mode** Privileged EXEC mode

**Description** Each MAC domain holds a separated load balancing configuration. There are two methods to perform load balancing: static load balancing intended to keep Minimum bandwidth, and dynamic load balancing based on channel utilization. By default, the CMTS performs dynamic load balancing method.

During the initialization, CMTS equally distributes CM to register to activated upstream and downstream channels. Once the channel utilization reaches specified threshold, CMTS performs dynamic load balancing operations.

By checking assignment and thresholds utilization on channels periodically, and means of DCC and DBC, the CMTS moves CM channels refer to channel utilization, instead of balancing bandwidth in data transmitting.

As CMTS supporting load balancing group configuration, it allows specified upstream, downstream and CMs to be assigned to balancing groups, to realize load balancing based on CM types. Users need to enter a specific MAC domain to configure MAC domain load balancing in Privileged EXEC mode.

*To perform load balancing configuration command by entering specific MAC address interfacefirst:*

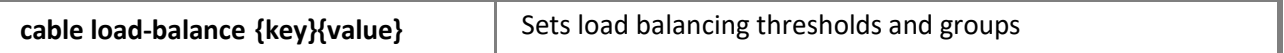

#### **Example**

Enter MAC domain 1/1

D3(config)# interface docsis-mac 1/1

D3 (config-if-docsis-mac  $1/1$ )#

#### *4.2.8.1 Cable Load-balance Difference*

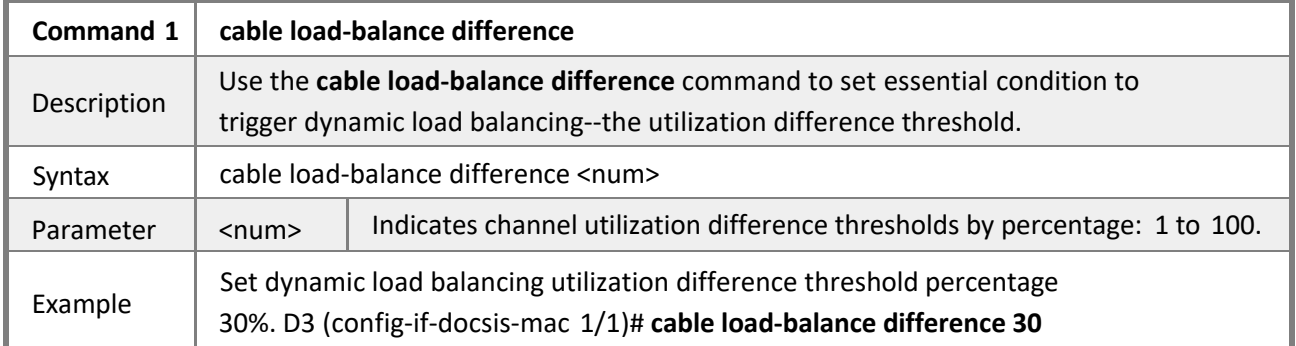

#### *4.2.8.2 Cable Load-balance Overload*

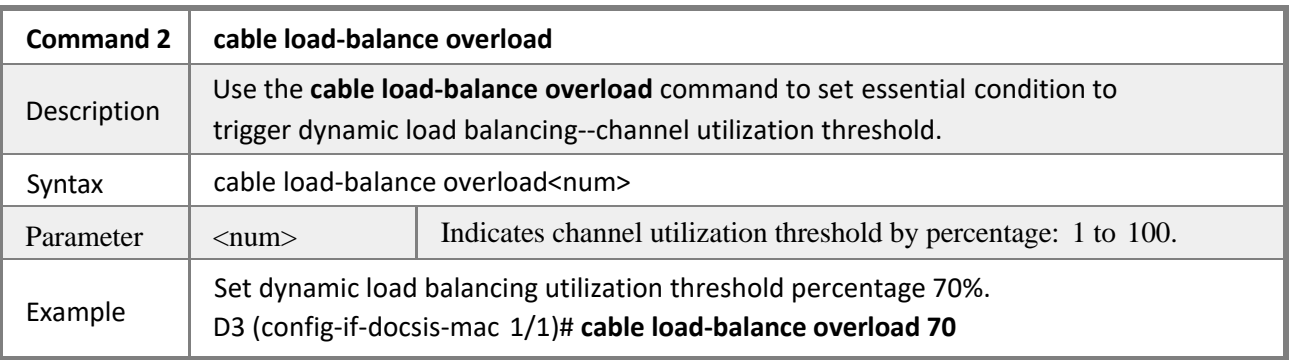

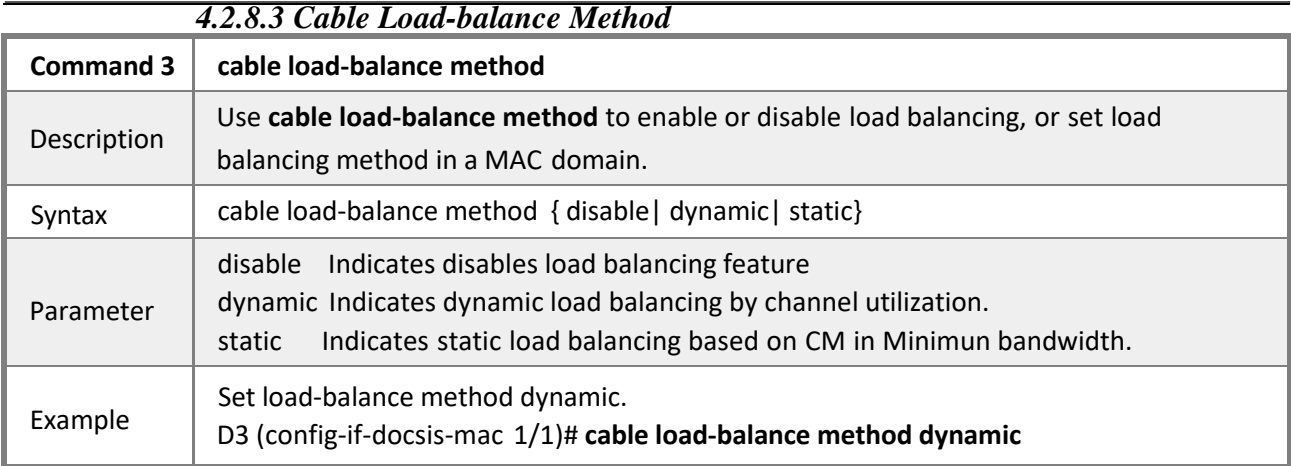

### *4.2.8.9 Cable Load-balance Hold-time*

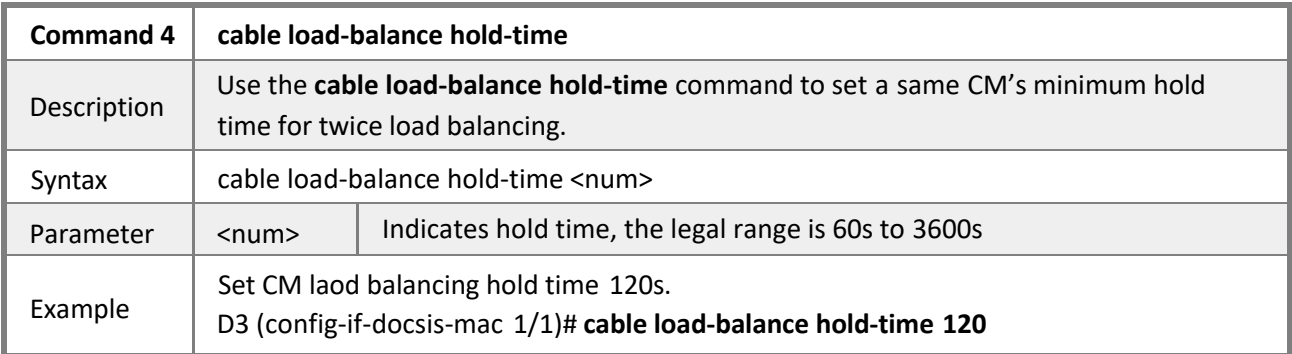

#### *4.2.8.5 Cable-balance Modem-move-number*

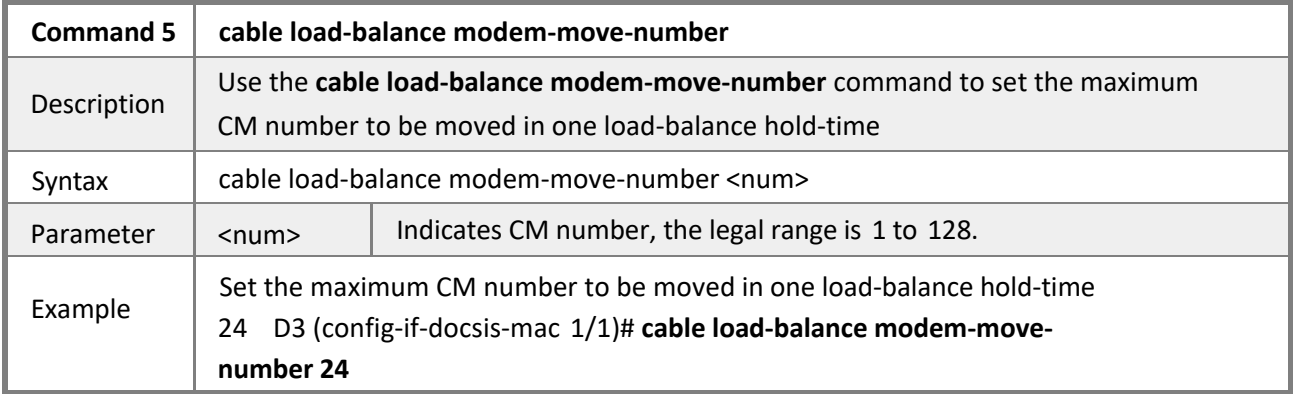

## *4.2.8.6 Cable Load-balance Period*

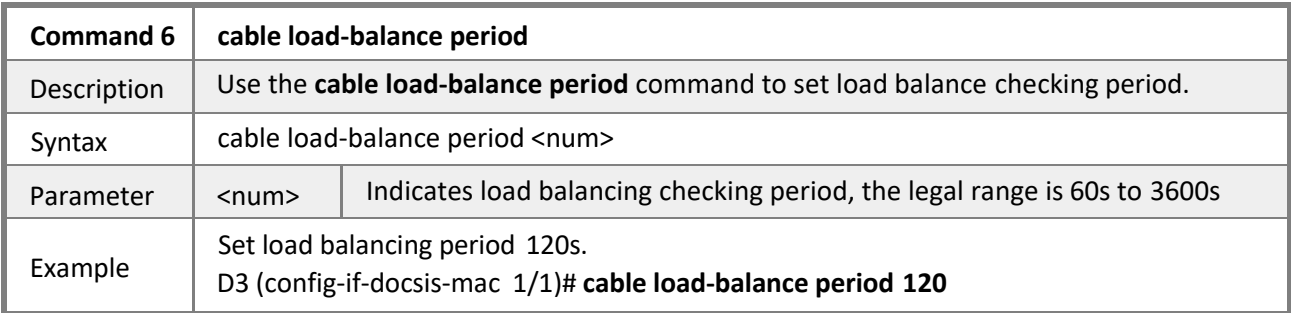

### *4.2.8.7 Cable Load-balance Ranging-override*

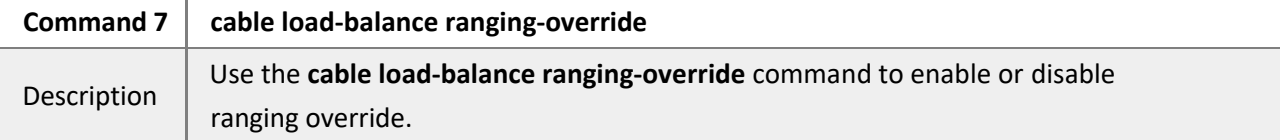

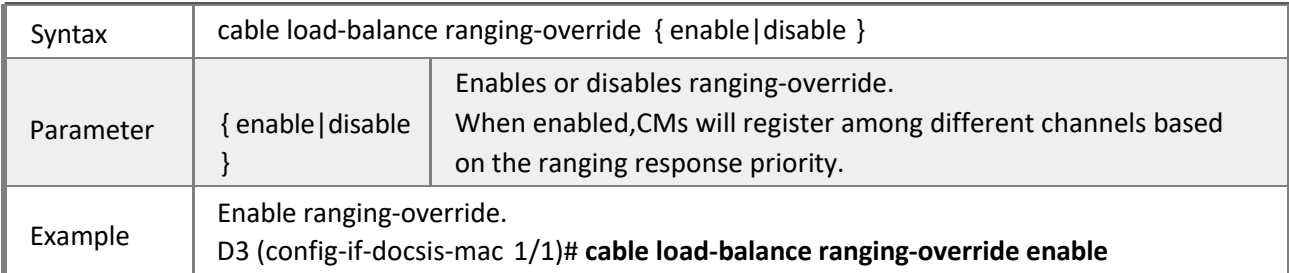

### *4.2.8.8 Cable Load-balance Init-tech*

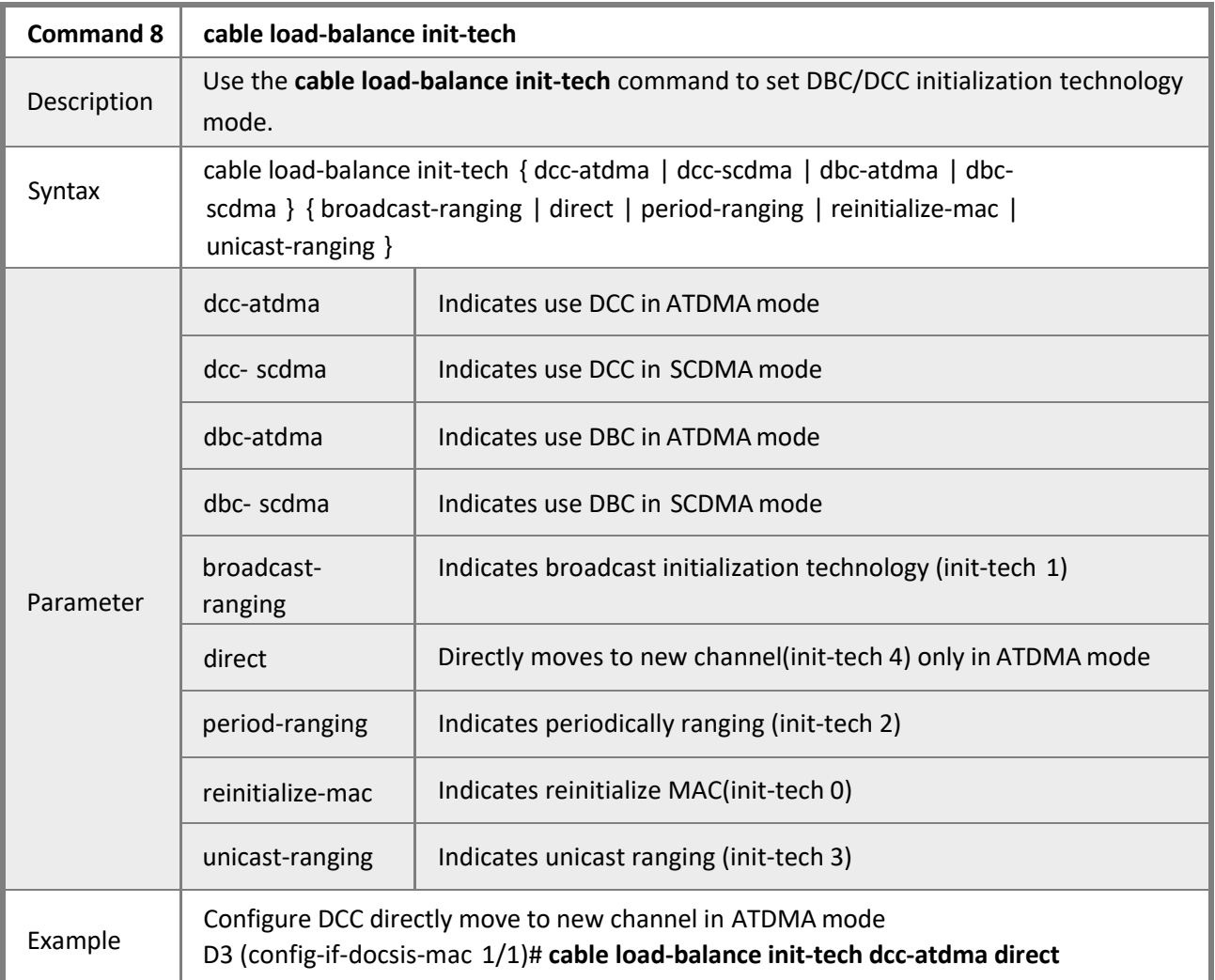

## *4.2.8.9 Cable Load-balance Exclude Modem*

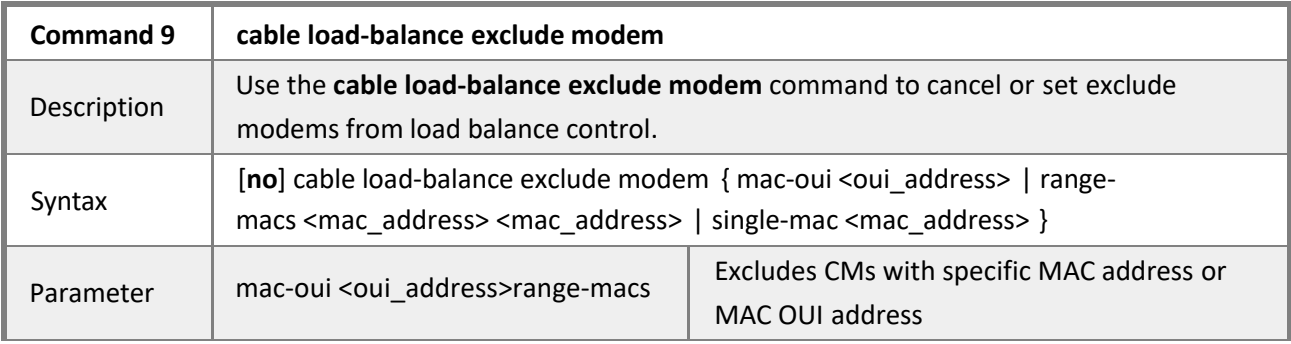

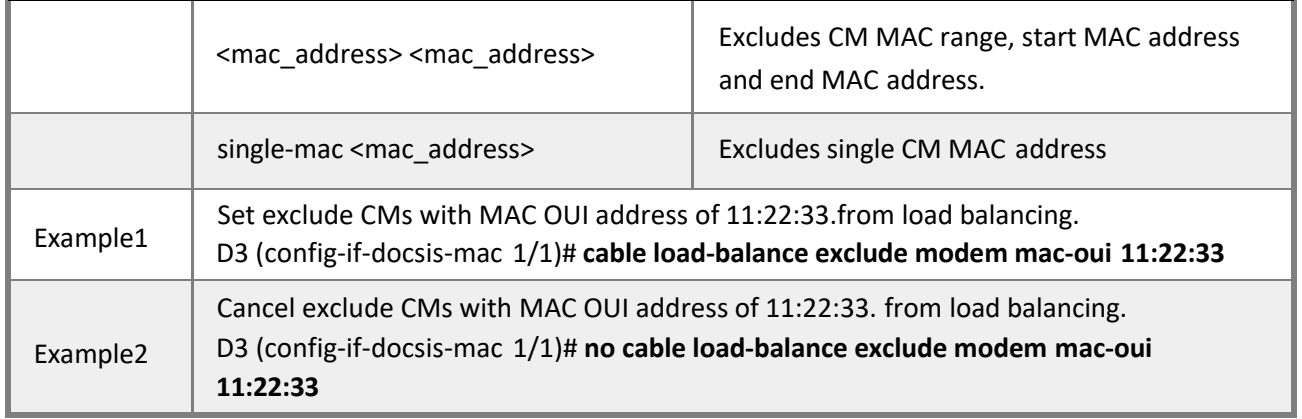

# *4.2.8.10 Cable Load-balance Group*

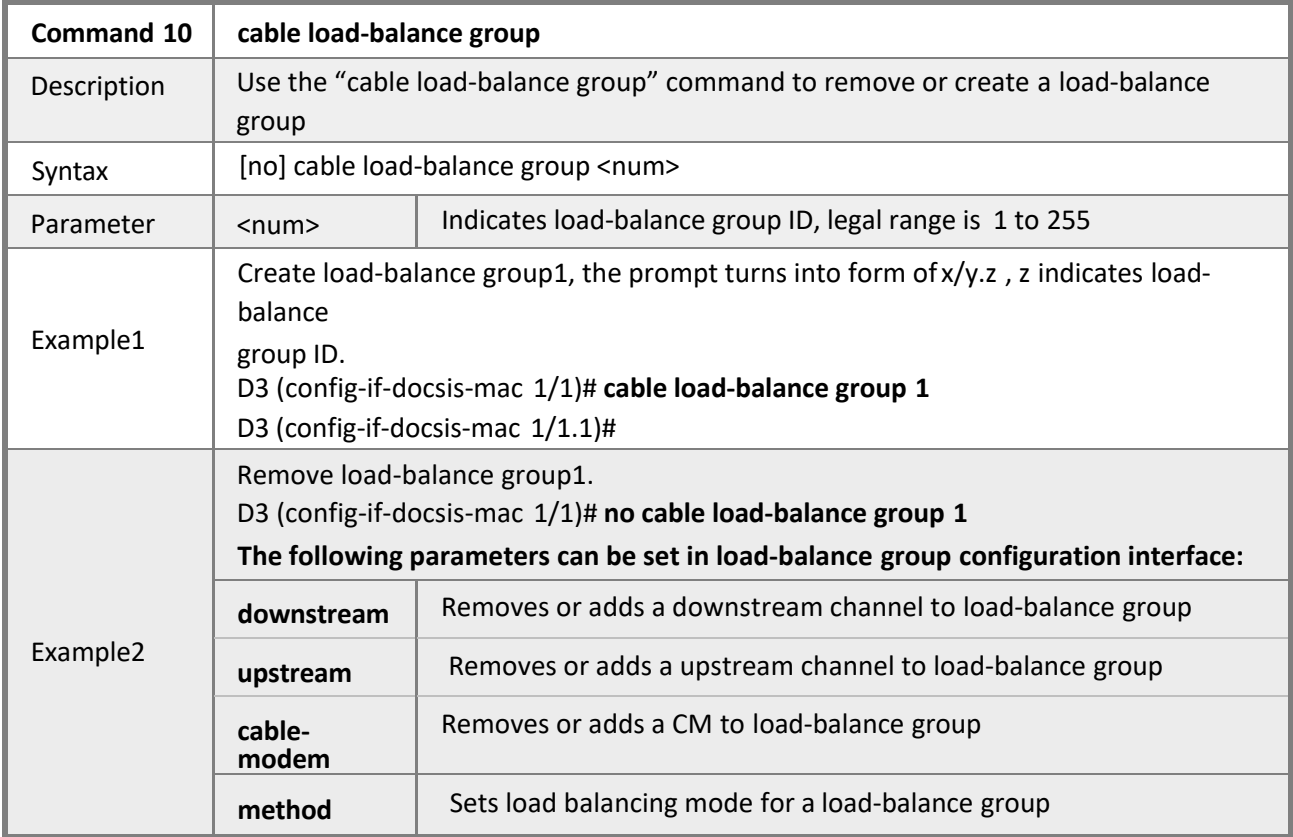

### *4.2.8.11 Downstream*

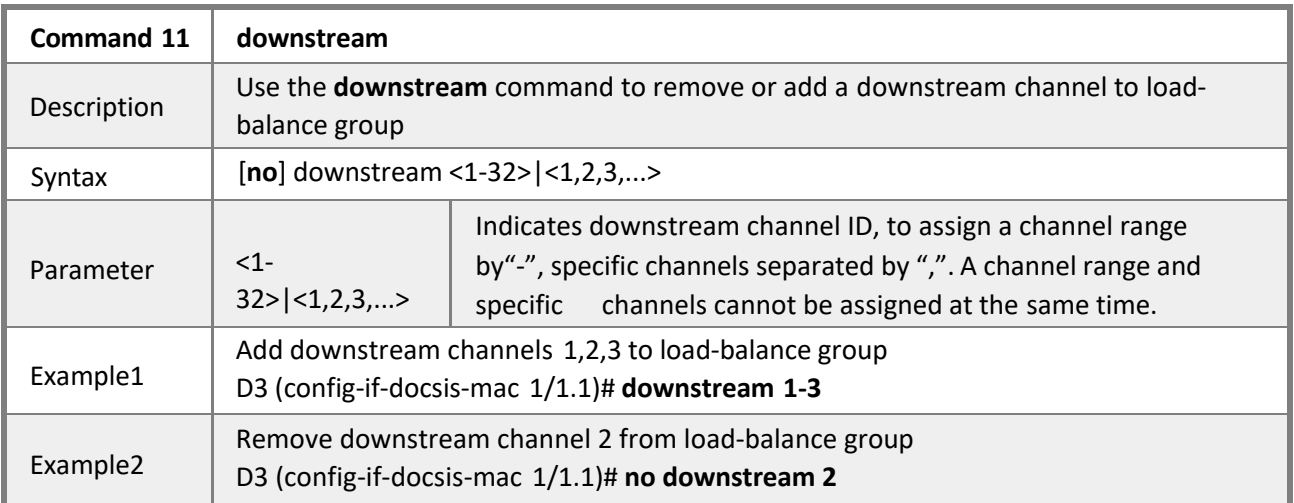

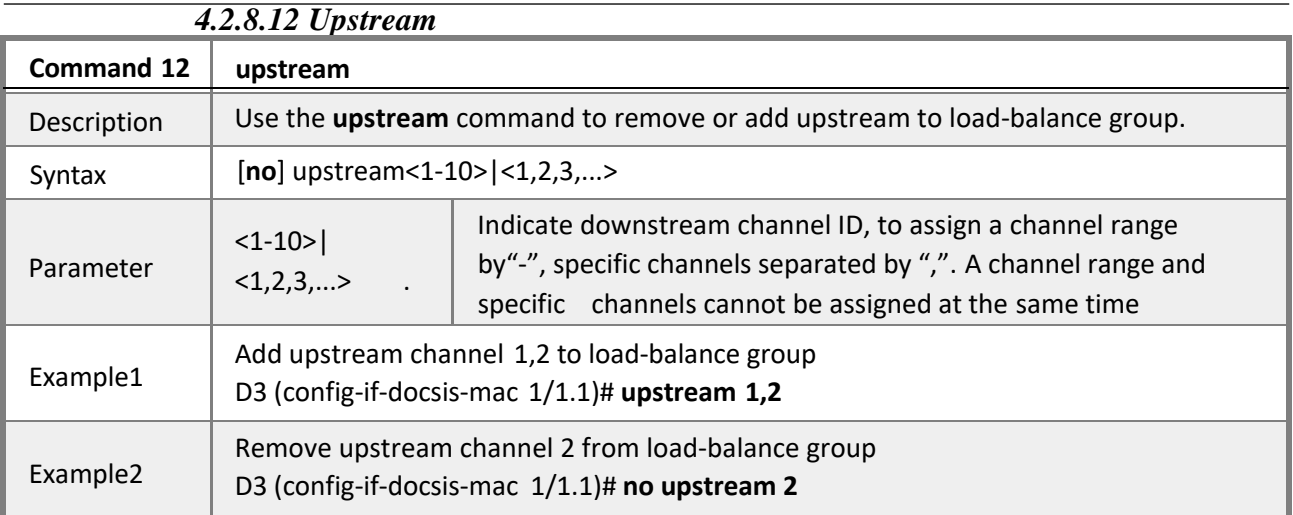

### *4.2.8.13 Cable-modem*

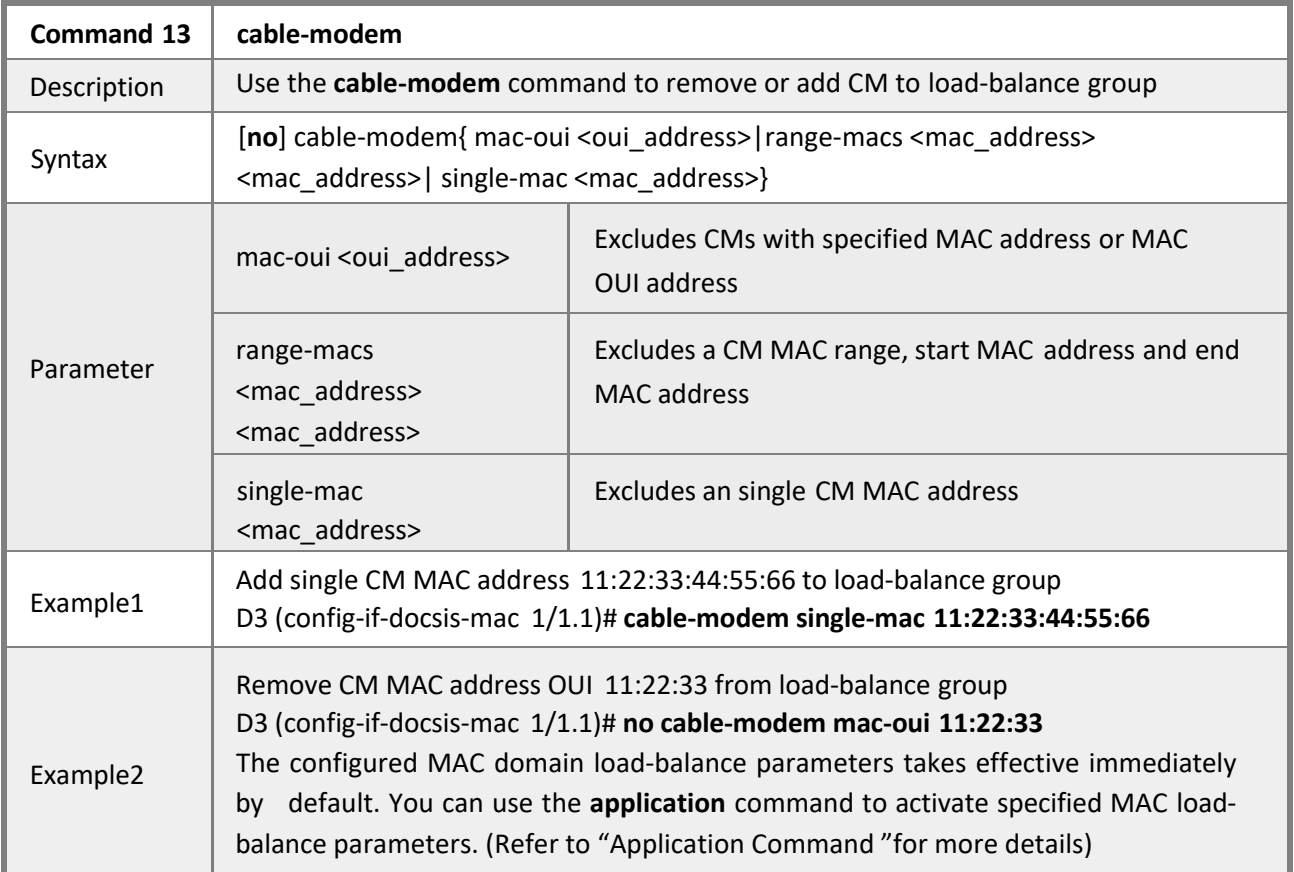

# *4.2.8.14 Application*

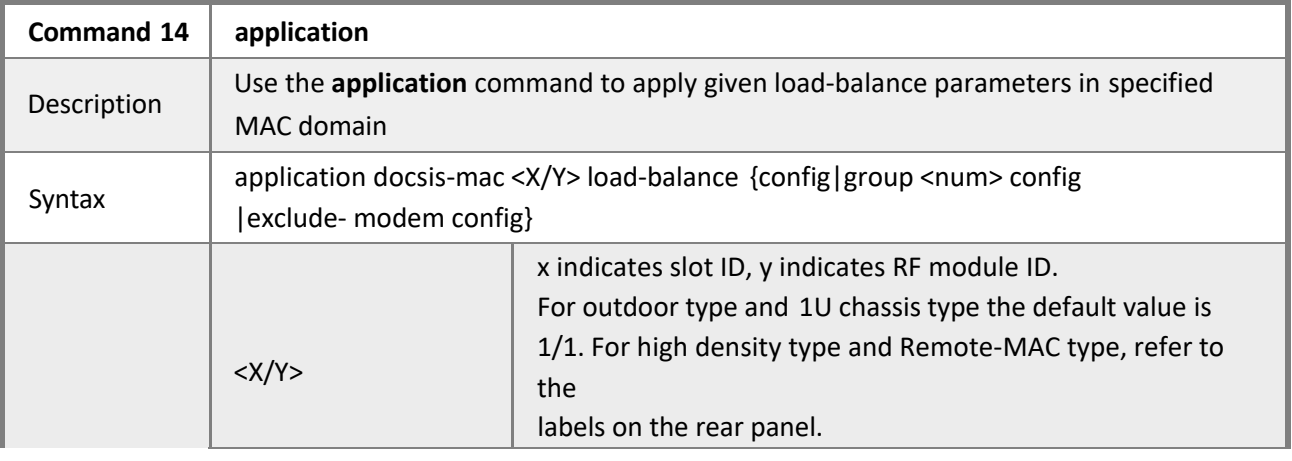

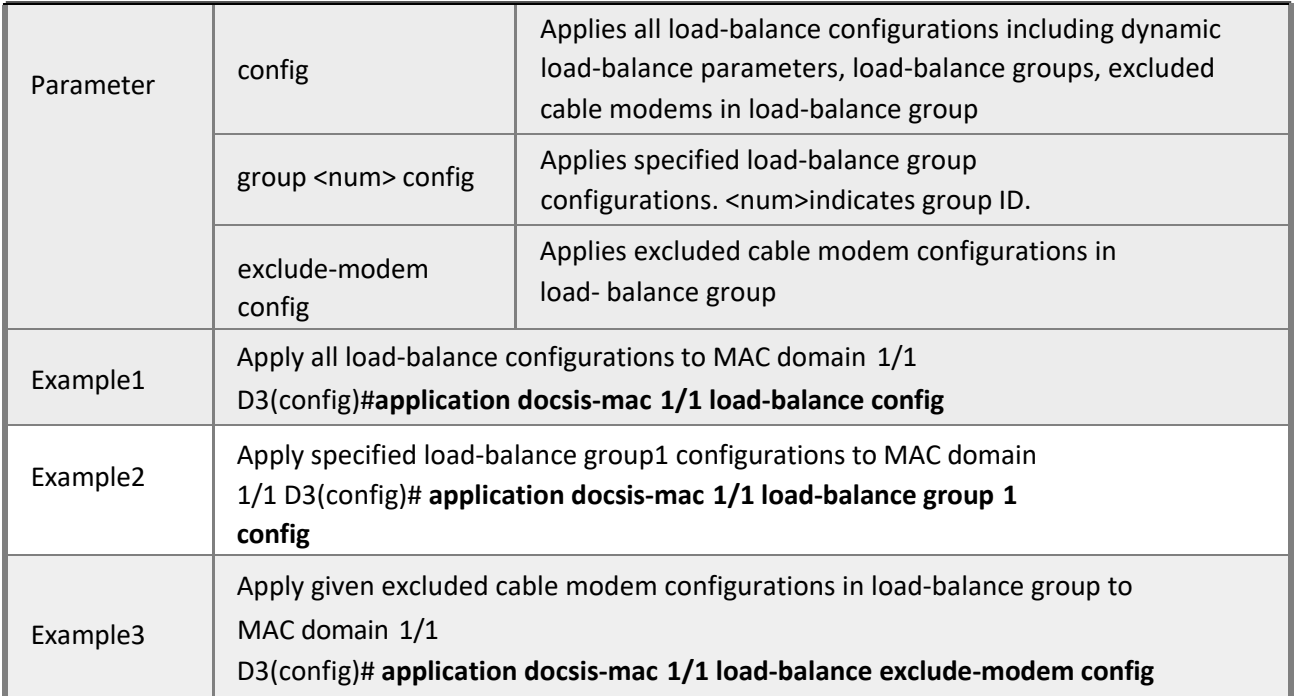

## **4.2.9 Configuring Upstream Dynamic Frequency Hopping Rules**

**Mode** Privileged EXEC mode

**Description** Upstream channel spectrum management is supported by CMTS default. With pre-defined spectrum rules, signal quality of US channels can be adjusted dynamically. SNR, FEC threshold on US channels will be detected periodically to trigger frequency hopping, then a optimal destination frequency will be produced by real-time calculation on FFT. The dynamic adjustment of US channel frequency follows 3 priority modes, including adjustment of frequency, bandwidth and modulation. When signal quality fails, only one action of re-modulation or back-off will be performed by priority sequence.

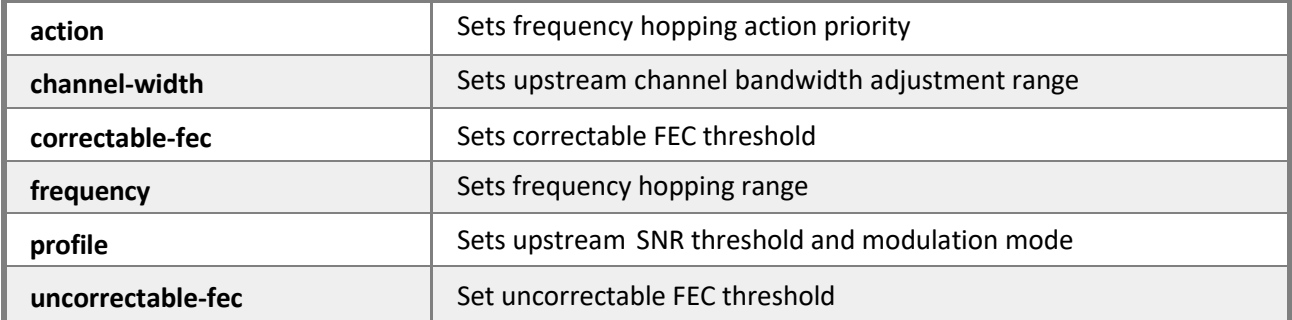

*Thefollowing commands can be performed in spectrum rule management interface:*

#### *4.2.9.1 Spectrum Rule*

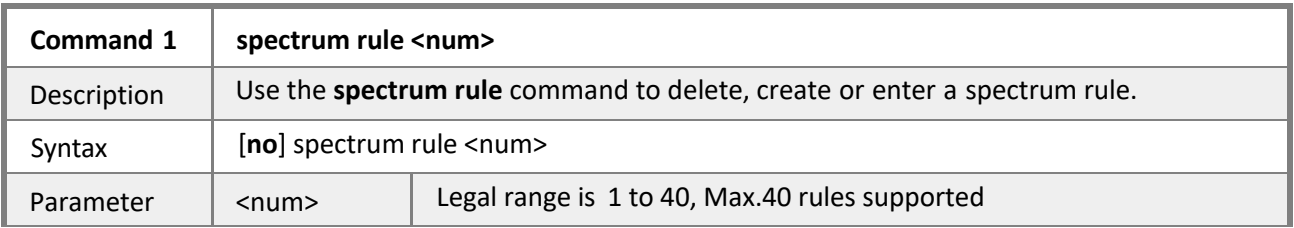

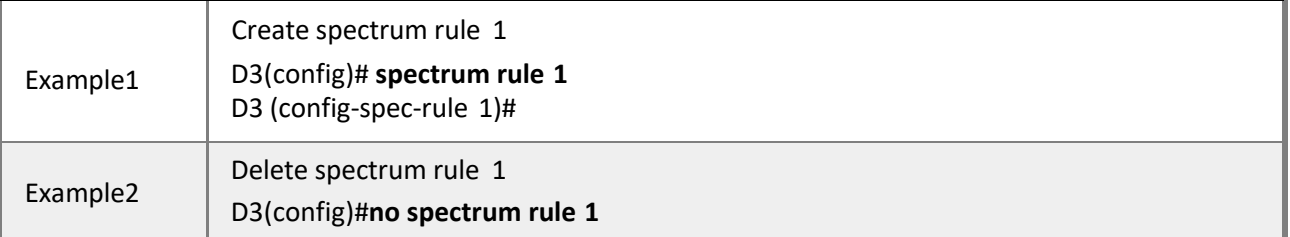

#### *4.2.9.2 Ac0on*

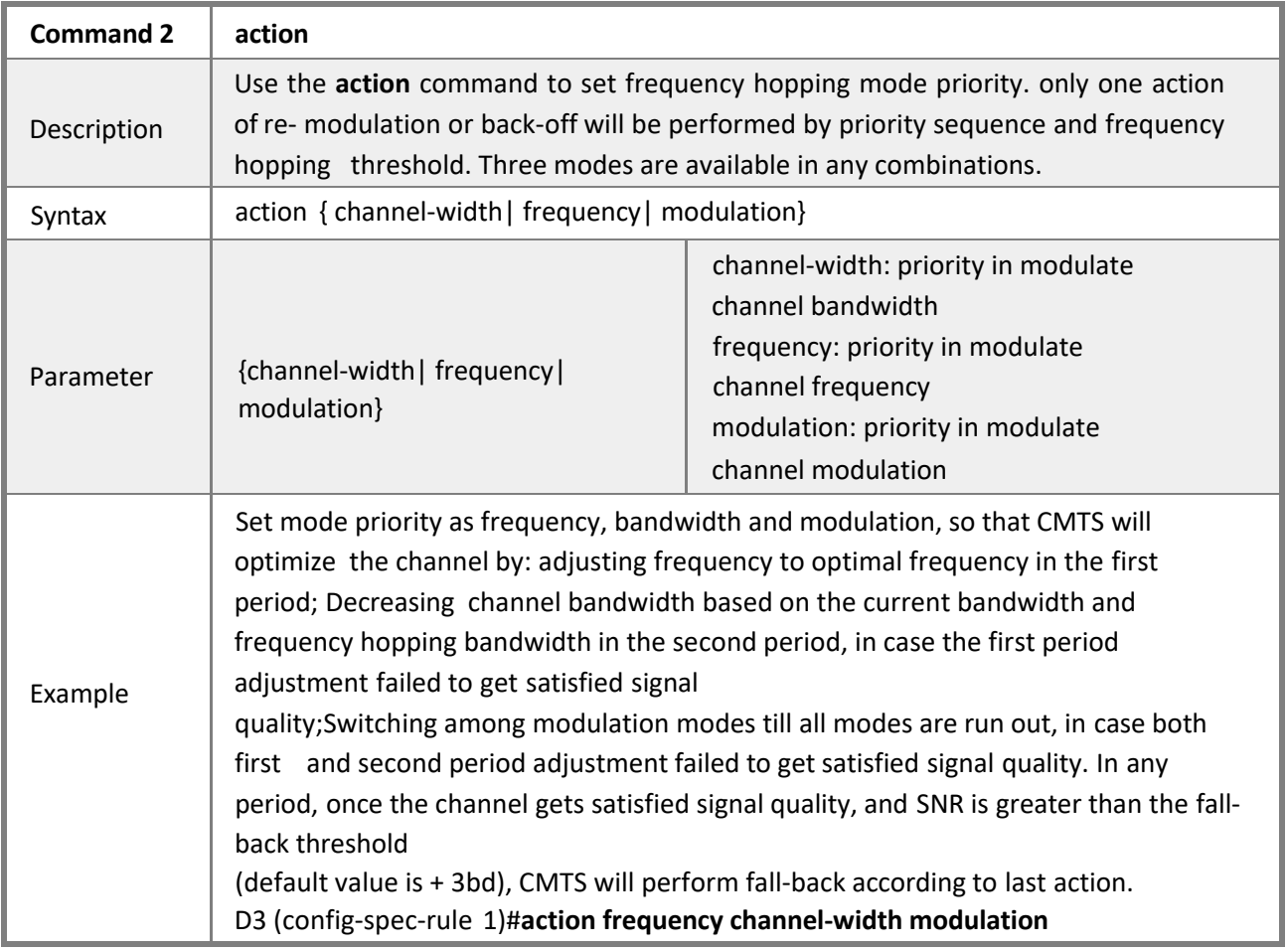

### *4.2.9.3 Correctable-fec Threshold*

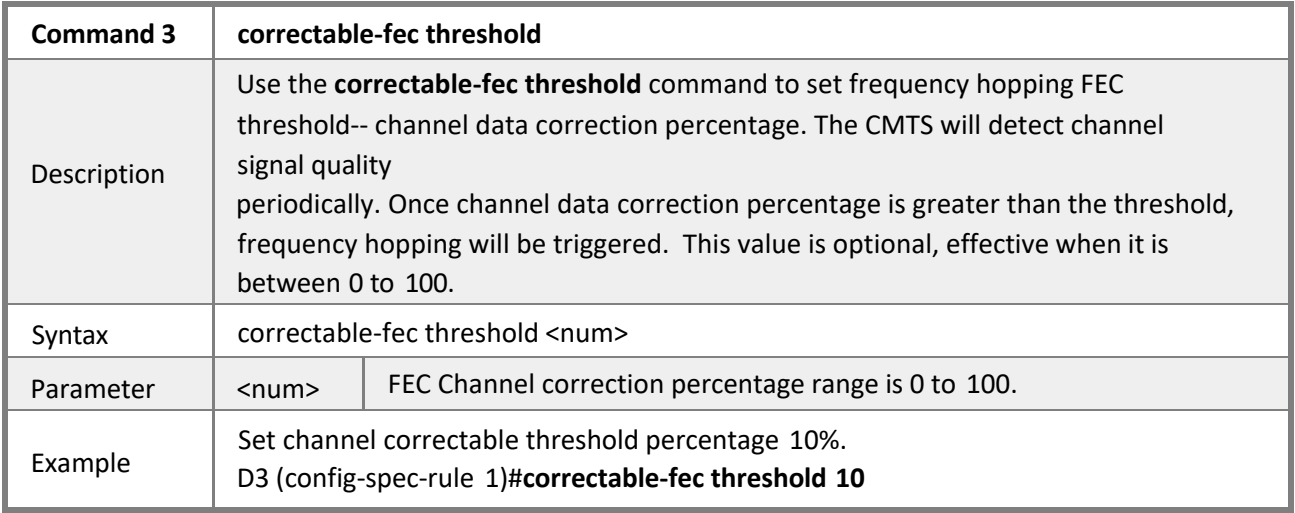

# *4.2.9.4 Uncorrectable-fec Threshold*

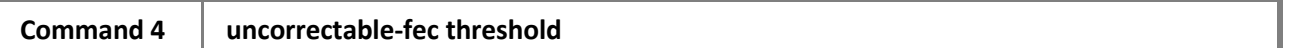

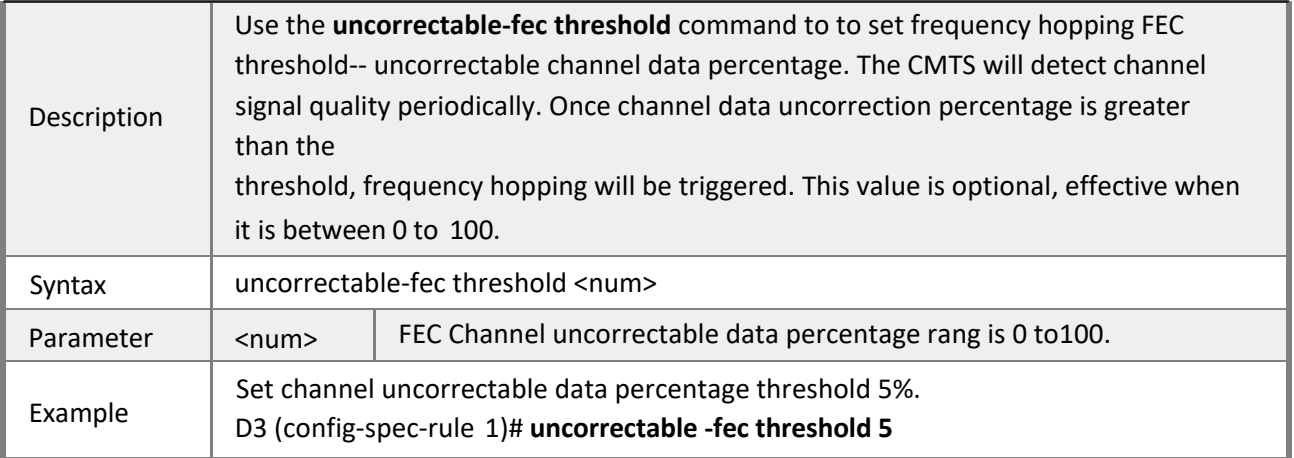

## *4.2.9.5 Channel-width*

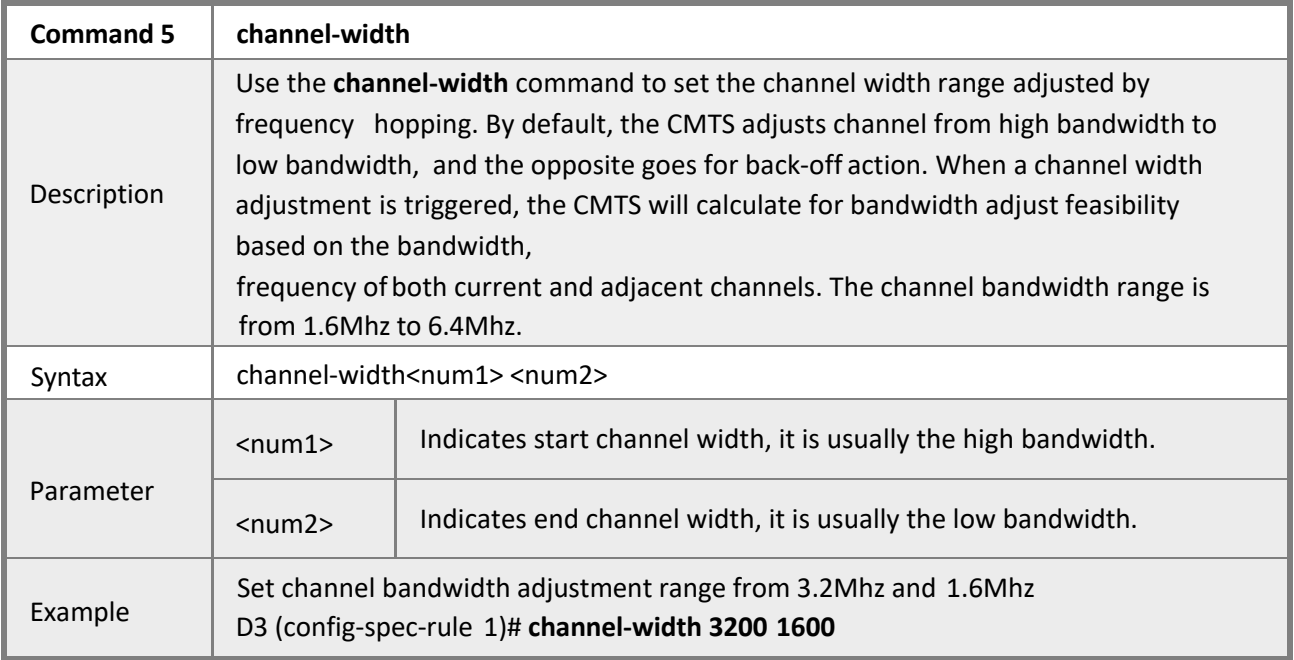

# *4.2.9.6 Frequency*

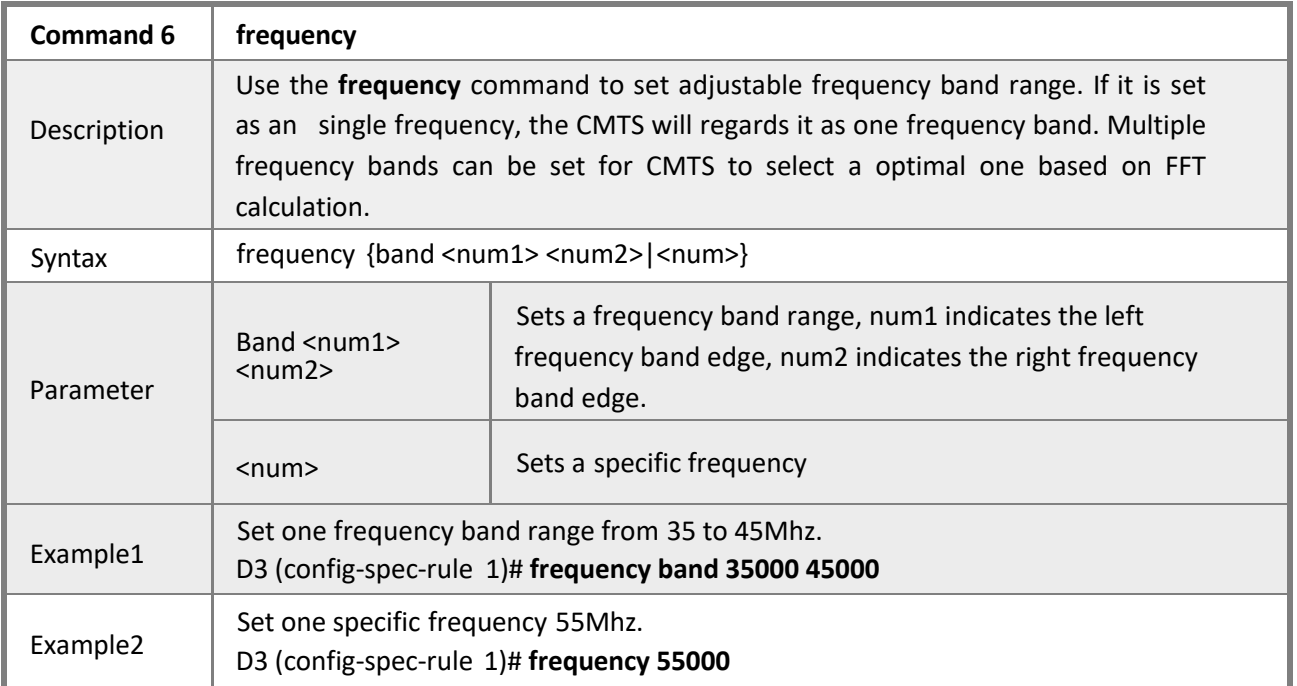

*4.2.9.7 Profile*

| <b>Command 7</b> | profile                                                                                                    |                                                                                                    |  |
|------------------|----------------------------------------------------------------------------------------------------|----------------------------------------------------------------------------------------------------|--|
| Description      | Use the profile to set modulation mode and SNR threshold while switching channel<br>modulation. The low SNR threshold corresponds to low modulation mode. If channel<br>SNR is lower than the current threshold, the CMTS will adjust the channel to a<br>threshold-<br>corresponding modulation mode. If channel SNR is higher than the current back-<br>off threshold, the CMTS will perform back-off with the highest modulation<br>mode that the current SNR matches in profile configuration group. |                                                                                                    |  |
| Syntax           | profile <pid> snr-threshold <num1> [<num2>]</num2></num1></pid>                                                                                                    |                                                                                                    |  |
| Parameter        | <pid></pid>                                                                                                    | Modulation mode number is 0 to 16.                                                                                                    |  |
|                  | $<$ num $1>$                                                                                                    | Indicates SNR threshold, which is a integral number multiple of 10.                                                                                                    |  |
|                  | $[$ <num2<math>&gt;]</num2<math>                                                                                                    | Indicates back-off SNR threshold, which is a integral number multiple<br>of 10. Optional, the default value is num1+3bd.                                                                                                    |  |
| Example1         | Adjust modulation mode from ATDMA to QPSK when SNR is lower than<br>20db. D3(config-spec-rule 1)#profile 10 snr-threshold 200                                                                                                    |                                                                                                    |  |
| Example2         | Adjust modulation mode from ATDMA to 16QAM when SNR is lower than<br>26db. D3(config-spec-rule 1)#profile 11 snr-threshold 260                                                                                                    |                                                                                                    |  |
| Example3         | Adjust modulation mode from ATDMA to 64QAM when SNR is lower than<br>30db, perform back-off when SNR is higher than 35db.<br>D3(config-spec-rule 1)#profile 12 snr-threshold 300 350                                                                                                    |                                                                                                    |  |
| Example4         | spectrum rule 1<br>frequency 55000                                                                                                    | Show the current spectrum rule.<br>D3(config)#show spectrum rule 1<br>frequency band 35000 45000<br>10 snr-threshold 200<br>e 11 snr-threshold 260<br>profile 12 snr-threshold 300 350<br>channel-width 3200 1600<br>action frequency channel-width modulation<br>correctable-fec threshold 10<br>uncorrectable-fec threshold 5 |  |
|                  | The configured spectrum rules must be applied to the upstream channel to take<br>effect. One spectrum rule can be shared by multiple upstream channels.(Refer<br>to Configuring CMTS MAC domain for more details)                                                                                                    |                                                                                                    |  |
| Example5         | Apply spectrum rule1 to MAC1/1 upstream channel 1<br>D3(config)#interface docsis-mac 1/1<br>D3(config-if-docsis-mac 1/1)#cable upstream 1 spectrum-rule 1                                                                                                    |                                                                                                    |  |

## **4.2.10 Configuring IP bundle**

**Mode** Privileged EXEC mode

**Description** IP bundle is used to group IP subnet . A fixed IP bundle is required for each MAN domain. The IP bundle contains parameters of cable helper, IP address, DHCP relay giaddr and srcaddr. An IP bundle consists of primary bundle and its only or multiple subnet bundle(s). Both the primary bundle and its subnet bundle(s) will be included when user apply the IP bundle to a MAC domain.

## *4.2.10.1 Interface ip-bundle*

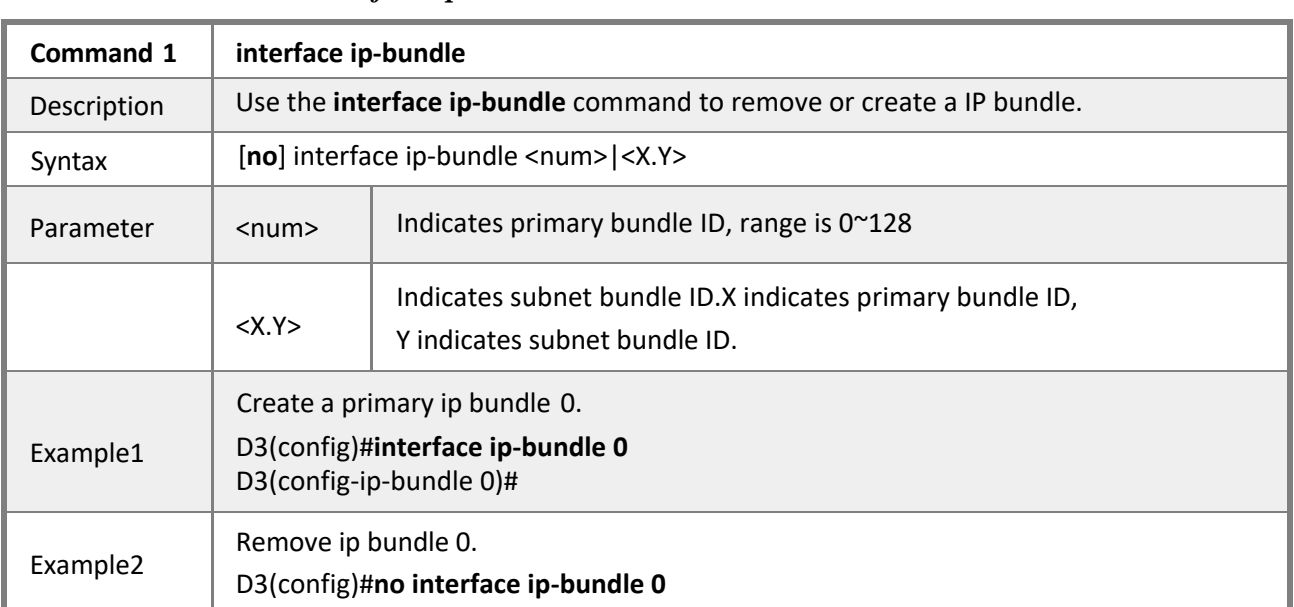

### *4.2.10.2 IP address*

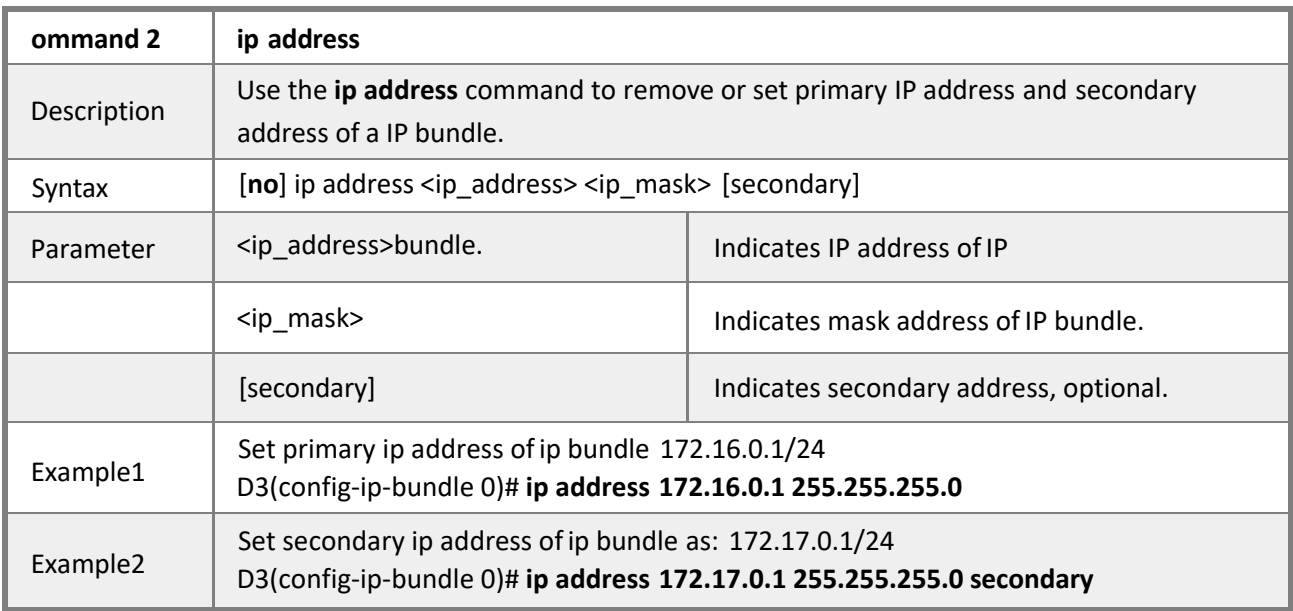

# *4.2.10.3 Cable –dhcp giaddr*

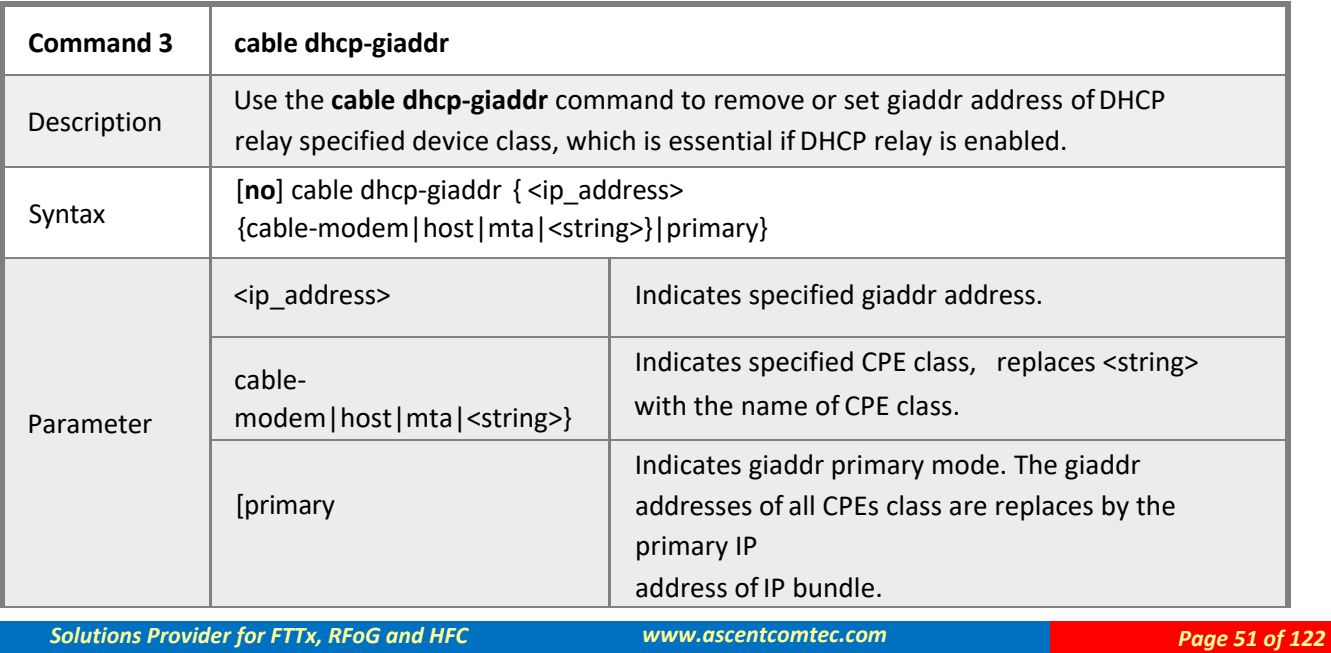

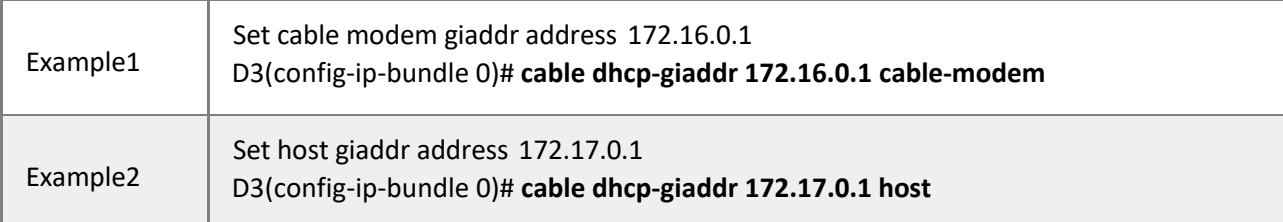

## *4.2.10.4 Cable dhcp-sraddr*

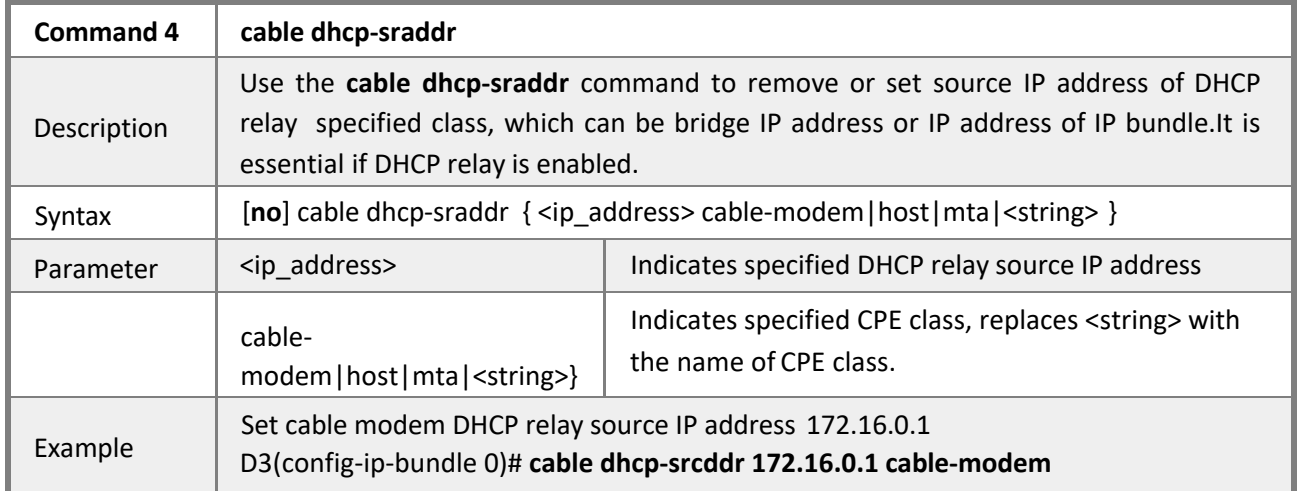

### *4.2.10.5 Cable helper-address*

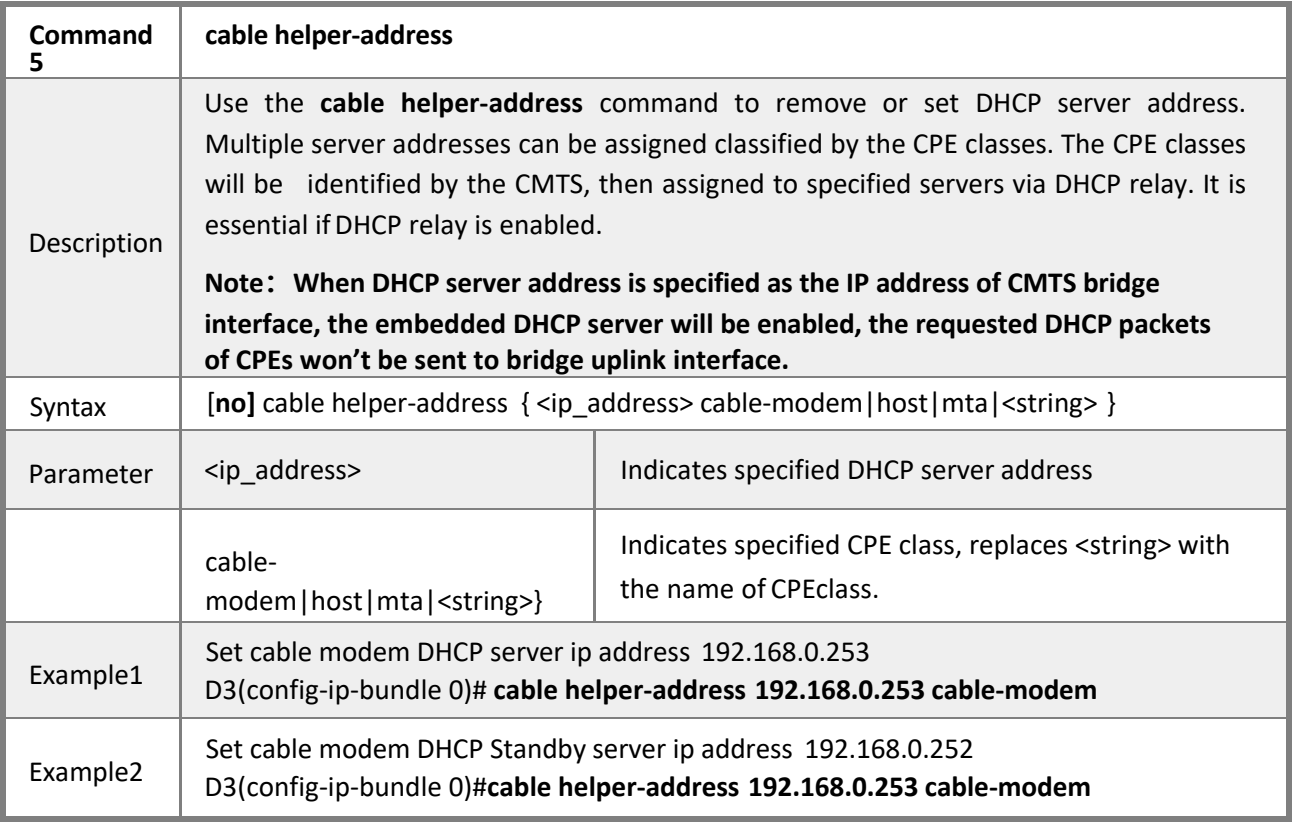

## *4.2.10.6 DHCP insert option82*

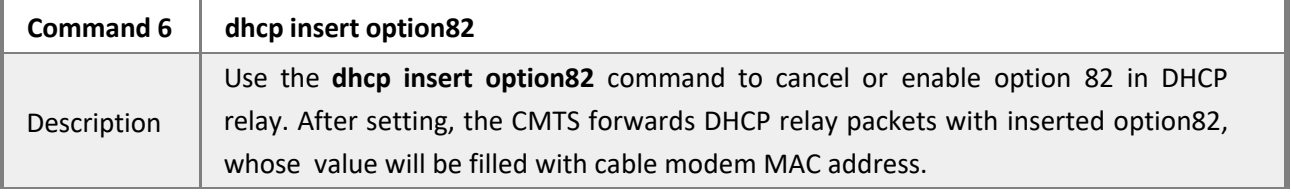

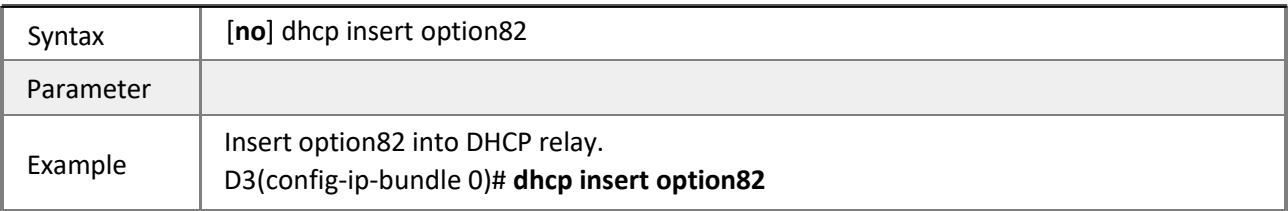

### *4.2.10.7 Show interface ip-bundle*

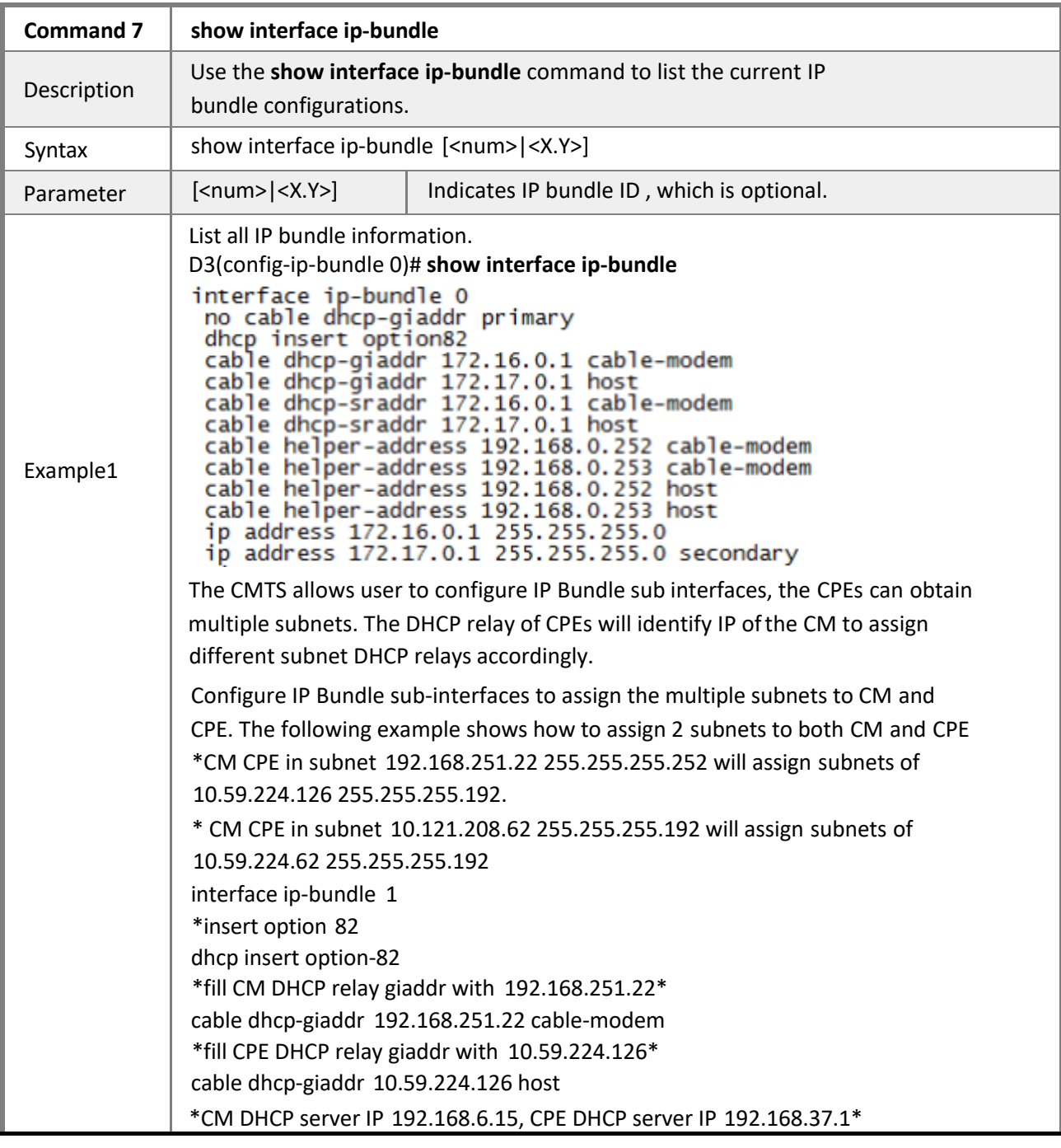

# **4.2.11 Configuring CPE Class**

**Mode** Privileged EXEC mode

**Description** CPE class is defined as a group of categorized customer premises equipment. The CMTS identifies the same CPE's DHCP OPTION60 parameter string as a class group, one CPE class can be fuzzy matched by multiple option 60 strings. CPE class is used for DHCP relay and terminal equipment enquiry.

### *4.2.11.1 CPE-class*

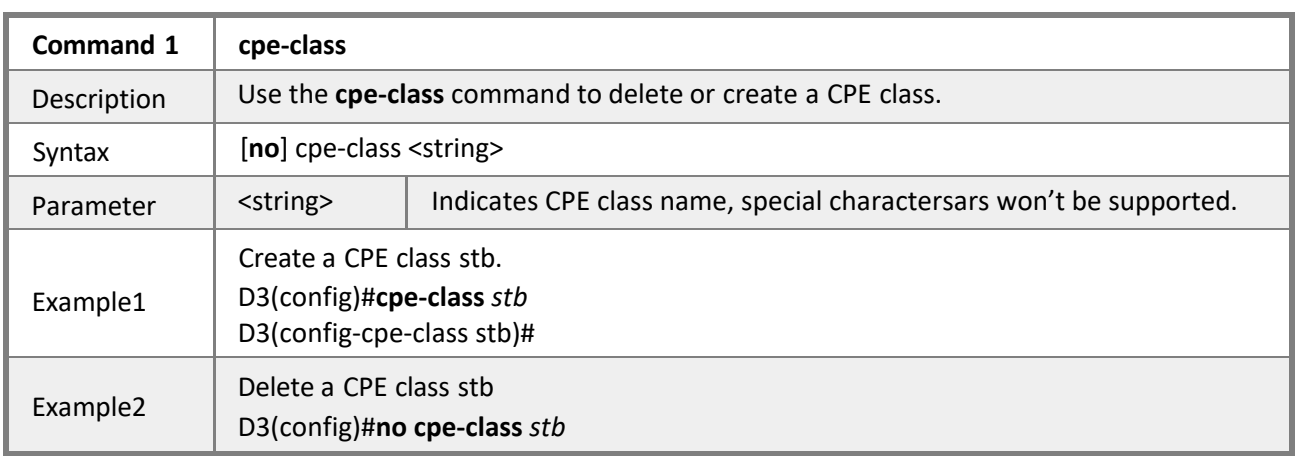

### *4.2.11.2 DHCP Option60*

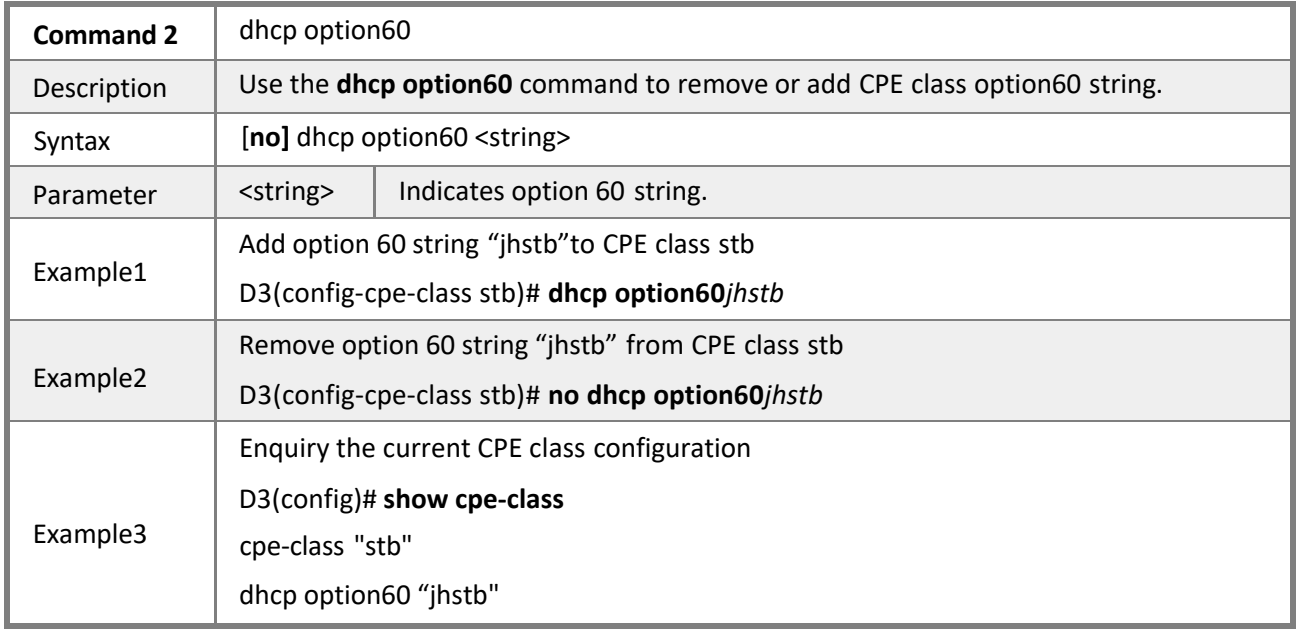

## **4.2.12 Configuring VLAN**

**Mode** Privileged EXEC mode

**Description** The CMTS system supports VLAN by default, including IP VLAN, interface VLAN. For 1U chassis type and outdoor type with single CMC module (with single uplink bridge), VLAN can be directly applied to uplink bridge 0.

*Thefollowing commands can be performed in VLAN configuration interface*:

| keep tag   | Sets tag mode.        |
|------------|-----------------------|
| ip address | Sets VLAN IP address. |

### *4.2.12.1 Interface vlan*

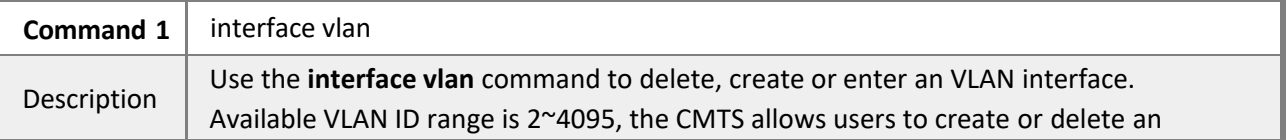

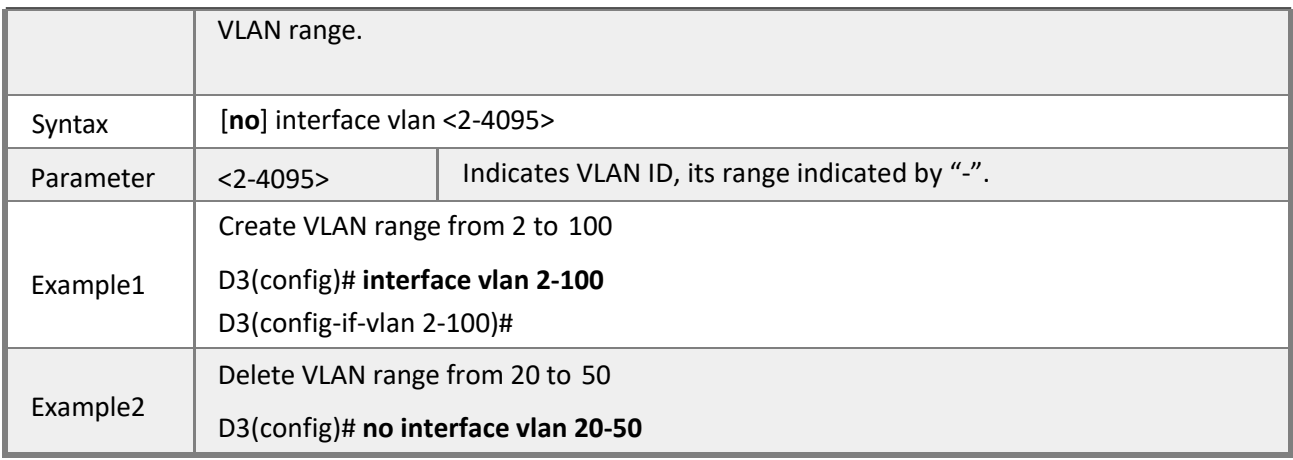

# *4.2.12.2 Keep tag*

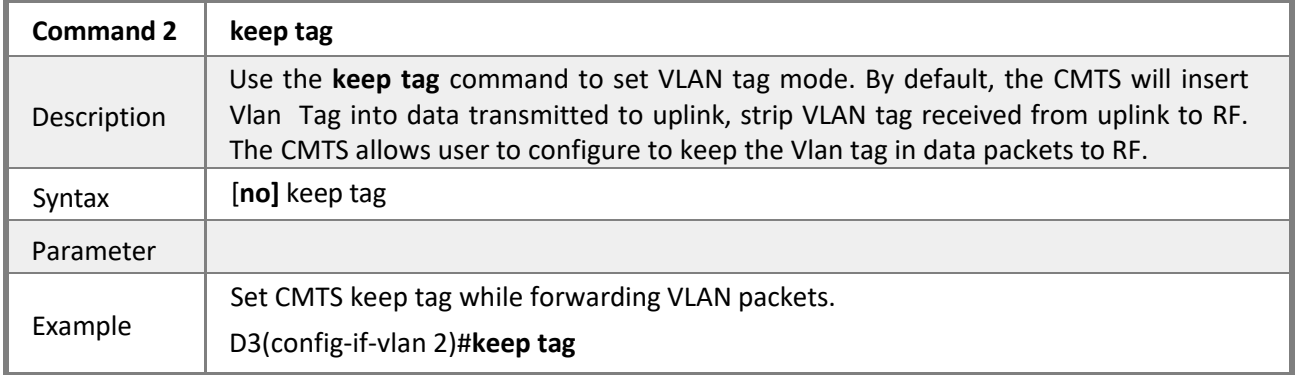

### *4.2.12.3 IPAddress*

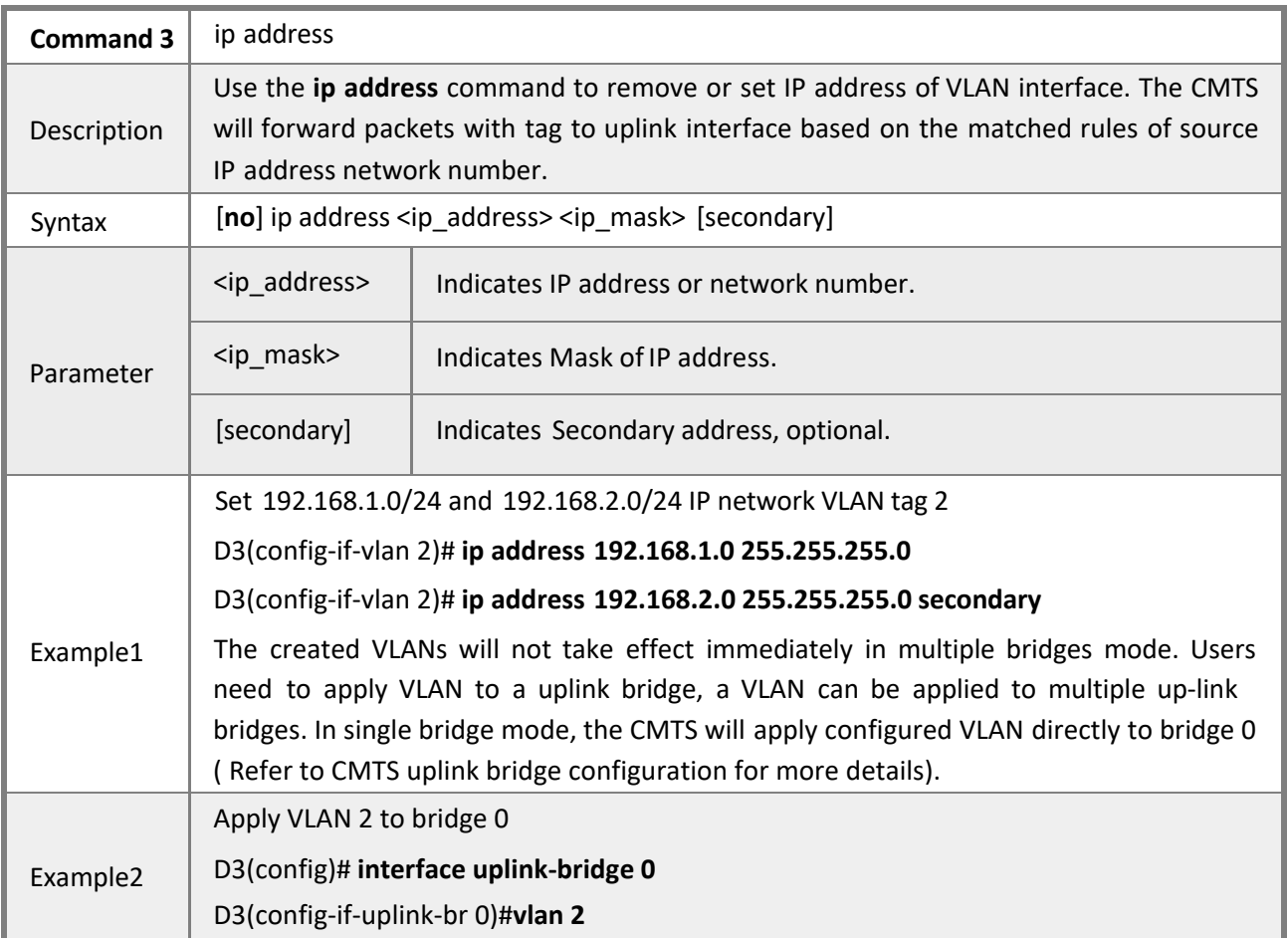

## **4.2.13 Configuring VLAN bundles**

### **Mode** Privileged EXEC mode

**Description** The VLAN bundle interface is used to set VLAN into groups for various CPEs (CM, STB) in a DOCSIS MAC domain. One CM VLAN ID is required for each VLAN bundle, any CMs and its CPEs in this VLAN ID will be considered as one VLAN Bundle Group.

The CMTS will insert the specific VLAN tag to all CM CPEs in CM's VLAN bundle group when forwarding data packets.

VLAN bundle consists of primary bundle and secondary bundle. For CM has not acquired an IP, the VLAN tag of primary bundle group will be inserted into the packets to the CM.

For CM has acquired a IP, CMTS will analyze returned data packets to decide the bundle source, and insert the corresponding VLAN tag after matching CM CPEs. After CM has acquired a IP, CMTS will analyze returned data packets to decide the bundle source, and insert the corresponding VLAN tag.

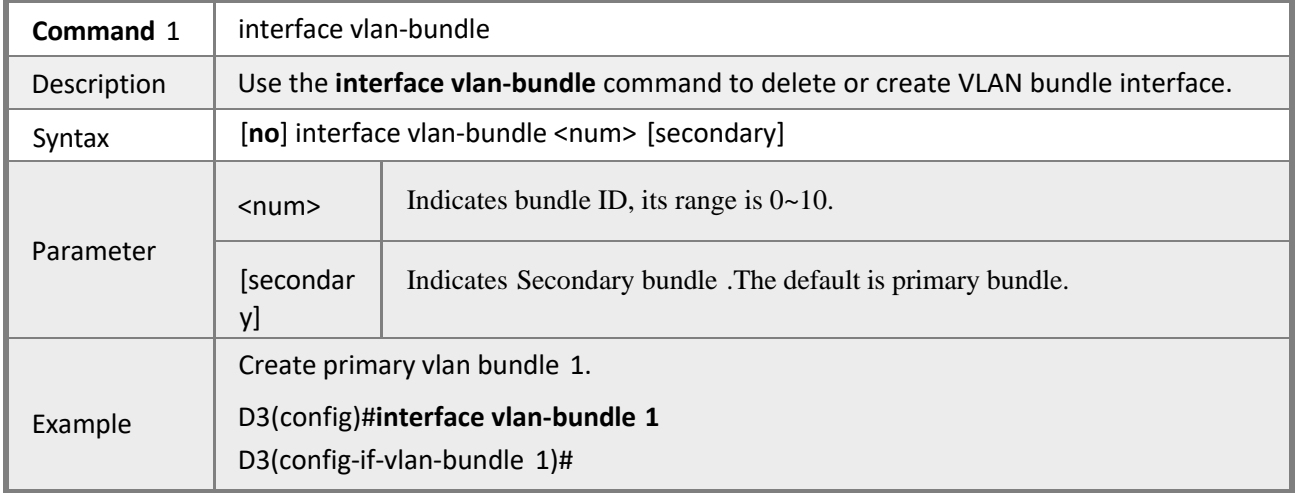

### *4.2.13.1 Interface VLAN-bundle*

#### *4.2.13.2 VLAN*

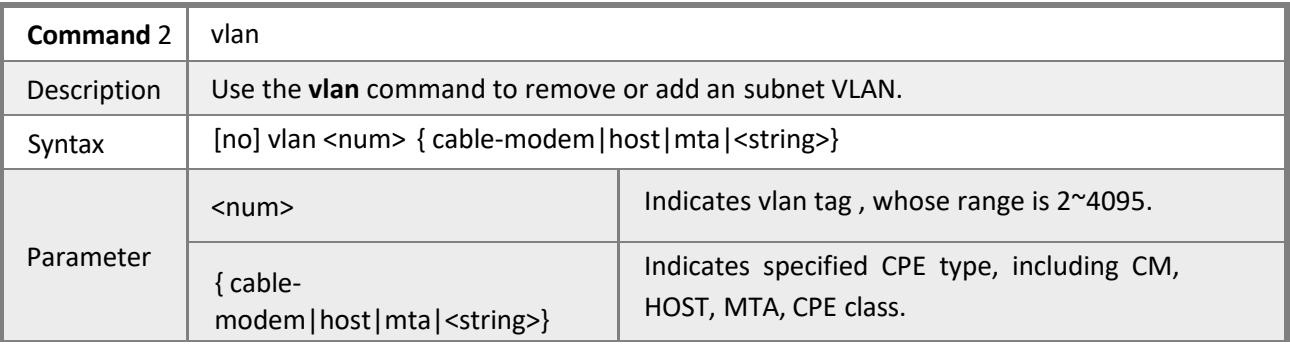

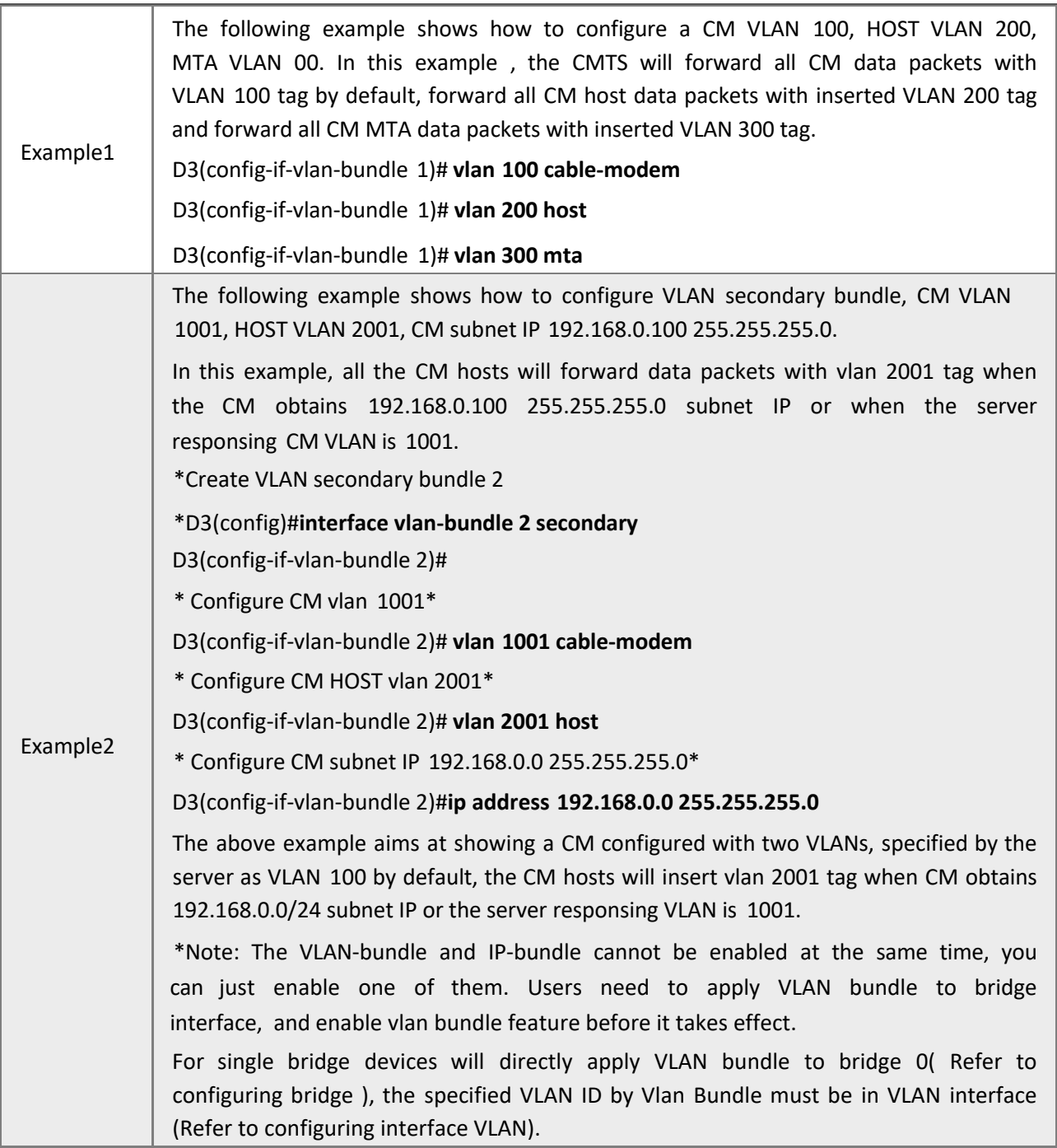

# **4.2.14 Configuring Routing**

### **Mode** Privileged EXEC mode

**Description** The system follows static routing by default. The CMTS lookup routing table according to destination network to forward data packets.

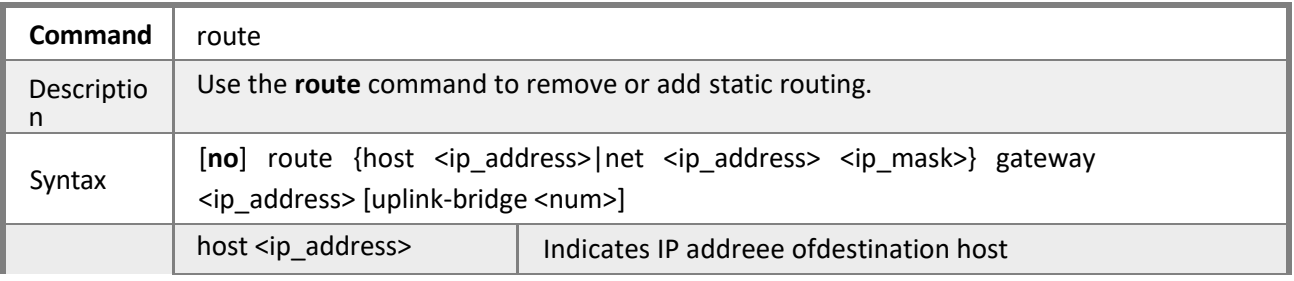

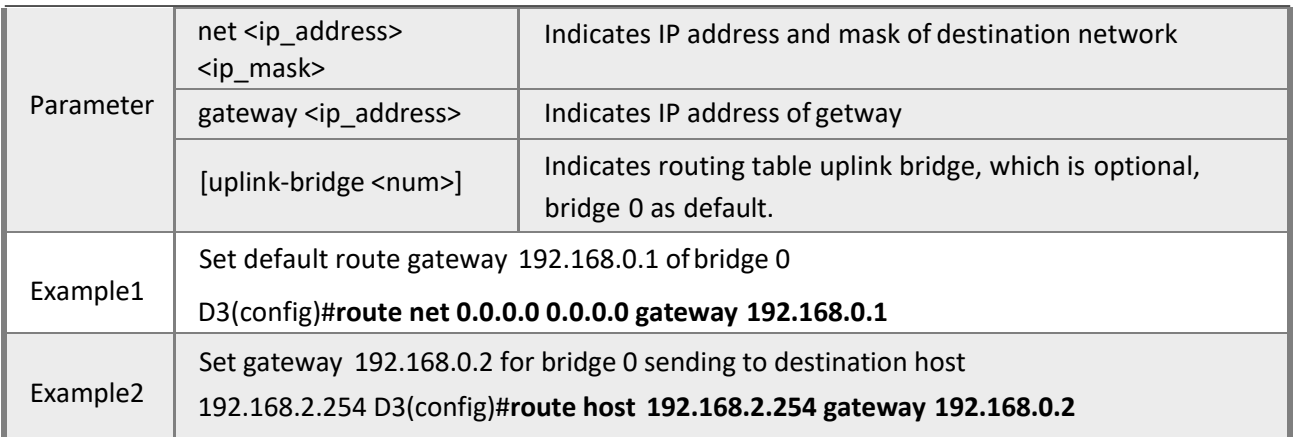

## **4.2.15 Verifying Source Address**

**Mode** Privileged EXEC mode

**Description** Source address verification is a process that matching upstream data packets source IP and source MAC with the address assigned by DHCP. Source address verification can prevent illegal transmission from any IP manually modified by end users (subscribers), it is enabled by default. Yet manually bond static IP for specific CPEs are allowed by editing CM configuration profile. (Refer to DOCSIS3.0 specification C.1.1.18.1.7 Source Address Verification (SAV) Authorization Encoding)

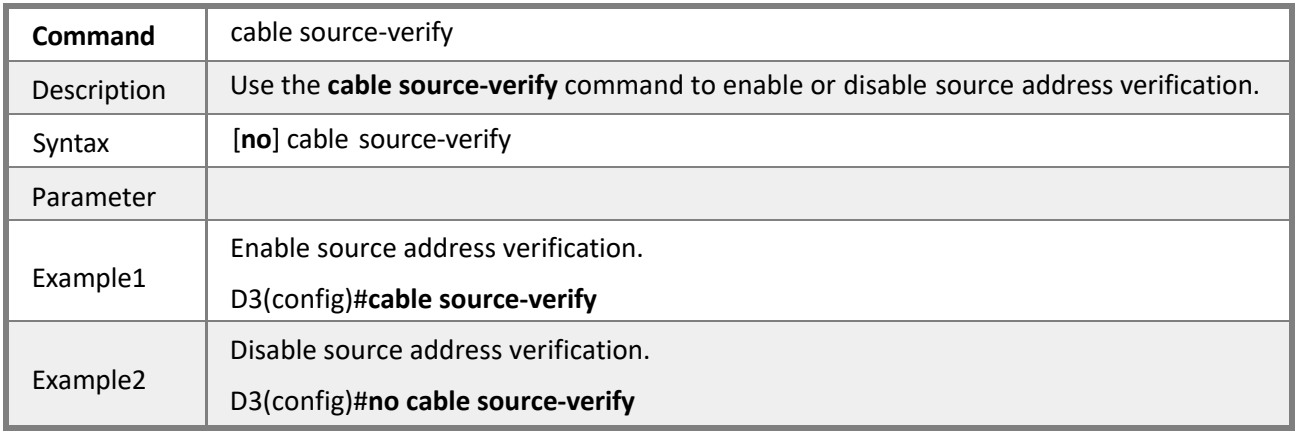

# **4.2.16 Configuring Access Control List (ACL)**

### **Mode** Privileged EXEC mode

**Description** ACL is a mechanism based on port access control. It will deny or permit some data packets to access specified port, be inserted with VLAN and forwarded. ACL rules are globally shared, effective when applied to specified port(s).

### *4.2.16.1 ACL Rule*

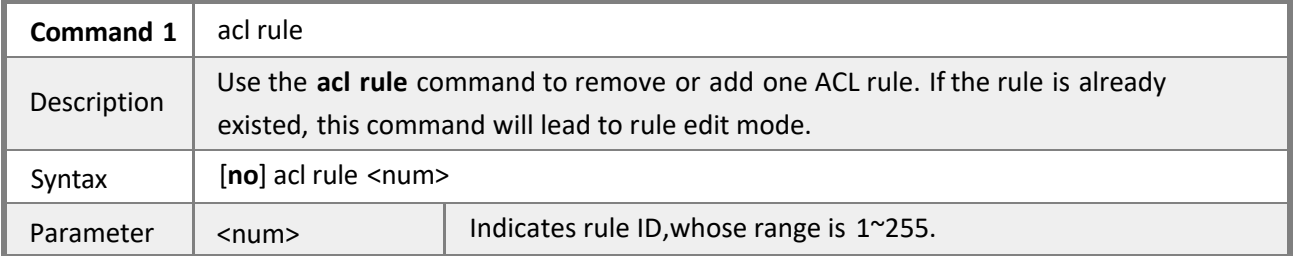

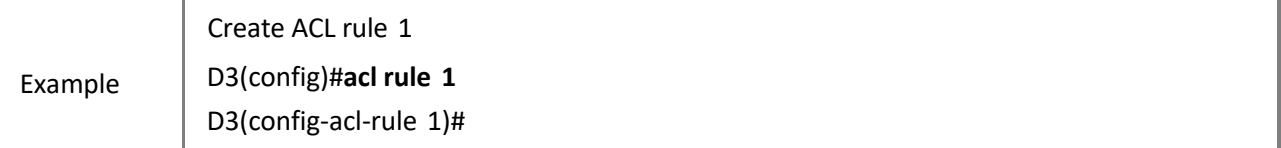

# *4.2.16.2 Permit and permit-host*

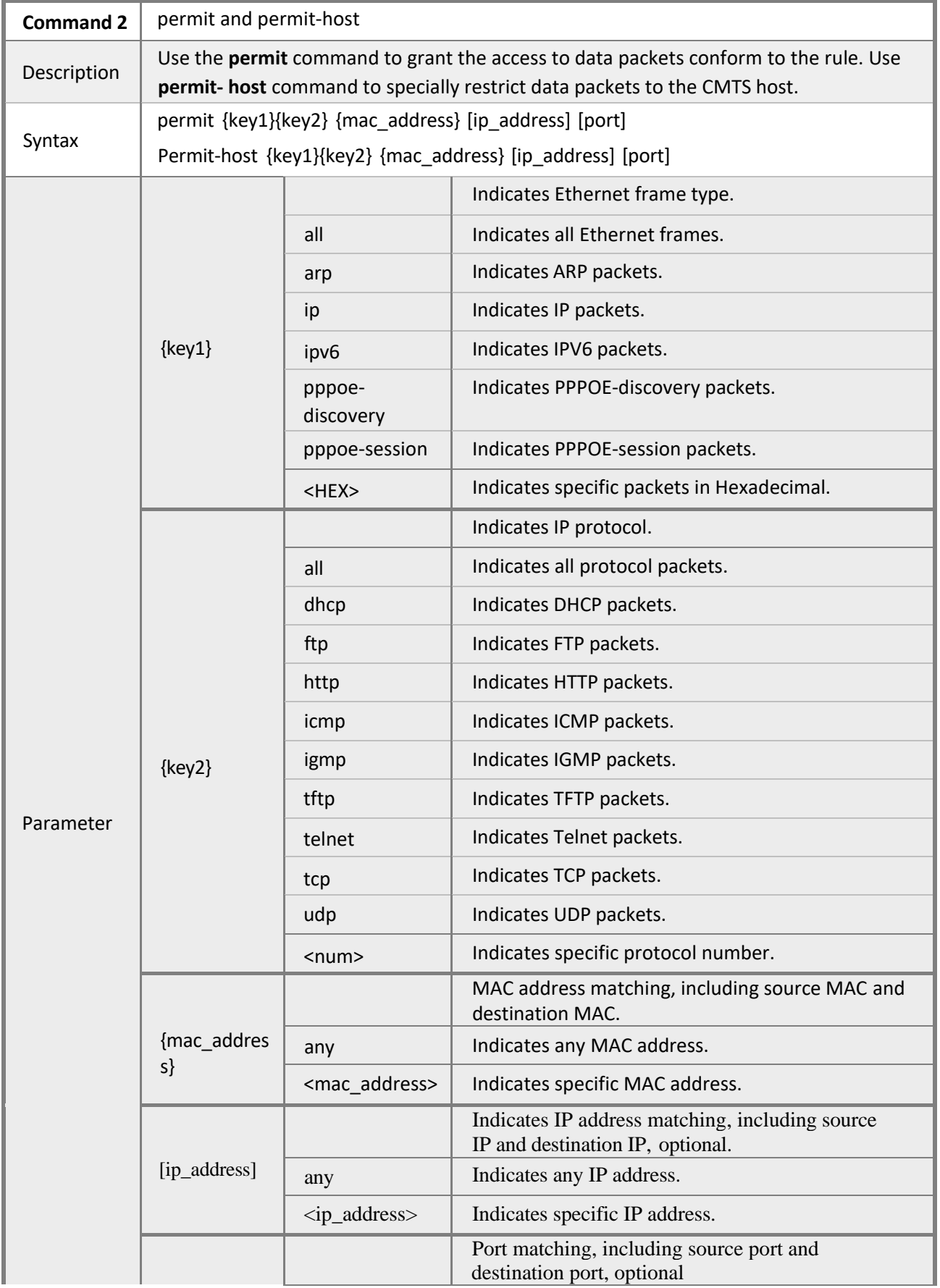

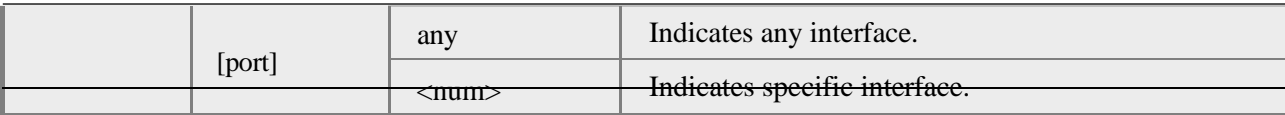

### *4.2.16.3 Deny and deny-host*

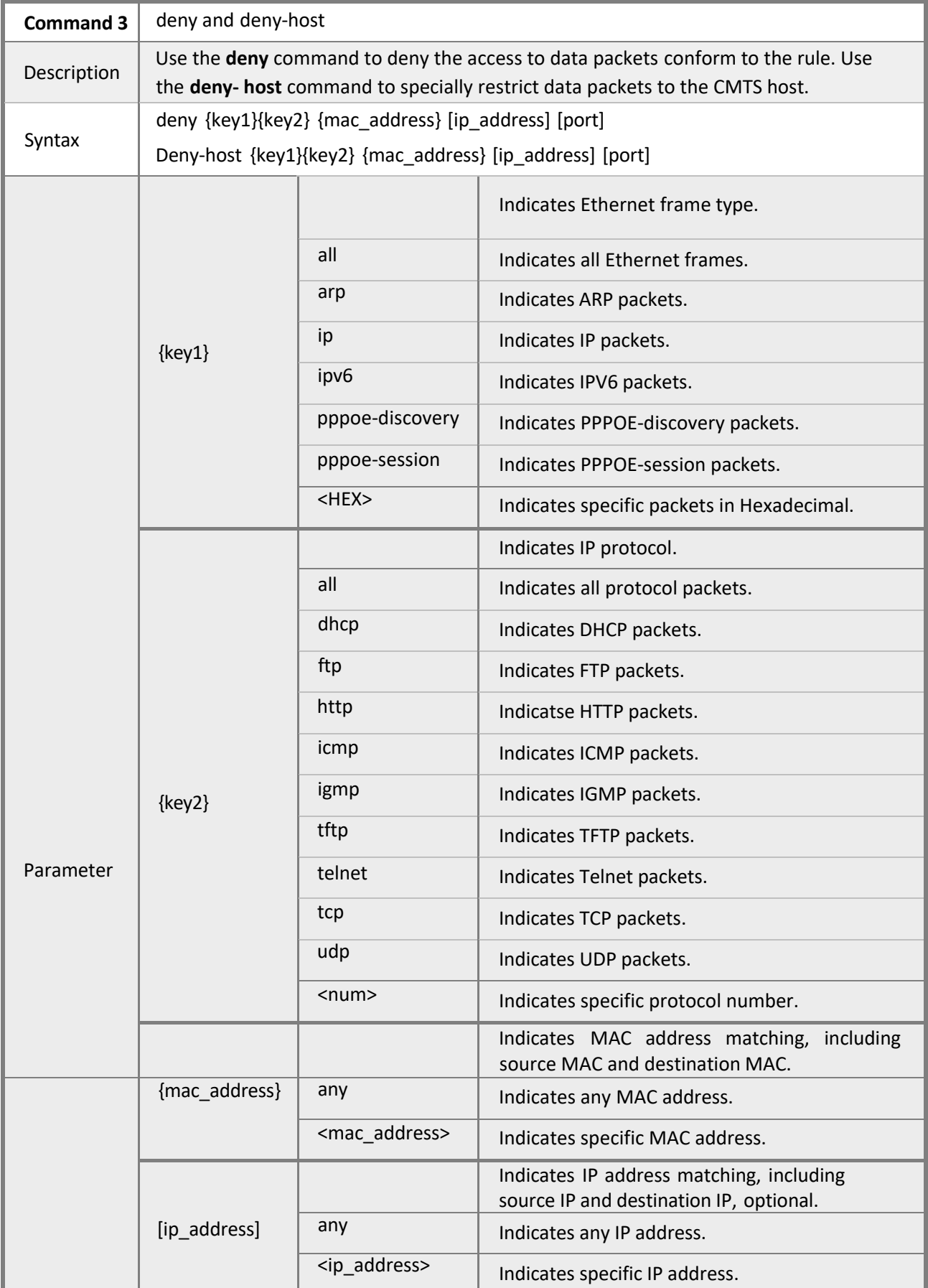

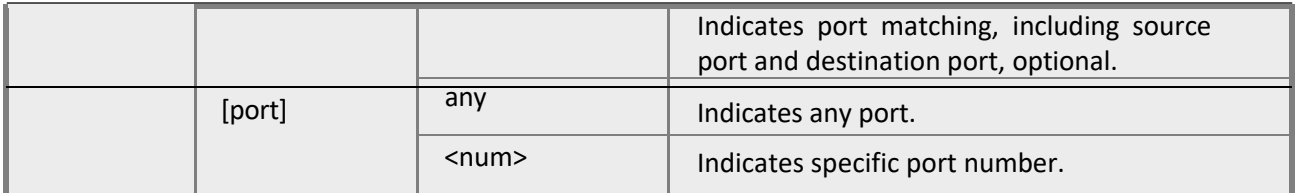

### *4.2.16.4 VLAN*

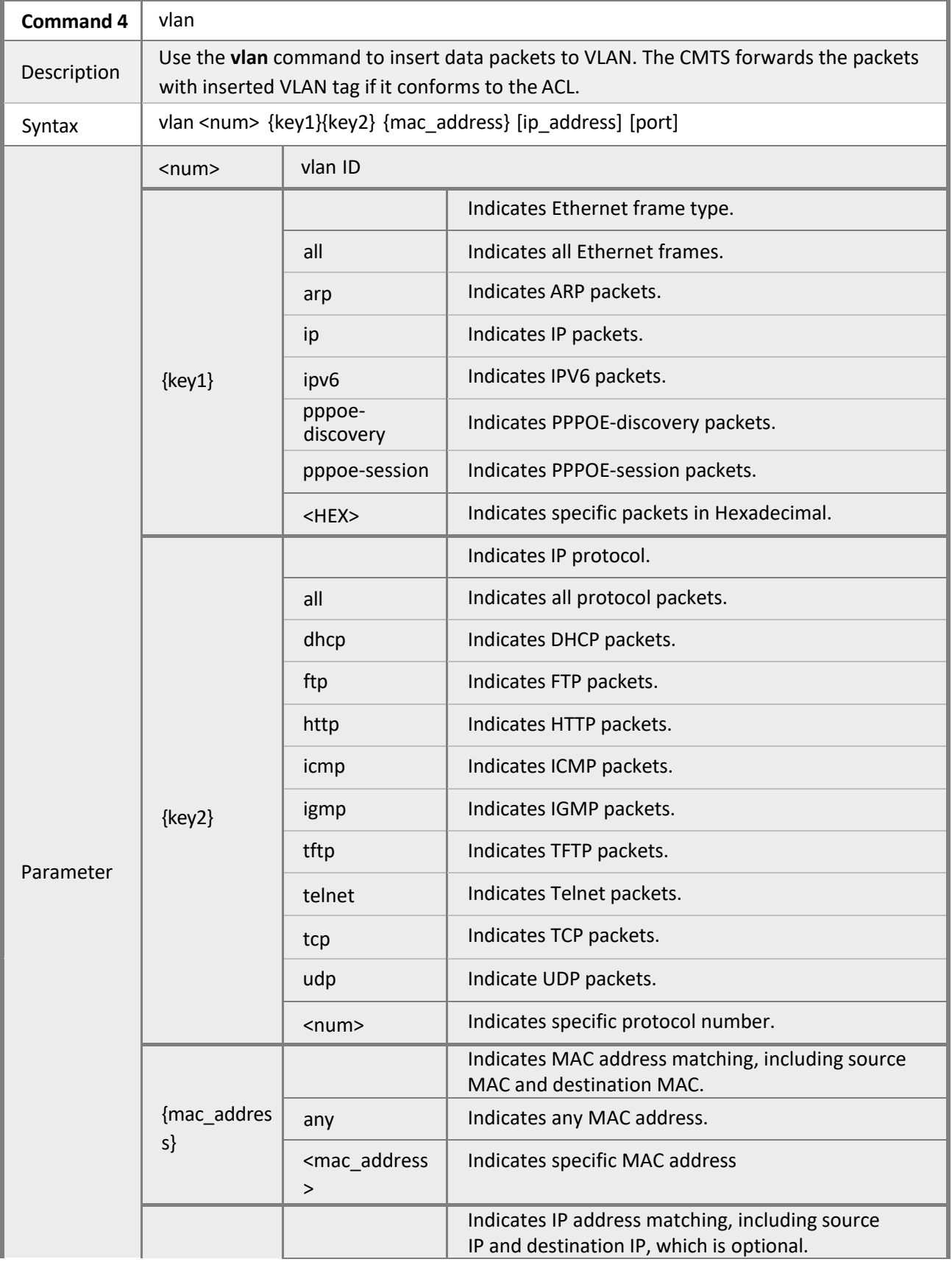

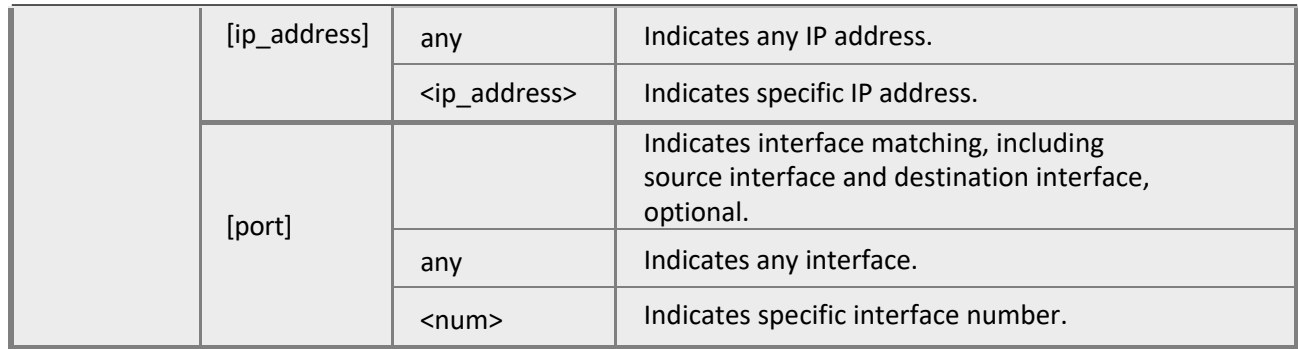

#### *4.2.16.5 Priority*

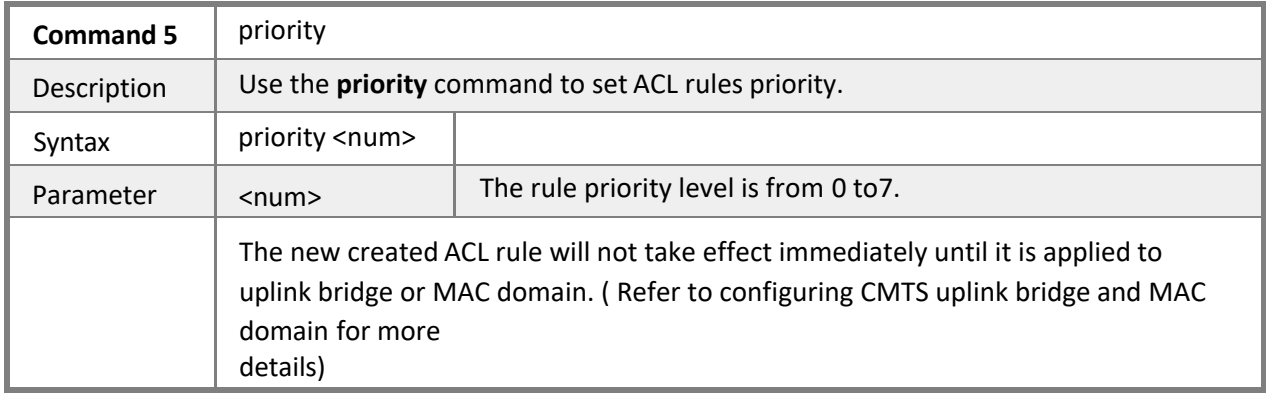

## **4.2.17 System Firewall**

**Mode** Privileged EXEC mode

**Description** Firewall can be enabled and disabled. Users can prevent data flooding by setting the Max. throughout threshold for specified downstream data packet type and upstream data packet type.

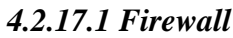

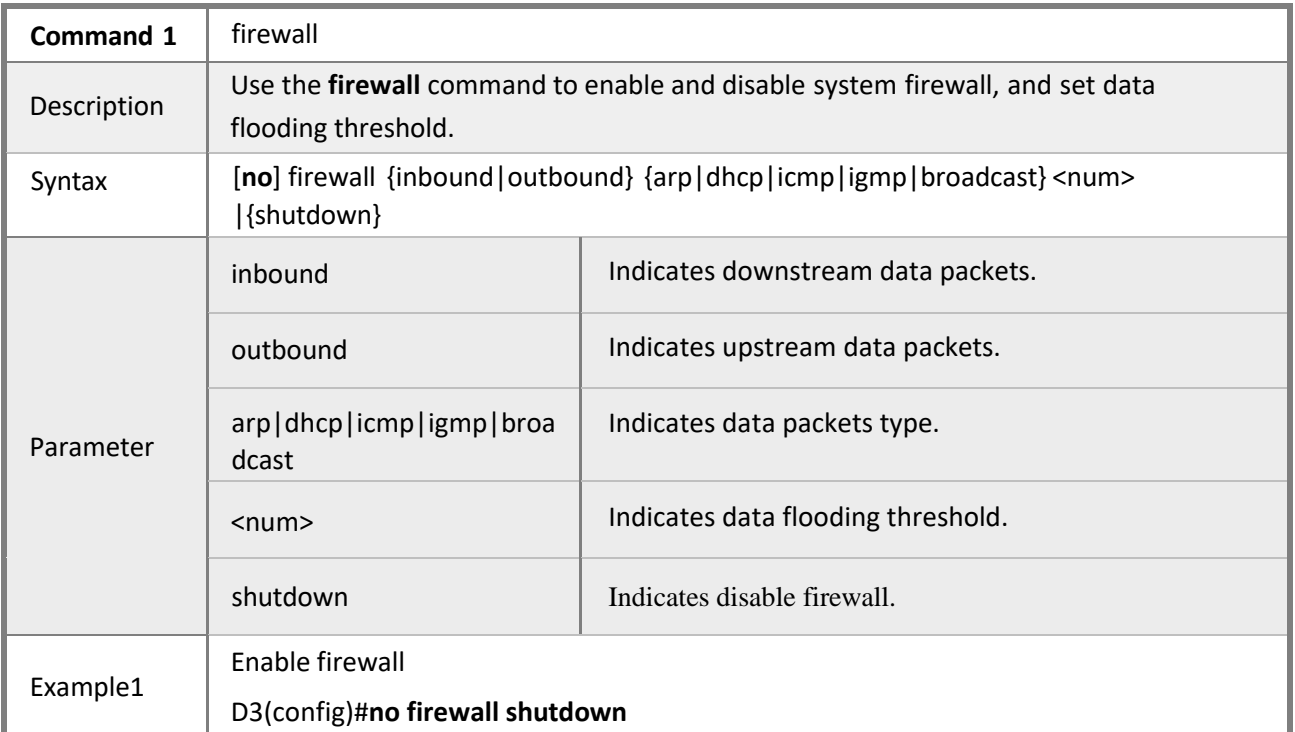

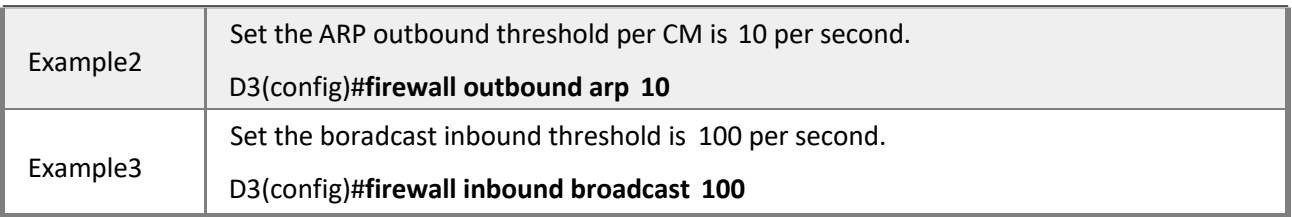

# **4.2.18 Configuring Embedded DHCP Server Scope**

### **Mode** Privileged EXEC mode

**Description** The CMTS system supports simple built-in DHCP service and TFTP service. when the helper-address of IP bundle is equal with uplink-bridge interface IP address, the CMTS built- in DHCP scope will assign IP address to CPE instead. Two scopes can be set by default: CM scope and CPE scope.

### *4.2.18.1 Embedded-dhcp-scope.*

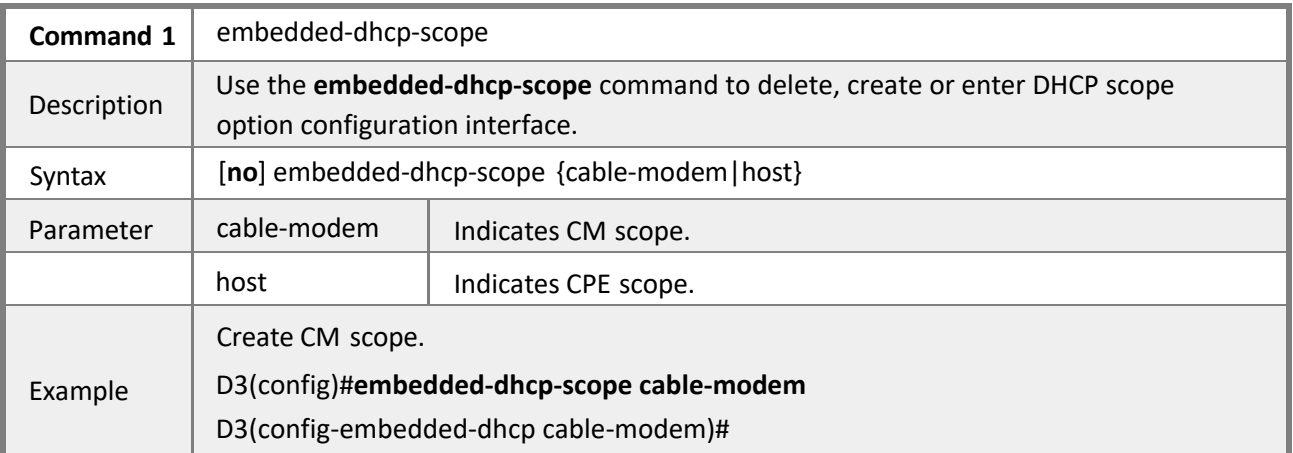

### *4.2.18.2 Start-IP*

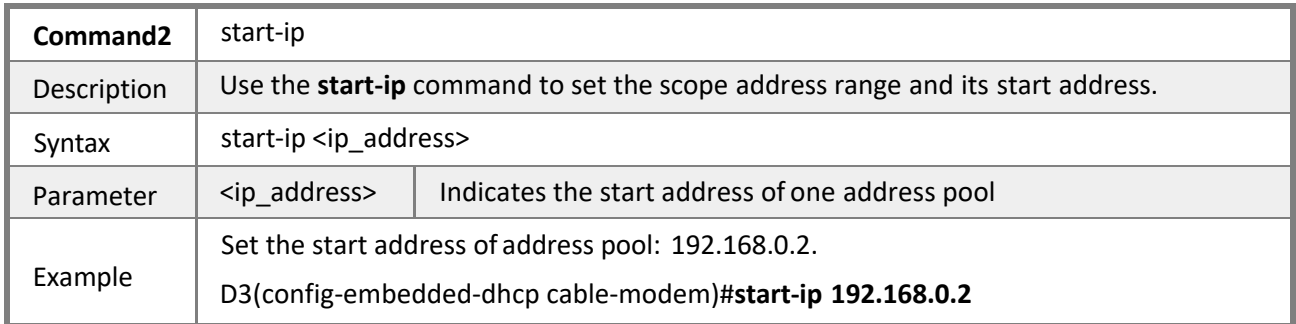

### *4.2.18.3 End-IP*

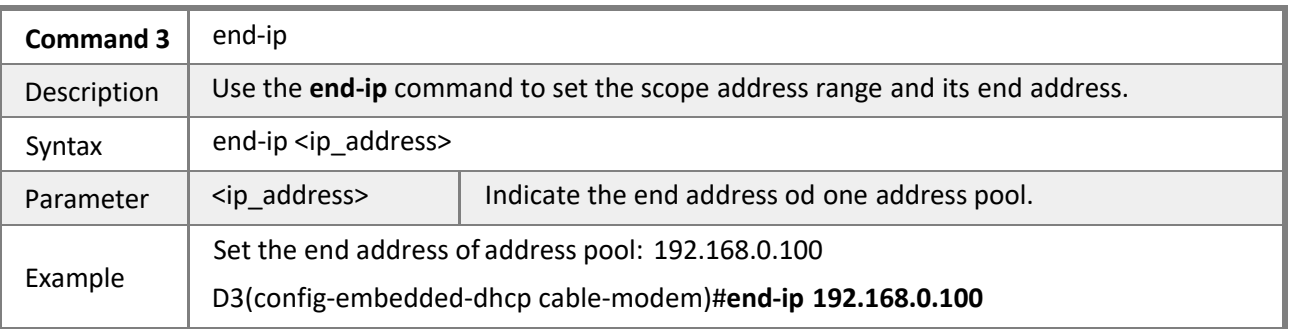

### *4.2.18.4 Netmask*

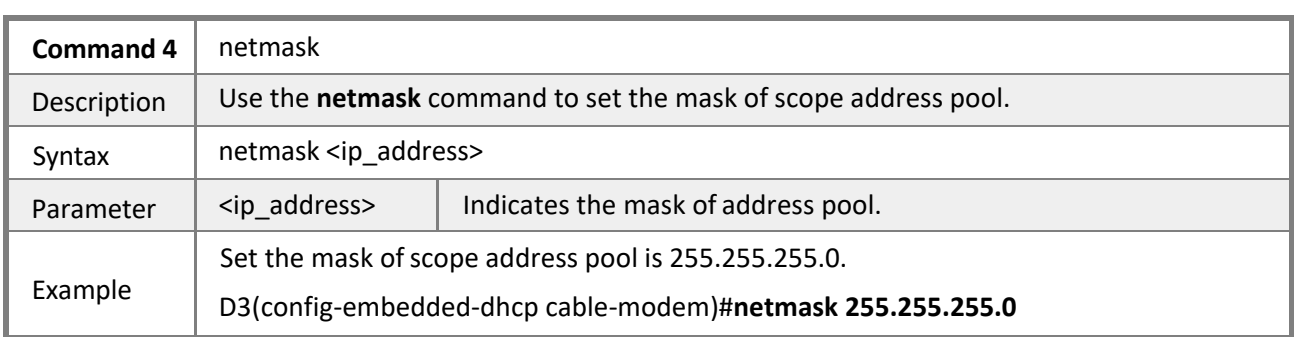

## *4.2.18.5 Gatway*

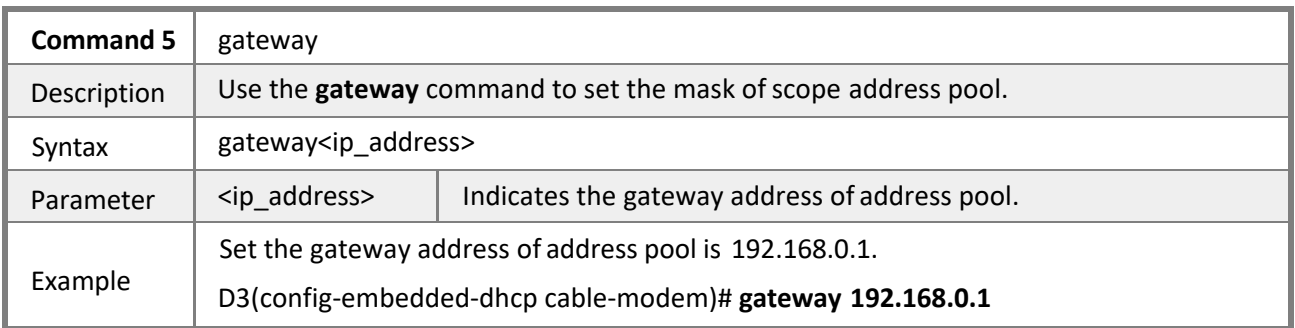

### *4.2.18.6 Boot-server*

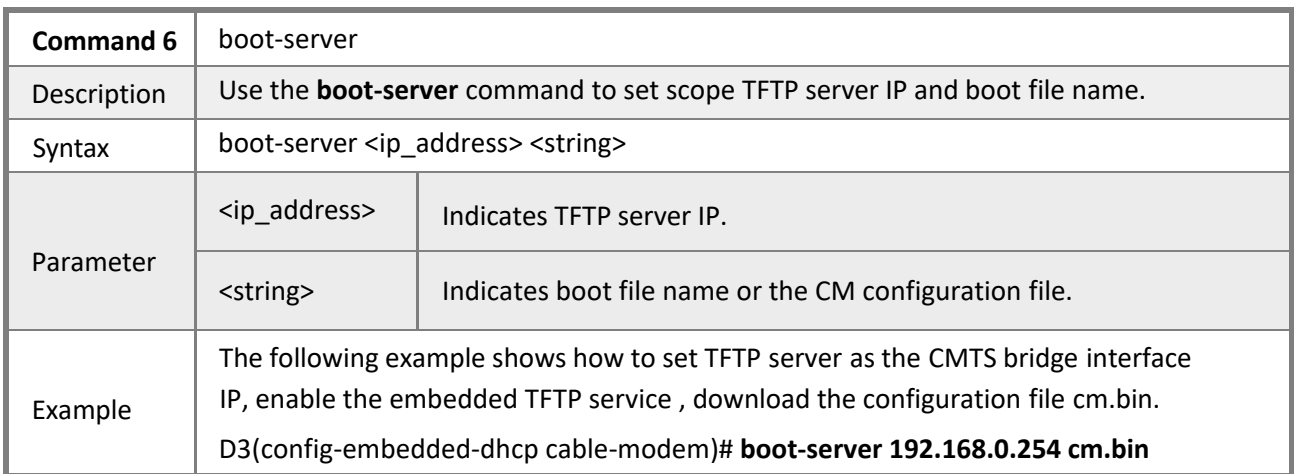

## *4.2.18.7 DNS*

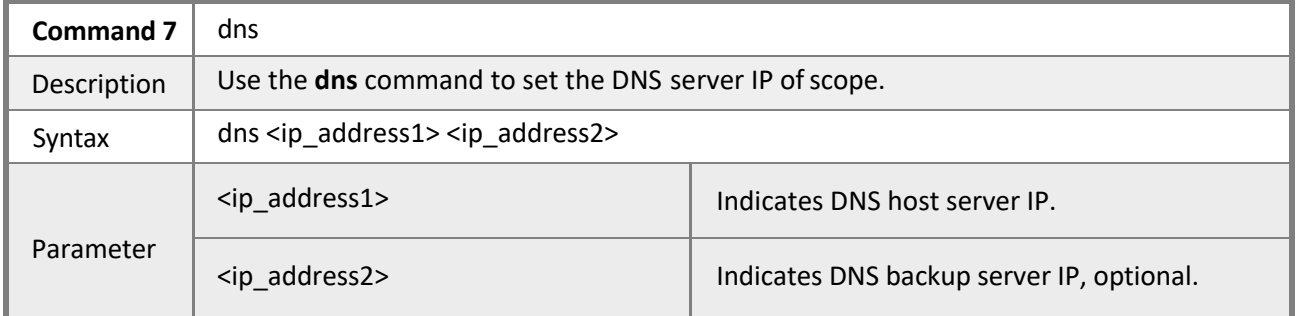

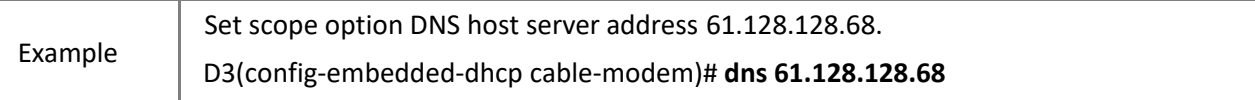

### *4.2.18.8 Lease-time*

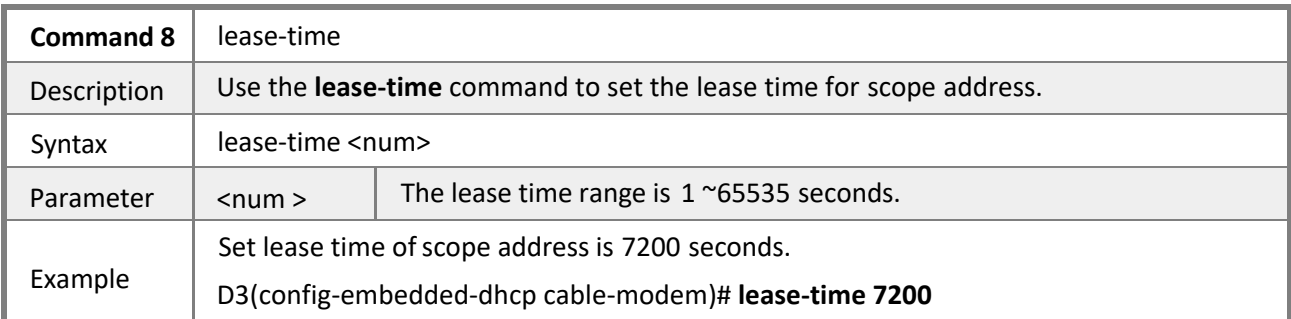

### *4.2.18.9 Show embedded-dhcp-scope*

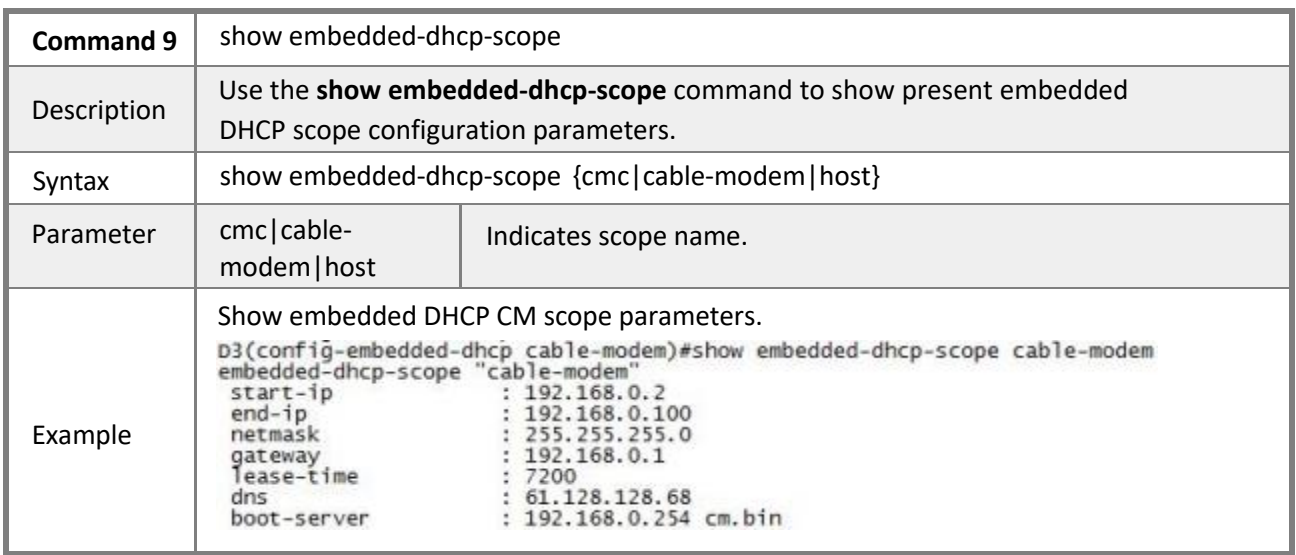

# **4.2.19 Configuring SNMP**

**Mode** Privileged EXEC mode

**Description** The CMTS supports SNMP V1, SNMP V2, SNMP V3, trap and MIB base.

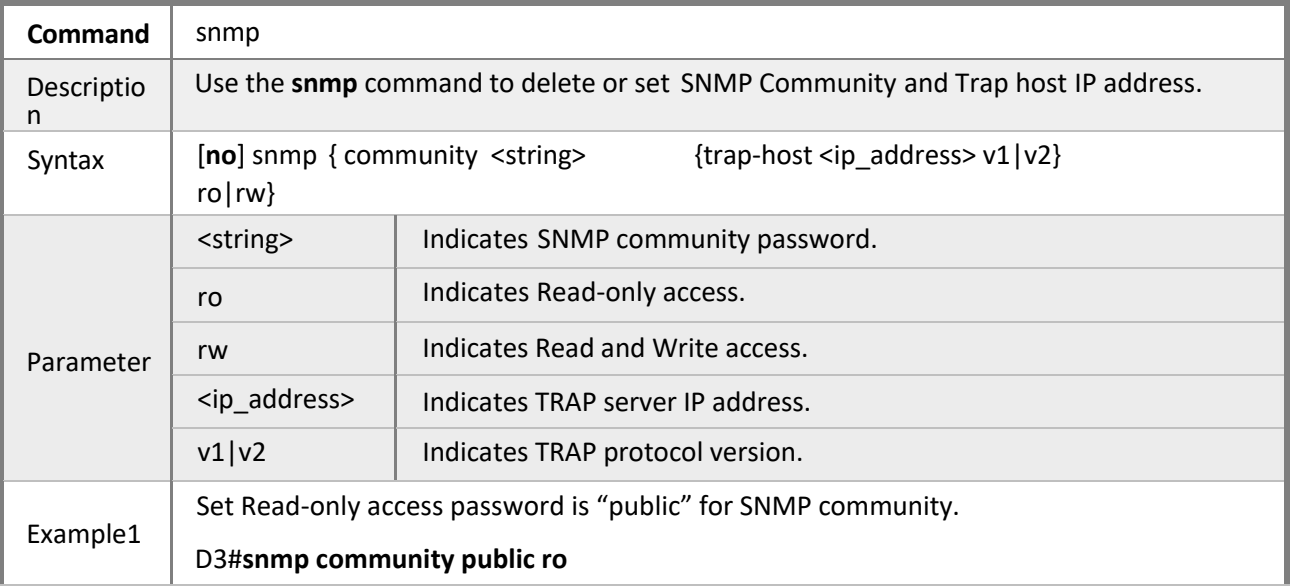

D3#**snmp trap-host 192.168.0.253 v2**

## **4.2.20 Configuring Cable Modem**

#### **Mode** Privileged EXEC mode

**Description** The CMTS supports remote query and control of CMs, including CM subnetisolation, CM permit mode, CM upstream and downstream capacity, CM remote reboot, disable data forwarding, and CM remote status query.

#### *4.2.20.1 Cable modem permit-mode*

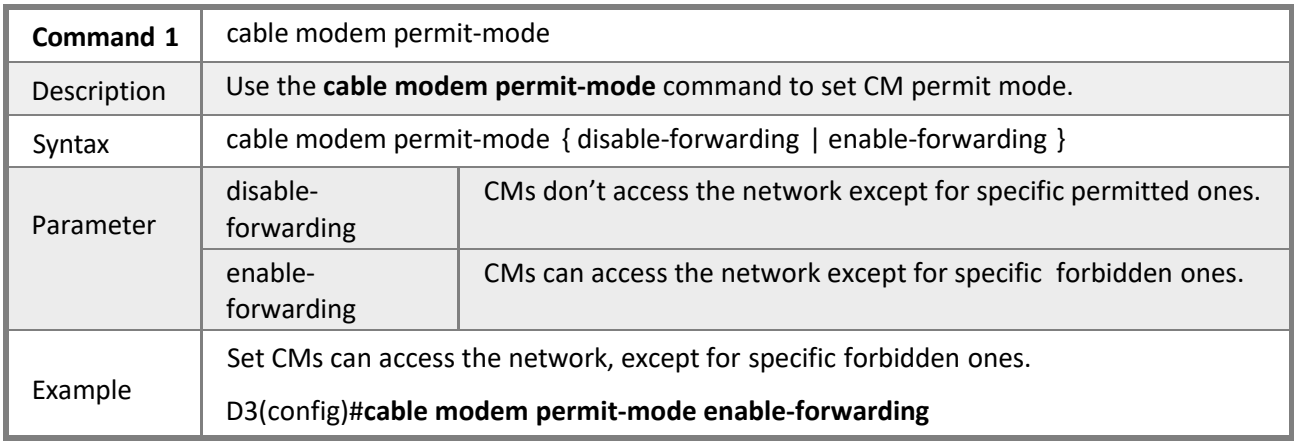

#### *4.2.20.2 Cable modem subnet-isolation*

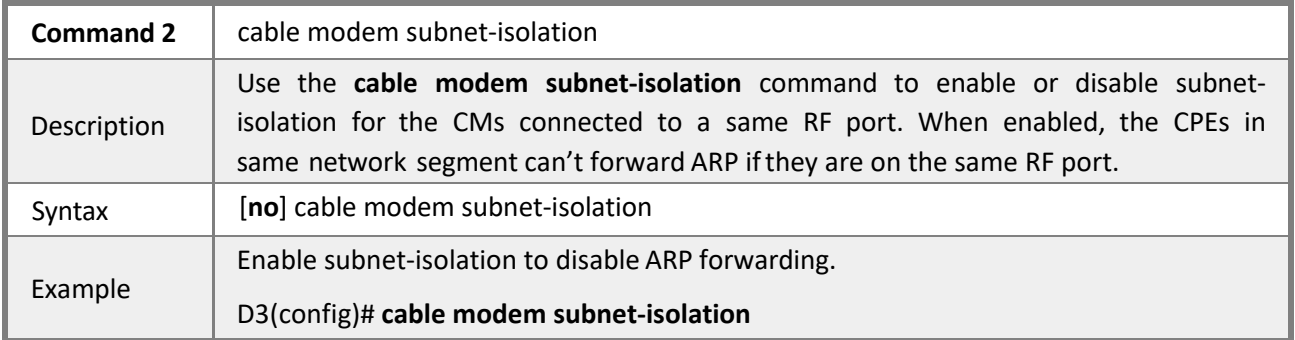

#### *4.2.20.3 Cable modem remote-query*

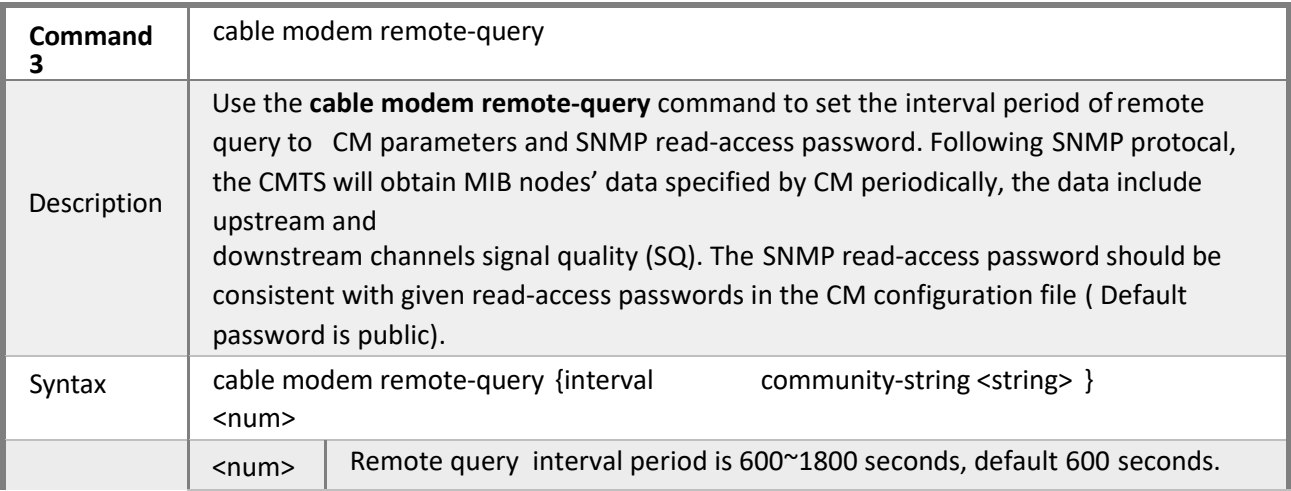

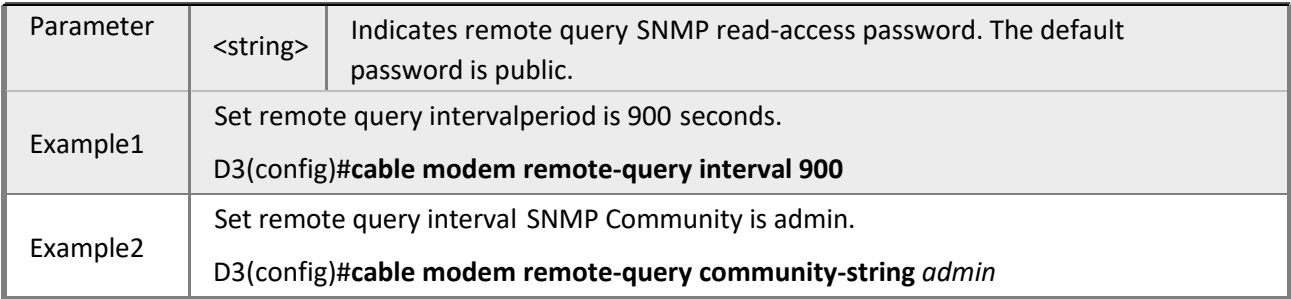

### *4.2.20.4 Cable modem reset*

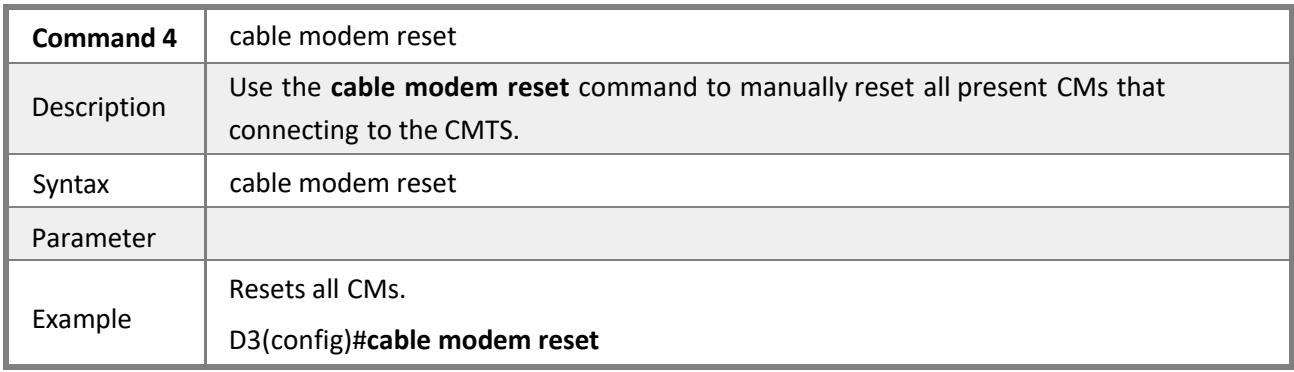

### *4.2.20.5 Cable modem <ip\_address>|<mac\_address>*

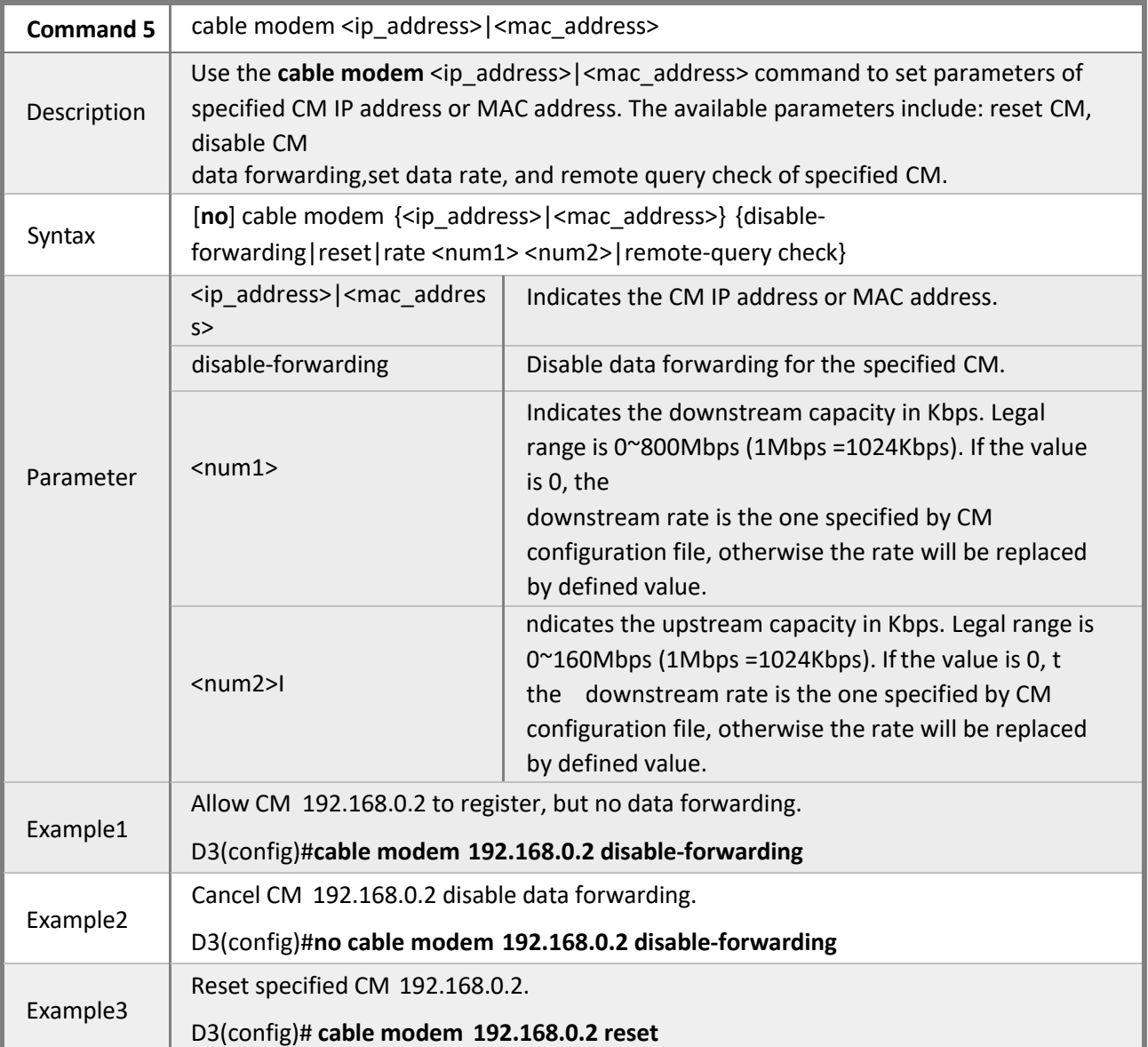

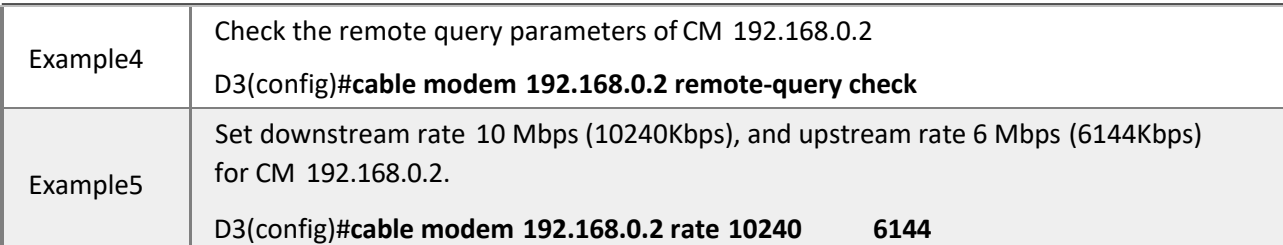

### *4.2.20.6 Cable modem mac-oui|range-macs*

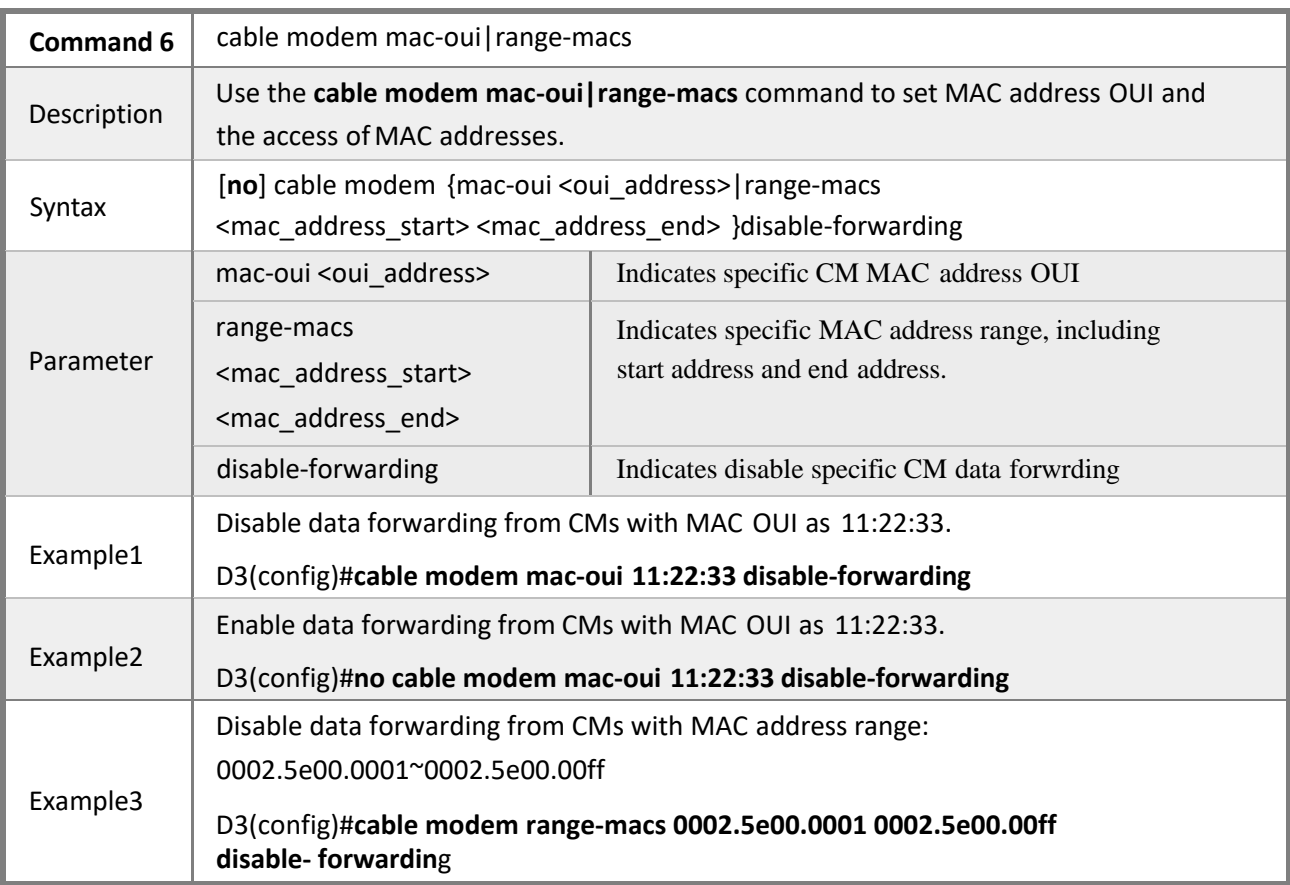

## **4.2.21 NTP Time Service**

**Mode** Privileged EXEC mode

**Description** Network time synchronization protocol based on UTC is supported. The CMTS will obtain the current time from time server based on NTP, and update it according to user defined time zone offset. When the NTP server IP is set, CMTS will update the time every 60 seconds until it is successfully updated, and synchronize the time every hour thereafter, and synchronize the time hourly.

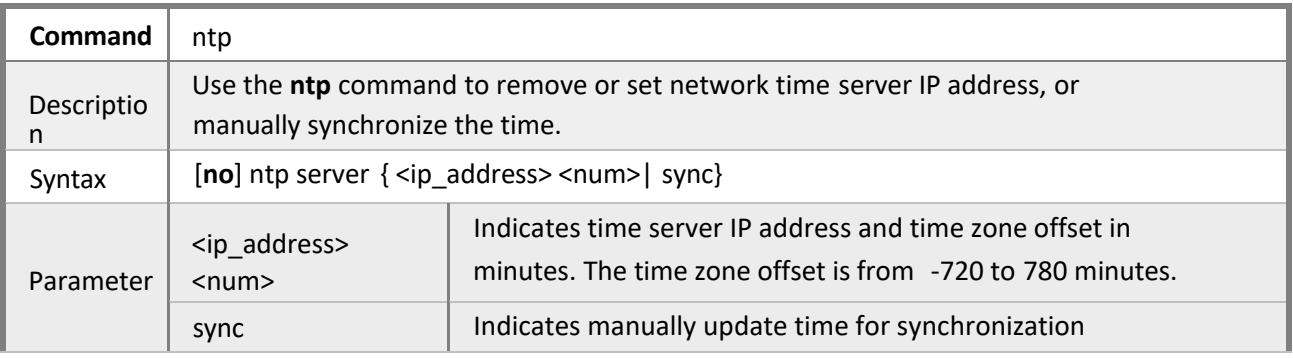

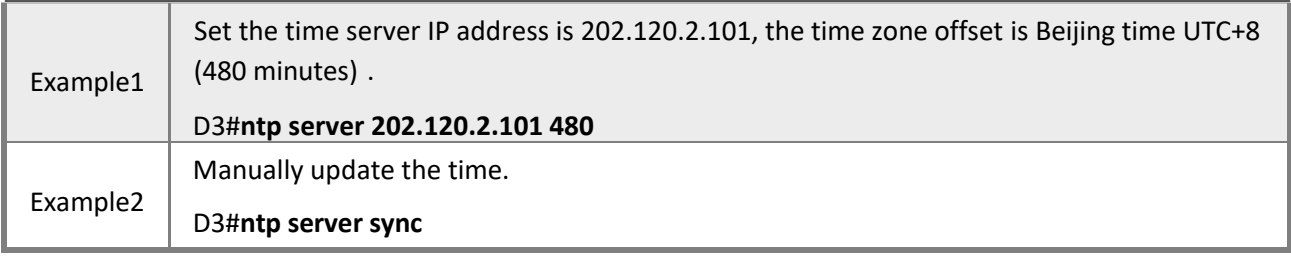

## **4.2.22 Logging service**

**Mode** Privileged EXEC mode

**Description** The CMTS supports services of local logging storage, network logging and sending loggings to logging server via UDP protocol.

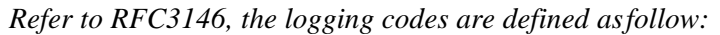

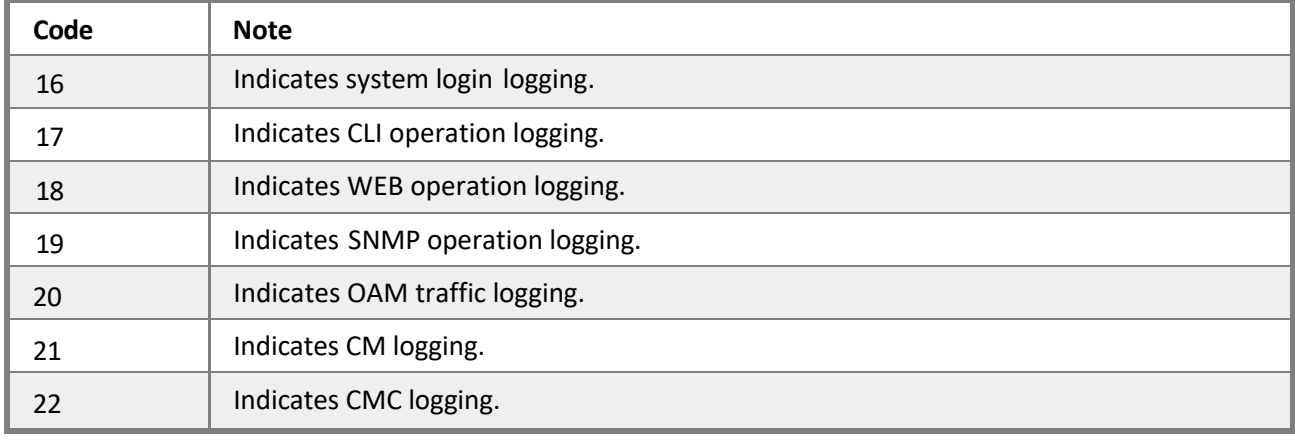

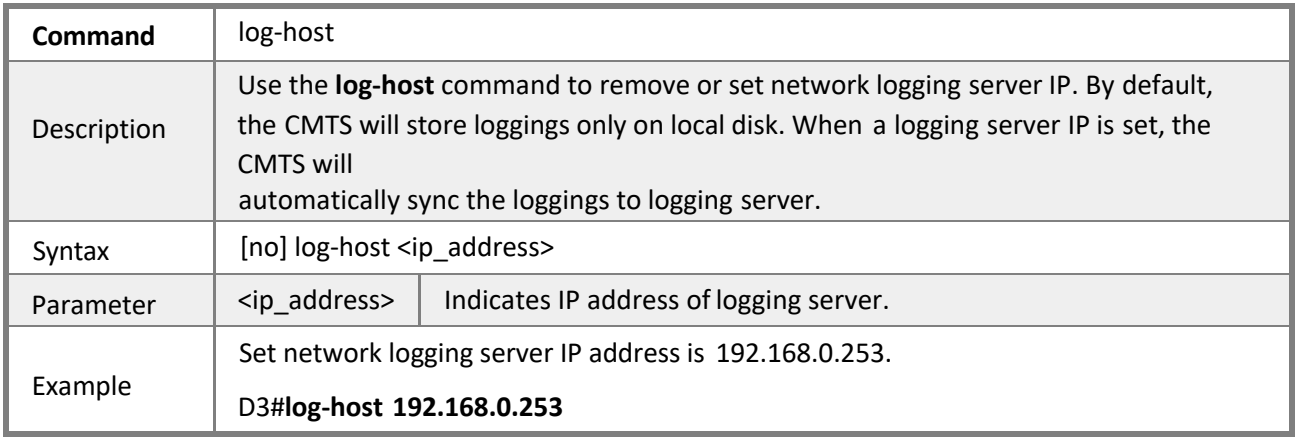

## **4.2.23 Configuring CMTS shared secret**

**Mode** Privileged EXEC mode

**Description** The CMTS supports CM configuration files verification. The CMTS verifies CM register legality via MIC, forbids illegal TFTP to download CM configuration files. With shared secret set and TFTP verification enabled, the CMTS will verify secret of registered CMs. The CMTS will support plain text and automatically performs MD5 encryption If only setting the shared secret.

*4.2.23.1 Cable shared-secret*

|  | <b>Command 1</b> $ $ cable shared-secret |
|--|------------------------------------------|
|--|------------------------------------------|

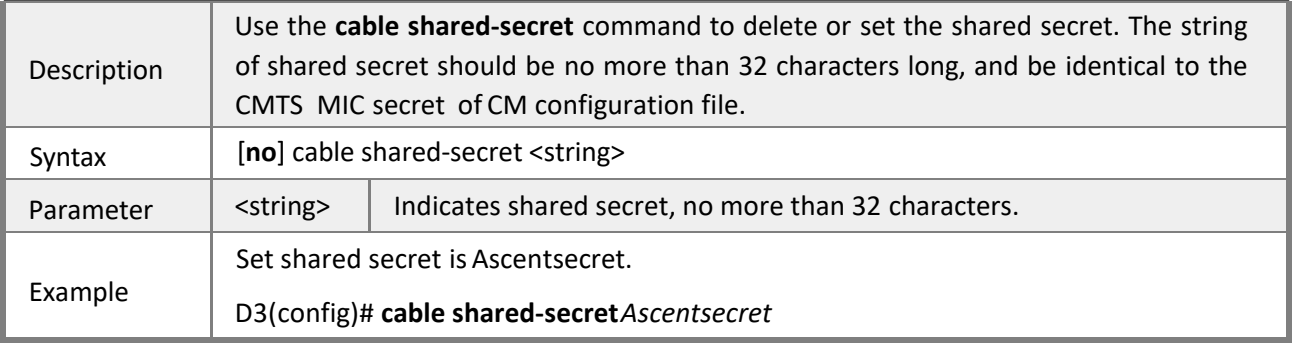

### *4.2.23.2 Cable TFTP enforce*

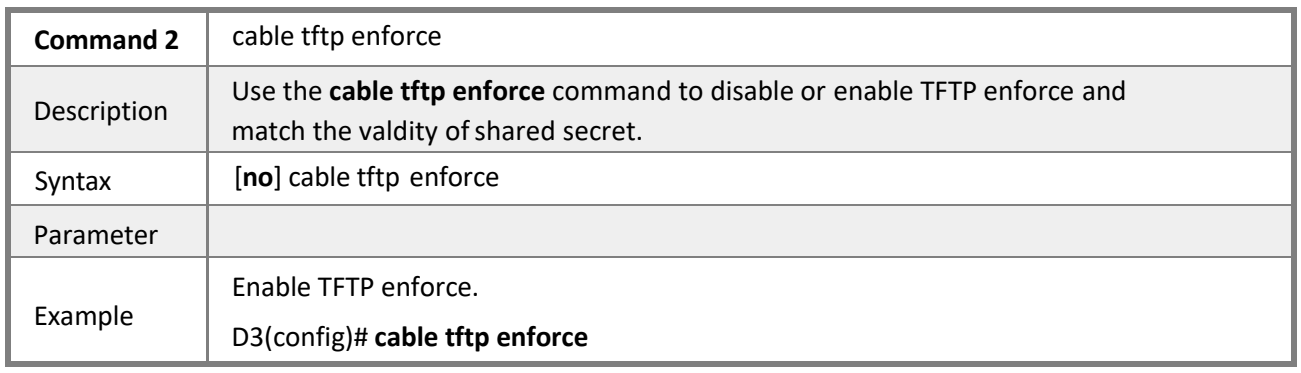

## **4.2.24 Setting Cable Flap List Parameters**

### **Mode** Privileged EXEC mode

**Description** The FLAP LIST is used to detect CM problems in the RF network. Users can set the CM thresholds of aging time, power level adjustment and reinitialize ranging interval to determine the unstable factors in the RF network. The default value of aging time is 1440 minutes, registration interval is 180 seconds, the power level adjustment is 3dB.

Using the **show cable modem flap-list** command to check CM flapping status in the RF network, including ins, hit, miss, crc, p-adj, flap and the last flapping time. Therein:

Ins: Increase a count if the CM registers again when it's in interval threshold range.

Hit: Increase a count if the CMTS have received the CM periodic ranging signal successfully.

**Miss**: Increase a count if the CMTS offered the CM unicast ranging opportunity but failed to receive the CM unicast ranging request.

**CRC:** indicate times of CM upstream data packets that failed CRC checking.

**P-adj**: Increase a count ifthe adjustment to CM upstream power level value has exceeded the threshold. **Flap**:Increase one count for any of which happens:

- ins increase by 1
- p-adj increase by 1
- miss increase by 6.

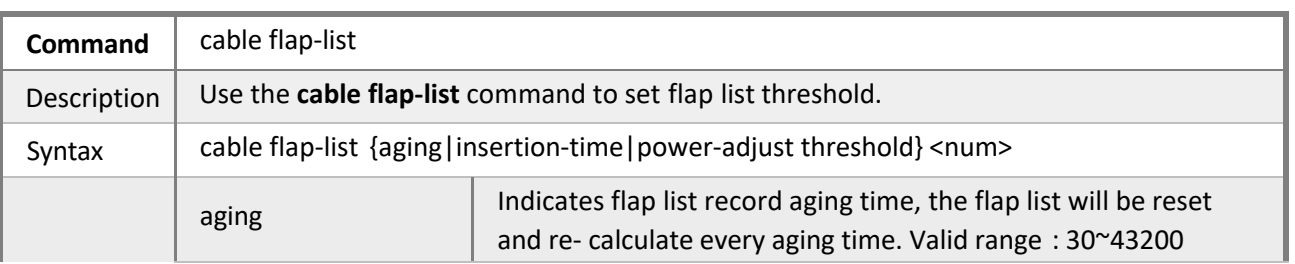

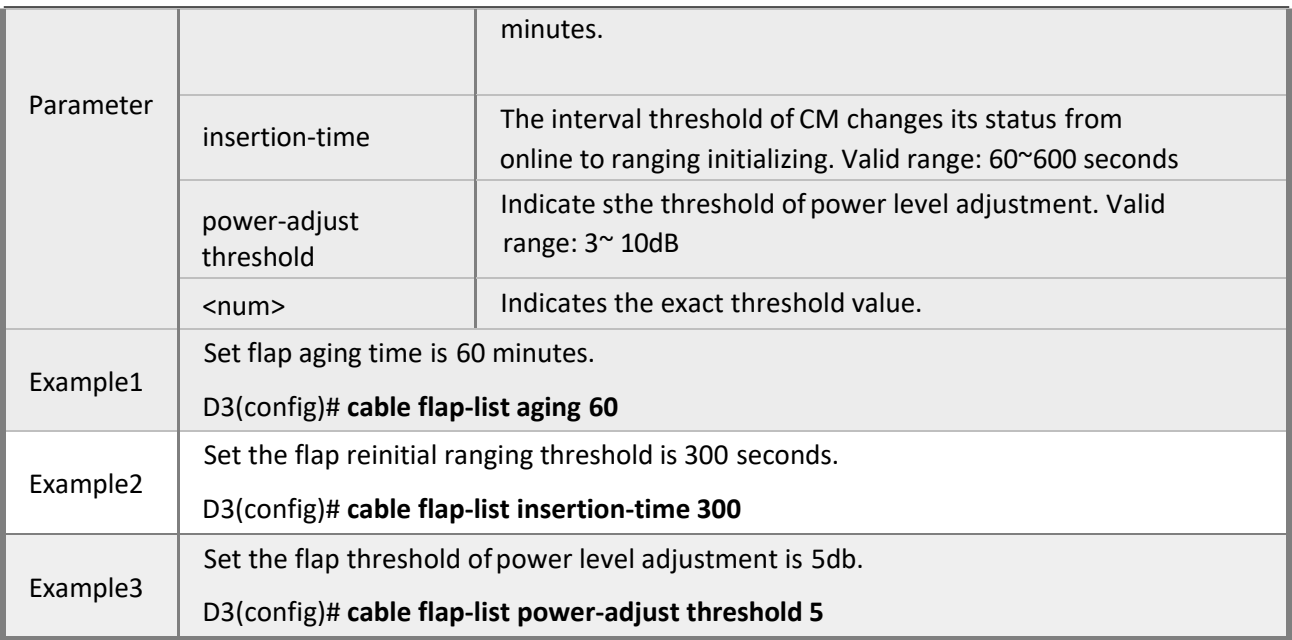

## **4.2.25 Configuring L2VPN**

#### **Mode** Privileged EXEC mode

**Description** The CMTS will match L2VPN according to the CM upstream service flow and classifier, data packets which conform to the rule will be inserted with VLAN tag and forwarded to uplink interface. L2VPN service is disabled by default.

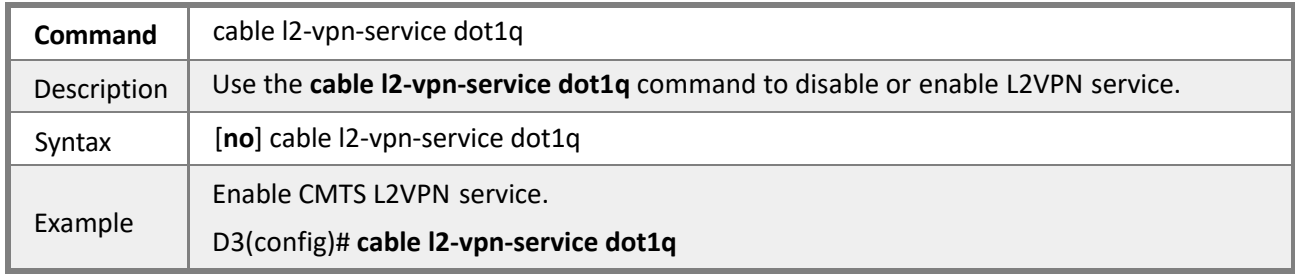

### **4.2.26 Upgrading System Firmware**

**Mode** Privileged EXEC mode

**Description** The CMTS firmware upgrade includes router module upgrade and CMC module firmware upgrade. The upgrade file shall be uploaded to local disk (directory of: /card0/ftp) of CMTS via FTP.

The default username and password are:

user name: admin

password: Ascentcable.

To ensure a normal function of CMTS, the system requires various of files, please refer to the upgrade instructions for file details.

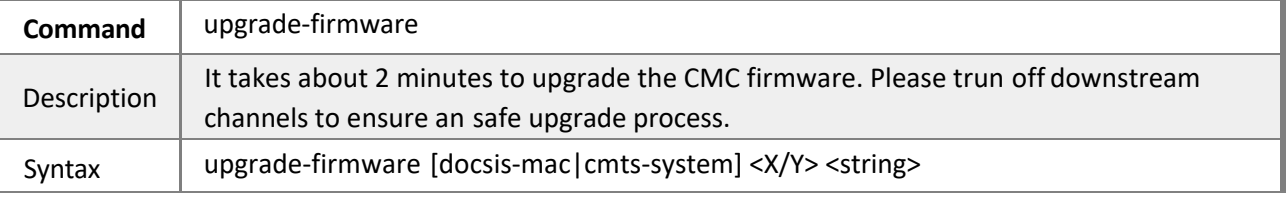
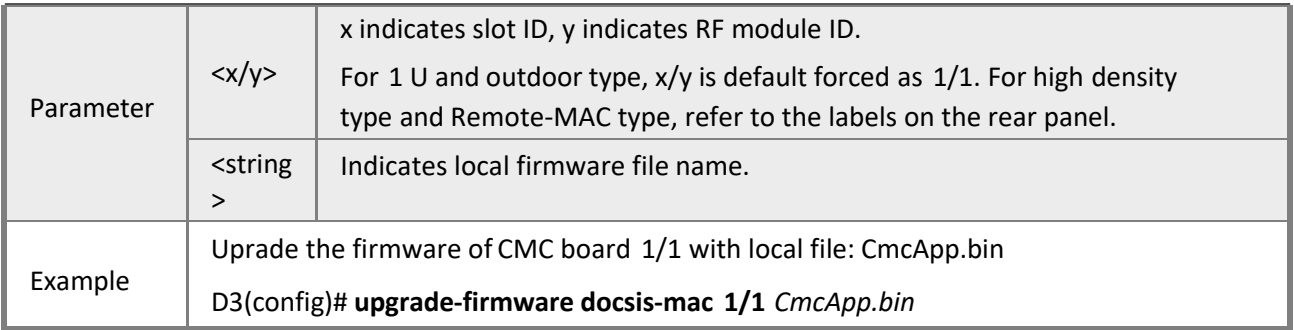

## **4.2.27 Resetting Factory Default Configuration**

**Mode** Privileged EXEC mode

**Description** The CMTS can be reset to factory by CLI, including the configurations and user's password. Note that all the current configurations will wiped out, and reset to factory defaults, please use the command with caution.

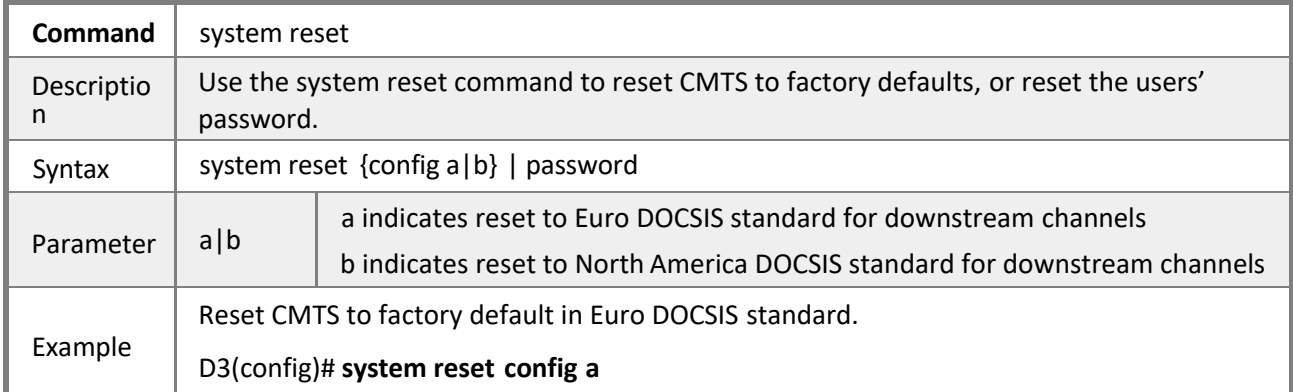

### **4.2.28 Managing the System Users**

**Mode** Privileged EXEC mode

**Description** The CMTS supports 5 users to log into the system simultaneously

### *4.2.28.1 Adduser*

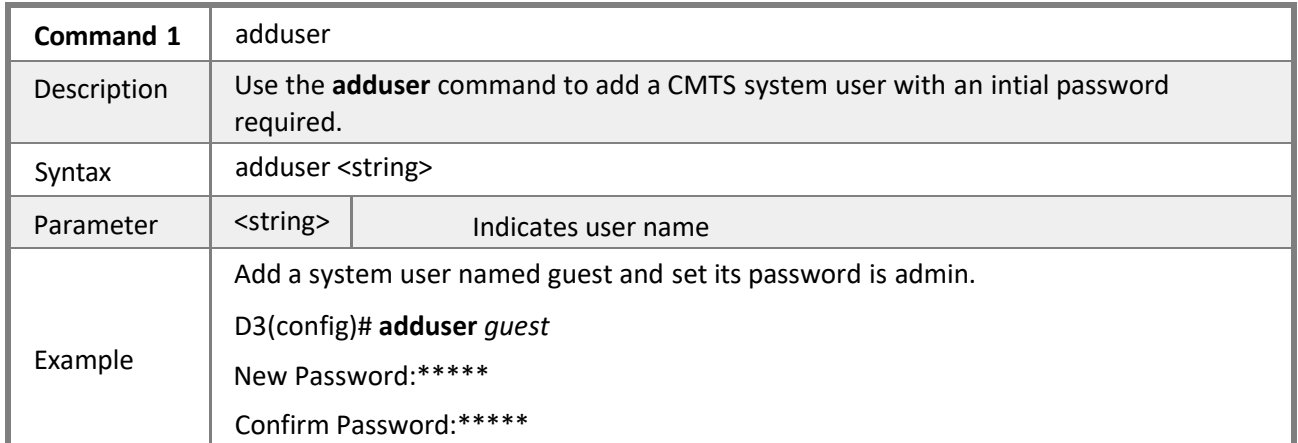

### *4.2.28.2 Deluser*

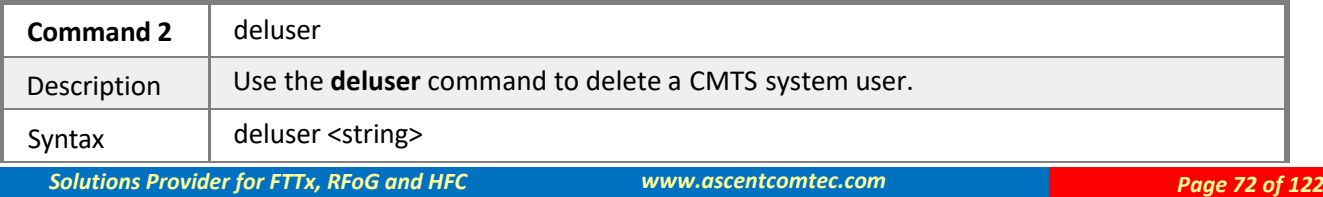

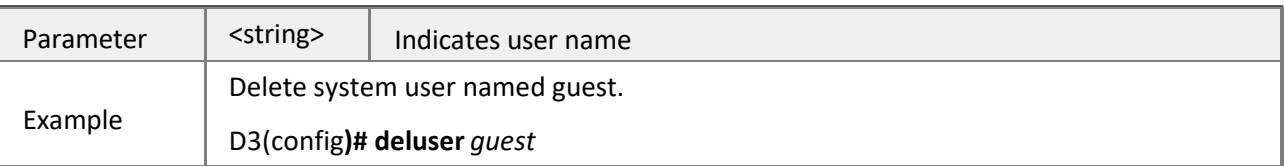

#### *4.2.28.2 User password*

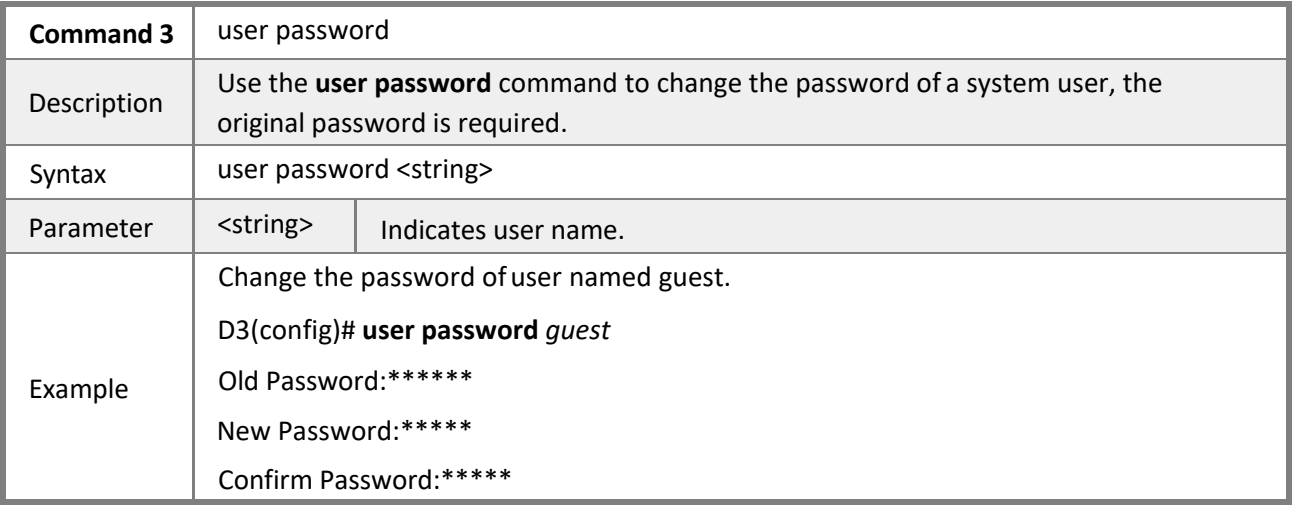

### *4.2.28.4 Show user*

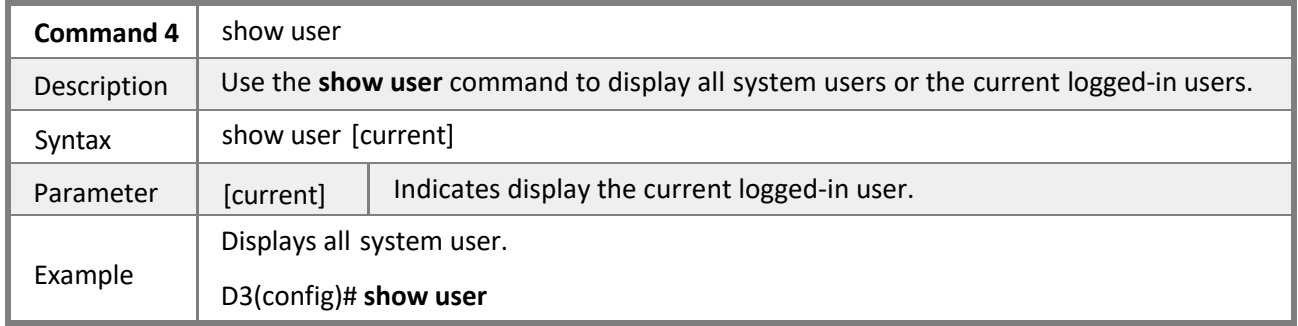

## **4.2.29 Copying Configurations**

### **Mode** Privileged EXEC mode

Description Copying the current running configurations to CMTS startup configuration.

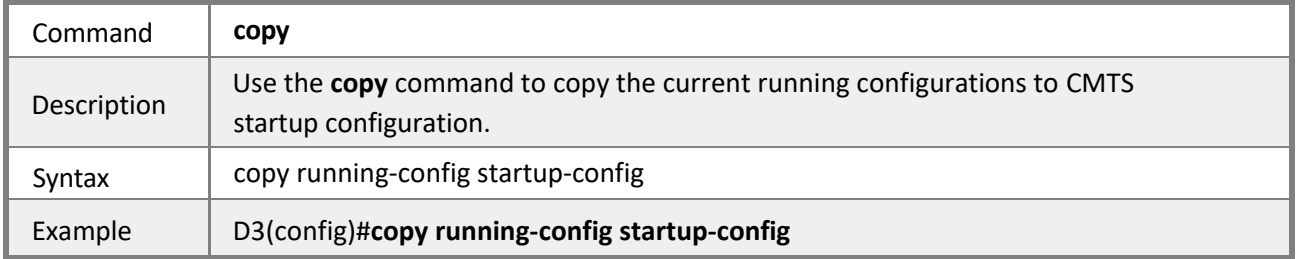

## **4.3 Managing the CMTS**

## **4.3.1 Checking CMTS Running Status, Parameters, Connected CPE Informa**

**tion**

**Mode** Privileged EXEC mode

**Description** Use the **show** command to display the current CMTS running configuration and connected CPE information.

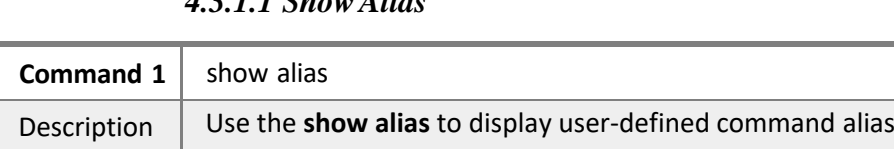

### *4.3.1.1 ShowAlias*

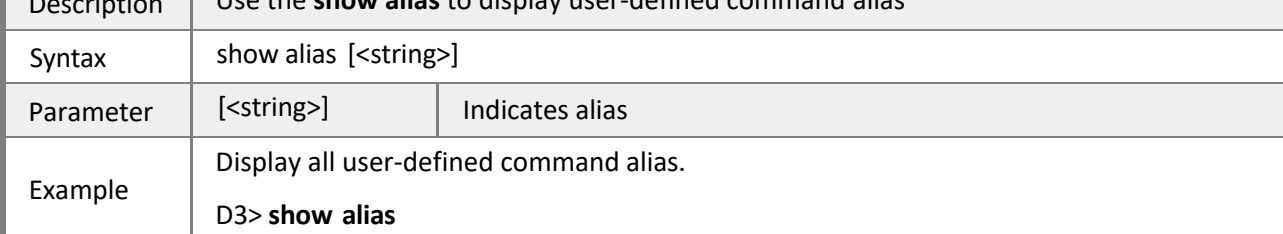

### *4.3.1.2 ShowACL*

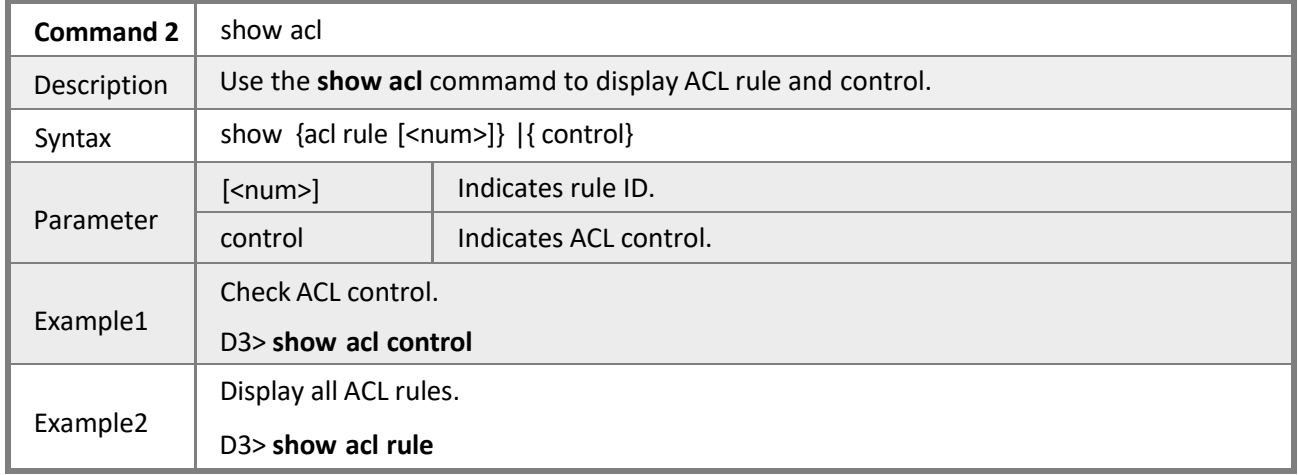

### *4.3.1.3 ShowARP*

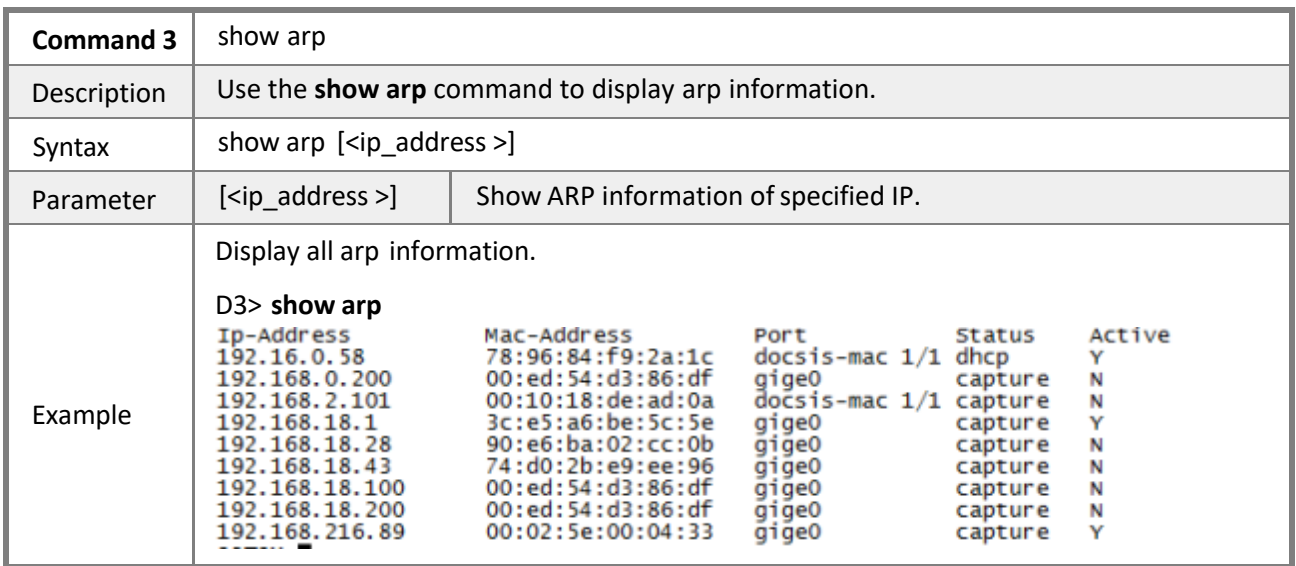

### *4.3.1.4 Show cable flap-list config*

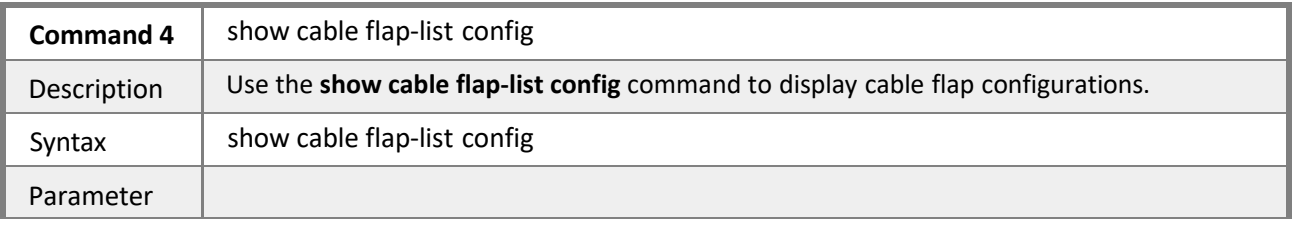

*Solutions Provider for FTTx, RFoG and HFC [www.ascentcomtec.com](http://www.ascentcomtec.com/) Page 74 of 122*

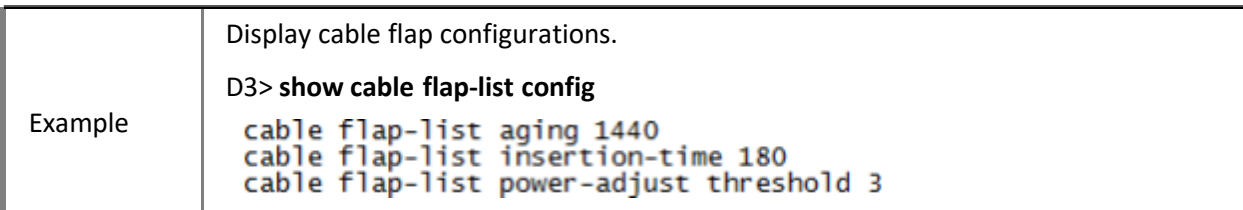

### *4.3.1.5 Show cable l2-vpn-service dot1q*

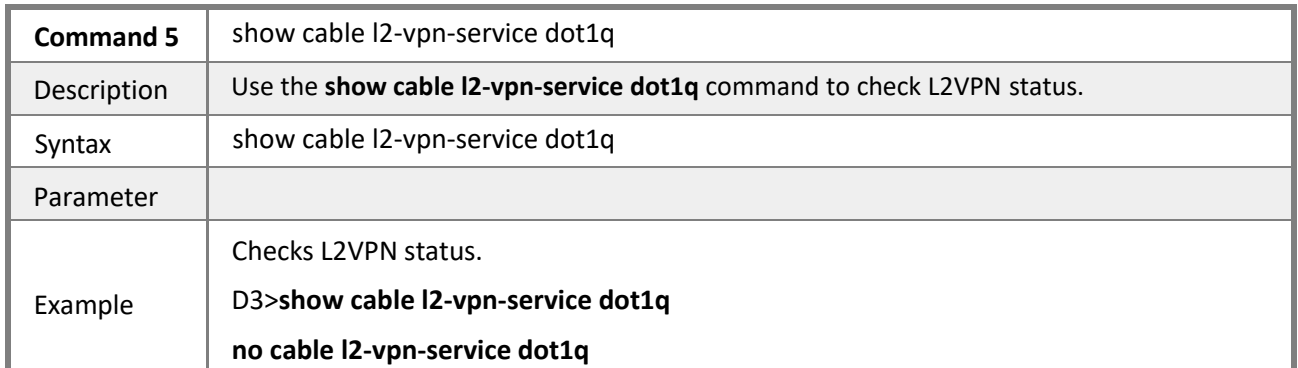

### *4.3.1.6 Show cable shared-secret*

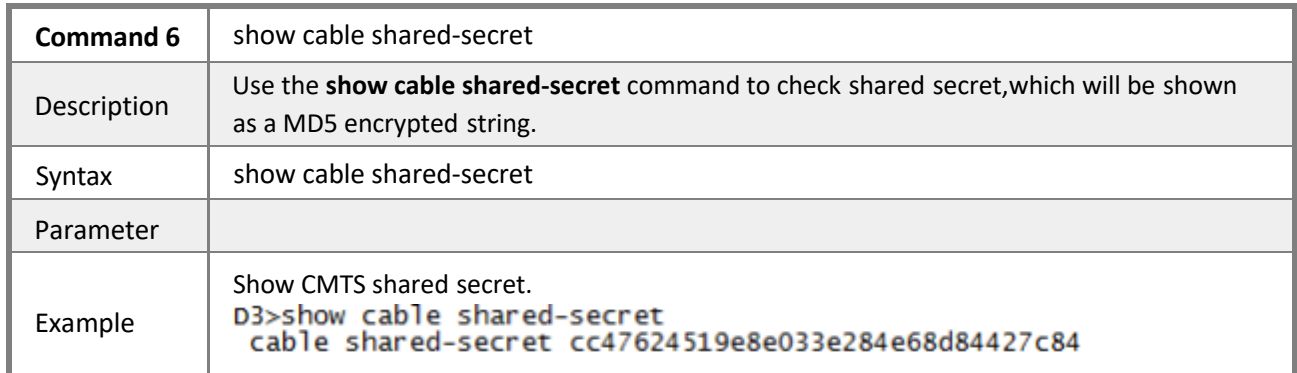

### *4.3.1.7 Show cable TFTP enforce*

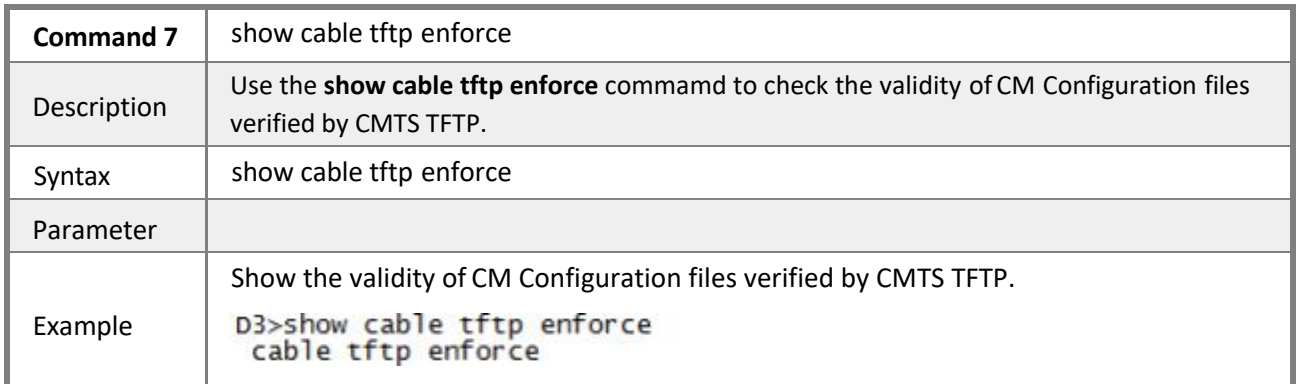

### *4.3.1.8 Show cable modem*

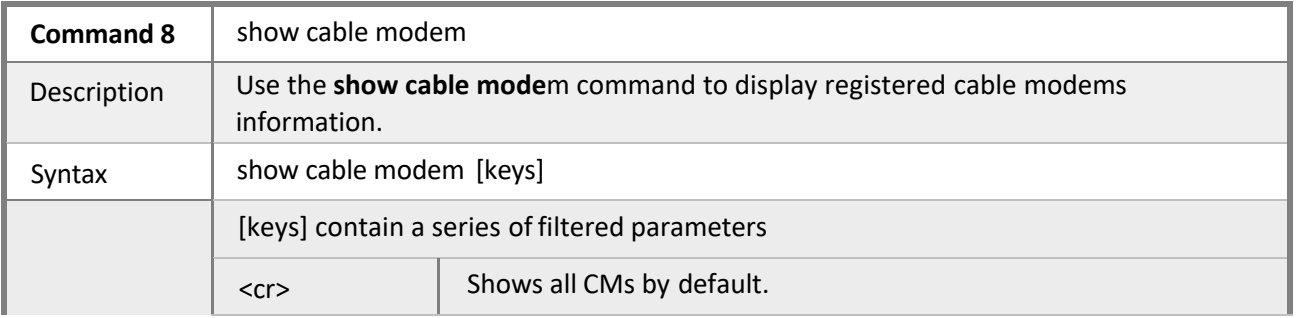

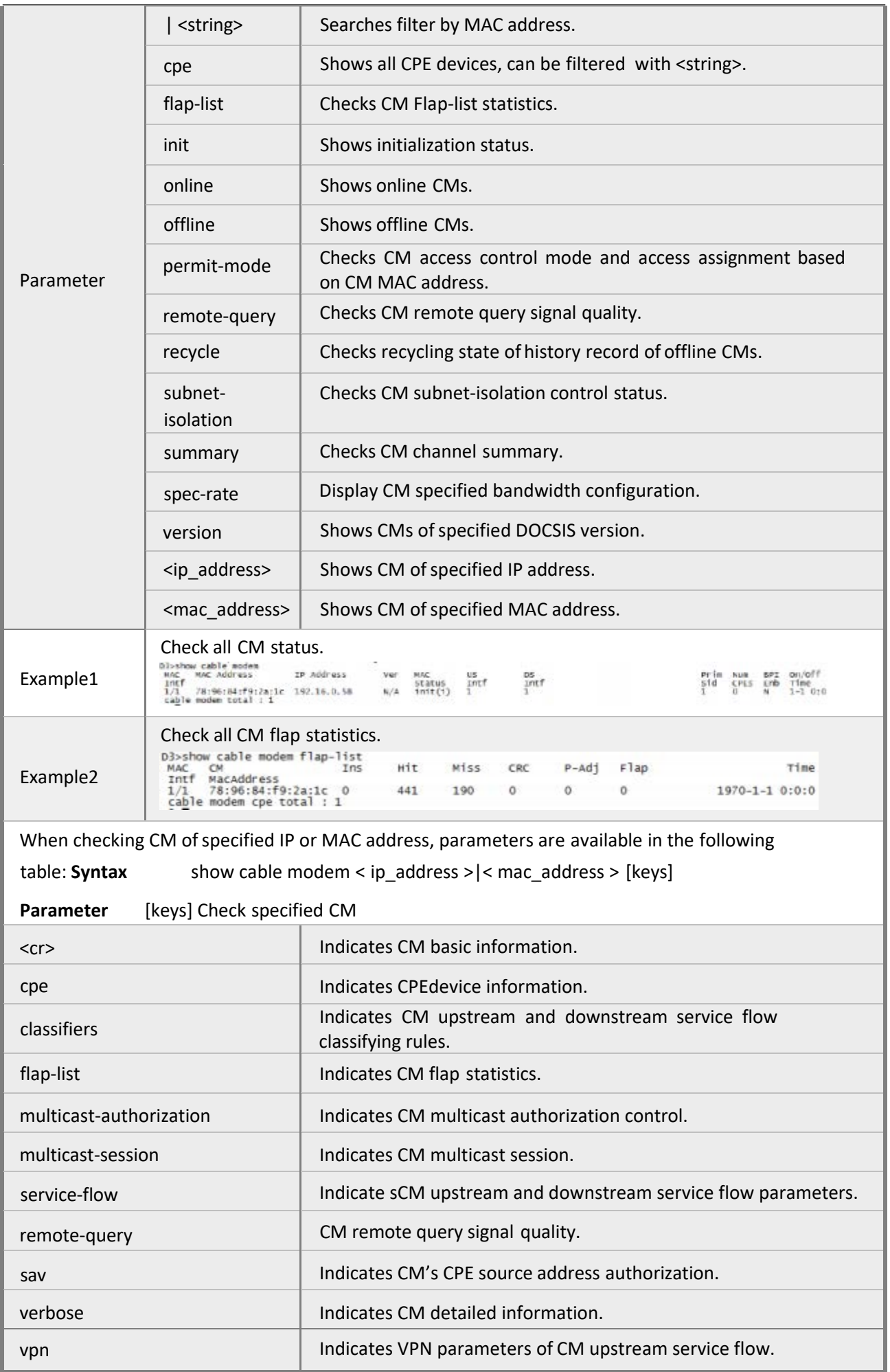

*4.3.1.9 Show clock*

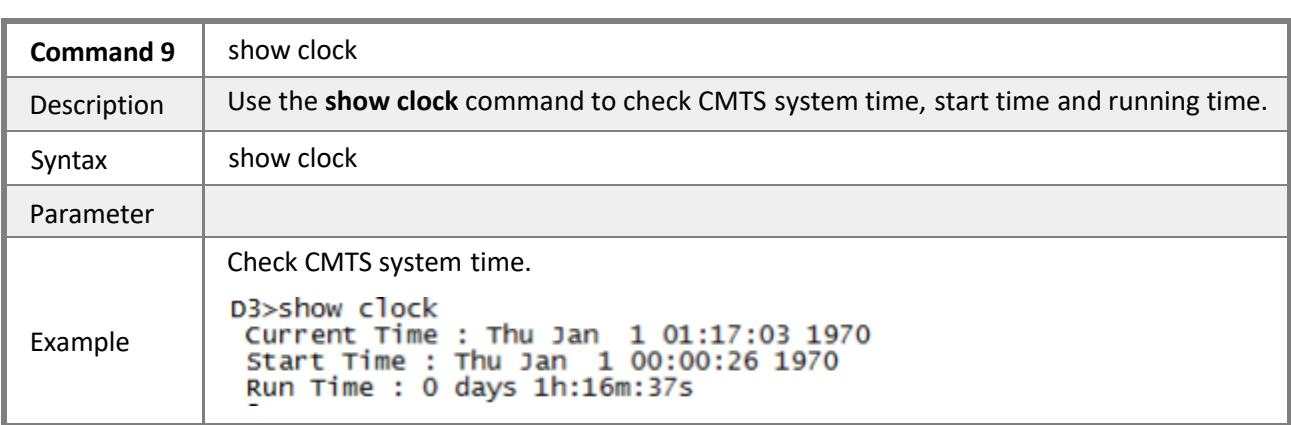

### *4.3.1.10 Show CPE-Class*

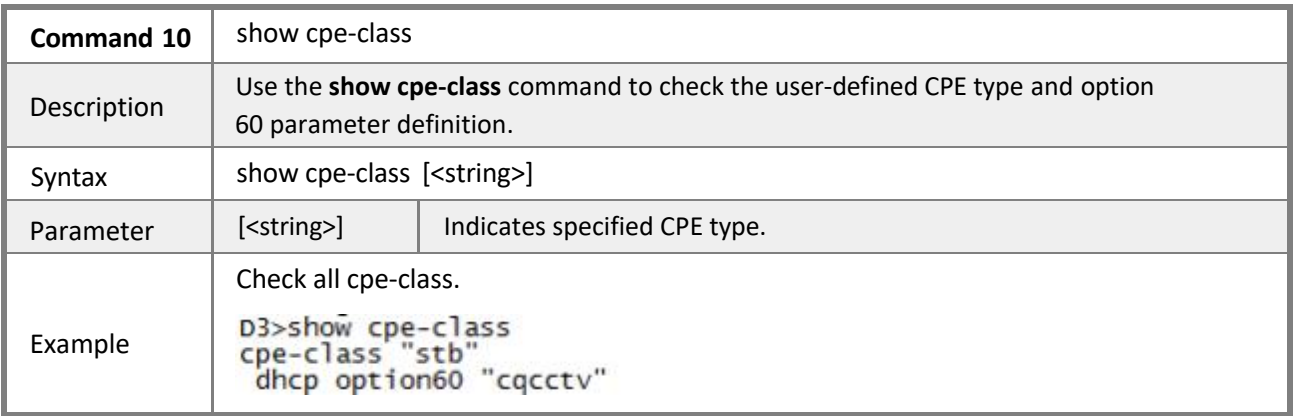

### *4.3.1.11 Show cpuinfo*

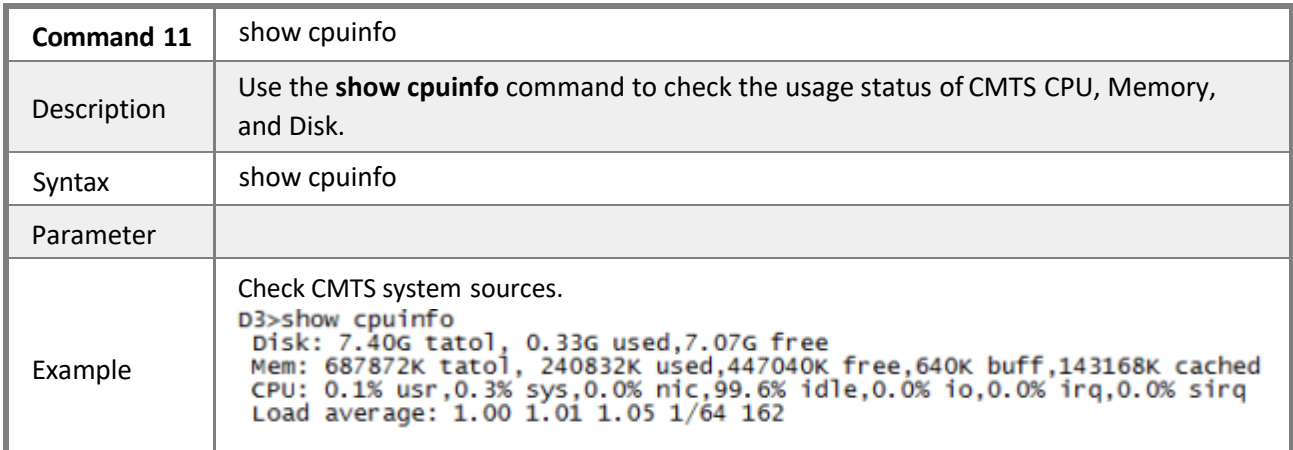

## *4.3.1.12 Show embedded-dhcp-scope*

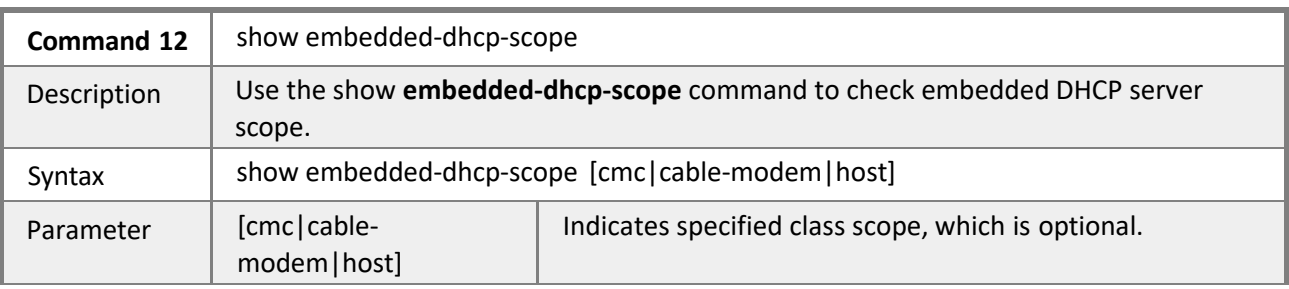

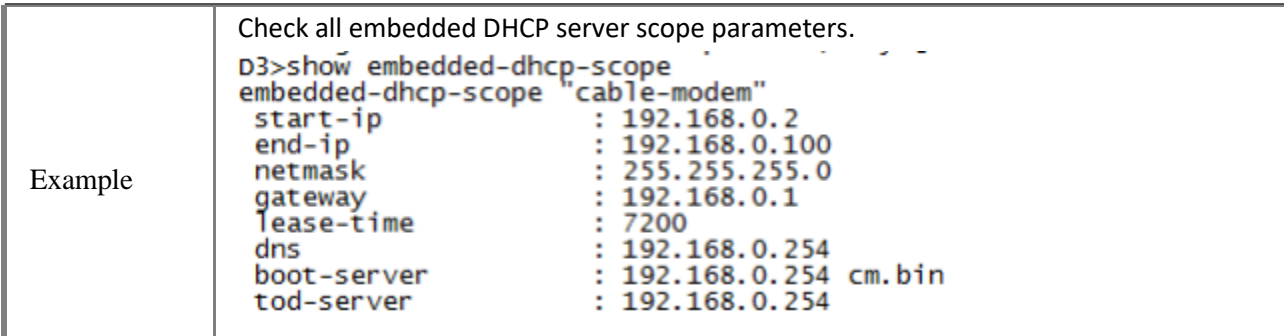

## *4.3.1.13 Show firewall*

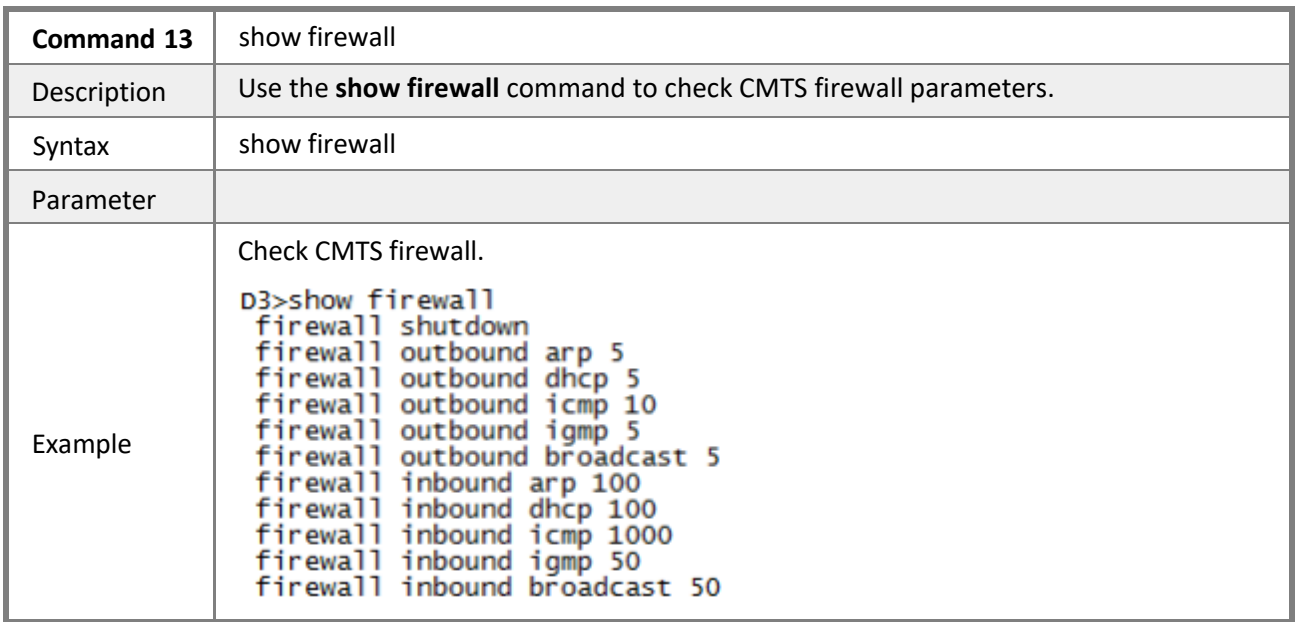

## *4.3.1.14 Show hop-period*

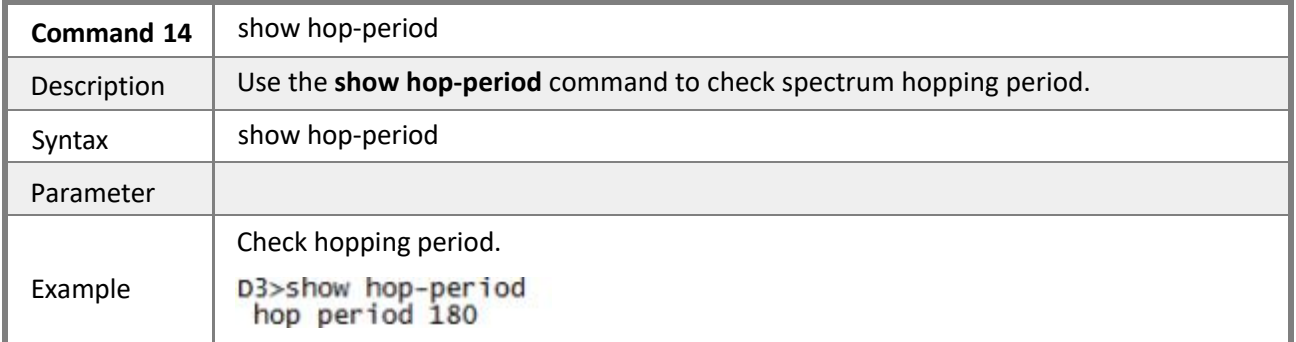

### *4.3.1.15 Show interface*

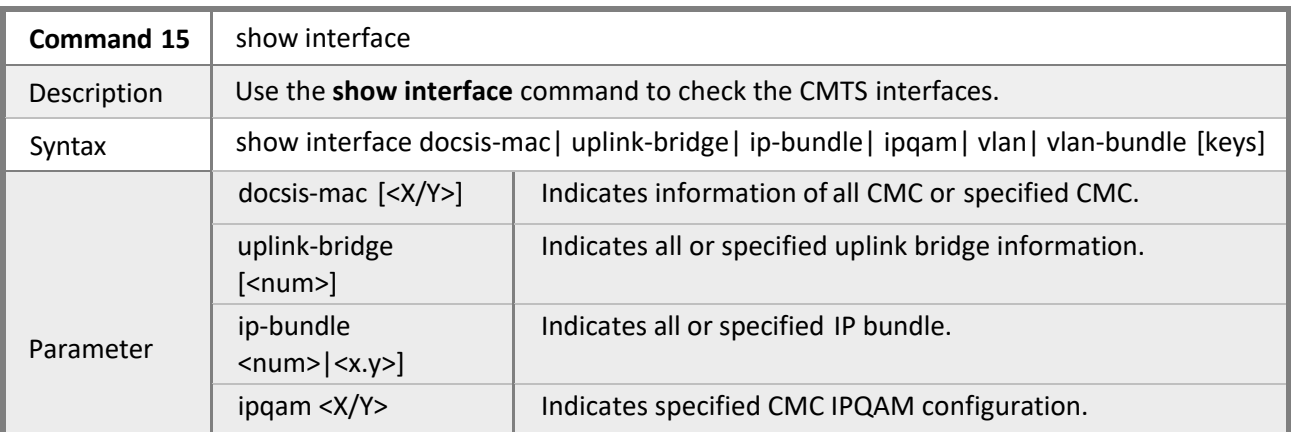

|          | $v$ lan $\left[$ < num > $\right]$                                                                                                    | Indicates information of all or specified VLAN interface(s).                                                                            |
|----------|----------------------------------------------------------------------------------------------------|----------------------------------------------------------------------------------------------------|
|          | vlan-bundle [ <num>]</num>                                                                                                    | Indicate information of all or specified VLAN-bundle(s).                                                                                |
| Example1 | D3>show interface docsis-mac<br>MAC-Addr<br>ΙF<br>00:10:18:de:ad:0a 192.168.2.101<br>1/1                                                                                                    | Check MAC domains' basic information of all CMC.<br>Alias<br>IP-Addr<br>IP/OAM Version<br>active<br>X. v4.4.0. rel. 3218.15.1211<br>Y/Y |
| Example2 | Check basic information of all bridges.<br>D3>show interface uplink-bridge<br>interface uplink-bridge 0<br>qige 0,2<br>mac address 00:02:5e:ff:ee:00<br>no vlan-bundle enable<br>ip address 192.168.0.254 255.255.255.0 |                                                                                                    |

*4.3.1.16 Show logging*

| Command 16  | show logging                                                                                                    |  |
|-------------|----------------------------------------------------------------------------------------------------|--|
| Description | Use the <b>show logging</b> command to check system logging.                                                                                                    |  |
| Syntax      | show logging                                                                                                    |  |
| Parameter   |                                                                                                    |  |
| Example     | Check system logging.<br>D3>show logging<br>Thu Jan 1 00:01:58 1970 clear syslog history<br>Thu Jan<br>1 00:00:55 1970 cmts system start<br>1 00:00:52 1970 cmts system start<br>Thu Jan<br>Thu Jan<br>1 00:00:52 1970 cmts system start<br>Thu Jan<br>1 00:07:20 1970 cmts system start<br>Thu Jan 1 00:16:32 1970 cmts system start<br>Thu Jan 1 00:25:35 1970 user:admin from 192.168.18.254 telnet login<br>Thu Jan 1 00:26:32 1970 user:admin from 192.168.18.254 telnet logout<br>Thu Jan 1 00:00:53 1970 cmts system start<br>Thu Jan<br>1 00:00:55 1970 cmts system start<br>Thu Jan<br>1 00:00:55 1970 cmts system start<br>1 00:00:55 1970 cmts system start<br>Thu Jan<br>1 00:10:46 1970 user:console reboot system by cmd<br>Thu Jan<br>Thu Jan 1 00:00:52 1970 cmts system start<br>Thu Jan<br>1 00:00:52 1970 cmts system start<br>1 00:41:19 1970 cmts system start<br>Thu Jan<br>1 00:44:51 1970 user:console reboot system by cmd<br>Thu Jan<br>Thu Jan<br>1 00:00:52 1970 cmts system start<br>1 00:02:57 1970 user:admin from 192.168.18.254 telnet login<br>Thu Jan<br>Thu Jan  1 00:03:44 1970 user:admin from 192.168.18.254 telnet logout<br>1 00:01:02 1970 cmts system start<br>Thu Jan<br>1 02:48:10 1970 user:admin from 192.168.18.254 telnet login<br>Thu Jan |  |

*4.3.1.17 Show multicast*

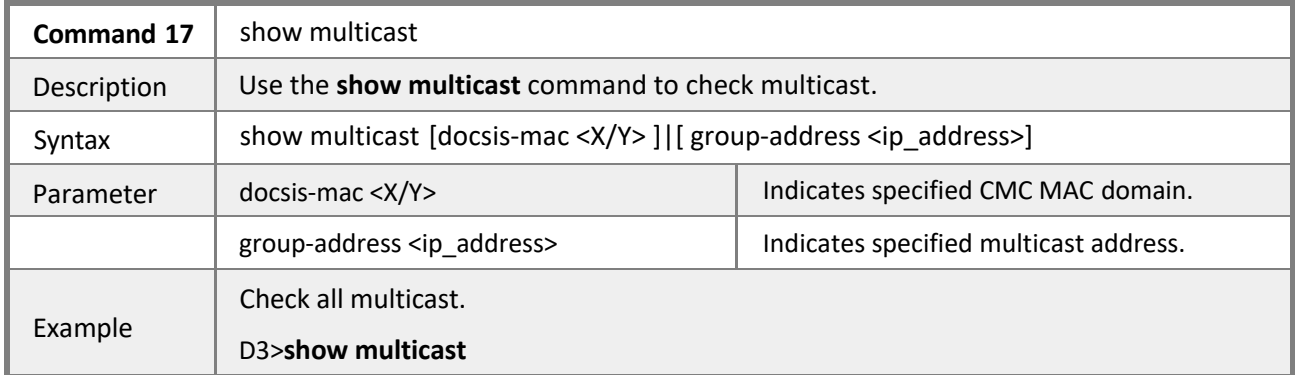

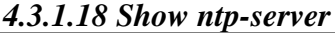

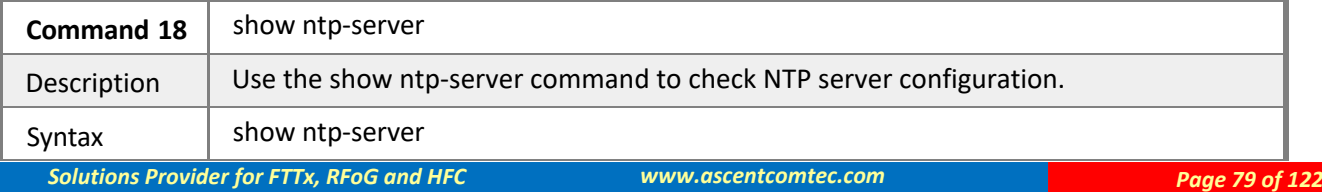

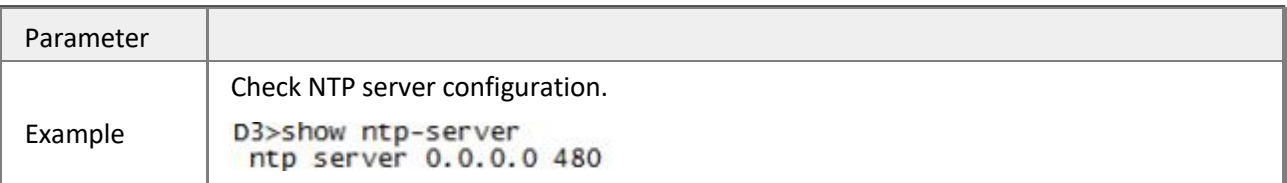

### *4.3.1.19 Show route*

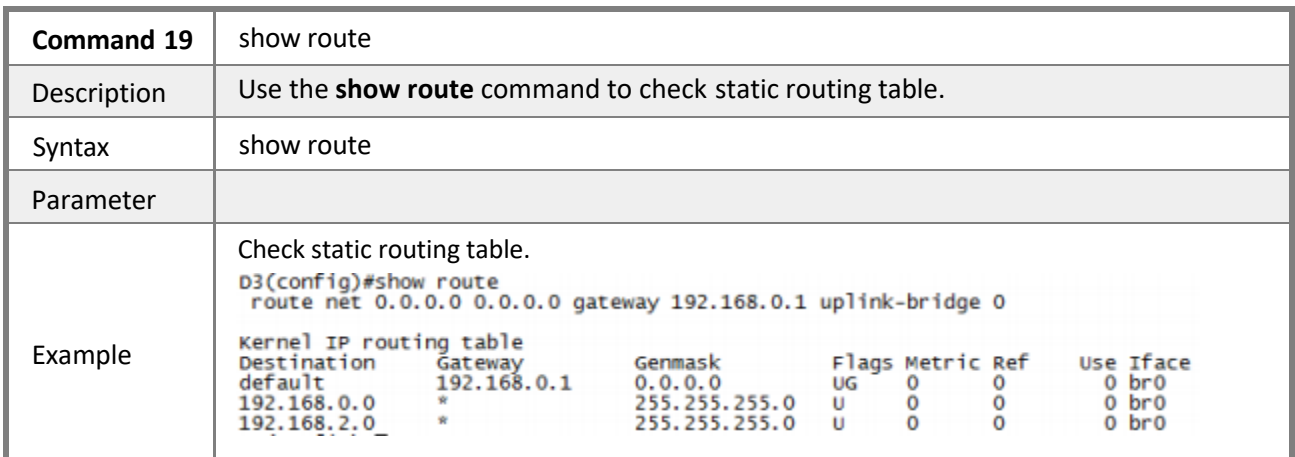

### *4.3.1.20 Show running-config*

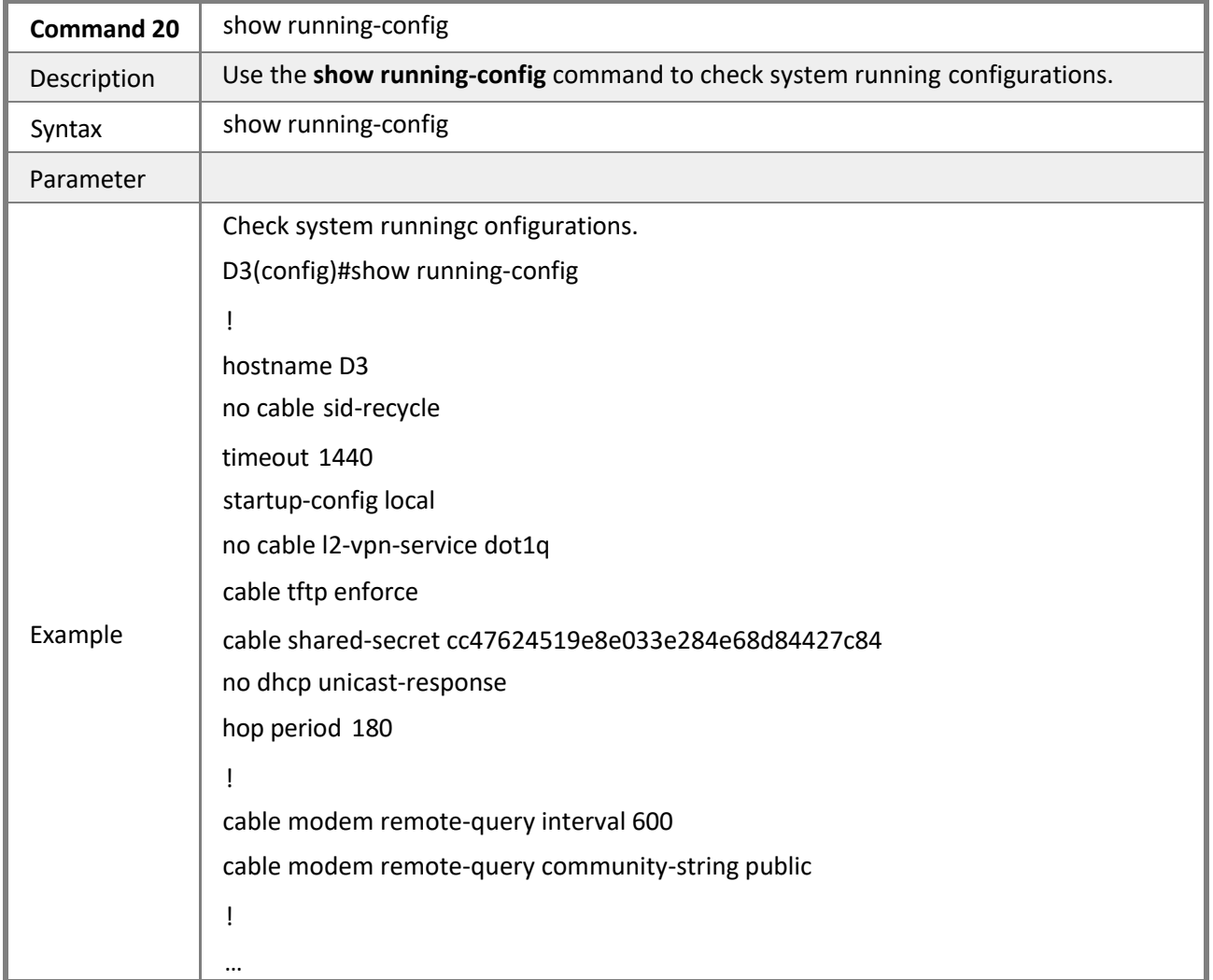

### *4.3.1.21 Show SNMP*

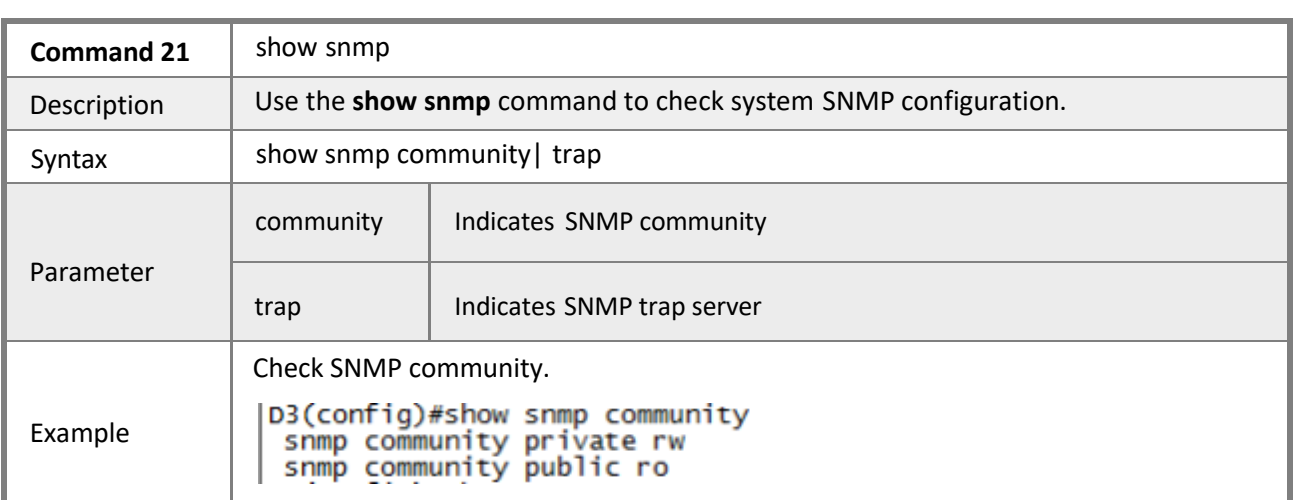

### *4.3.1.22 Show spectrum*

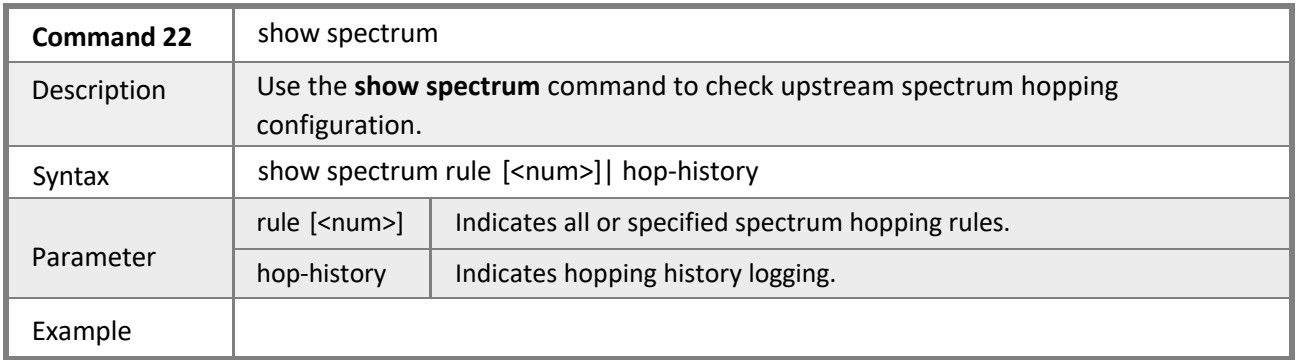

### *4.3.1.23 Show system-power*

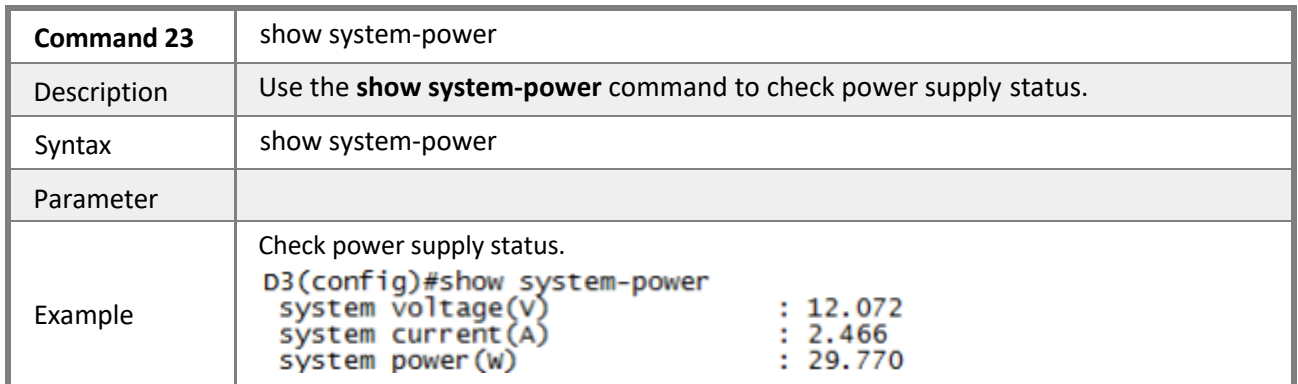

### *4.3.1.24 Show timeout*

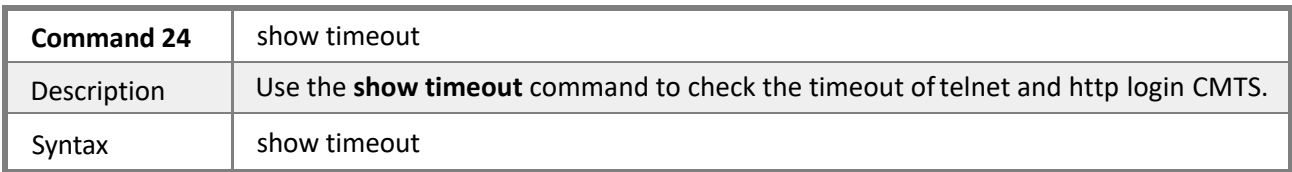

### *4.3.1.25 Show temperature*

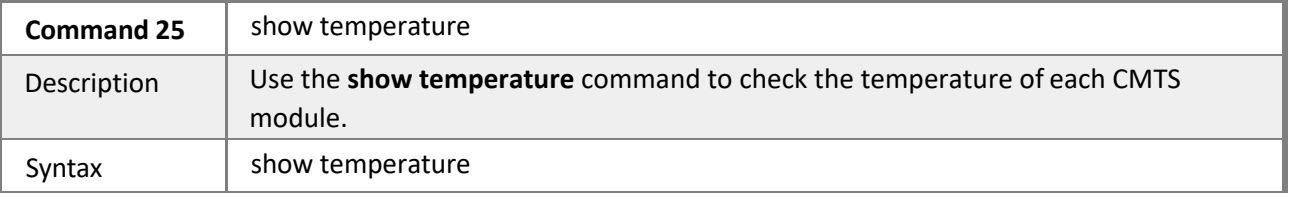

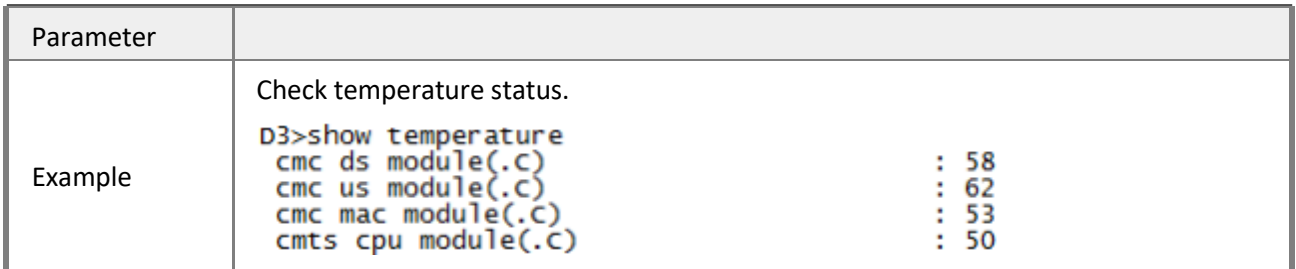

### *4.3.1.26 Show user*

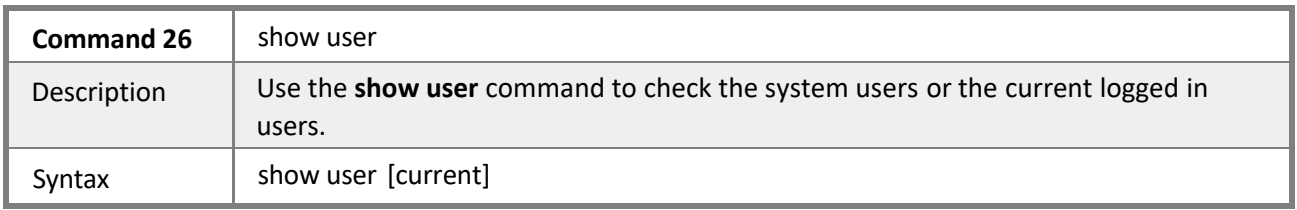

### *4.3.1.27 Show version*

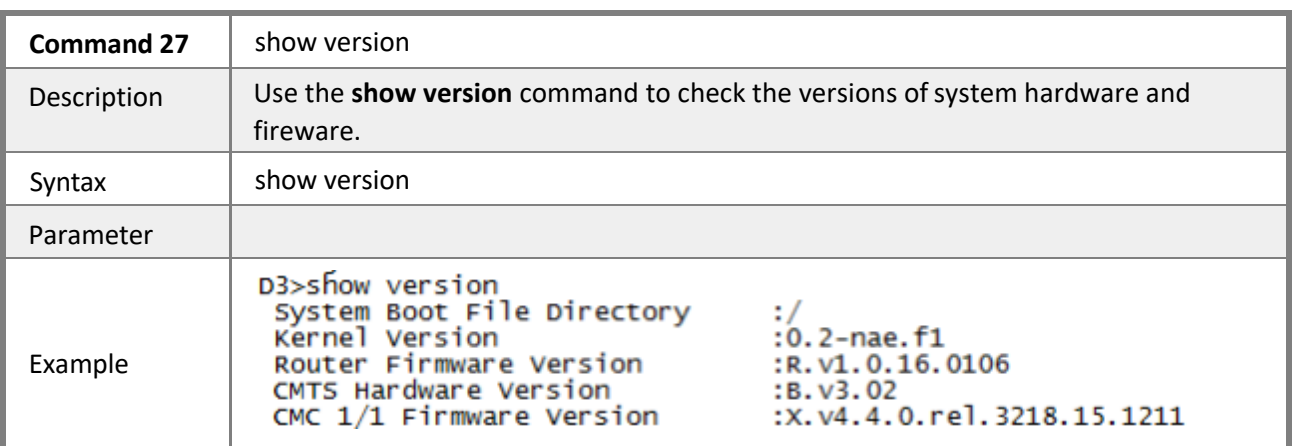

### *4.3.1.28 Show warning*

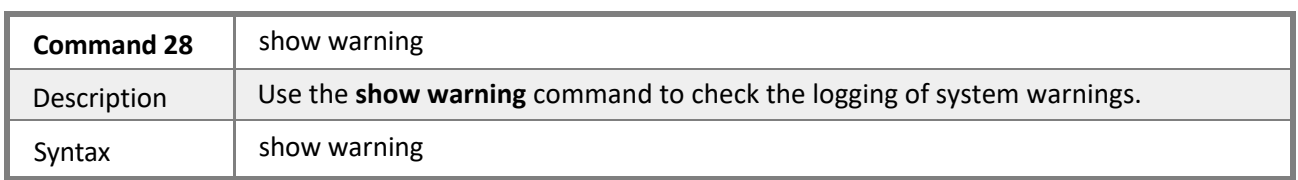

### **4.3.2 Analyzing Debug and Capture**

**Mode** Privileged EXEC mode

**Description** The CMTS supports debug of cable modem status, DHCP, frequency hopping, it allows to capture local outputs and generate local files, which support wire-shark analysis.

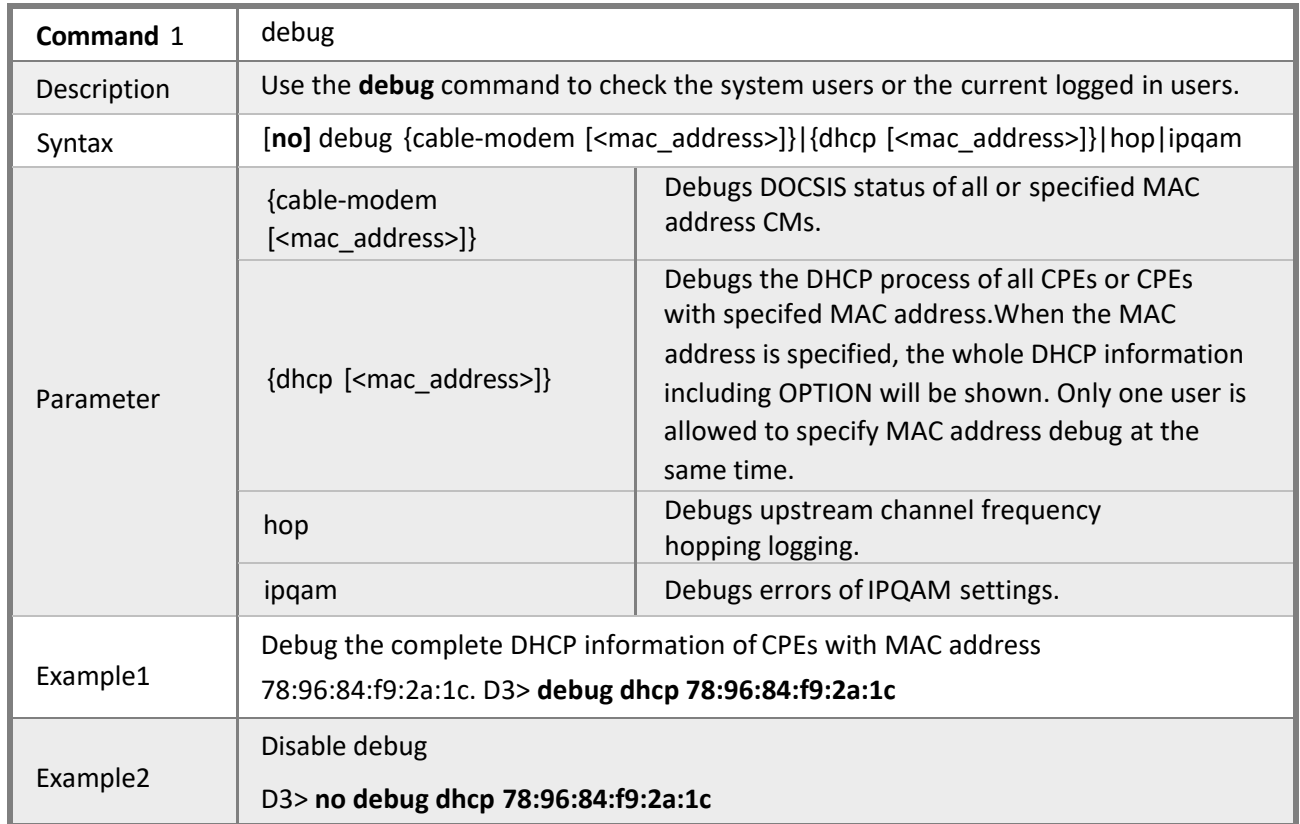

### *4.3.2.1 Debug*

### *4.3.2.2 Capture*

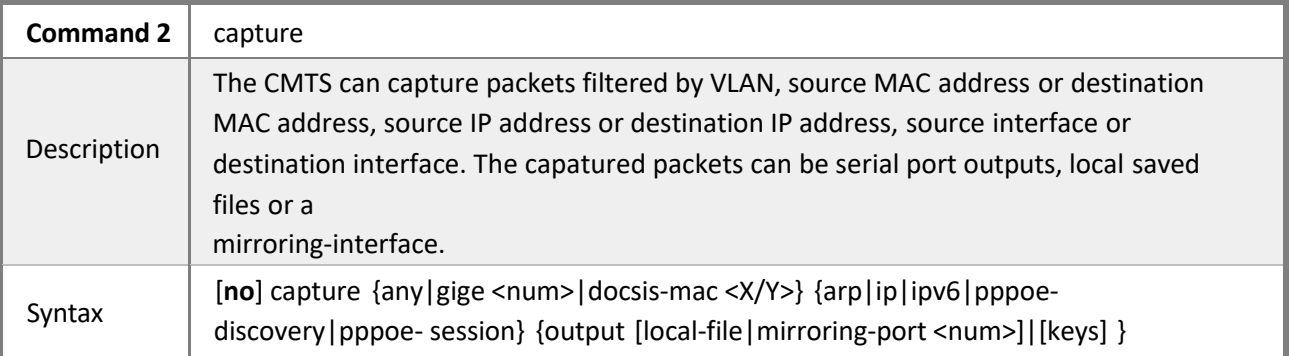

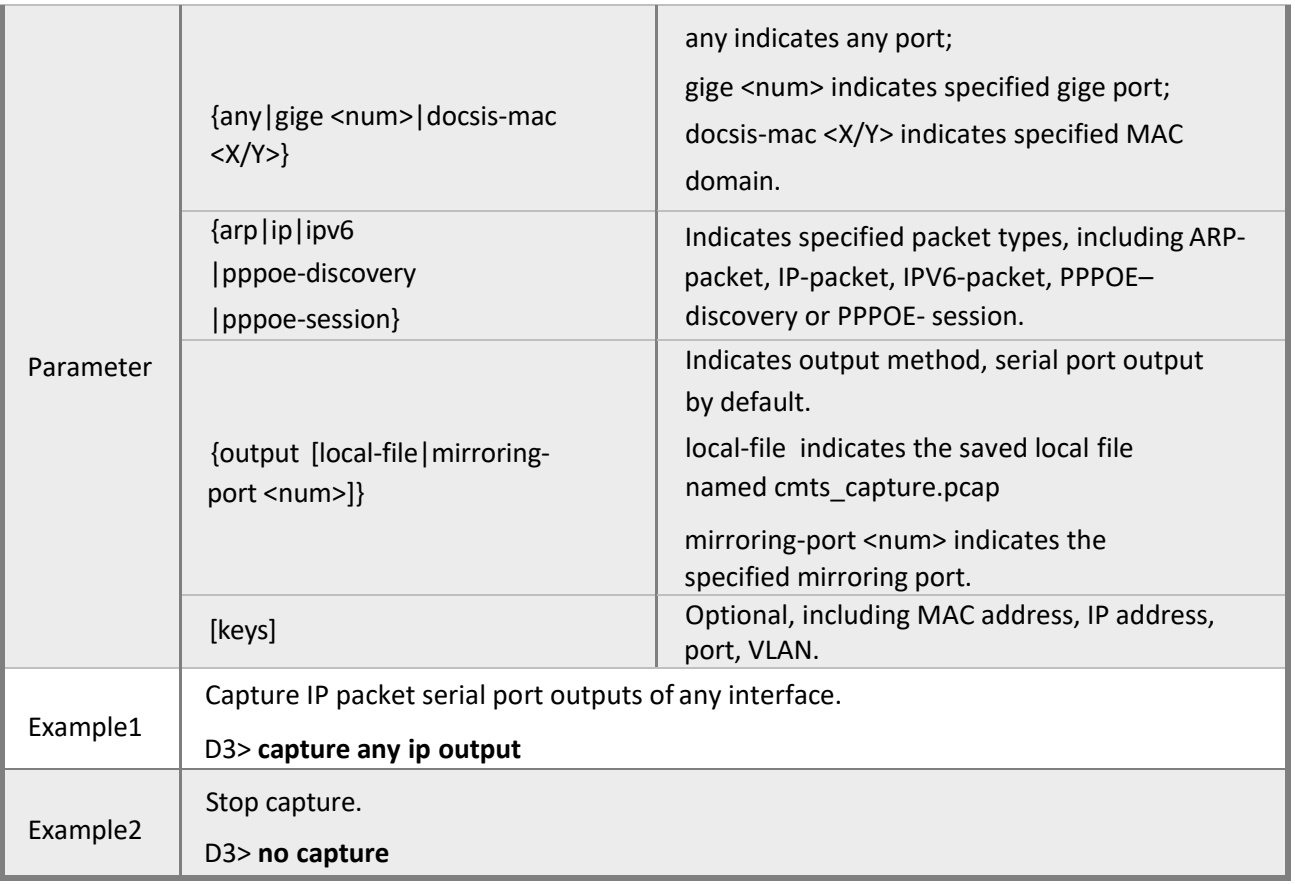

# **Chapter 5 Managing CMTS with Embedded Web**

## **5.1 Summary**

### **5.1.1 Supported Web Browsers**

The web interface of Ascent CMTS is supported in web browsers of IE 11, Chrome 33 and any versions above. Thus latest Chrome browser are recommend for Windows XP users to operate the web interface.

### **5.1.2 Preparation**

The default IP address of CMTS is 192.168.0.254, sub-net mask is 255.255.255.0. Make sure your web interface terminal (PC) is connected to CMTS, use "ping" to check if CMTS is reachable.

Example:

ping 192.168.0.254 (IP of CMTS)

```
root@magole-VirtualBox:/#
root@magole-VirtualBox:/#
root@magole-VirtualBox:/# ping 192.168.0.254
PING 192.168.0.254 (192.168.0.254) 56(84) bytes of data.
64 bytes from 192.168.0.254: icmp_req=1 ttl=128 time=0.394 ms
64 bytes from 192.168.0.254: icmp_req=2 ttl=128 time=0.276 ms
64 bytes from 192.168.0.254: icmp_req=3 ttl=128 time=0.305 ms
64 bytes from 192.168.0.254: icmp_req=4 ttl=128 time=0.029 ms
64 bytes from 192.168.0.254: icmp_req=5 ttl=128 time=0.330 ms
AC\cdots 192.168.0.254 ping statistics \cdots5 packets transmitted, 5 received, 0% packet loss, time 3997ms
rtt min/avg/max/mdev = 0.029/0.266/0.394/0.126 ms
root@magole-VirtualBox:/#
```
### **5.1.3 Log in to Web Interface**

Enter the IP of CMTS in the address bar of your web browser ( suggested IE, Version 8.0 or above)

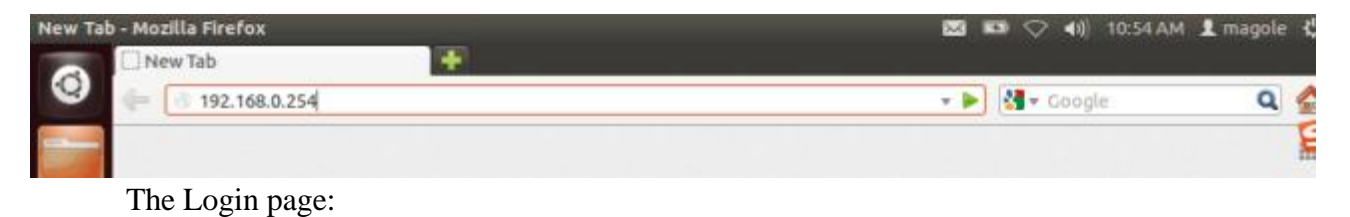

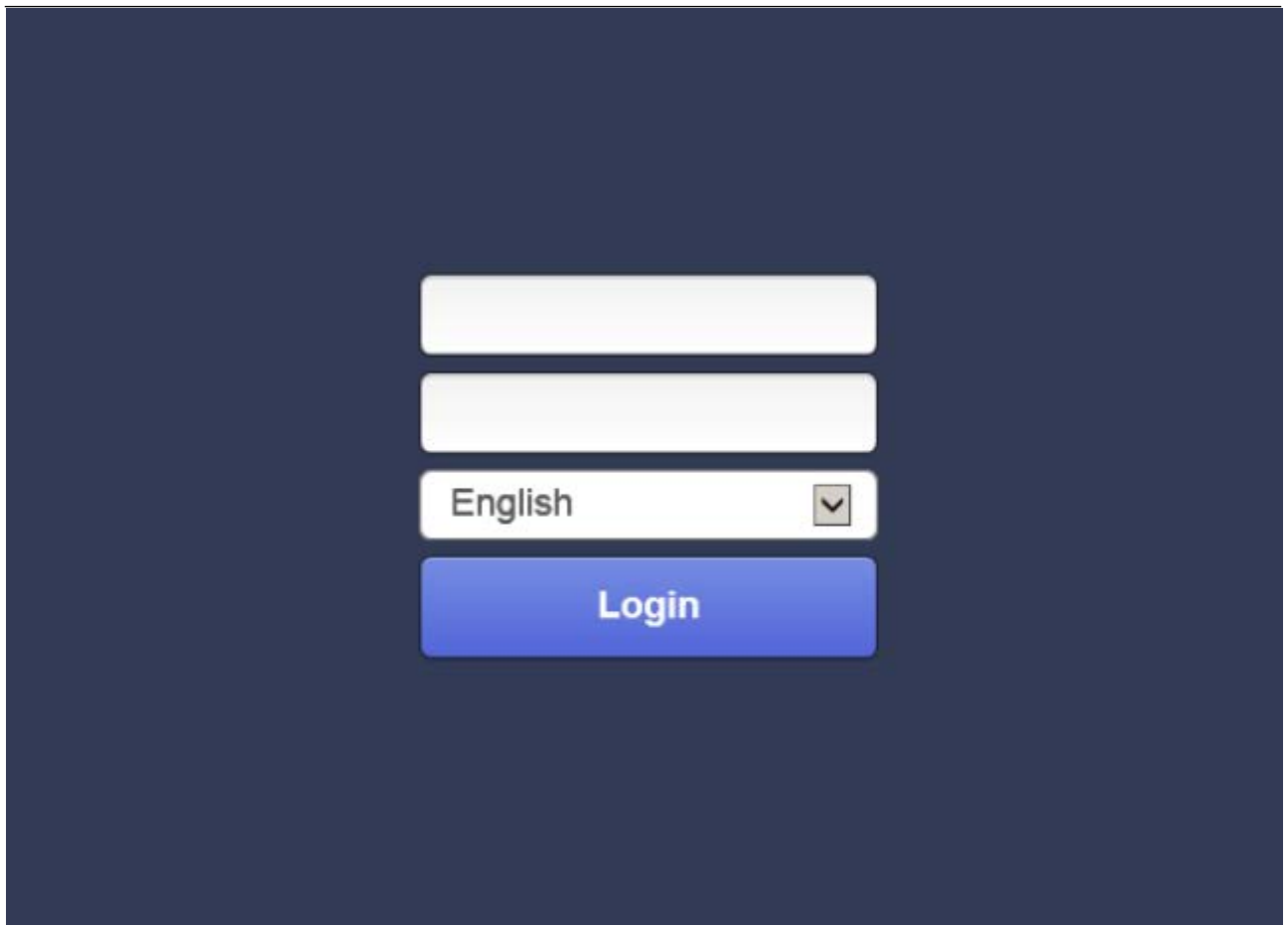

Type user's name and password (default username: admin, default password: admin), select your language: Chinese/English, then hit login button.

Global view of Ascent CMTS web interface:

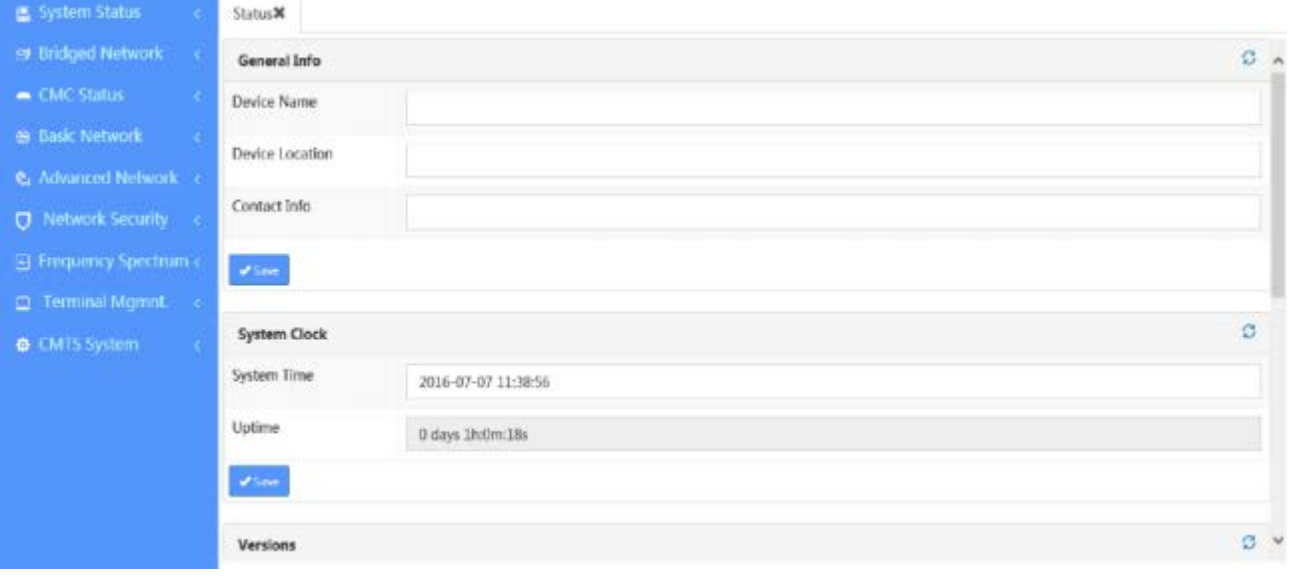

## **5.1.4 The Navigation Side Bar**

### *5.1.4.1 Navigation menu instruction*

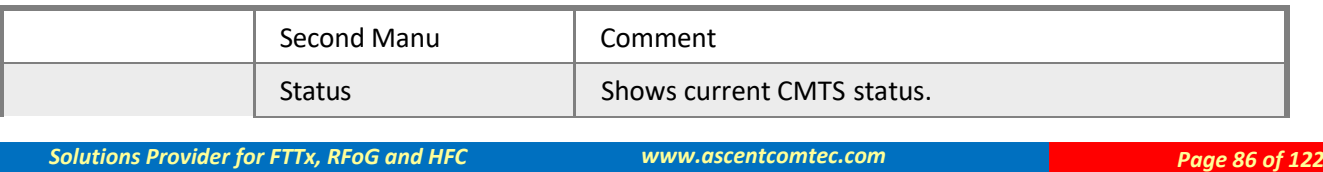

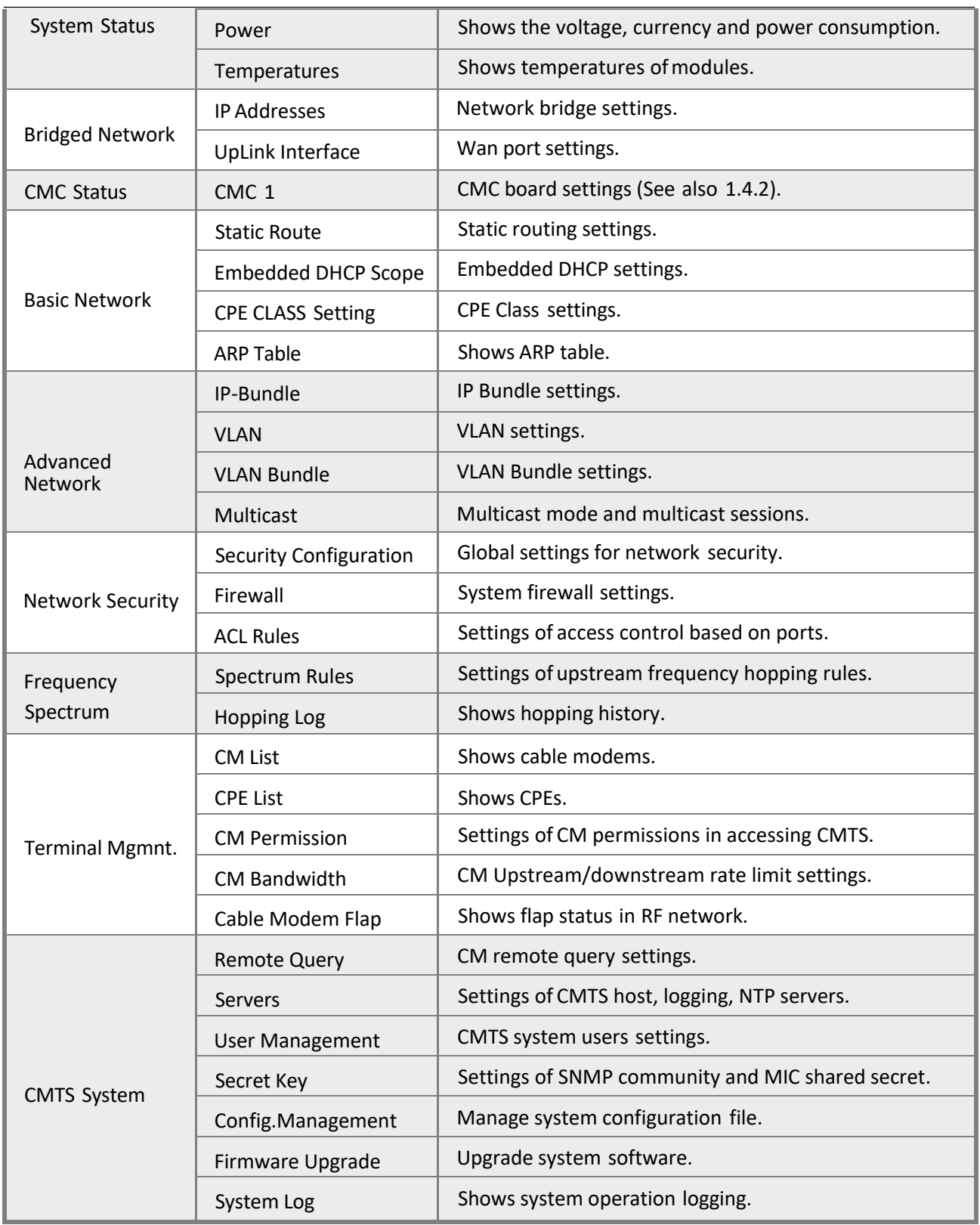

### *5.1.4.2 CMC menu instruction*

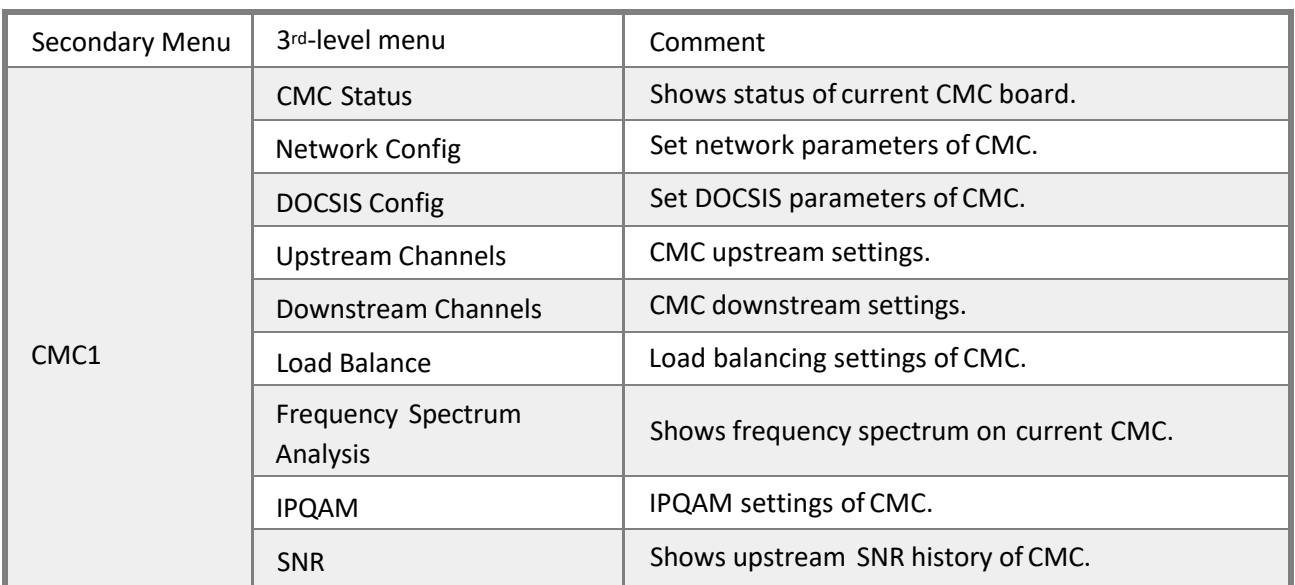

### *5.1.4.3 Buttons*

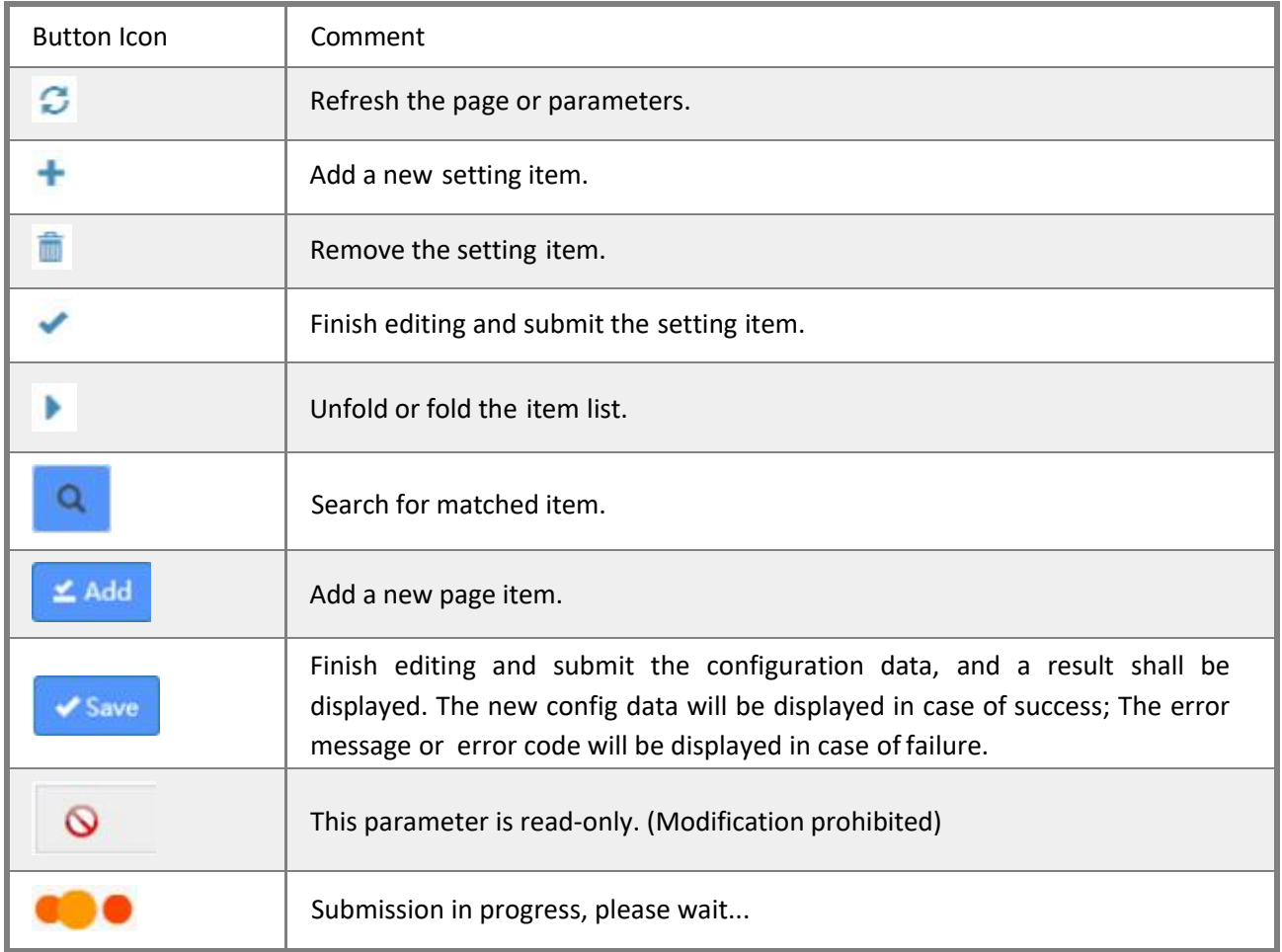

## **5.2 View the Status of the Device**

## **5.2.1 General Information**

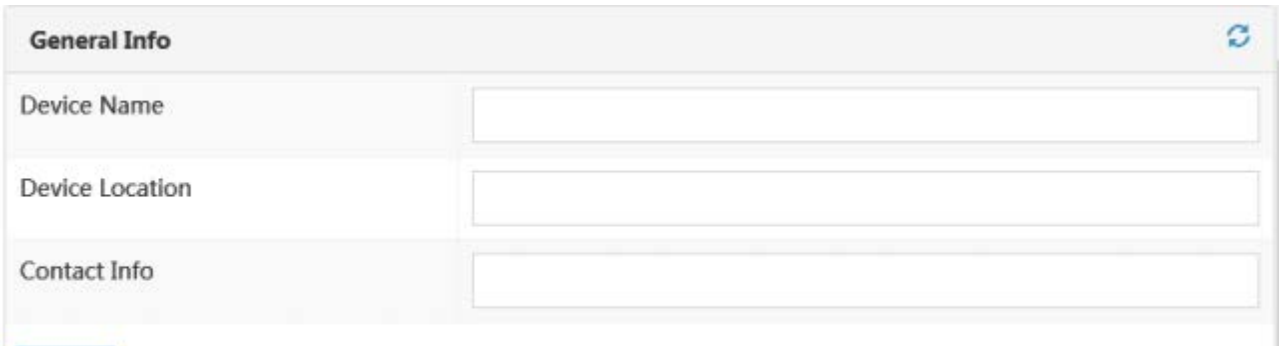

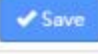

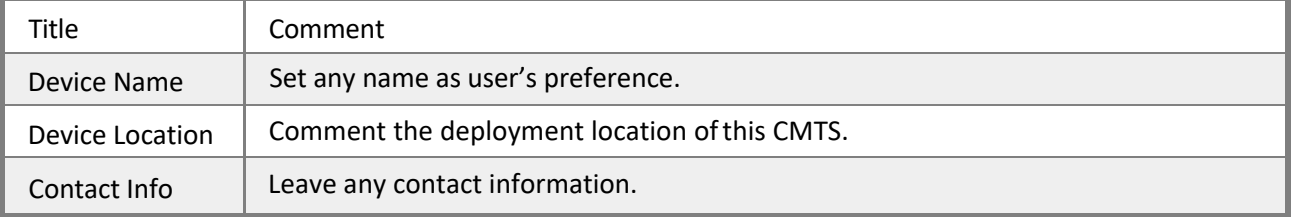

## **5.2.2 System Clock**

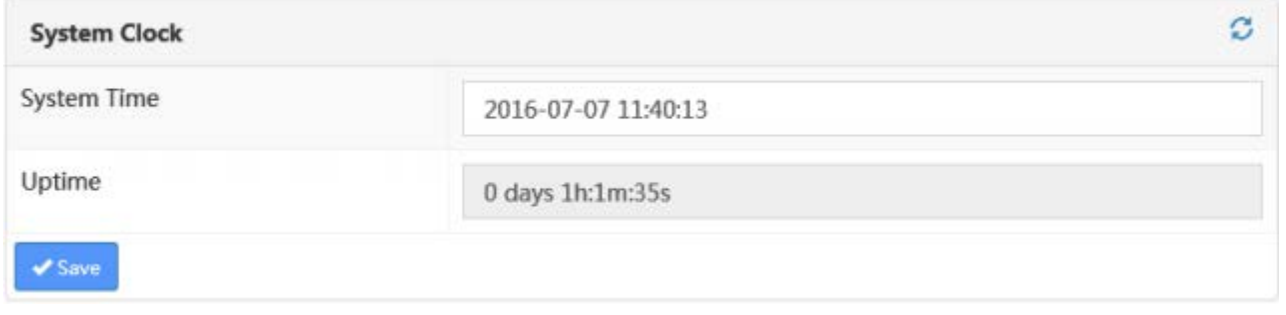

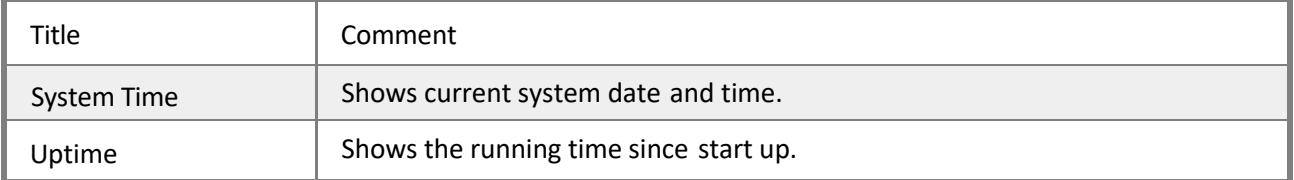

### **5.2.3 Versions**

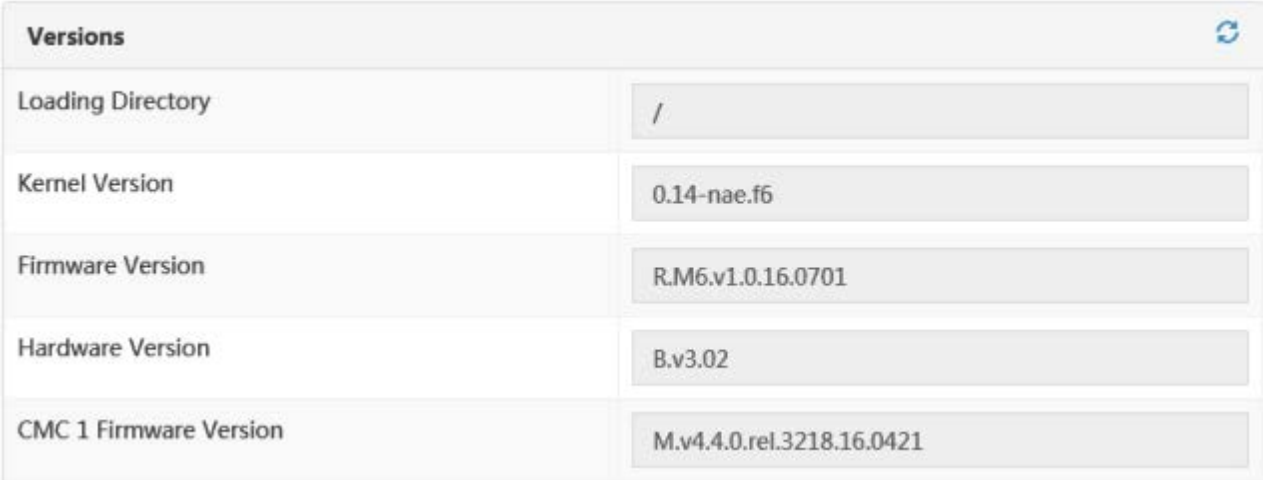

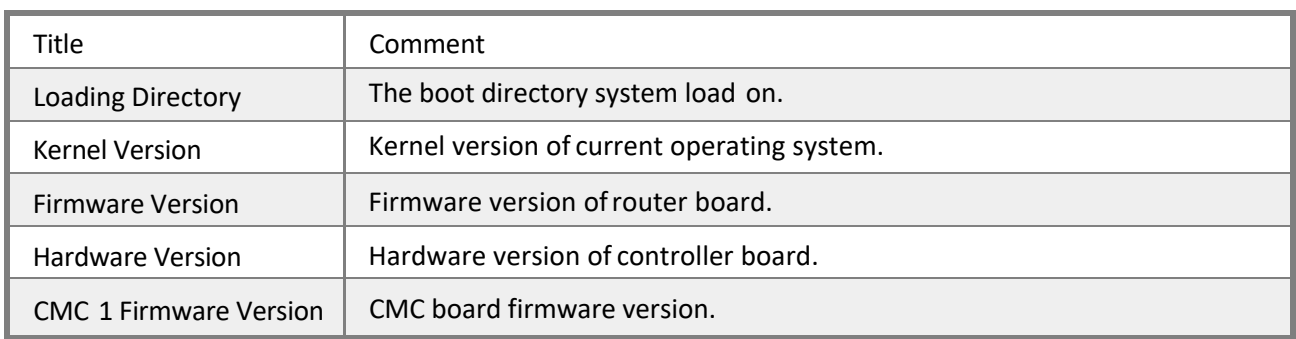

### **5.2.4 Power**

It shows the input voltage, current and power consumption of current device and CMC board.

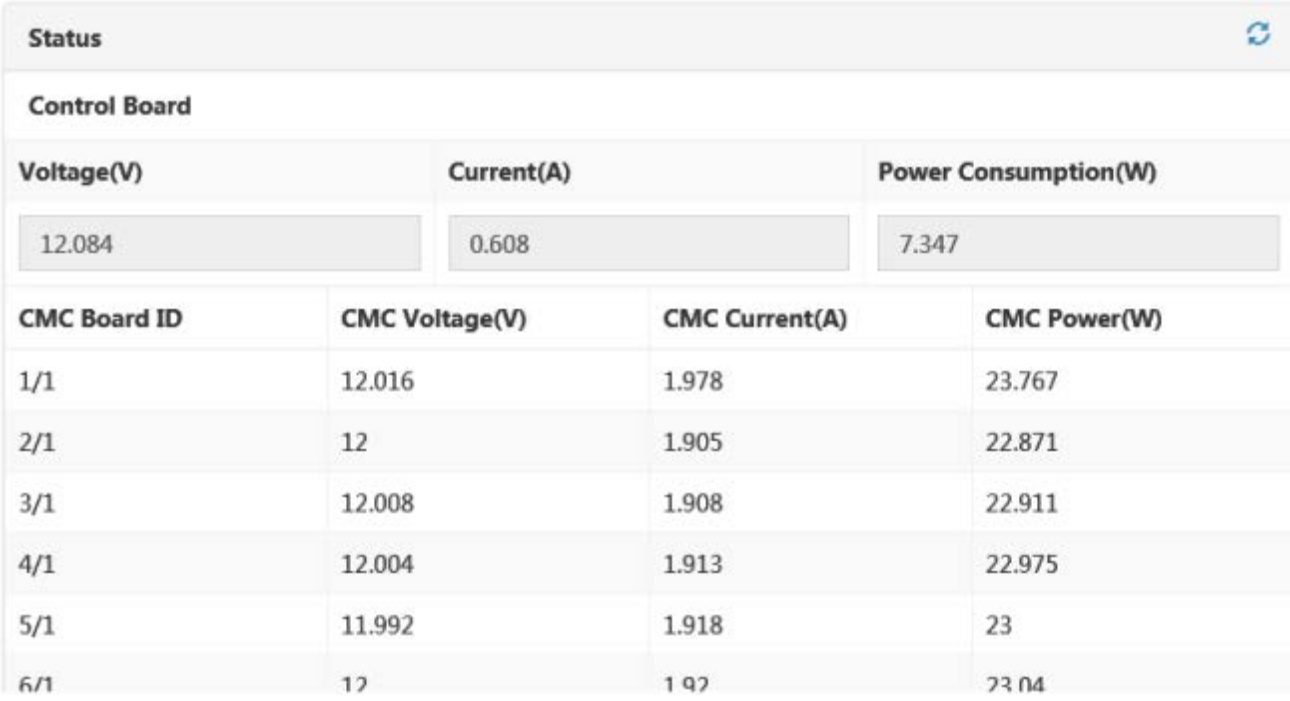

## **5.2.5 Temperatures**

It shows temperature reads of upstream/downstream sensors, CMC and CPU.

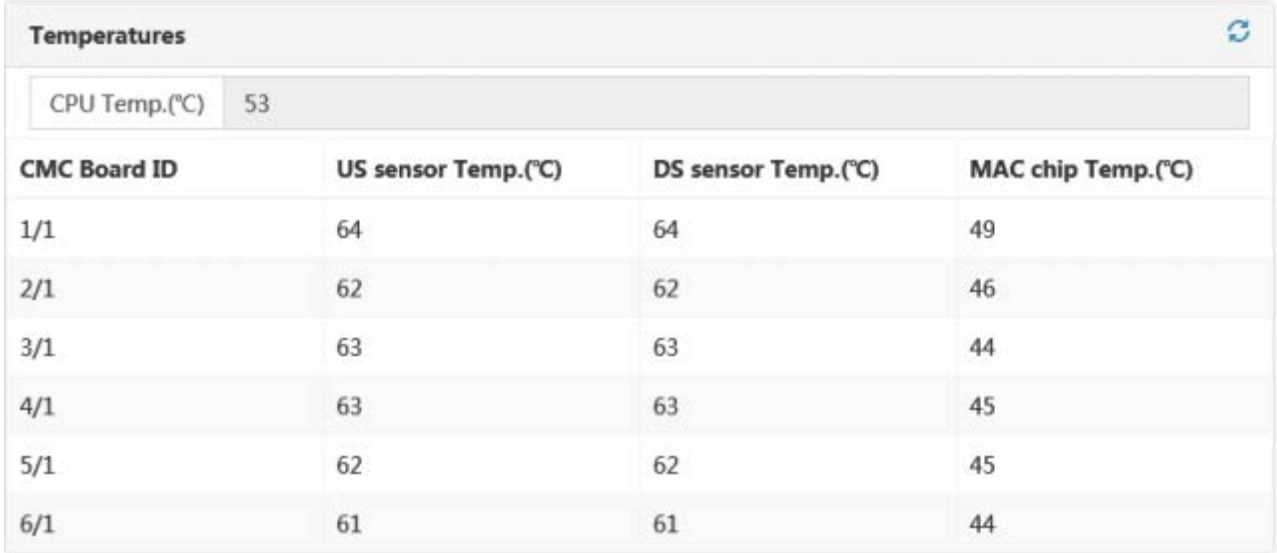

## **5.3 Configuring Up-link**

Ascent's CMTS devices usually have several physical uplink interfaces that are responsible for connecting to the IP network. In the 1U rock-mount CMTS and outdoor CMTS, there are four uplink ports: 10G-0, 1G-1, 1G-2, 1G-3.

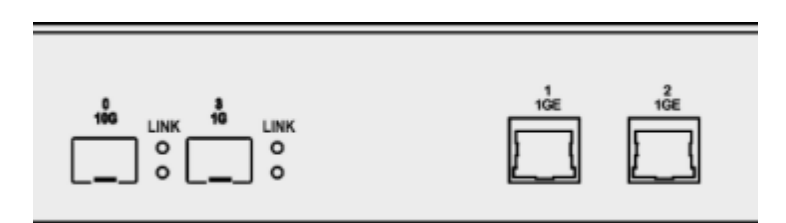

A bridge is introduced to fulfill up-link connection, and the user can bind a specific port to it. IP address, ACL rules bonding, VLAN and VLAN-bundles can be configured under the uplink-bridge interface.

### **5.3.1 WAN port**

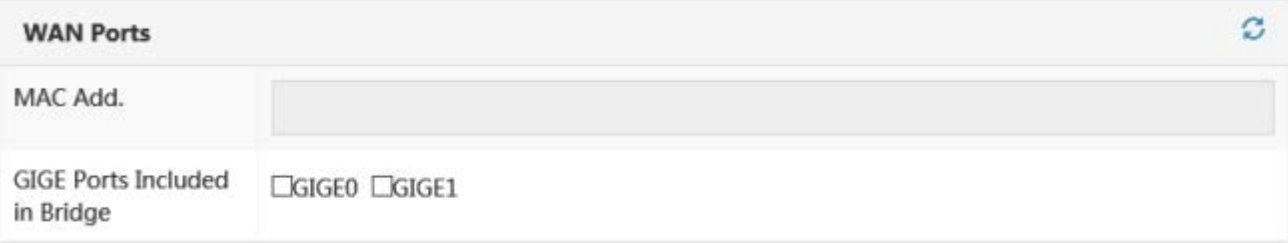

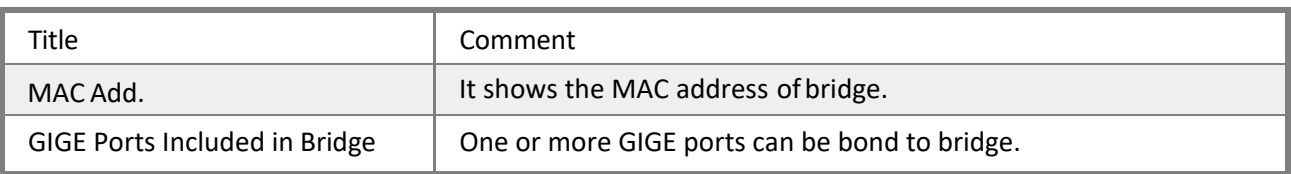

### **5.3.2 IP Parameters**

### *5.3.2.1 Bridge Primary IP*

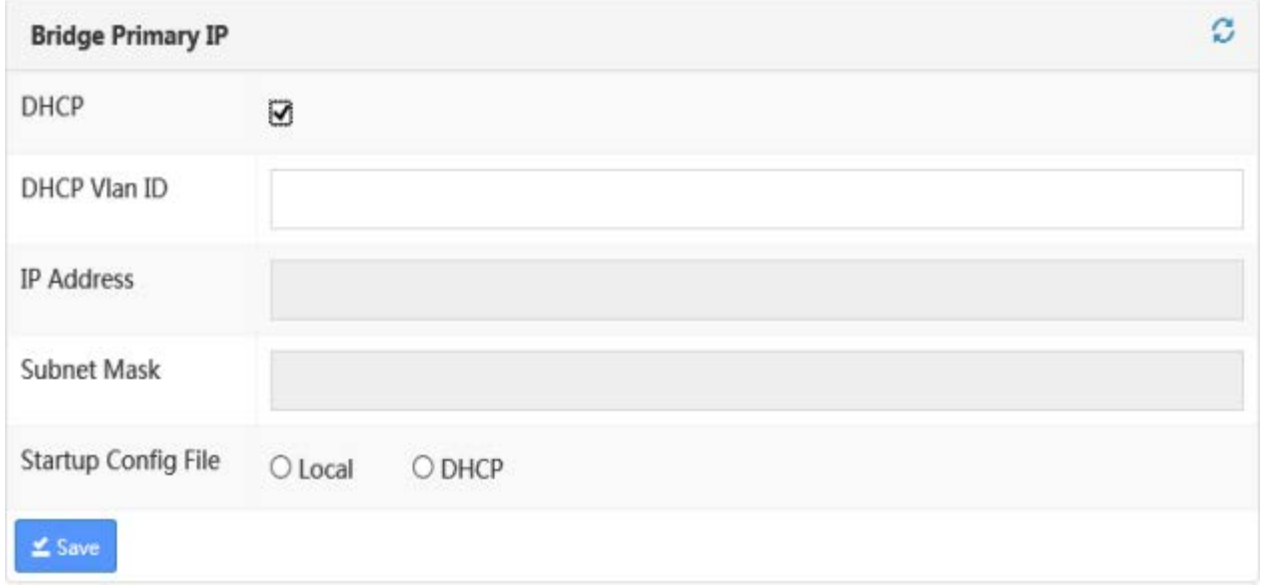

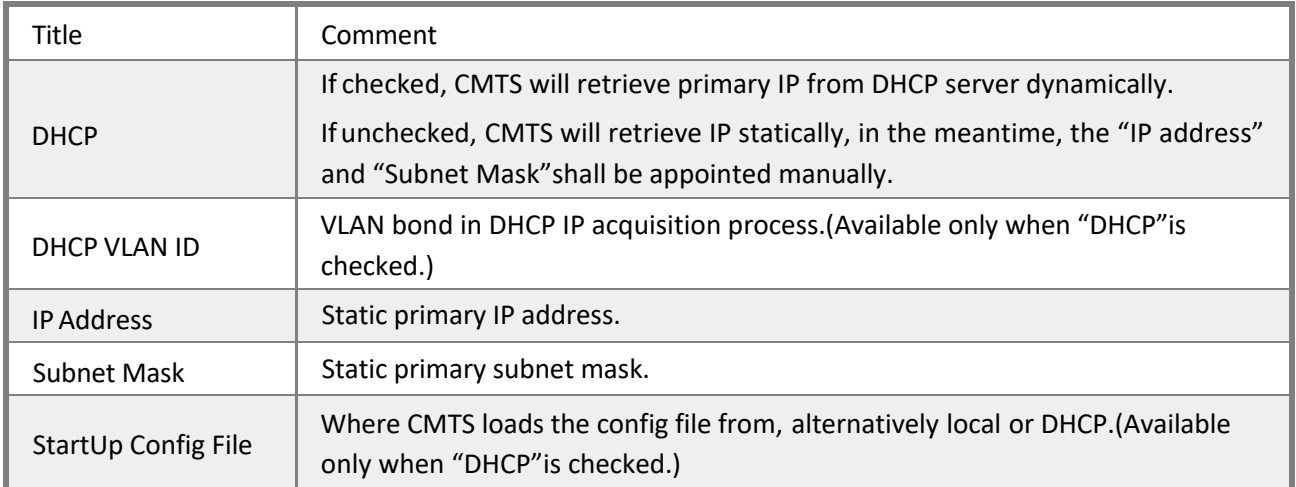

#### *5.3.2.2 VLAN*

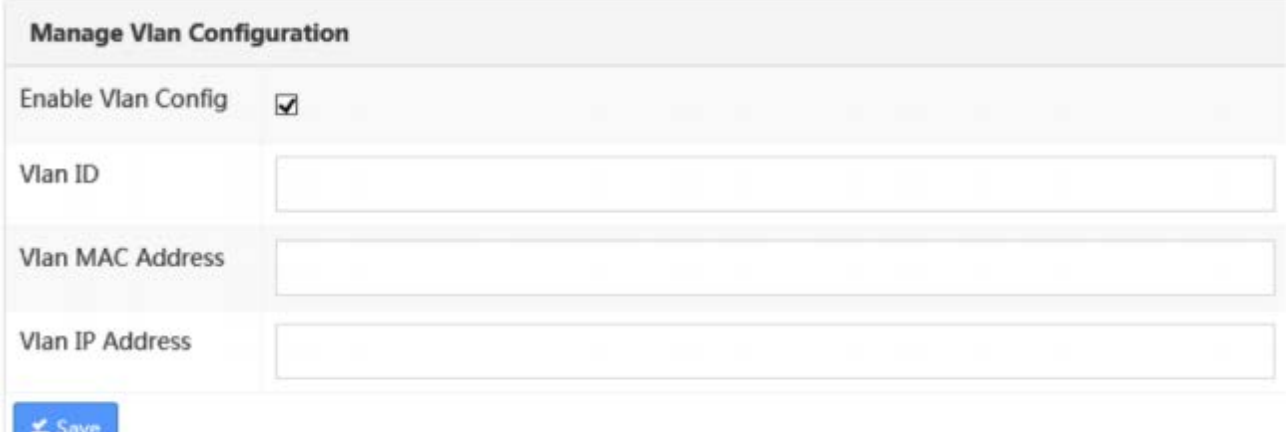

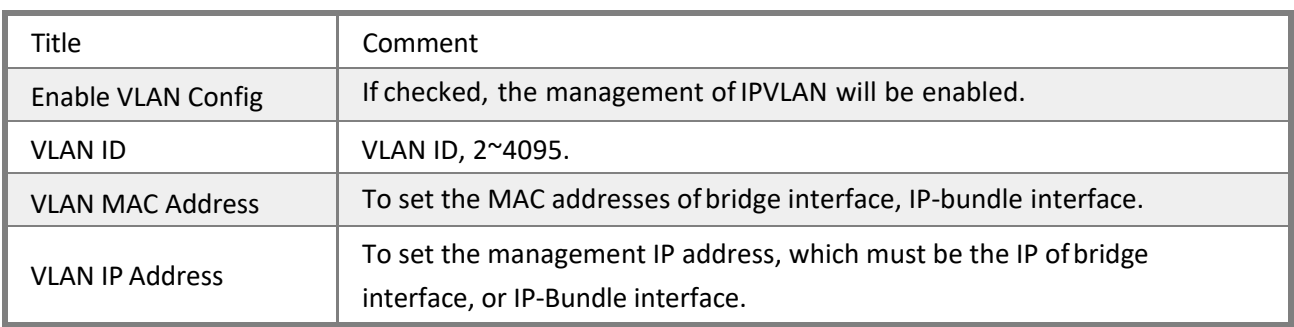

### *5.3.2.3 ACL Rules*

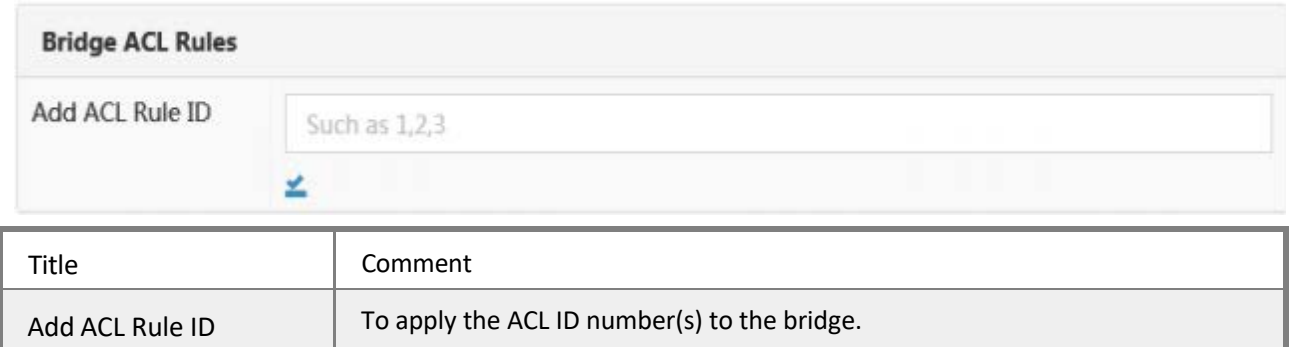

## **5.4 CMC Management**

Ascent Outdoor CMTS and 1U rock-mount CMTS support one DOCSIS MAC. Each MAC domain is fixed bonded with 8 upstream channels and 32 downstream channels, the channels cannot be split. Each MAC domain has its individual load balancing configuration.

### **5.4.1 CMC Status**

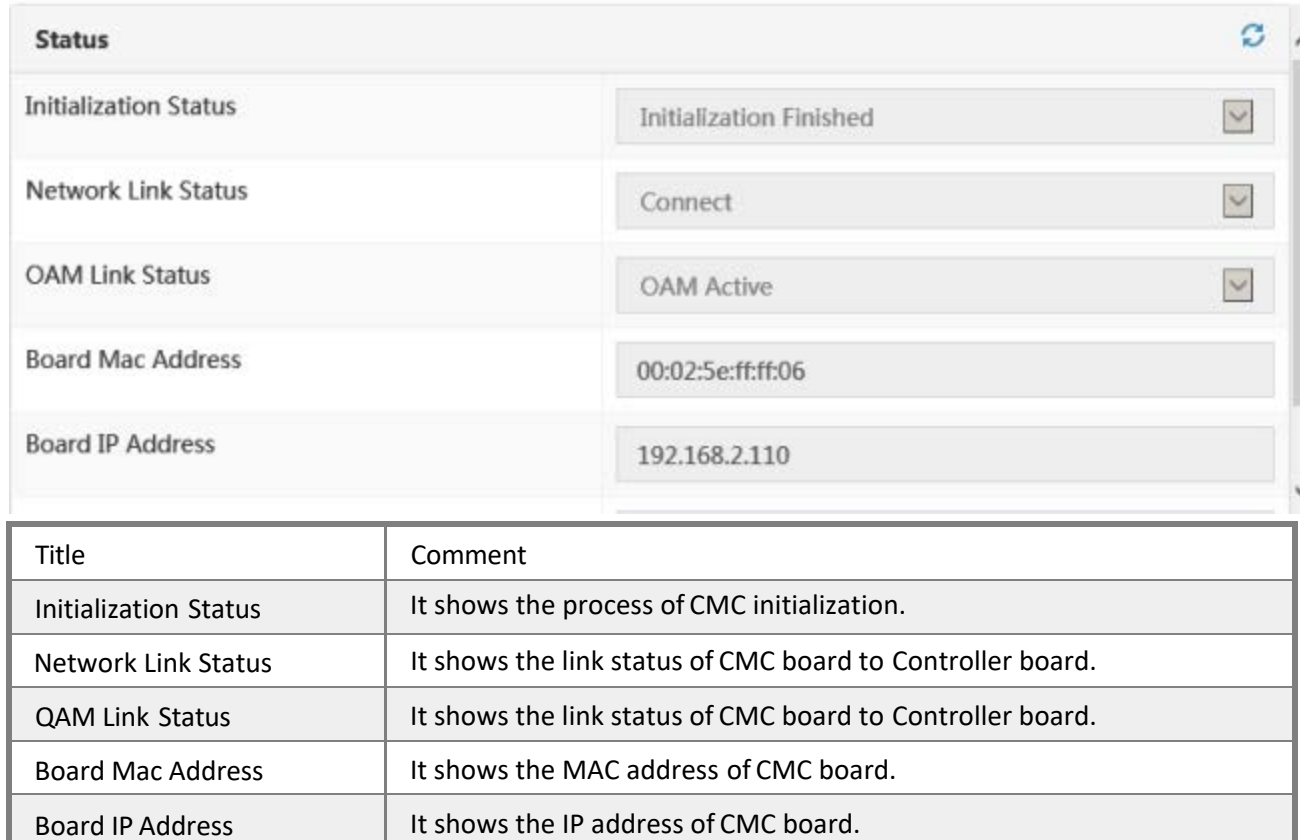

## **5.4.2 Network Configuring**

Board Firmware Version  $\parallel$  It shows the firmware version of CMC board.

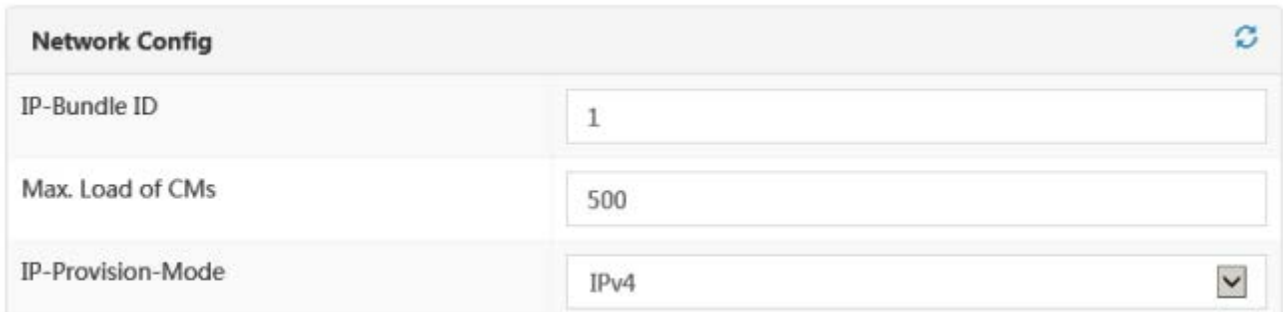

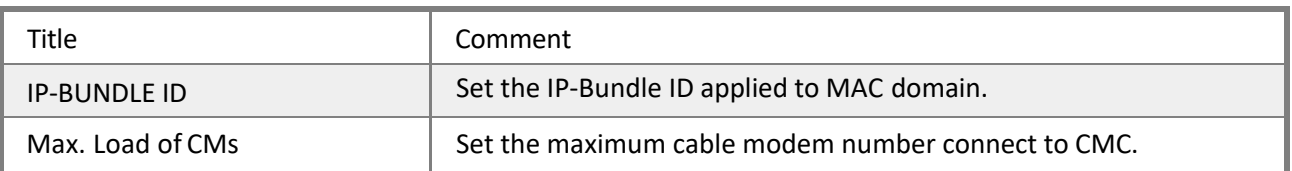

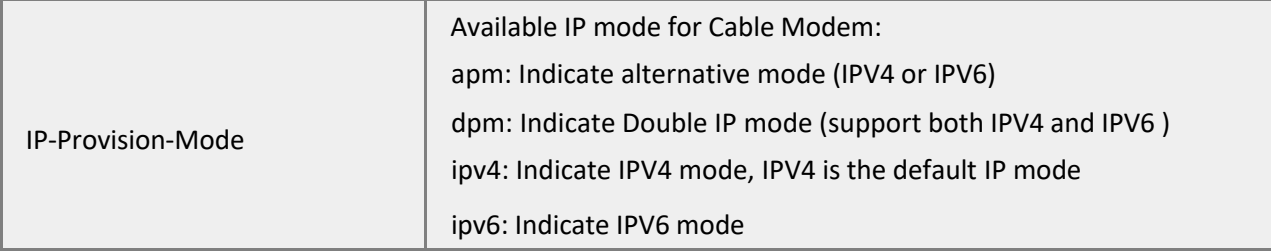

### **5.4.3 MAC Parameters**

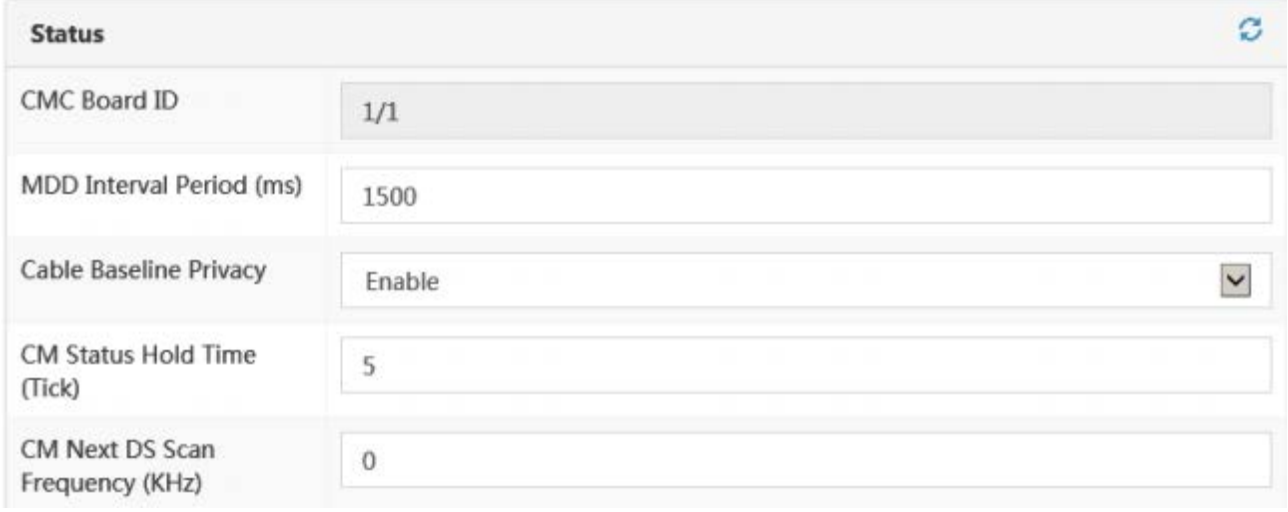

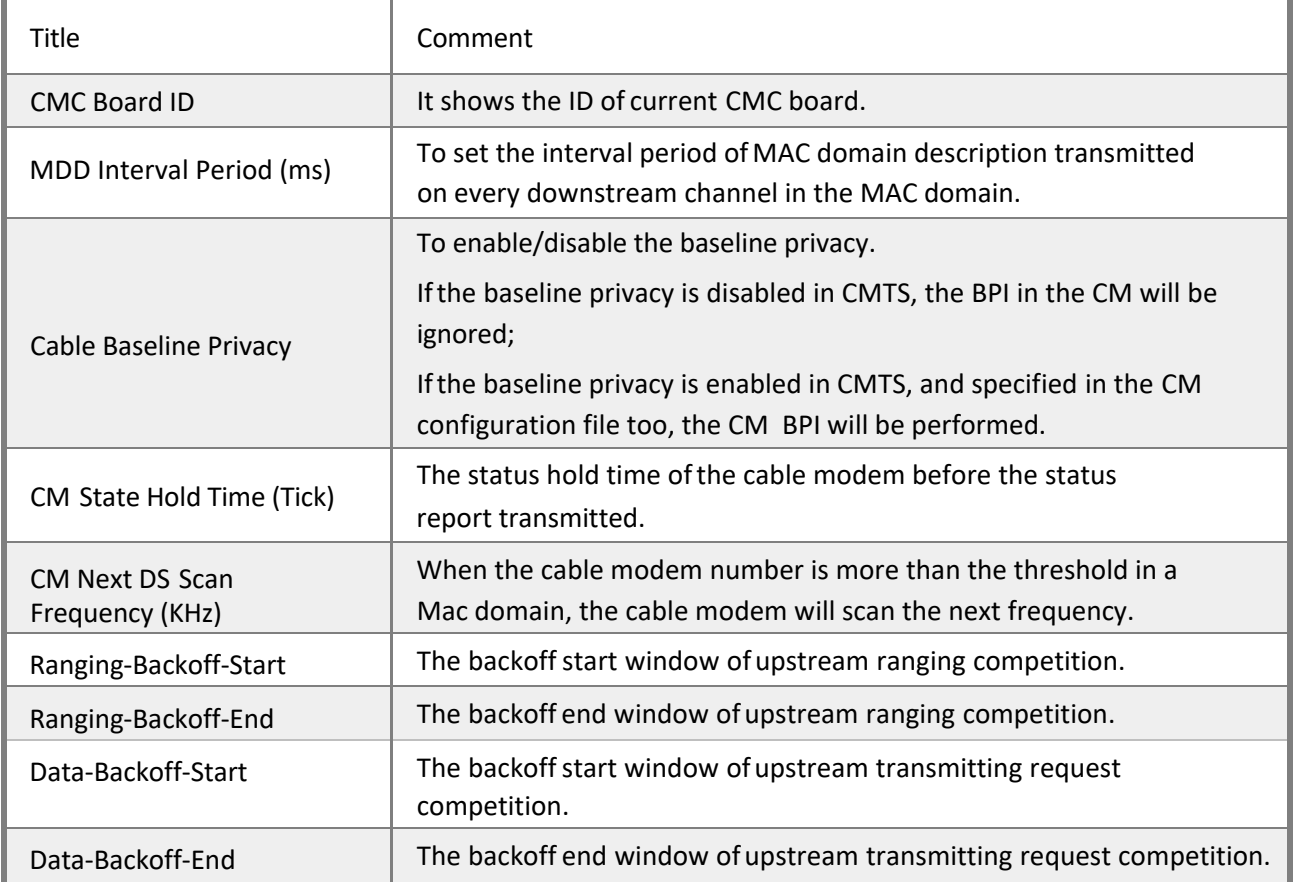

## **5.4.4 RF Parameters**

### *5.4.4.1 Upstream Channels*

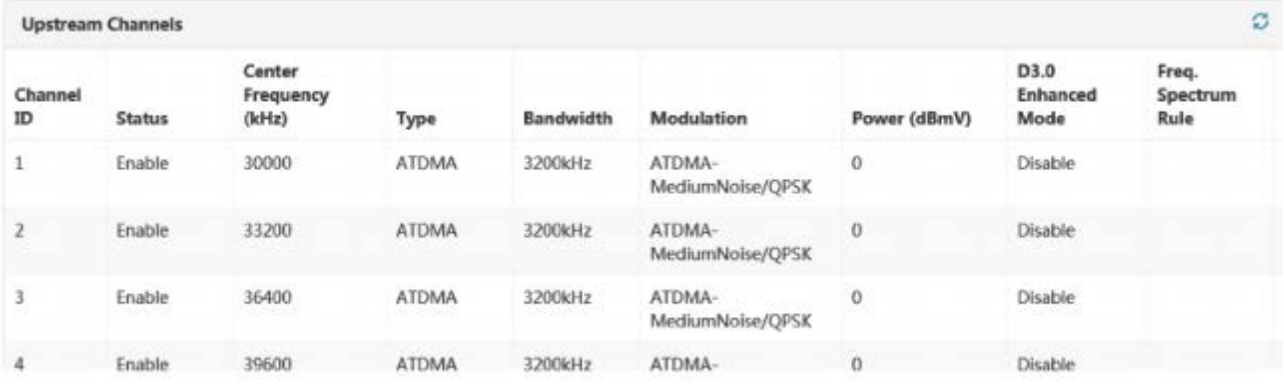

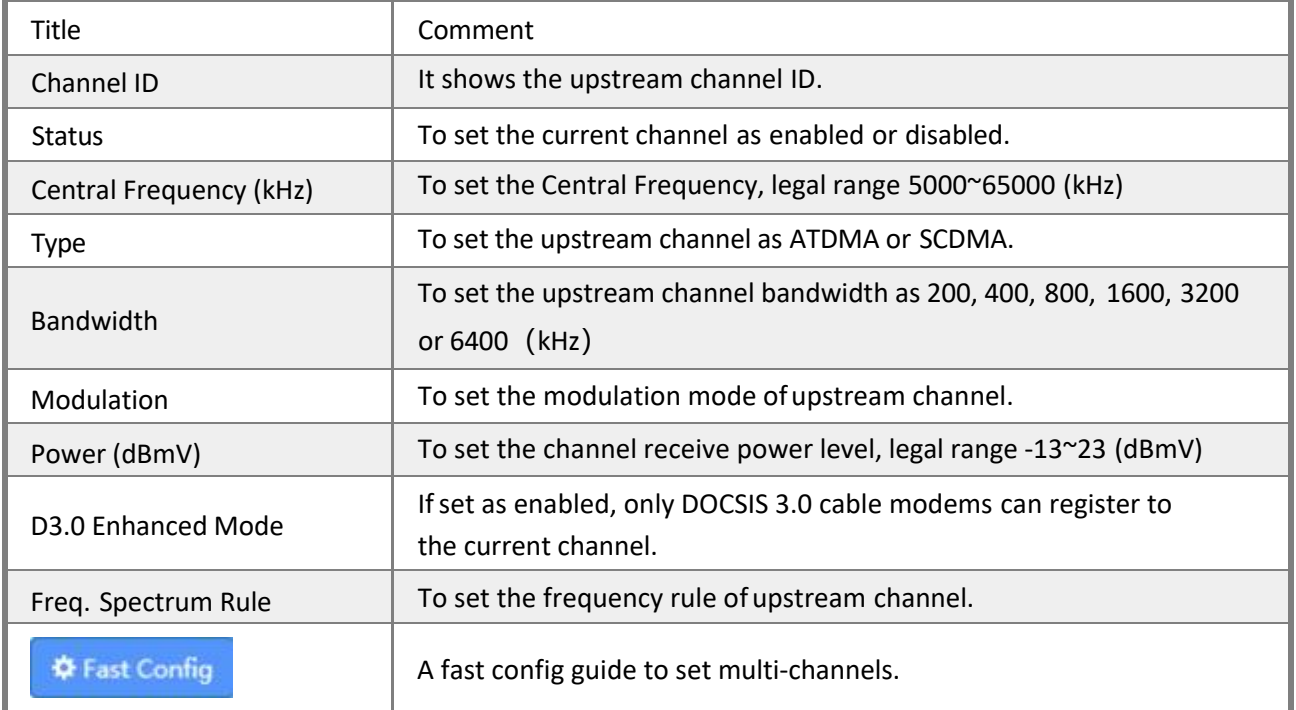

## *Statistic information of upstream channels:*

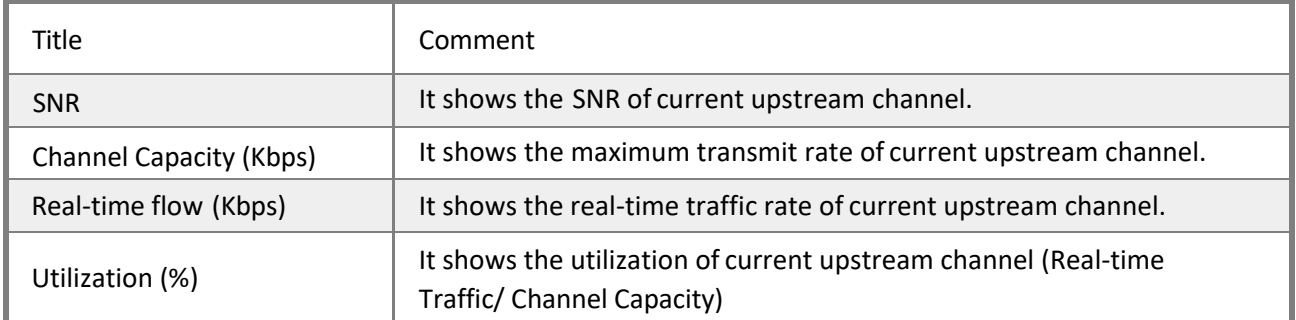

### *5.4.4.2 Downstream Channels*

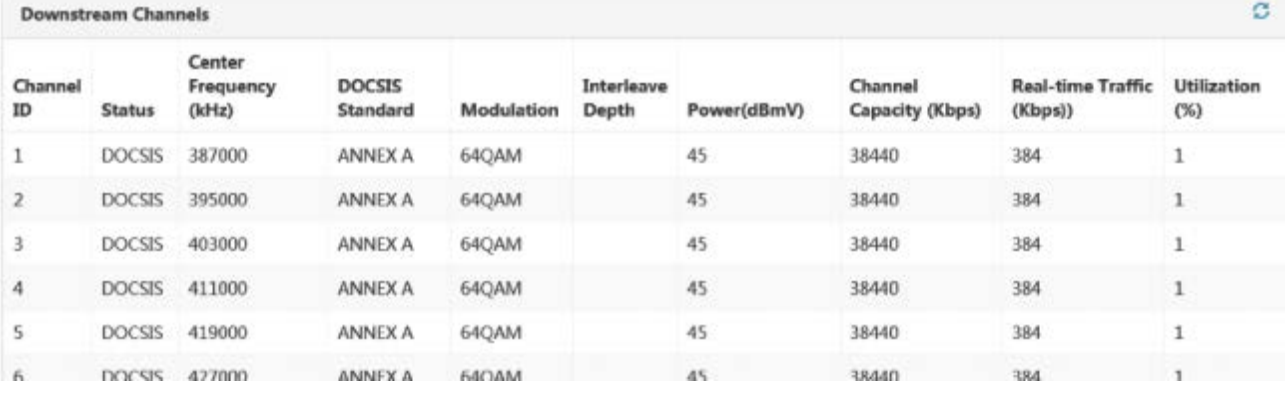

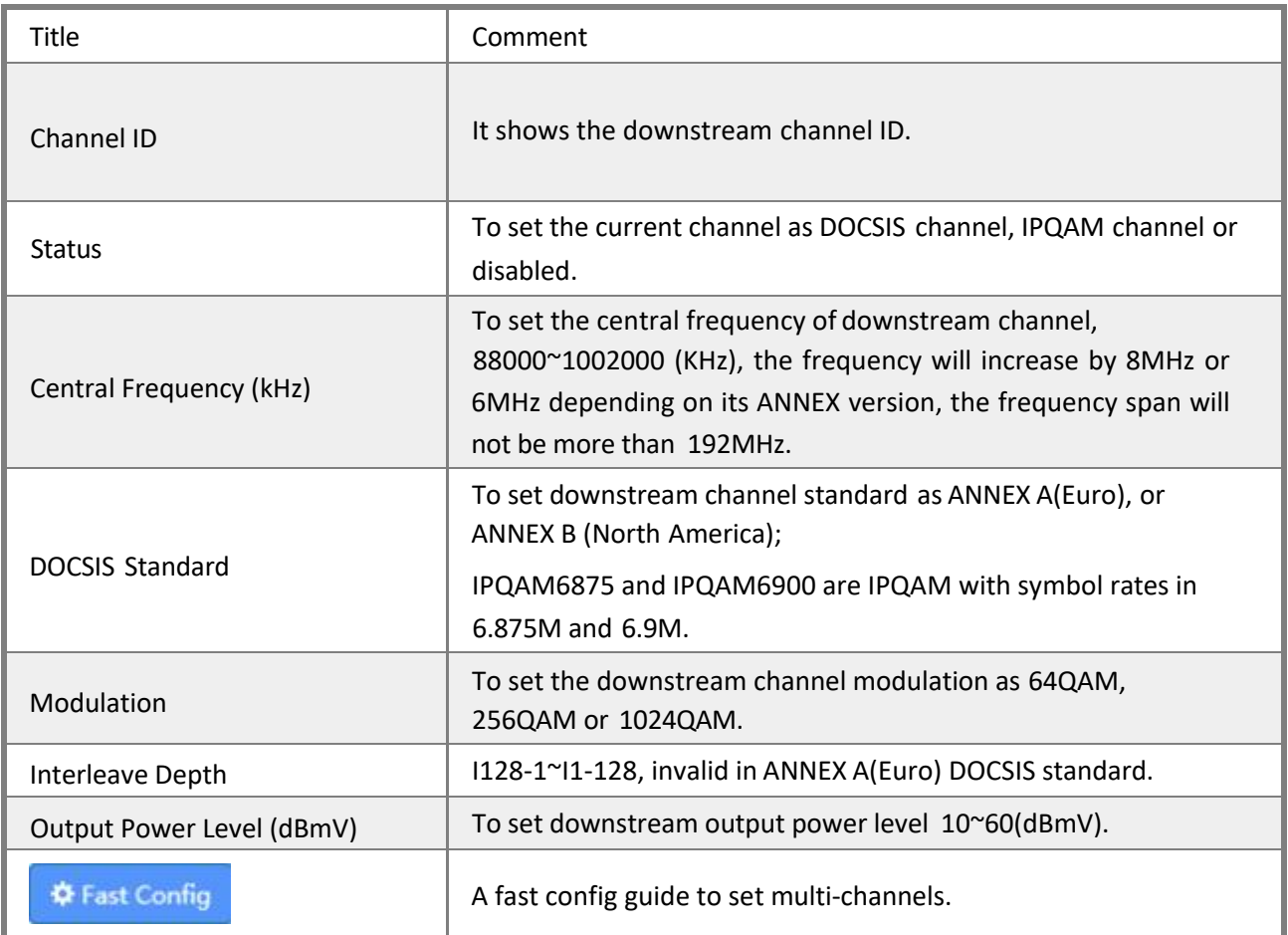

*Statistic information of downstream channels:*

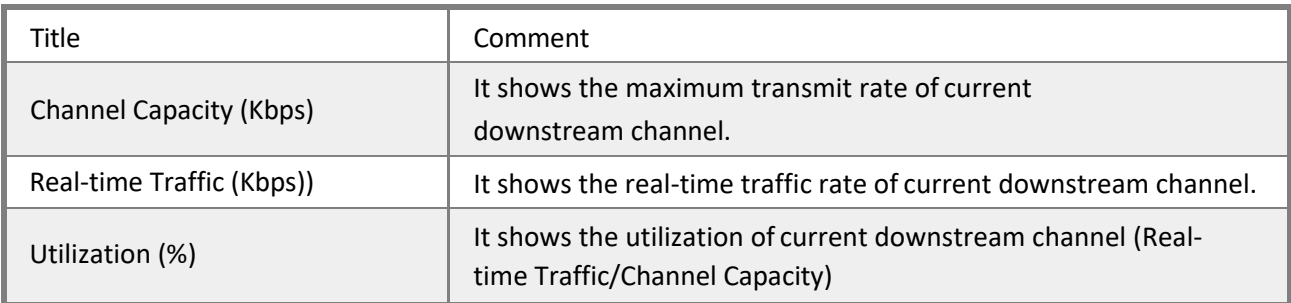

### **5.4.5 Load Balance**

Each MAC domain holds a separated load balance configuration. There are 2 methods to perform CMTS load balance: static load balance intended to keep Mini-mun bandwidth,

and dynamic load balance based on channel utilization. By default, the CMTS performs default load balance method.

During the initialization, CMTS equally distributes CM to register to activated upstream and downstream channels. Once the channel utilization reaches specified threshold, CMTS performs dynamic load balance operations.

By checking assignment and thresholds utilization on channels periodically, and means of DCC and DBC, the CMTS moves CM channels refer to channel utilization, instead of balances bandwidth in data transmitting.

As CMTS supporting load balance group configuration, it allows specified upstream, downstream and CM to be assigned to balance groups, to realize load balance based on CM types.

*Threshold setting:*

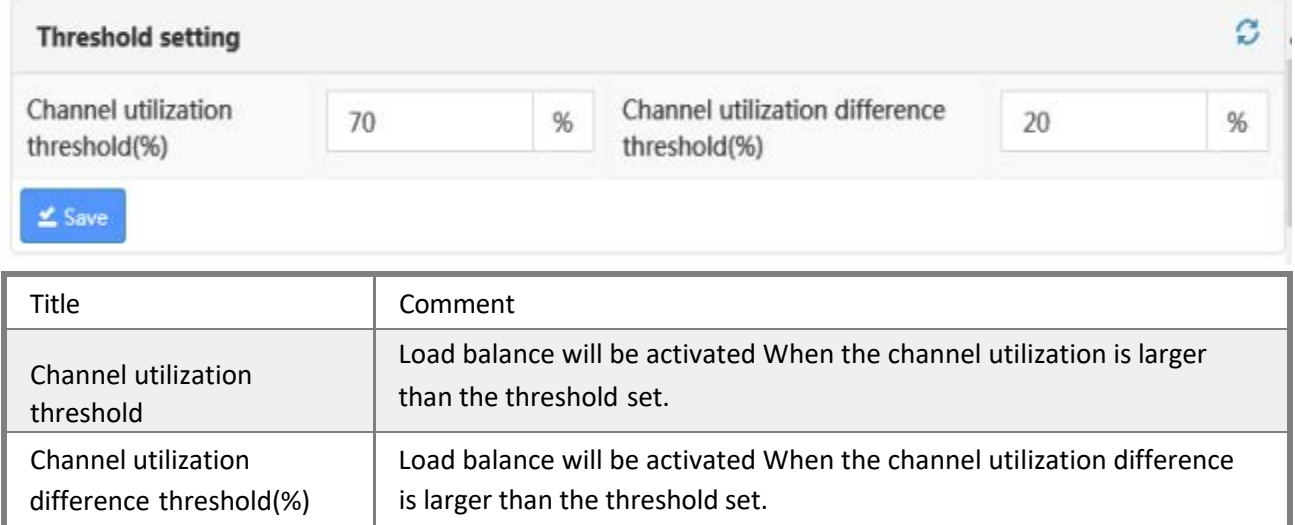

*Configuration parameters:*

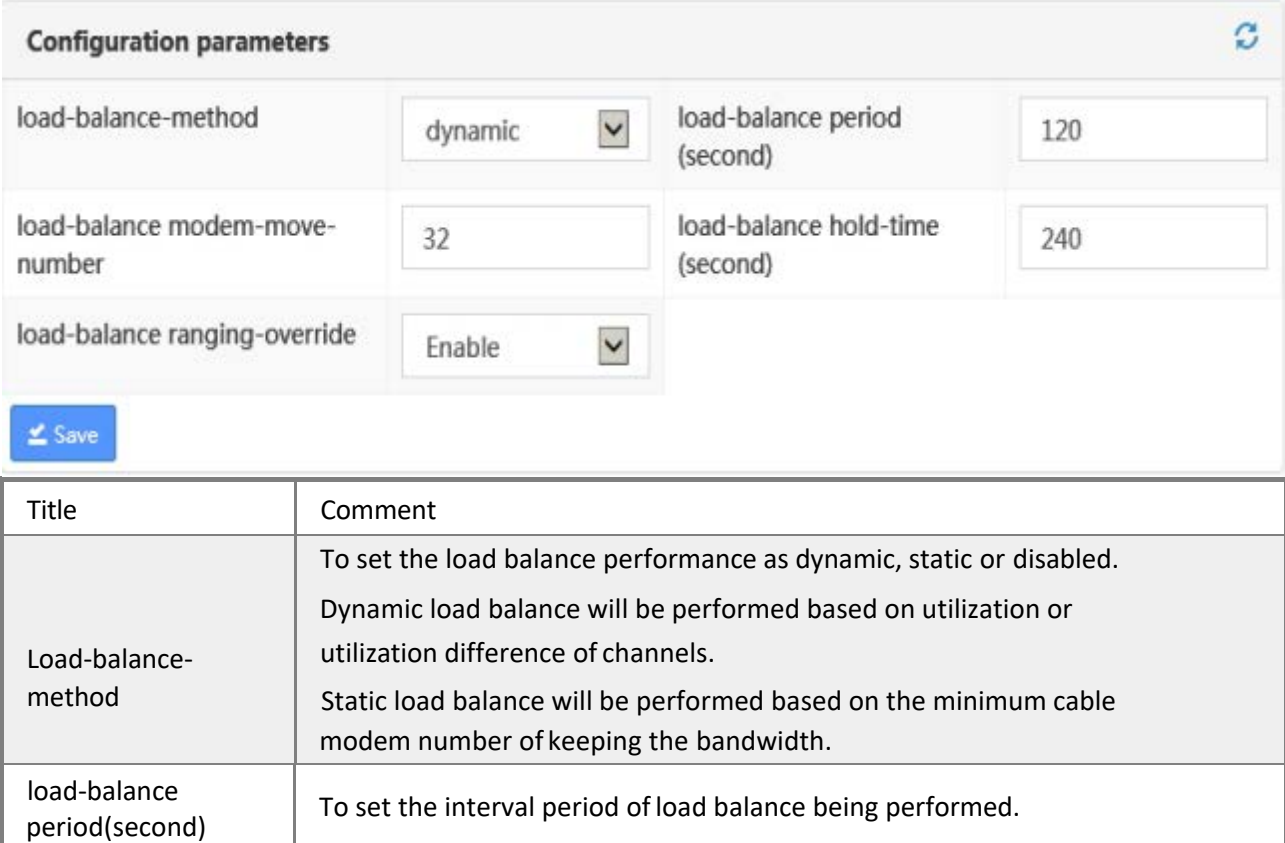

*Solutions Provider for FTTx, RFoG and HFC [www.ascentcomtec.com](http://www.ascentcomtec.com/) Page 97 of 122*

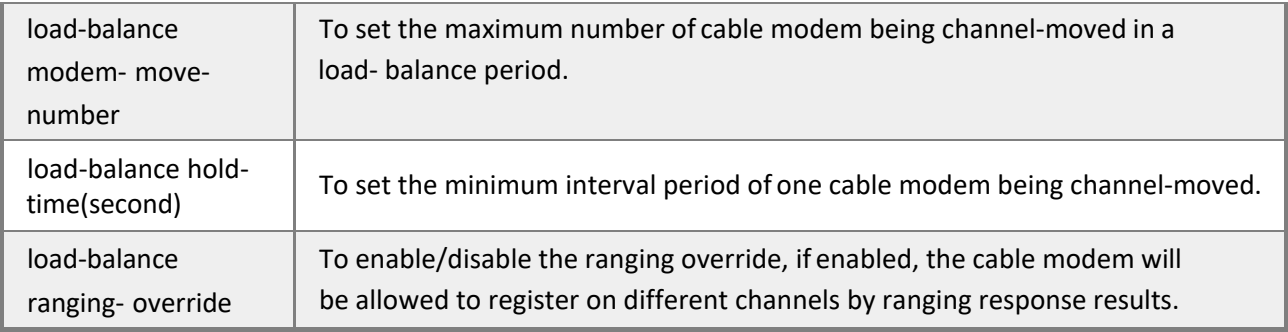

DBC/DCC initialization technology, is a ranging initialization process after channel-moving of a cable modem in the load-balance.

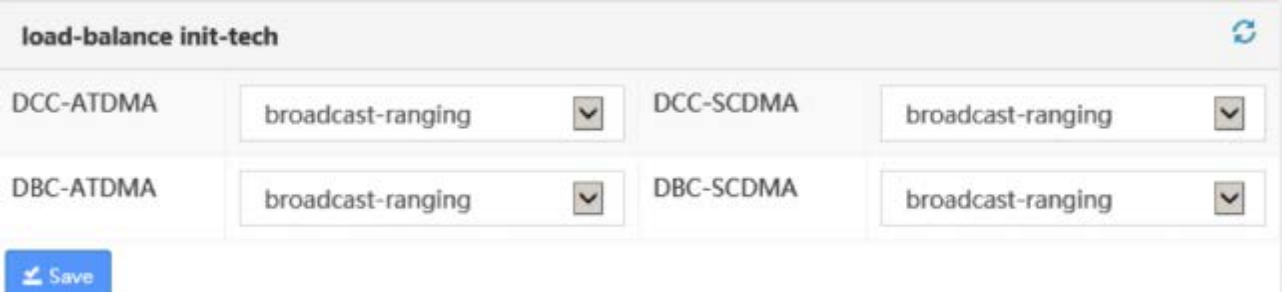

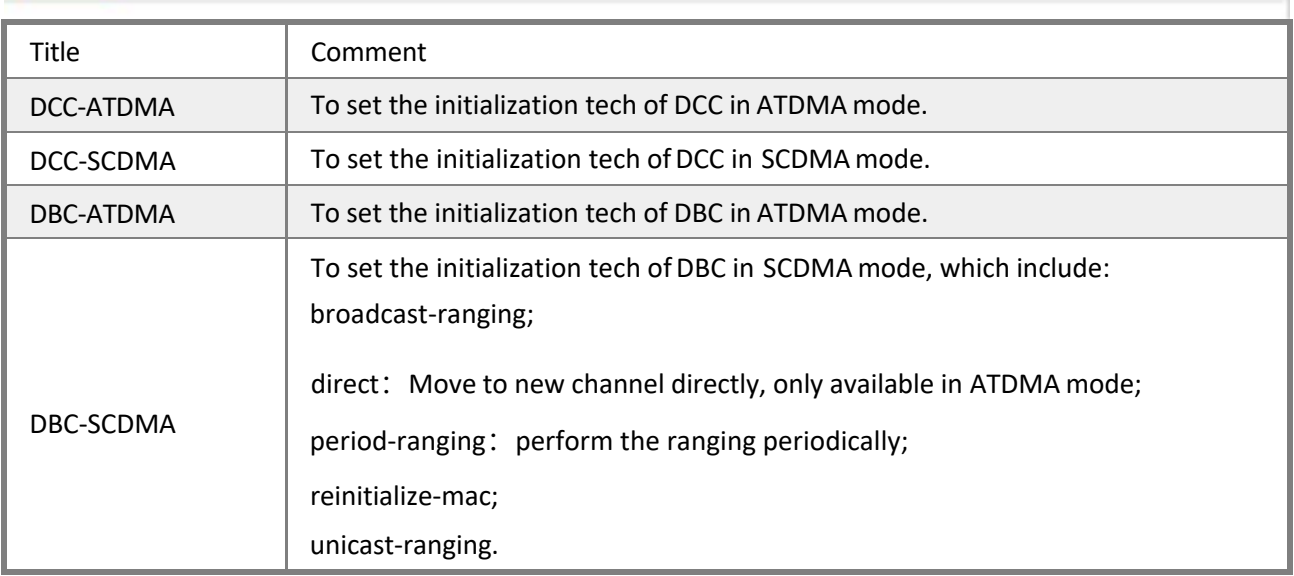

## Load-balance group:

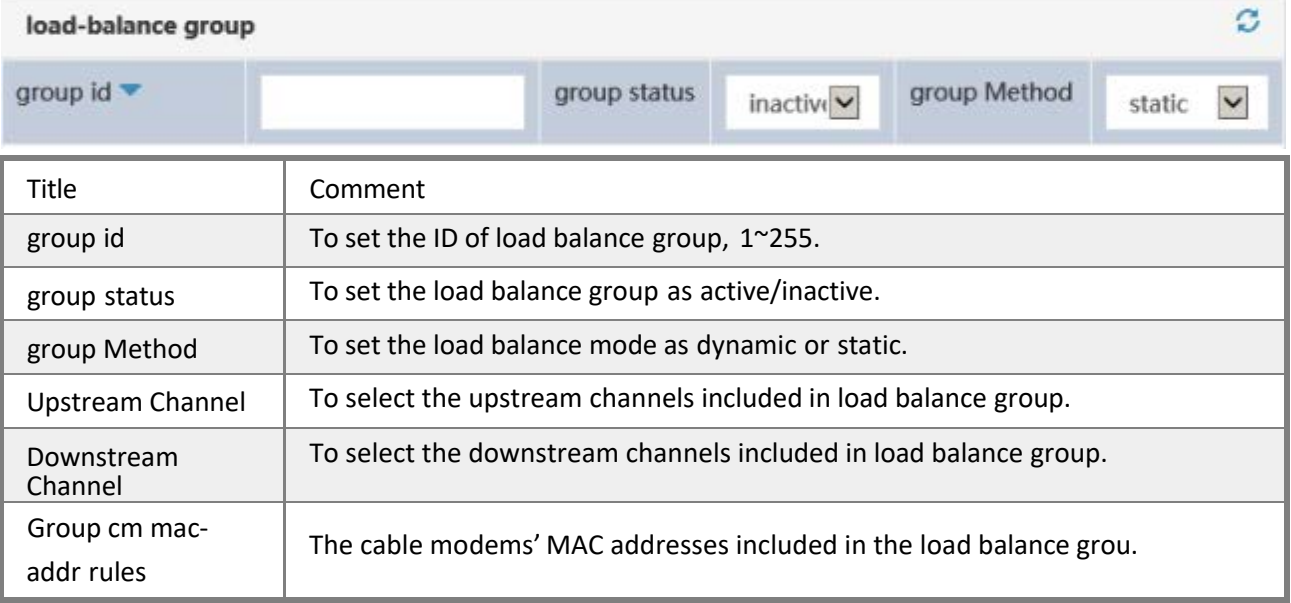

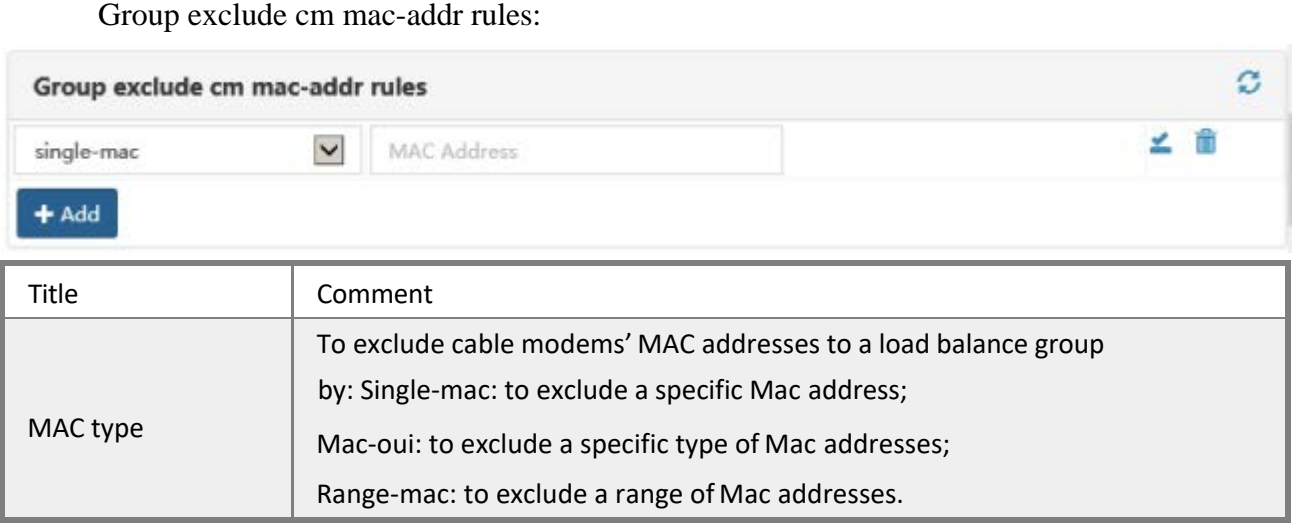

## **5.4.6 US S/N History**

*The SNR will be recordedfor every 10 minutes by default.*

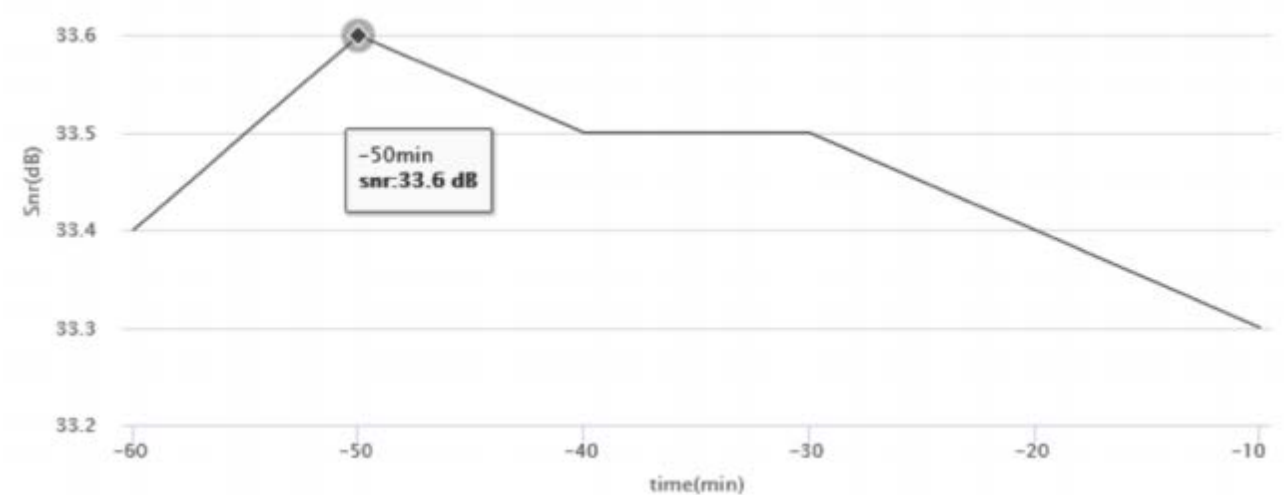

## **5.5. Basic Network Management**

## **5.5.1 Static Route**

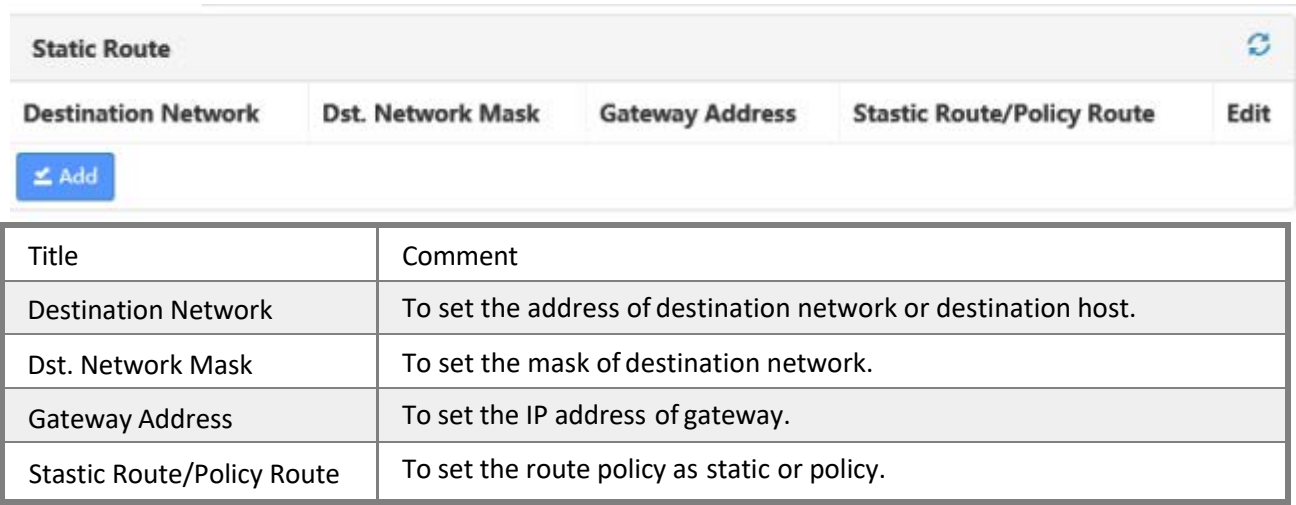

## **5.5.2 Embedded DHCP Scope**

The CMTS system supports simple embedded DHCP service and TFTP service. If the

helper-address of IP bundle is associated with bridge interface IP address, the CMTS will intercept the DHCP packets to uplink interface, and the embedded DHCP scope will assign IP address to CPE instead.3 scopes can be set by default: CMC scope (high density type or Remote-MAC setting) , CM scope and CPE host scope.

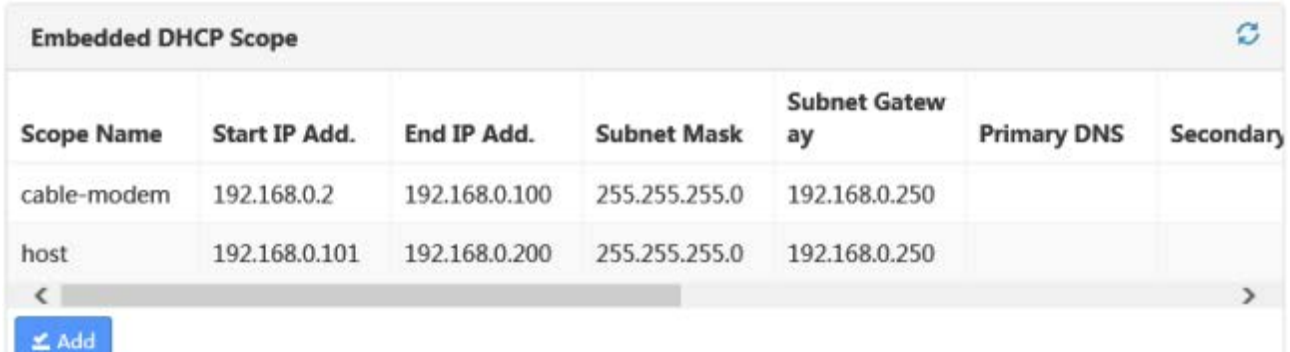

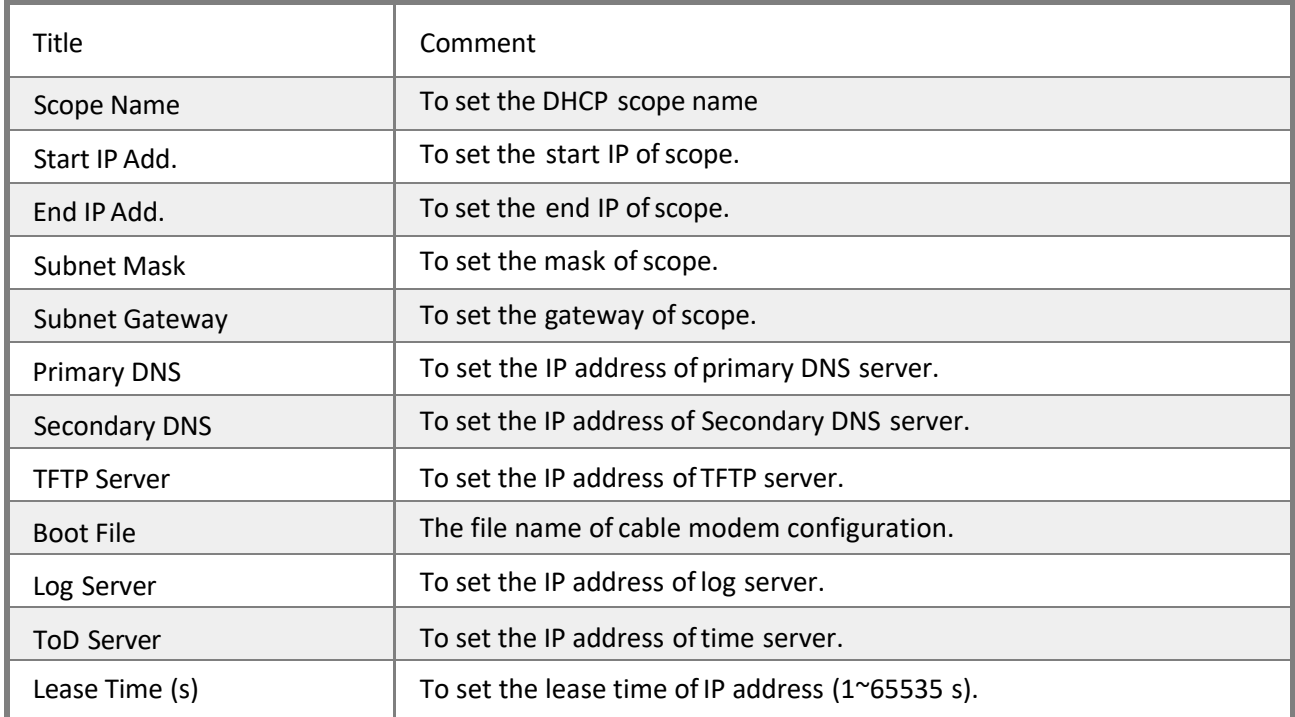

### **5.5.3 CPE Class Setting**

CPE class is defined as a group of categorized customer premises equipment. The CMTS identifies the same CPE's DHCP OPTION60 parameter string as a class group, one CPE class can be fuzzy matched by multiple option 60 strings. CPE class is used for DHCP relay and terminal equipment enquiry.

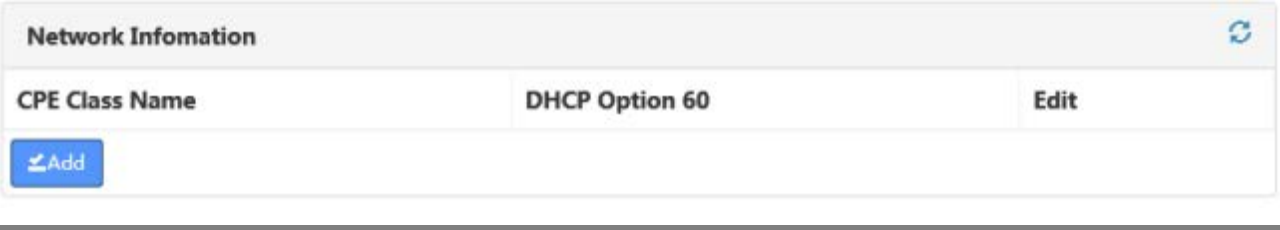

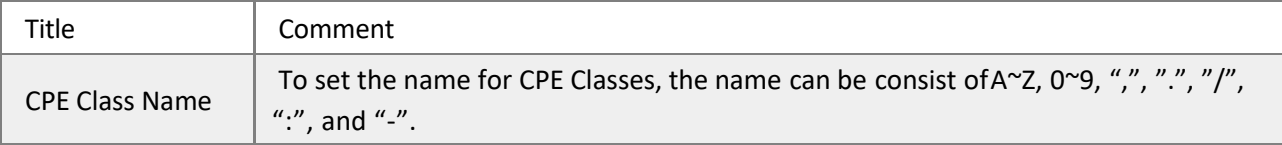

### **5.5.4 ARP Table**

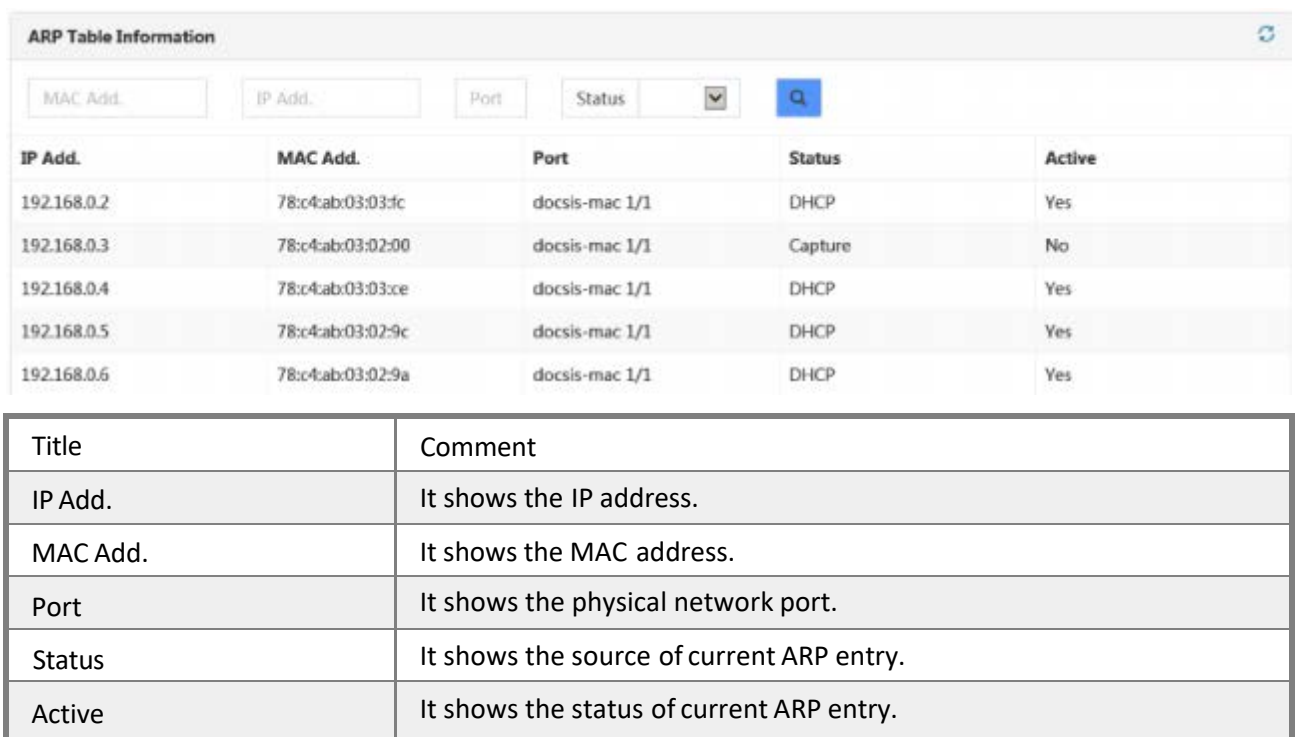

## **5.6 Advanced Network Management**

### **5.6.1 IP-Bundle**

An IP bundle indicate one IP subnet group of which each MAC domain must have a fixed IP bundle. The IP bundle contains parameters of cable helper, IP address, DHCP relay giaddr and srcaddr. An IP bundle consists of primary bundle and its only or multiple subnet bundle(s). Both the primary bundle and its subnet bundle(s) will be included when user apply the IP bundle to a MAC domain.

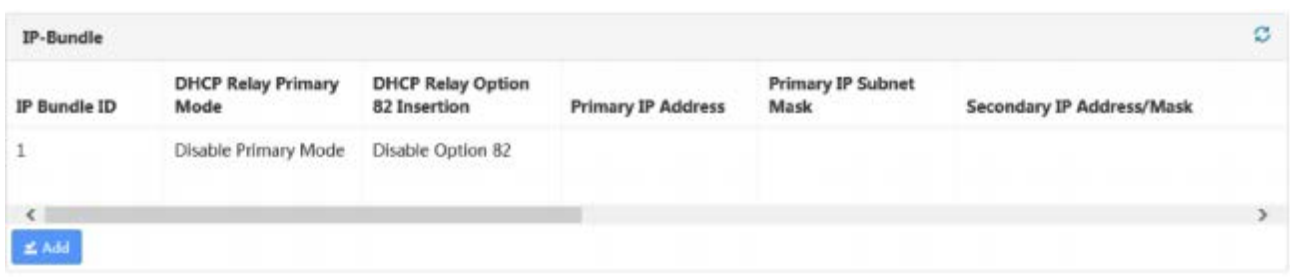

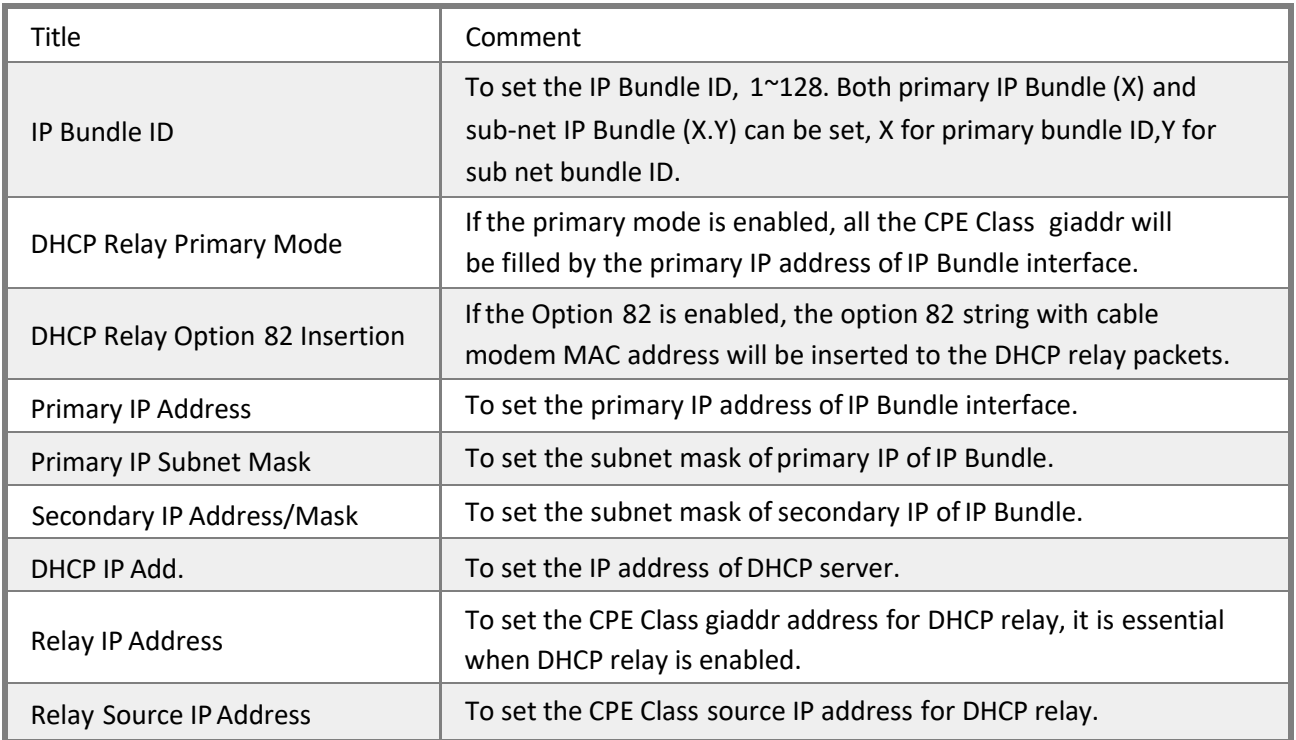

### **5.6.2 VLAN**

CMTS system supports VLAN by default, including IP VLAN, interface VLAN. For 1U chassis type and outdoor type with single CMC module ( with single up-link bridge), VLAN can be directly applied to up-link bridge 0.

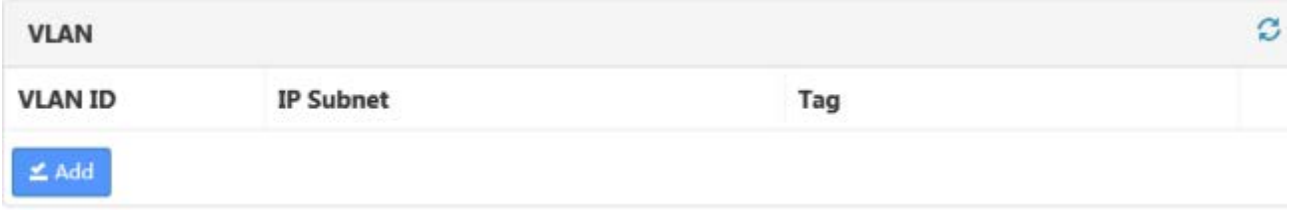

### **5.6.3 VLAN Bundle**

VLAND Bundle is defined as a group of VLAN, which can be classified as primary bundle and secondary bundle. A VLAN bundle must include the cable modem IP subnet, and VLAN of one or more CPE Class. A VLAN bundle needs to be applied to bridge to take effect.

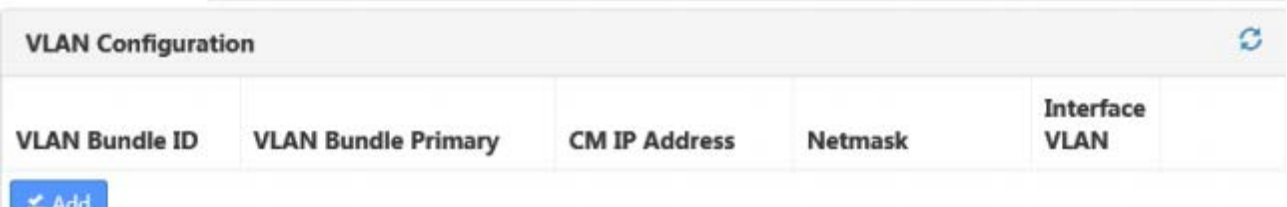

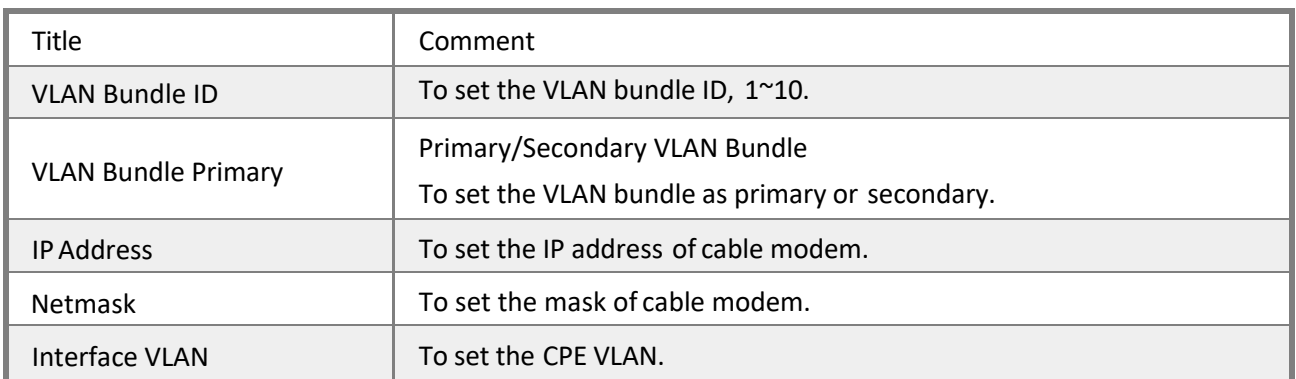

### **5.6.4 Multicast**

There are two ways to perform multicast on CMTS:

Active mode: IGMP join, IGMP quit and snooping to be performed by CMC board automatically, this is the default mode of CMTS.

Passive mode: IGMP will be performed by CMTS router board.

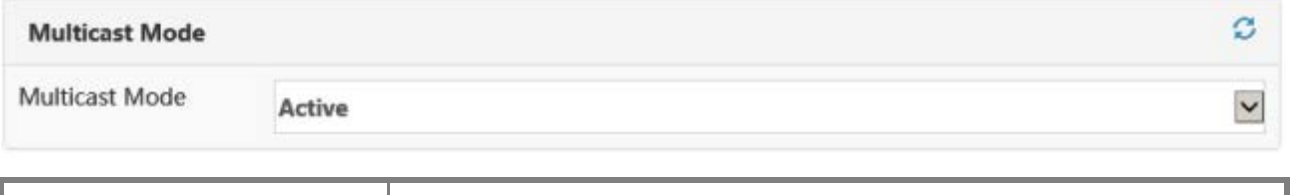

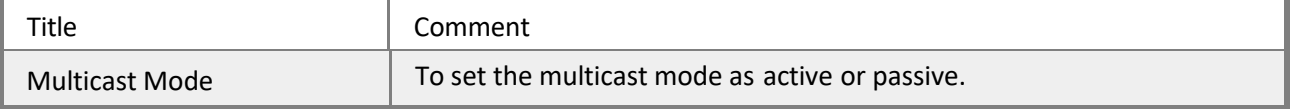

## **5.7 Network Security Management**

## **5.7.1 Security Configuration**

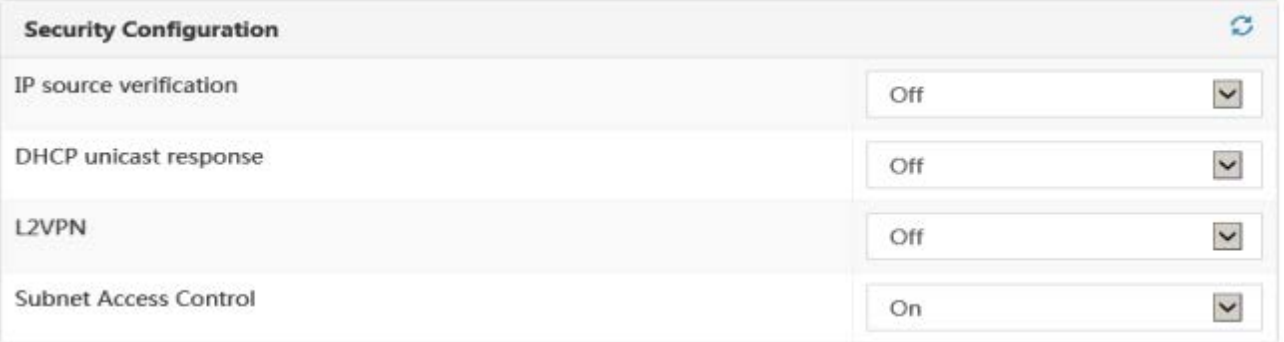

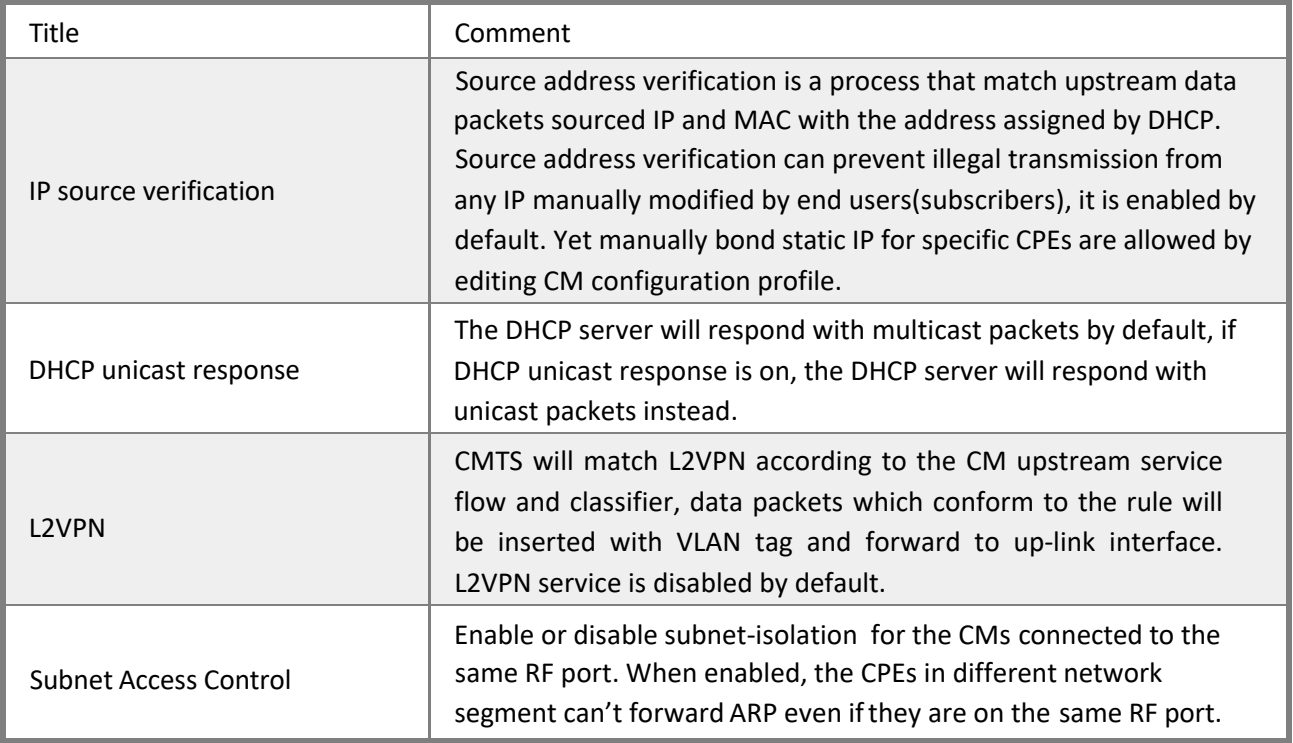

## **5.7.2 Firewall**

Firewall can be enabled and disabled. Users can prevent data flooding by setting the Max. throughout threshold for specified downstream data packet type and upstream data packet type.

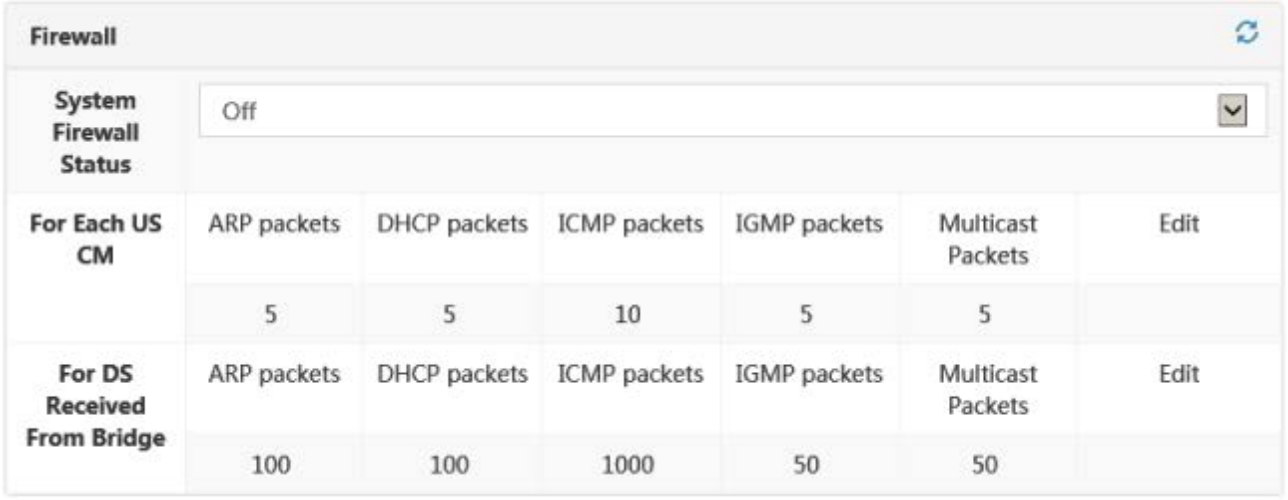

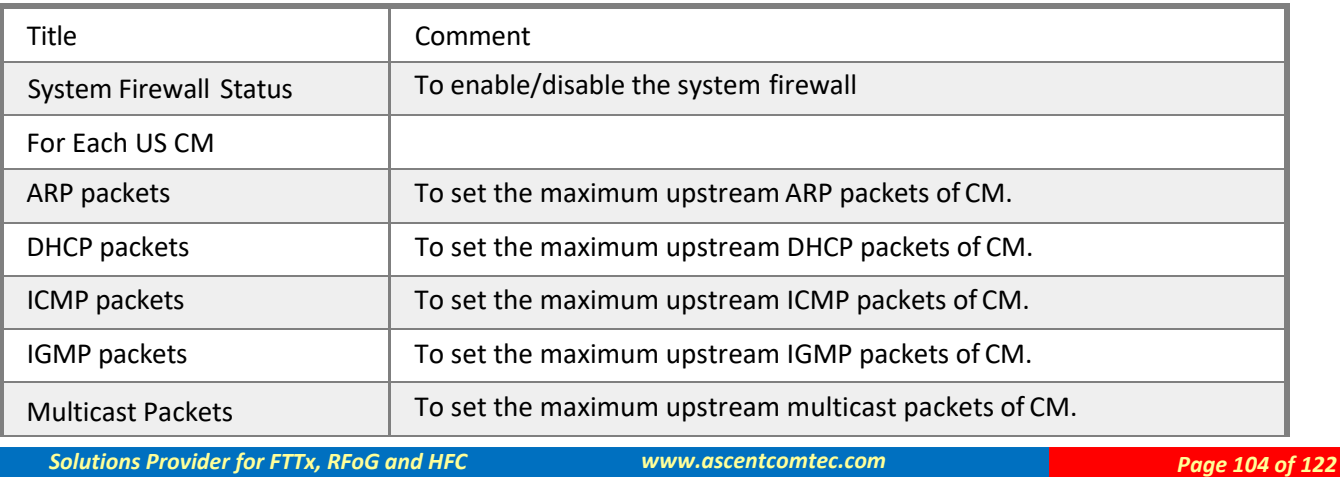

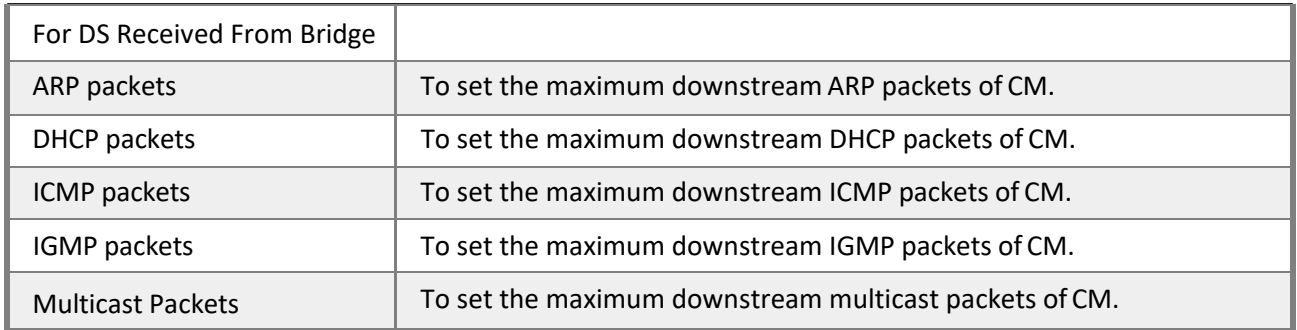

### **5.7.3 ACL Rules**

ACL (Access Control List) is a mechanism based on port access control, it will deny or allow data packets to access specified port, insert VLAN and be forwarded. ACL rules are shared globally, effective when applied to specified port(s).

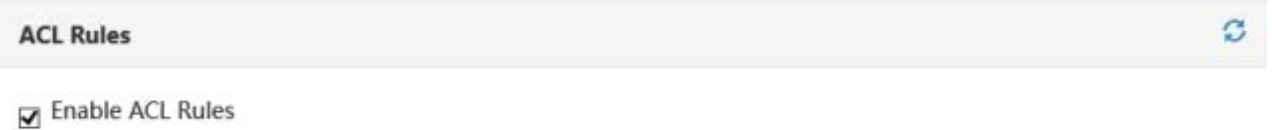

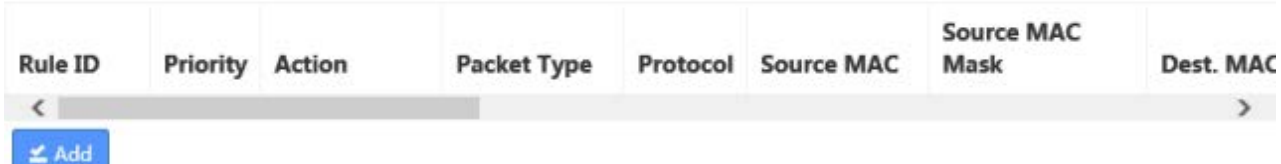

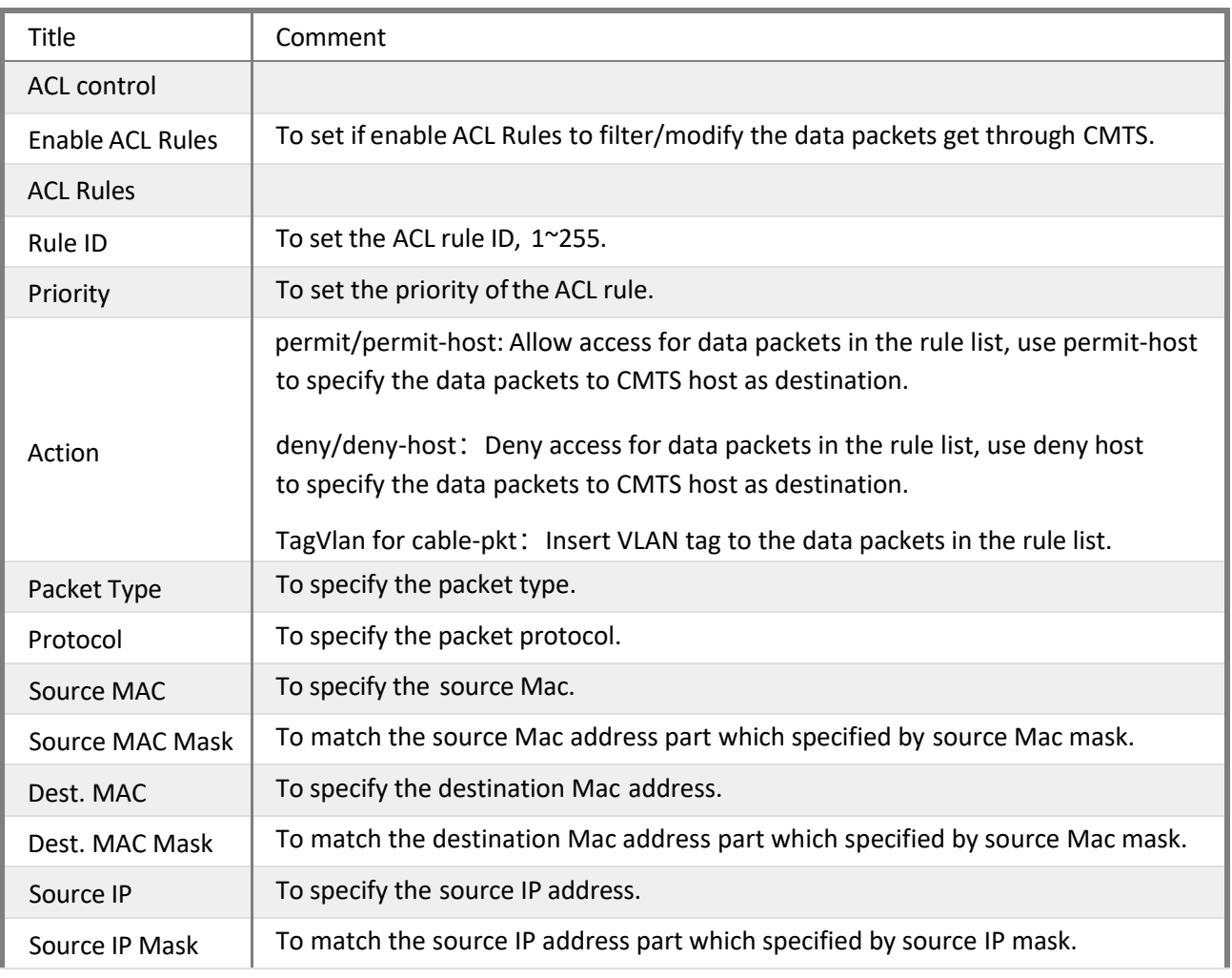

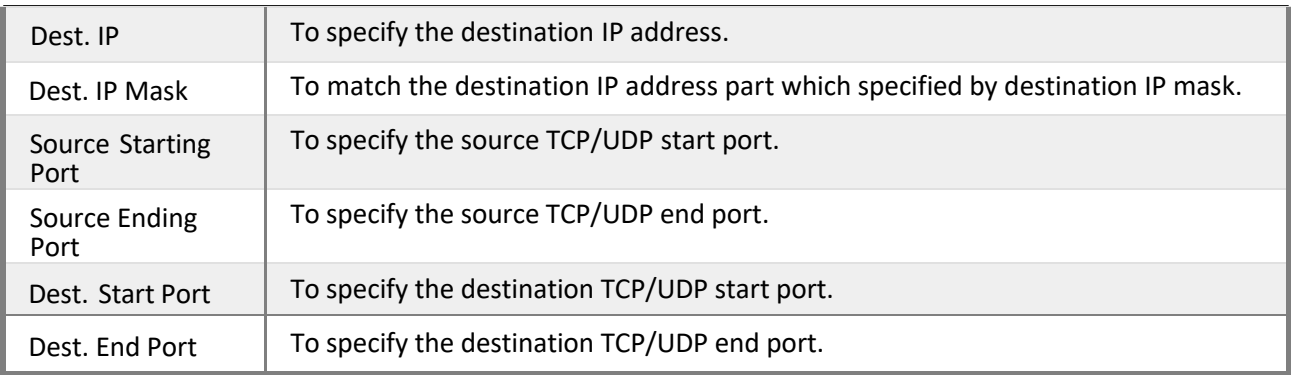

## **5.8 Frequency Spectrum Management**

### **5.8.1 Spectrum Rules**

The CMTS supports upstream channel spectrum management by default. With pre-defined spectrum rules, Signal quality of upstream channels can be adjusted dynamically. SNR, FEC threshold on US channels will be detected periodically to trigger frequency hopping, then a optimal destination frequency will be produced by real-time calculation on FFT. The dynamic adjustment of US channel frequencies follow 3 priority modes, including adjustments of frequency, bandwidth and modulation. When signal quality fails, only one action of re-modulation or back-off will be performed by priority sequence.

The spectrum rules will not take effect until they are applied to one or more upstream channels.

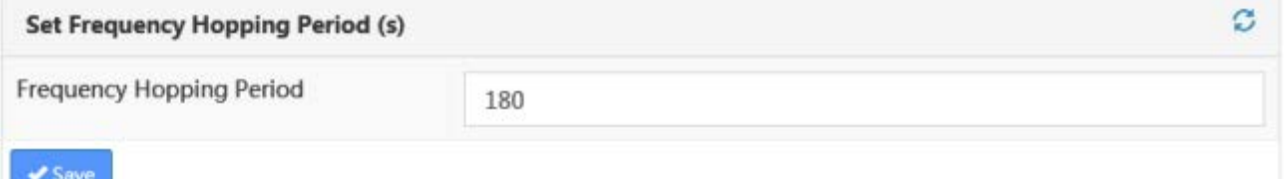

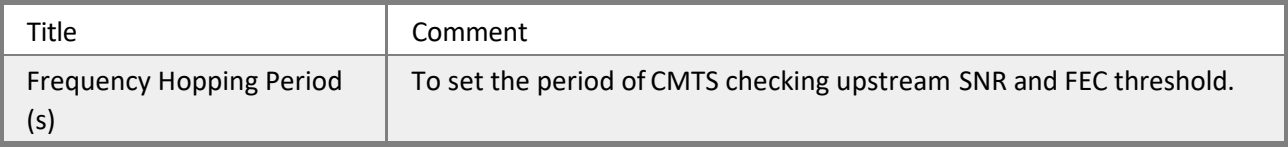

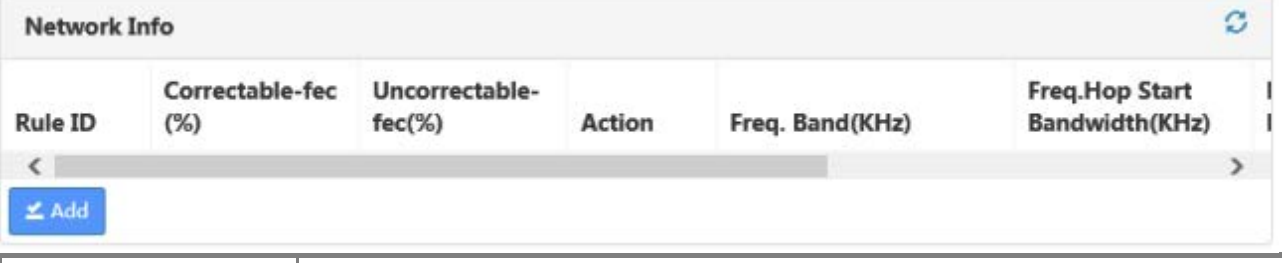

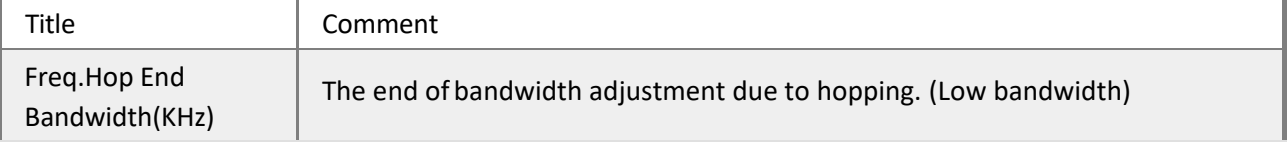

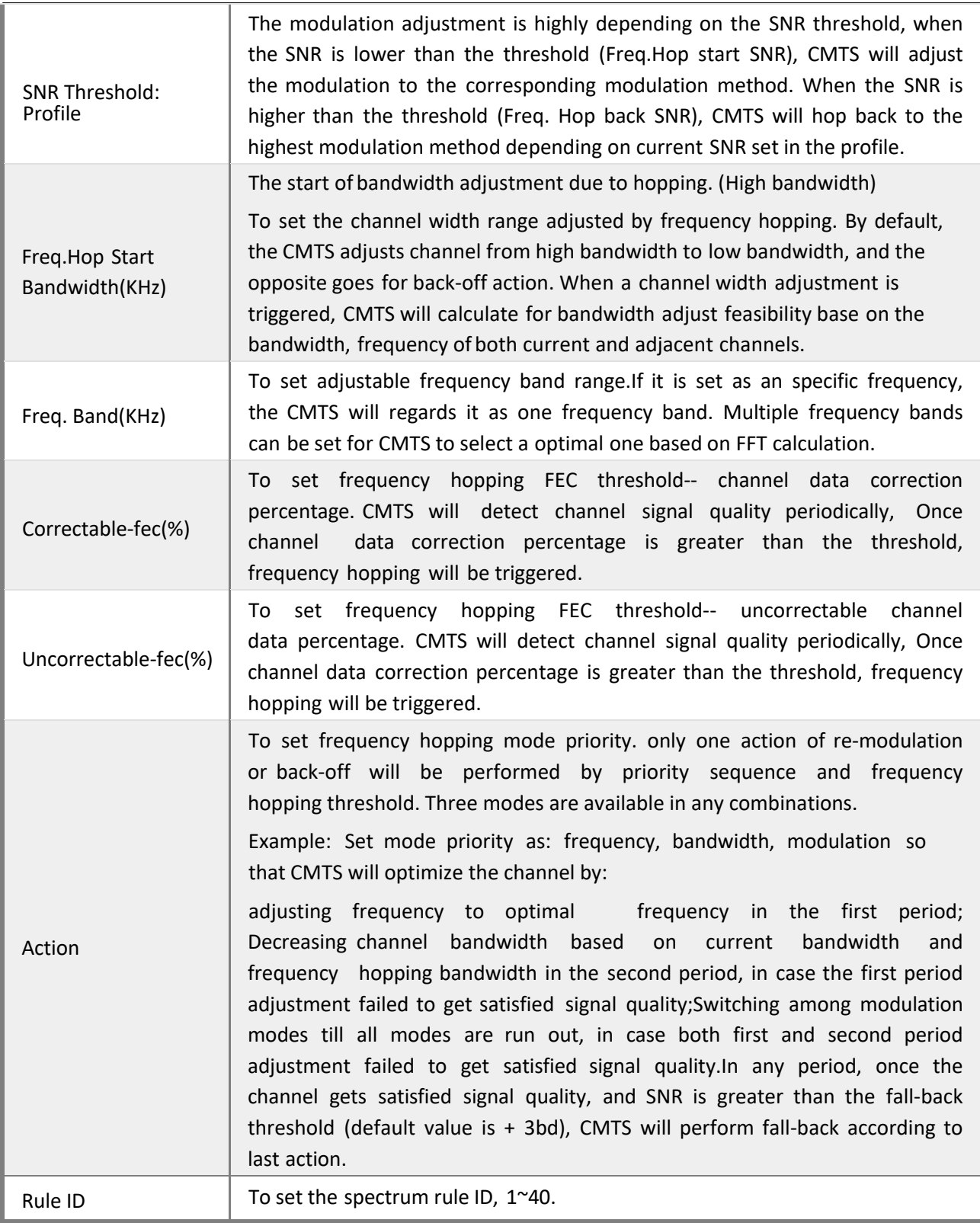
# **5.8.2 Hopping Log**

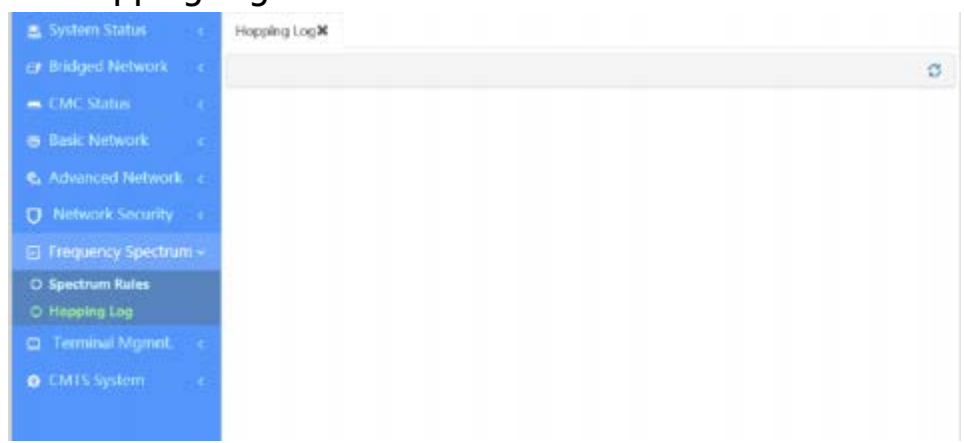

# **5.9 Terminal Management**

## **5.9.1 CM List**

The CM list provides the cable modem information, users can check specified cable modem info by refreshing the real-time CM list table and set filters.

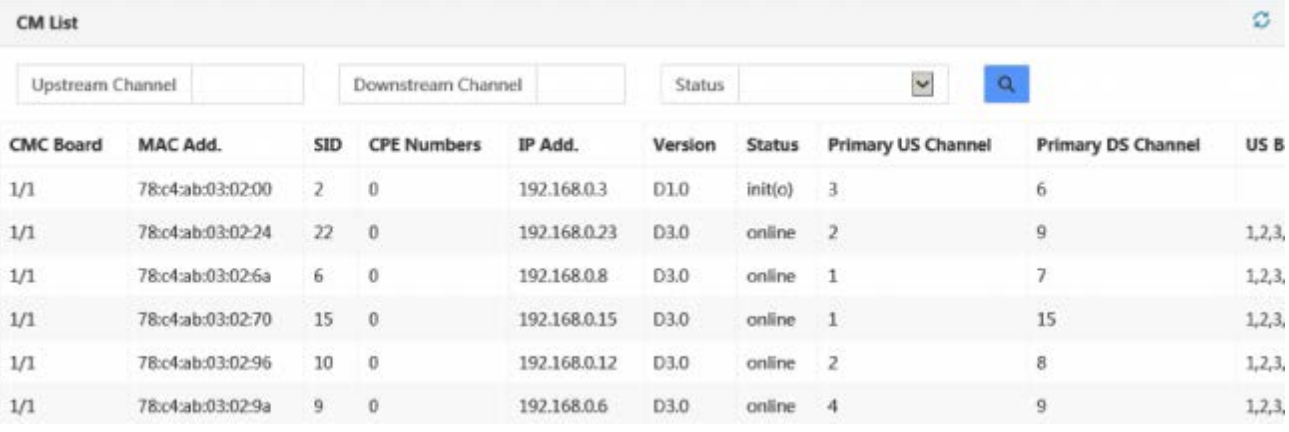

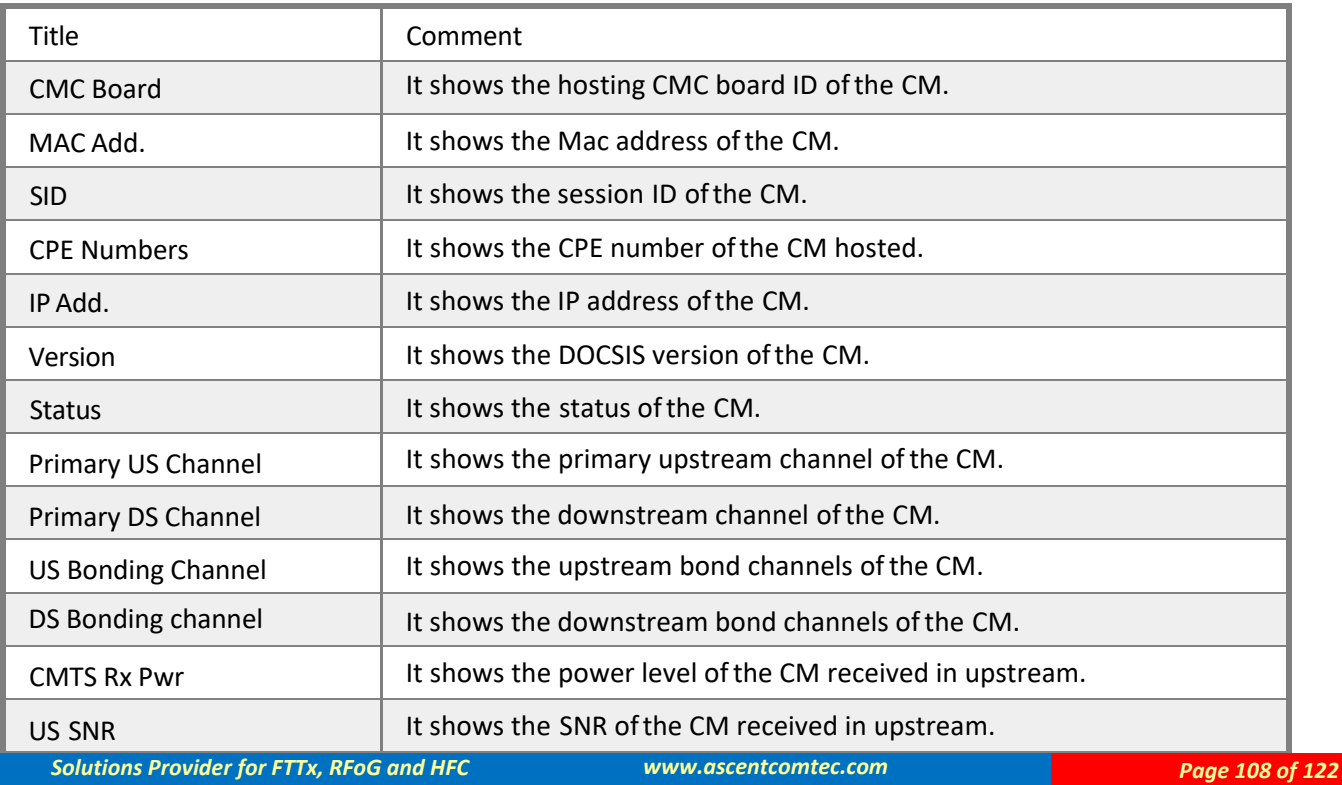

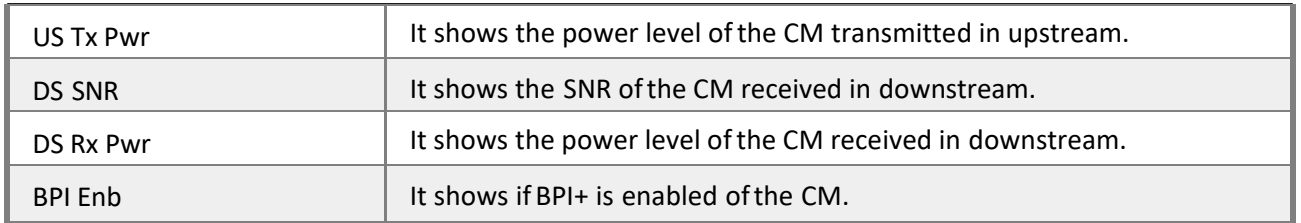

## **5.9.2 CPE List**

The CPE list provides the Customer Premises Equipment information, users can check specified CPE info by refreshing the real-time CPE list table and set filters.

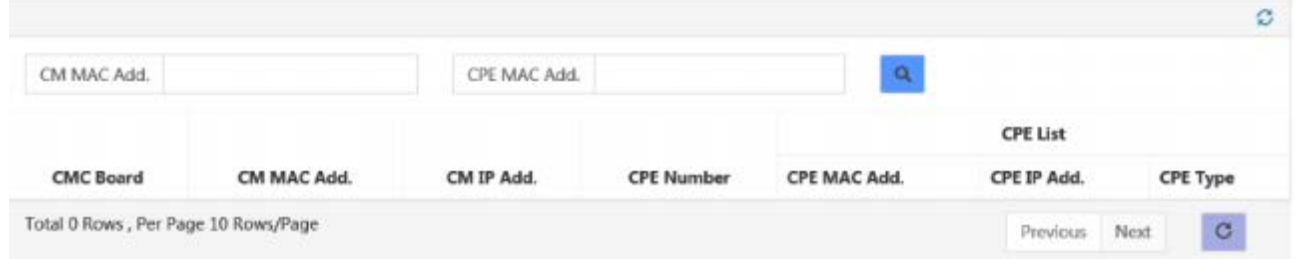

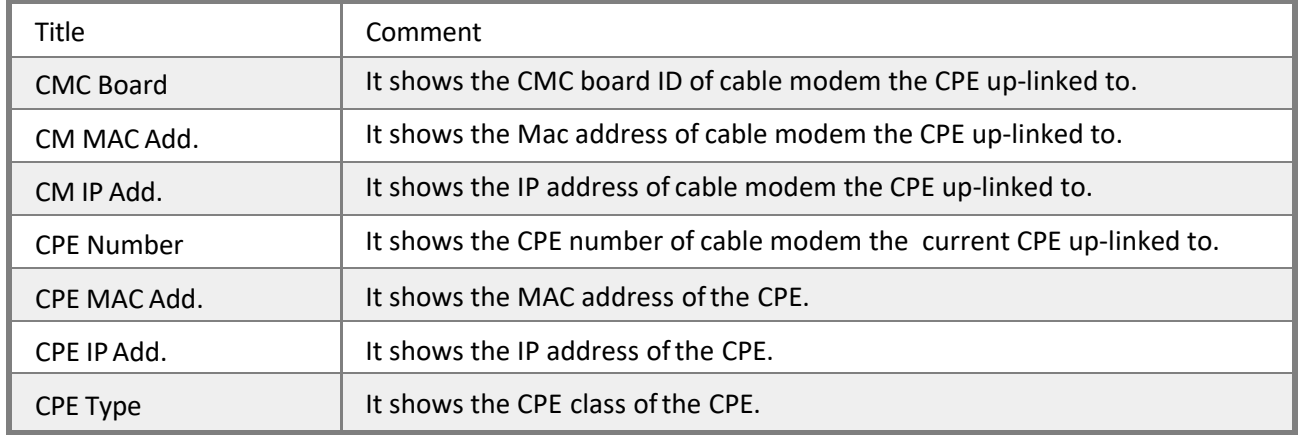

## **5.9.3 CM Permission**

The CM permission mode can be set as permit or deny by default:

Permit: If the CM permission is set as permit by default, only the cable modems in the CM permission table listed below can access the network.

Deny: If the CM permission is set as deny by default, only the cable modems in the CM permission table listed below cannot access the network.

### **CM Permission**

Permission-mode

 $\checkmark$ Permit by default, all CMs (that not denied) can access network.

CM Permission list shows the cable modem MAC list of the denied or permitted to access the network.

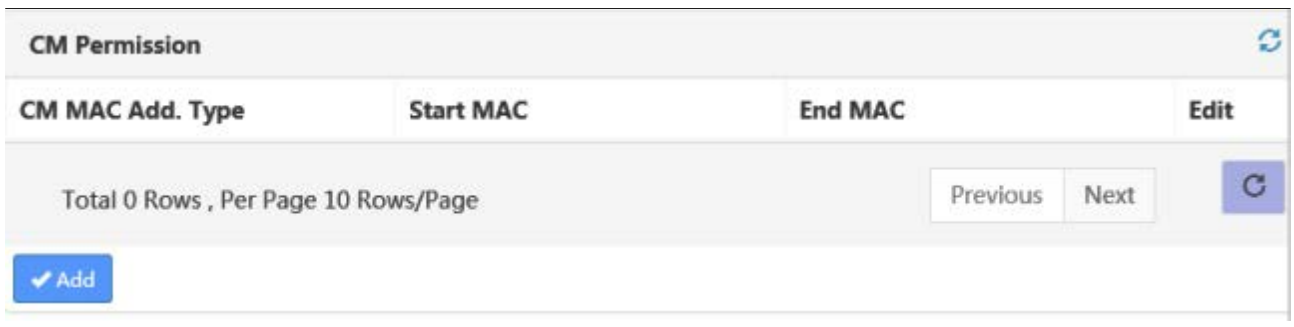

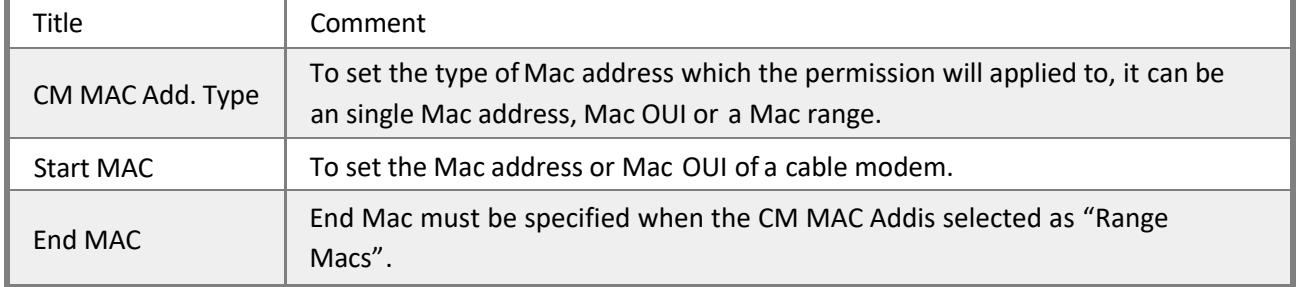

## **5.9.4 CM Bandwidth Limit**

The upstream/downstream bandwidth of cable modems can be limited.

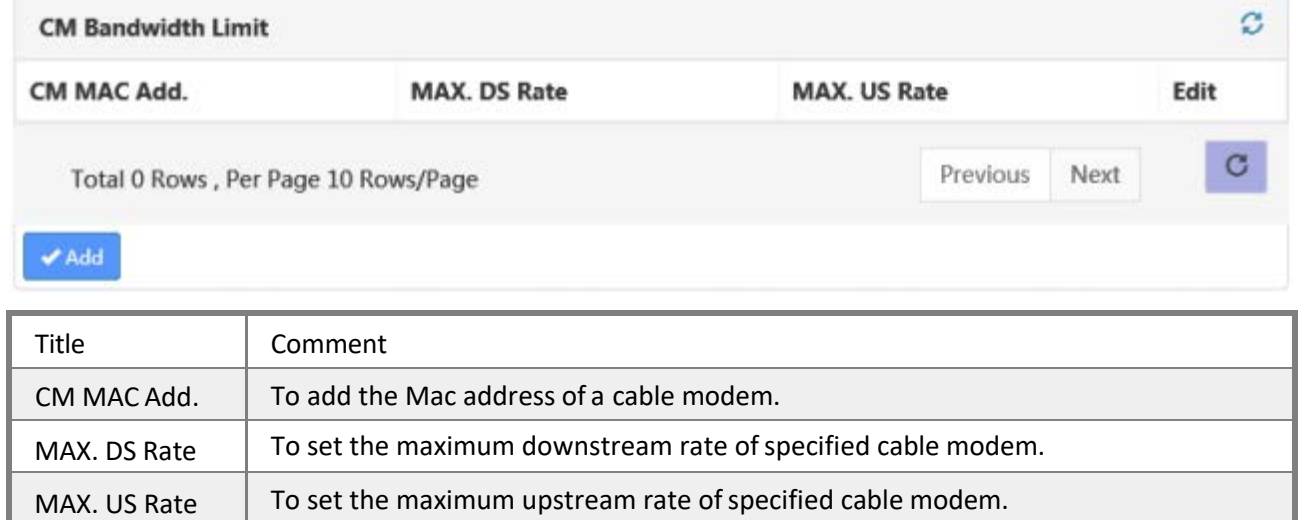

# **5.9.5 CM Flap**

FLAP LIST is used to detect CM problems in the RF network. Users can set the CM thresholds of aging time, power level adjustment and initial ranging interval to determine the unstable factors in the RF network. The default values of threshold of aging time is 1440 minutes, registration interval is 180 seconds, the power level adjustment is 3dB.

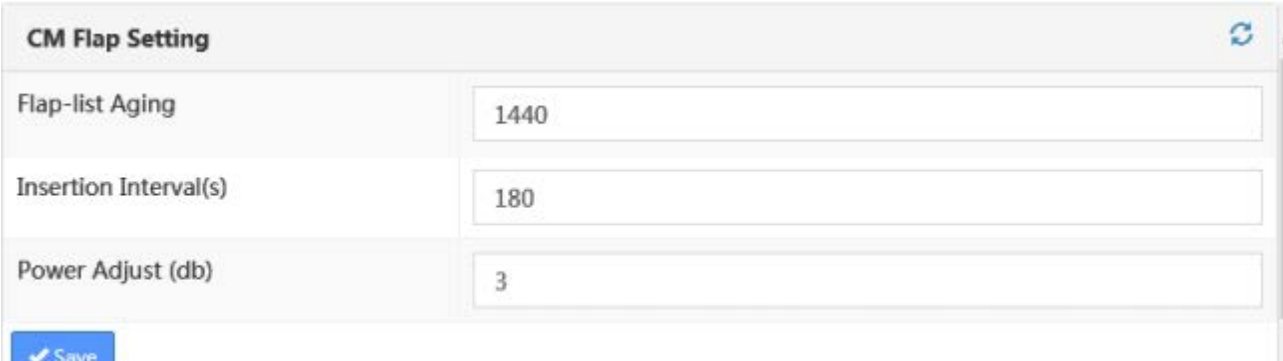

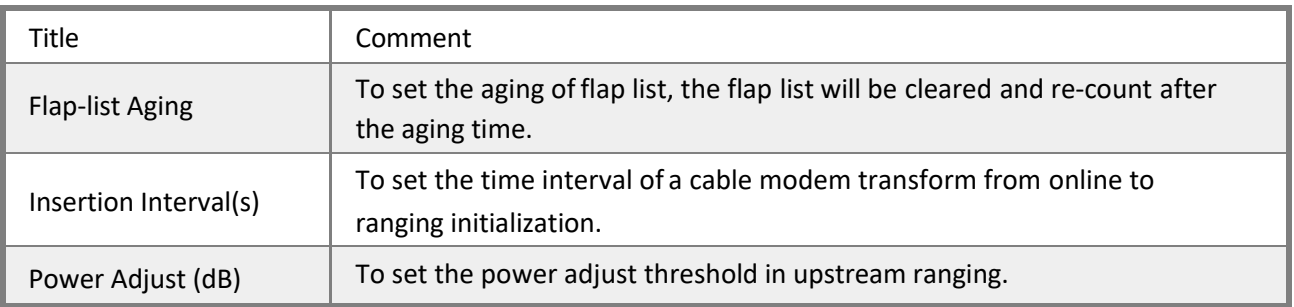

CMTS uses parameters to check CM flapping state in RF network, including ins, hit, miss, CRC, P-adj, flap and the last flapping time.

- **Ins:** Increase a count each time the CM changes its state from online to ranging initiating in a time of interval threshold.
- **Hit:** Increase a count if CMTS have received the CM periodic ranging signal successfully.
- **Miss:** Increase a count if CMTS offered the CM unicast ranging opportunity but failed to receive the CM unicast ranging request.
- **CRC:** indicate error packets of CM upstream data which failed CRC check.
- **P-adj:** Increase a count if the adjustment to CM upstream power level value has exceeded the threshold.
- **Flap:** Increase one count for any of which happens: "ins" increase by 1, "P-adj" increase by 1 or "miss" increase by 6.

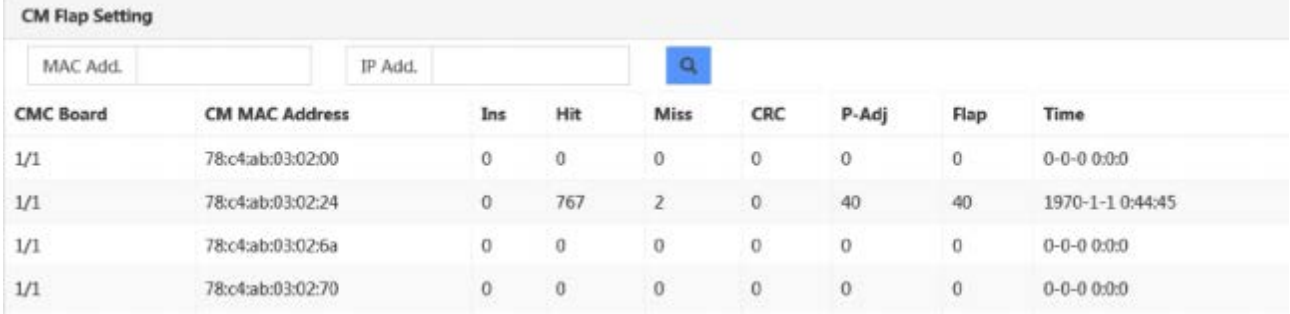

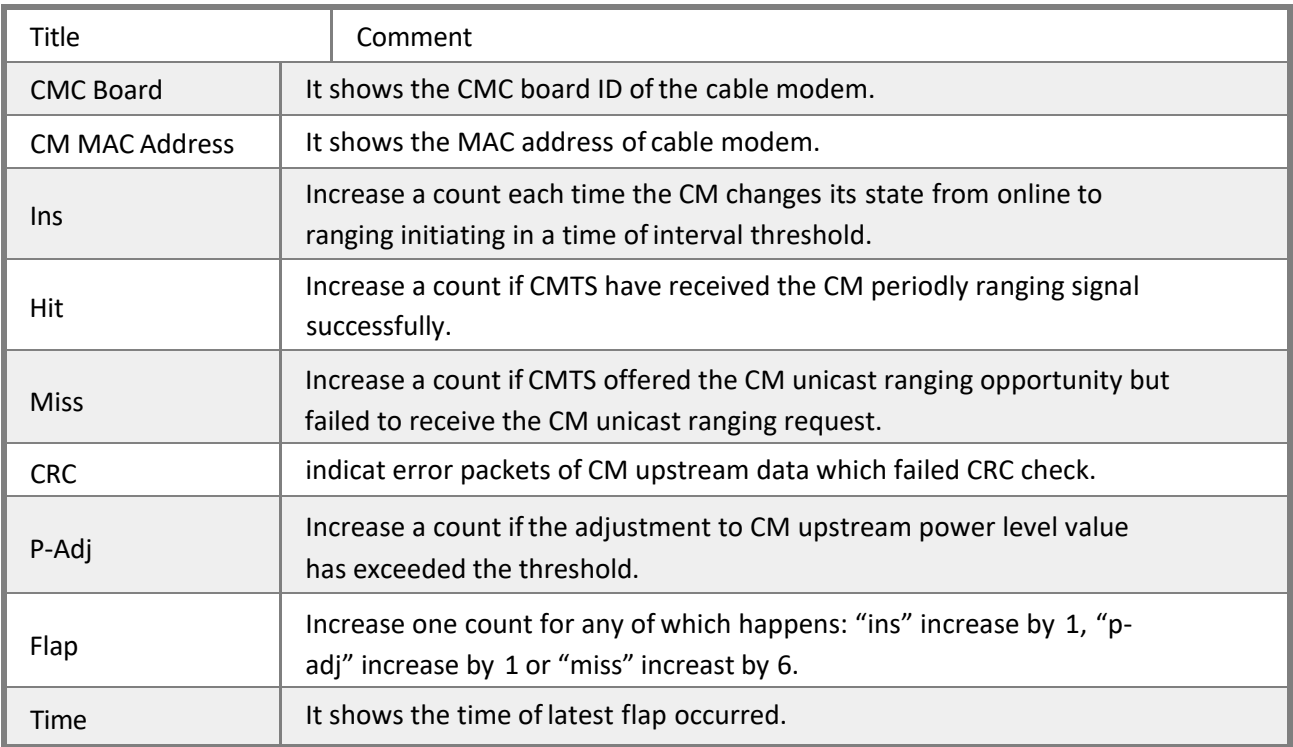

# **5.10 CMTS System**

# **5.10.1 Remote Query**

Set the interval period of remote query to CM parameters and SNMP read-access password. Following SNMP protocol, CMTS will obtain MIB nodes' data specified by CM periodically, the data include upstream/downstream channels signal quality (SQ). The SNMP read-access password should be consistent with read-access passwords in the CM configuration file (Default password is "public").

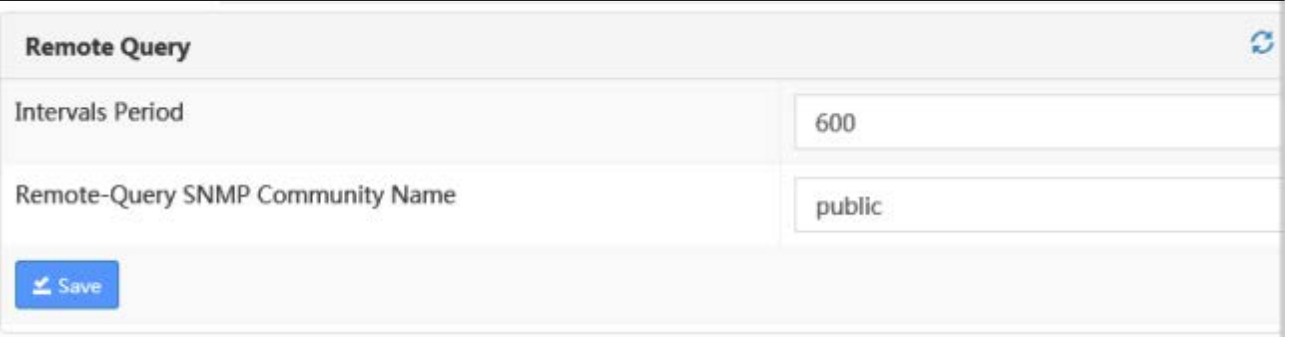

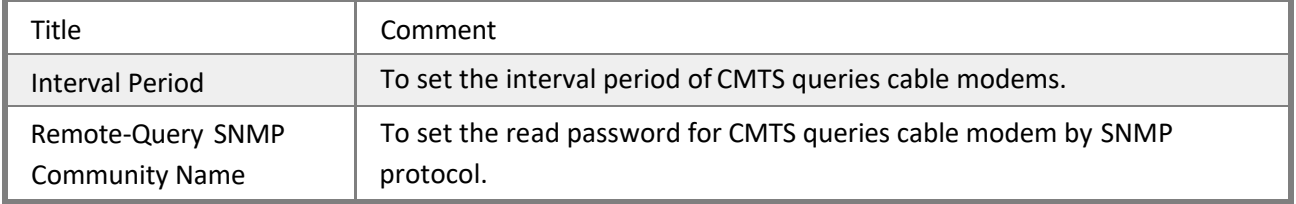

## **5.10.2 Servers**

Network time synchronization protocol based on UTC is supported. CMTS will retrieve current time from time server based on NTP, and update it according to user defined time zone offset. When the NTP server IP is set, CMTS will update the time every 60 seconds until it is successfully updated, and synchronize the time hourly.

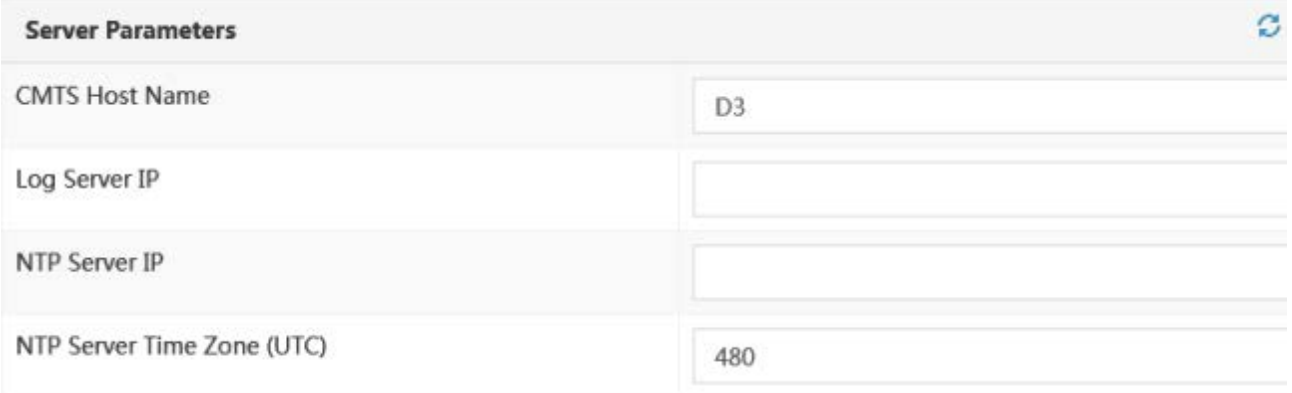

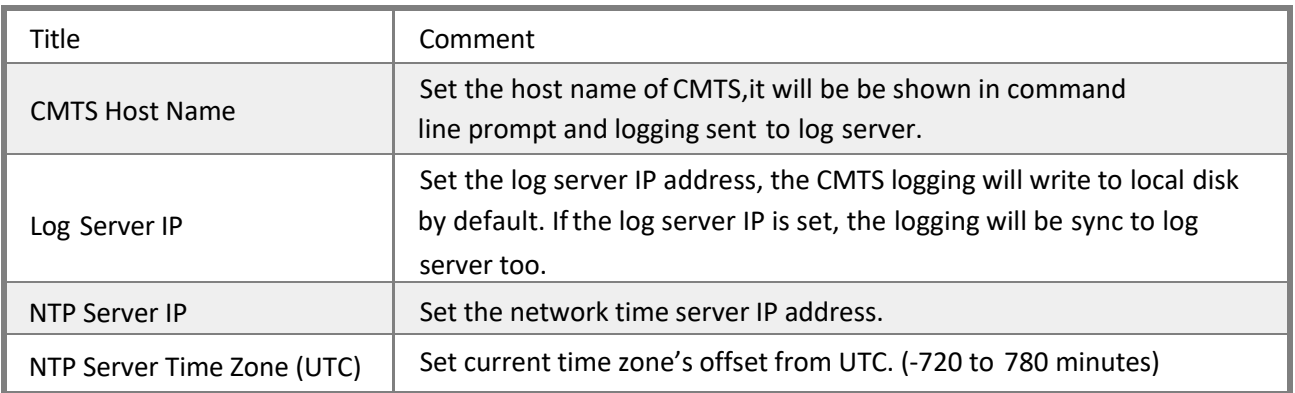

# **5.10.3 User Management**

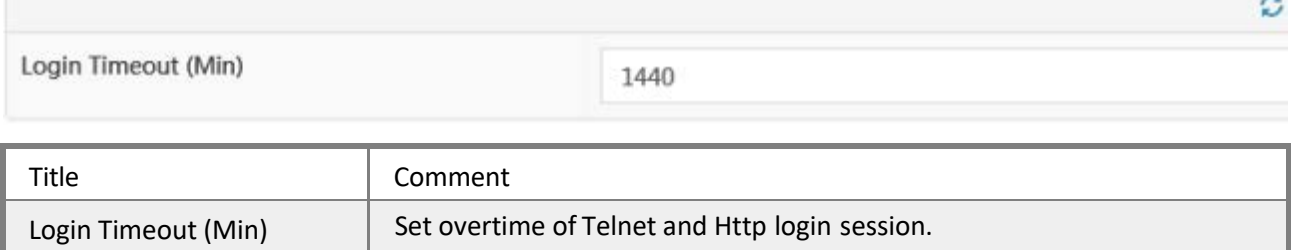

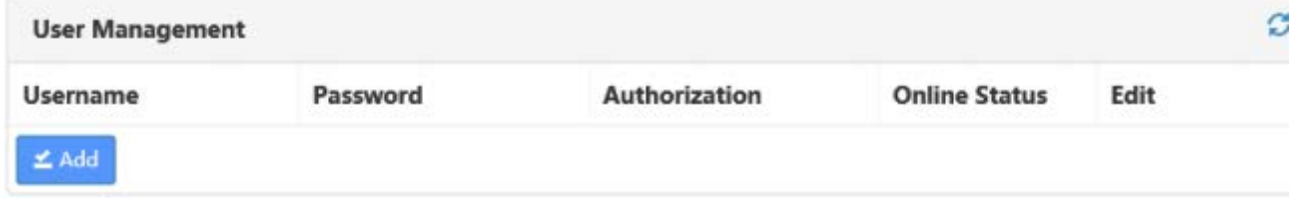

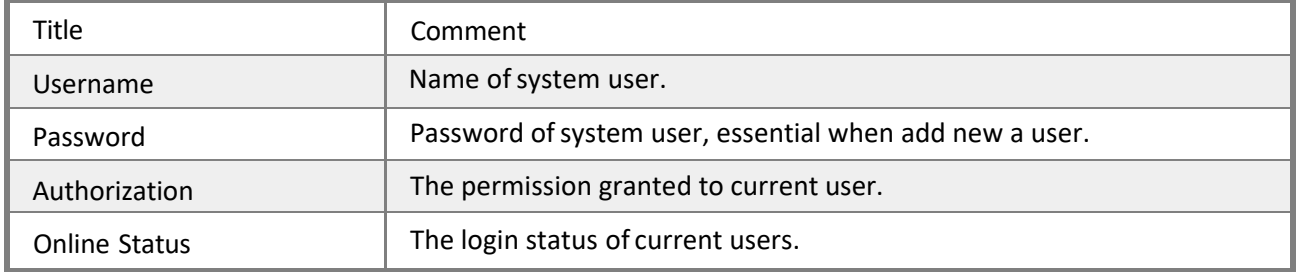

# **5.10.4 Secret Key**

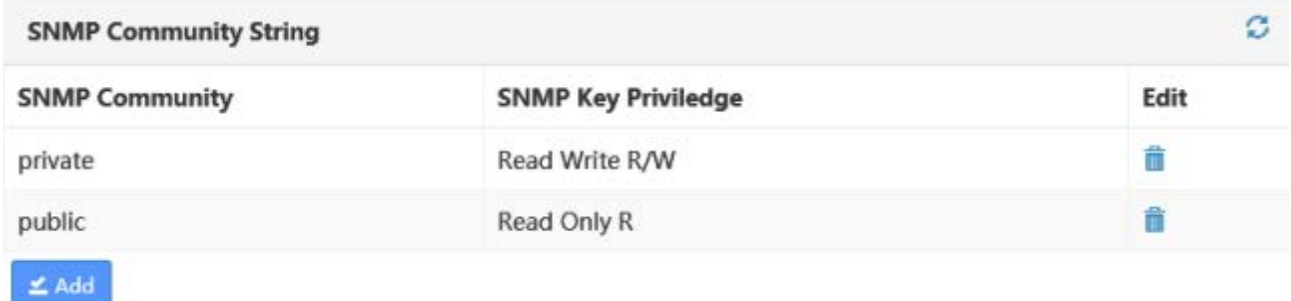

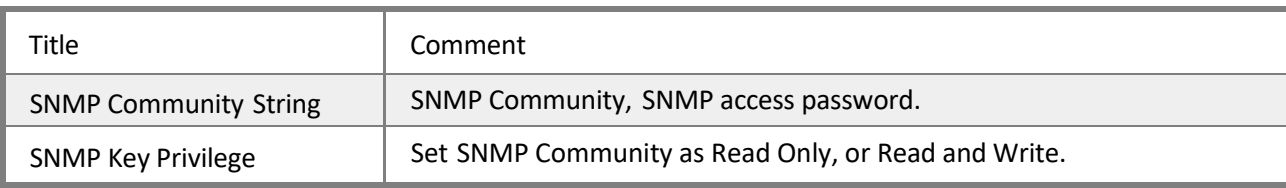

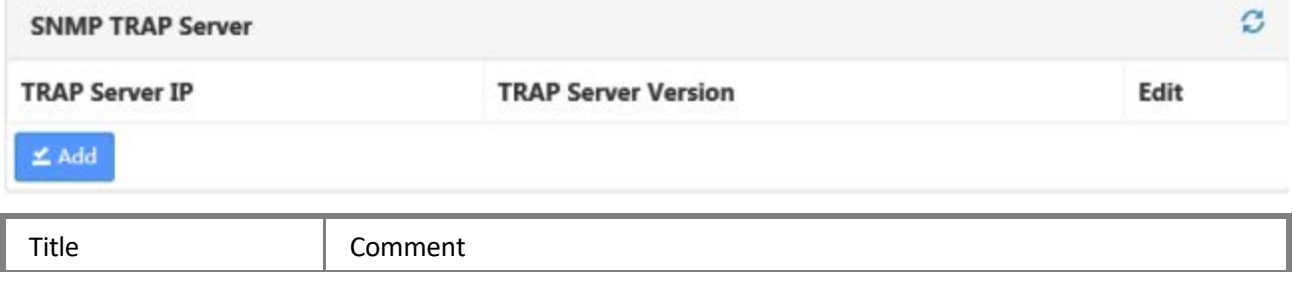

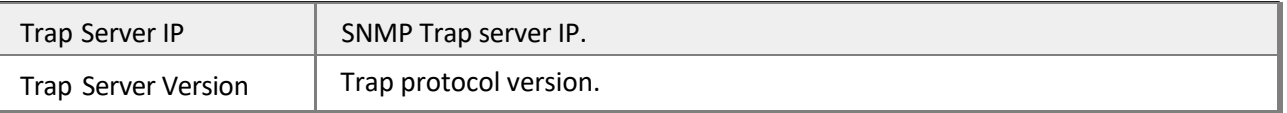

The CMTS can validate cable modem configuration file, CMTS MIC verifies the registration to deny requests from cable modems with any illegal TFTP downloaded configuration file.

When a community string is set, and TFTP verification is enabled, CMTS will verify the community string in the CM registration process.

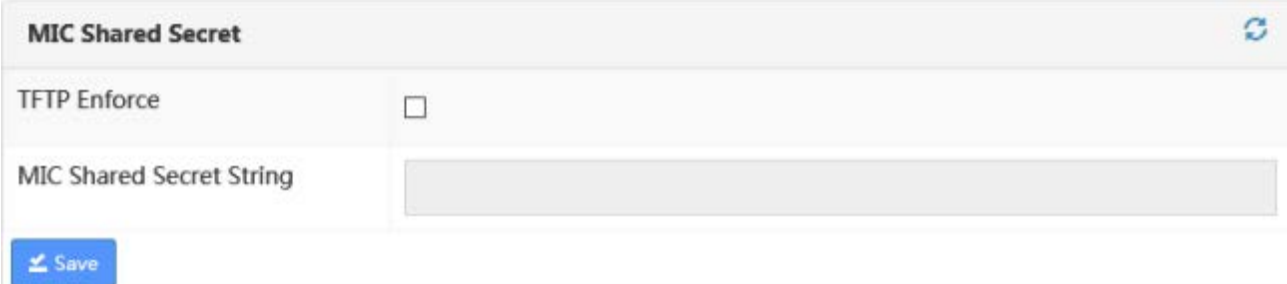

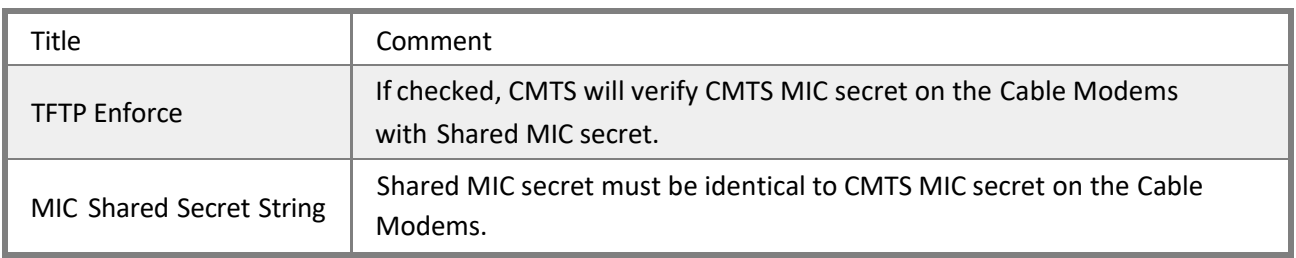

# **5.10.5 Config. Management**

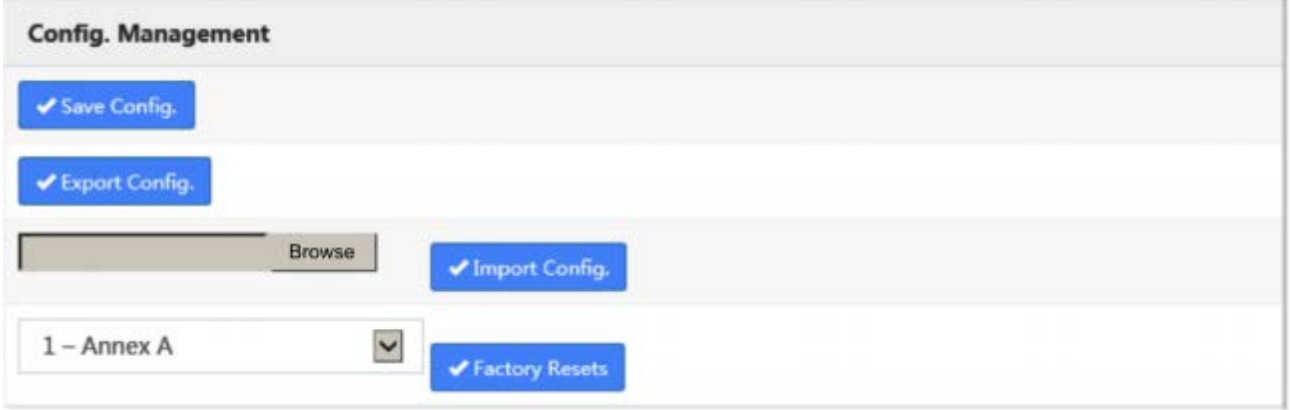

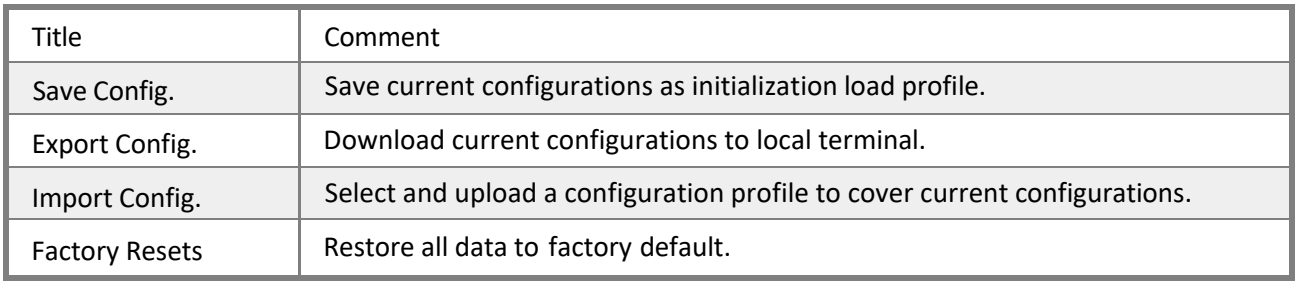

# **5.10.6 Firmware Upgrade**

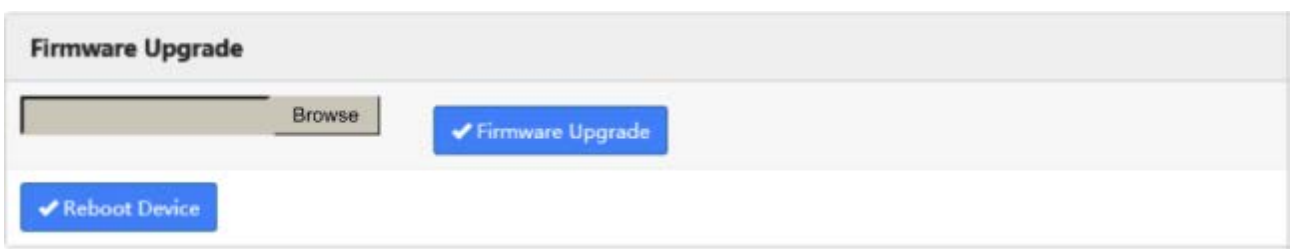

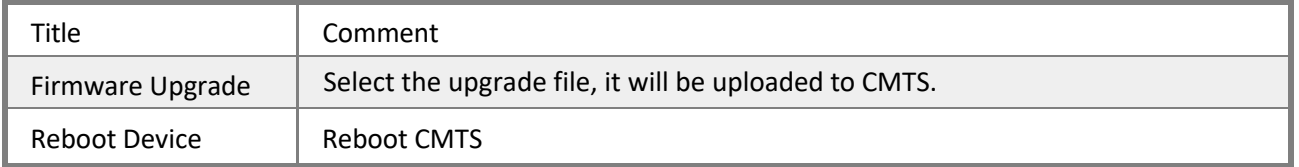

# **5.10.7 System Log**

The CMTS allows you to check, filter (by date, time or keyword) corresponding logging.

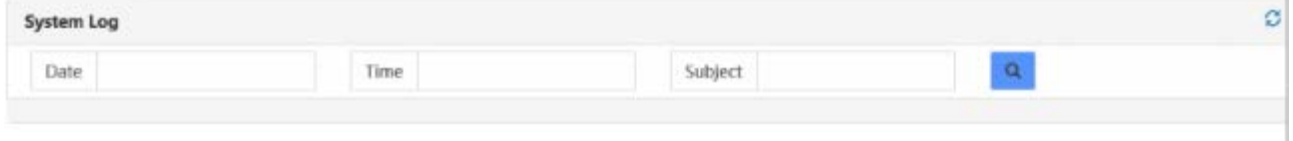

## **Appendix 1: Specifications**

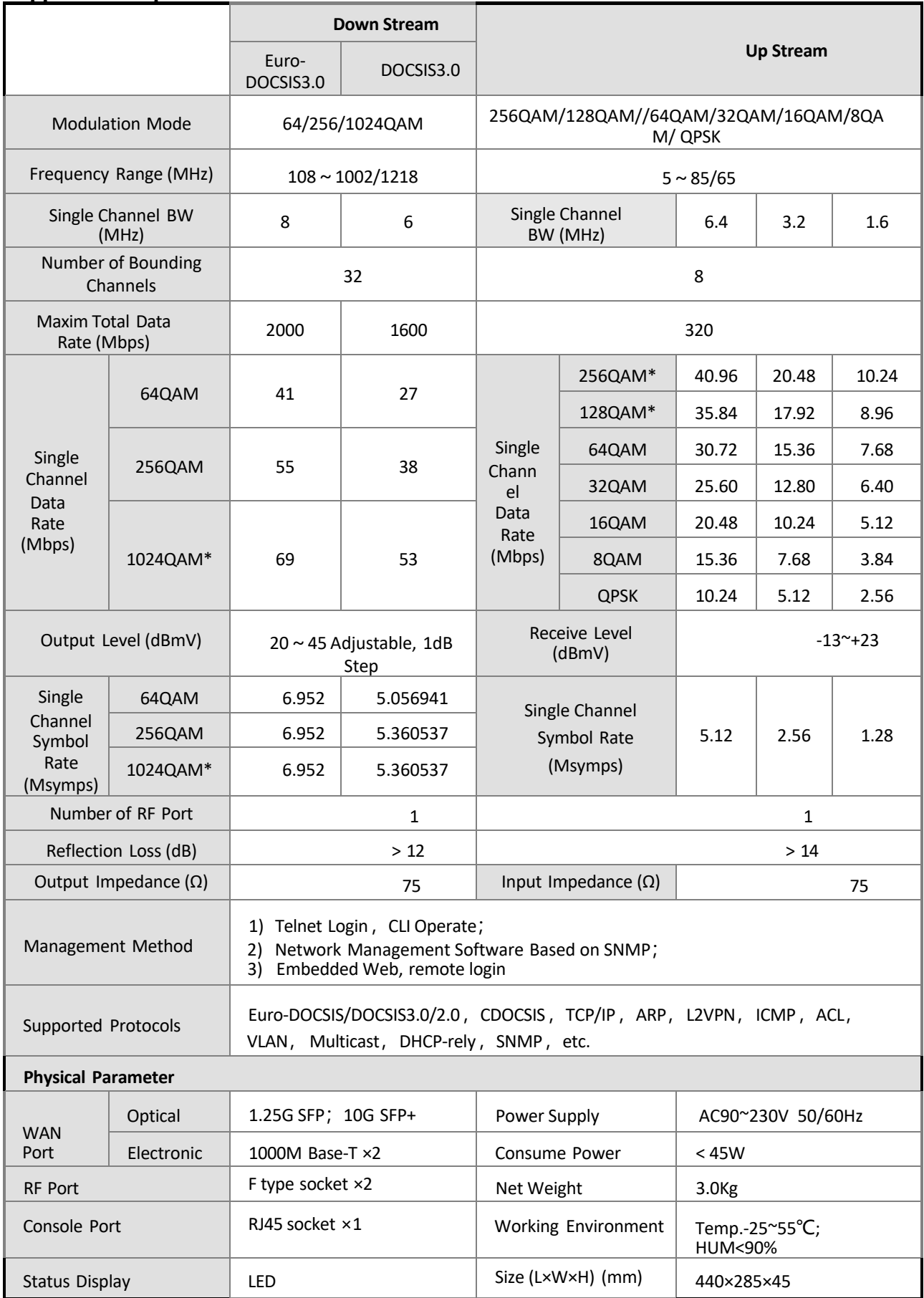

\* CM is required to support 1024QAM Ascent reserves the final explanations rights

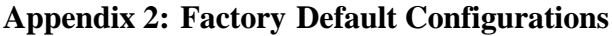

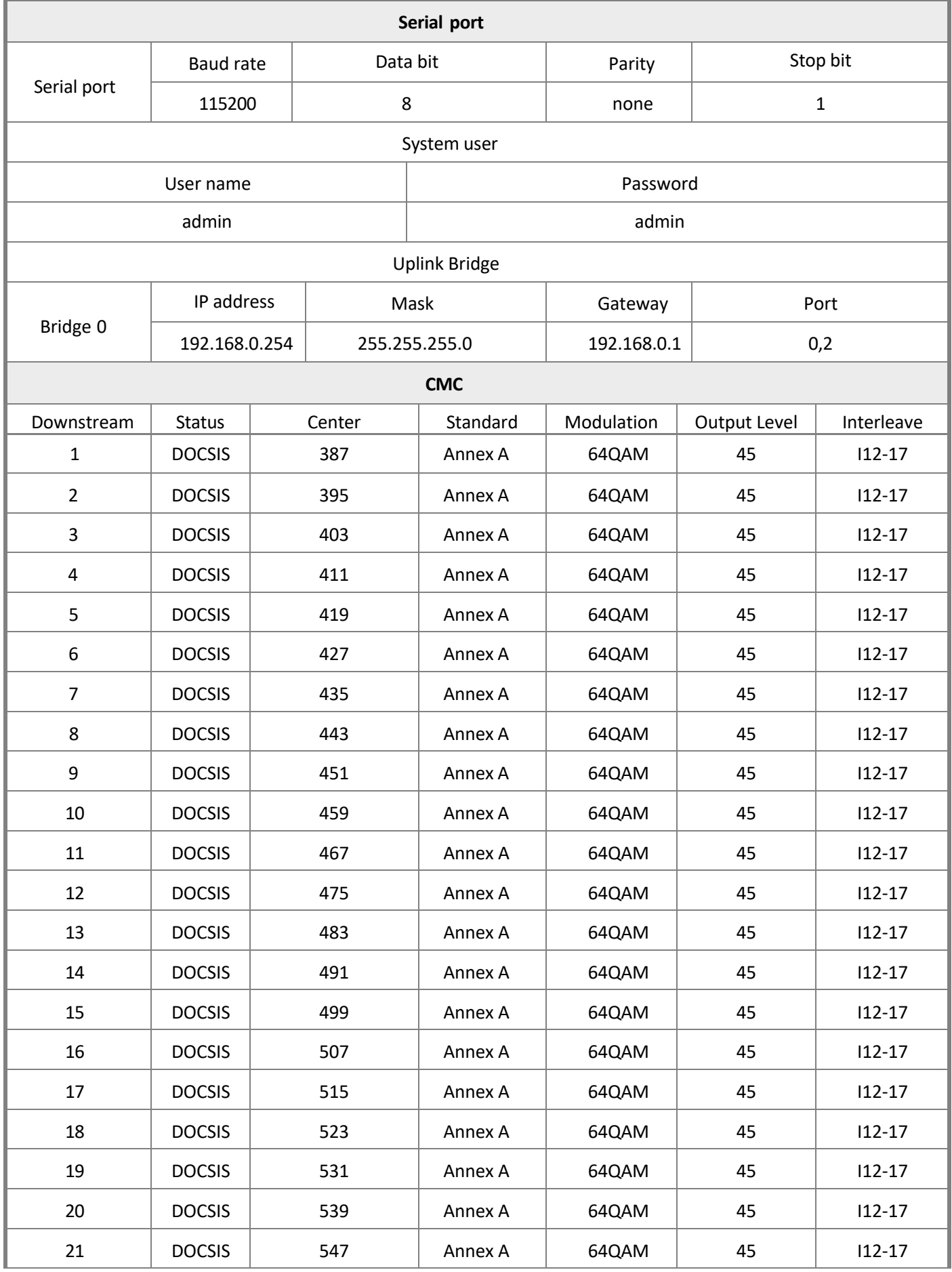

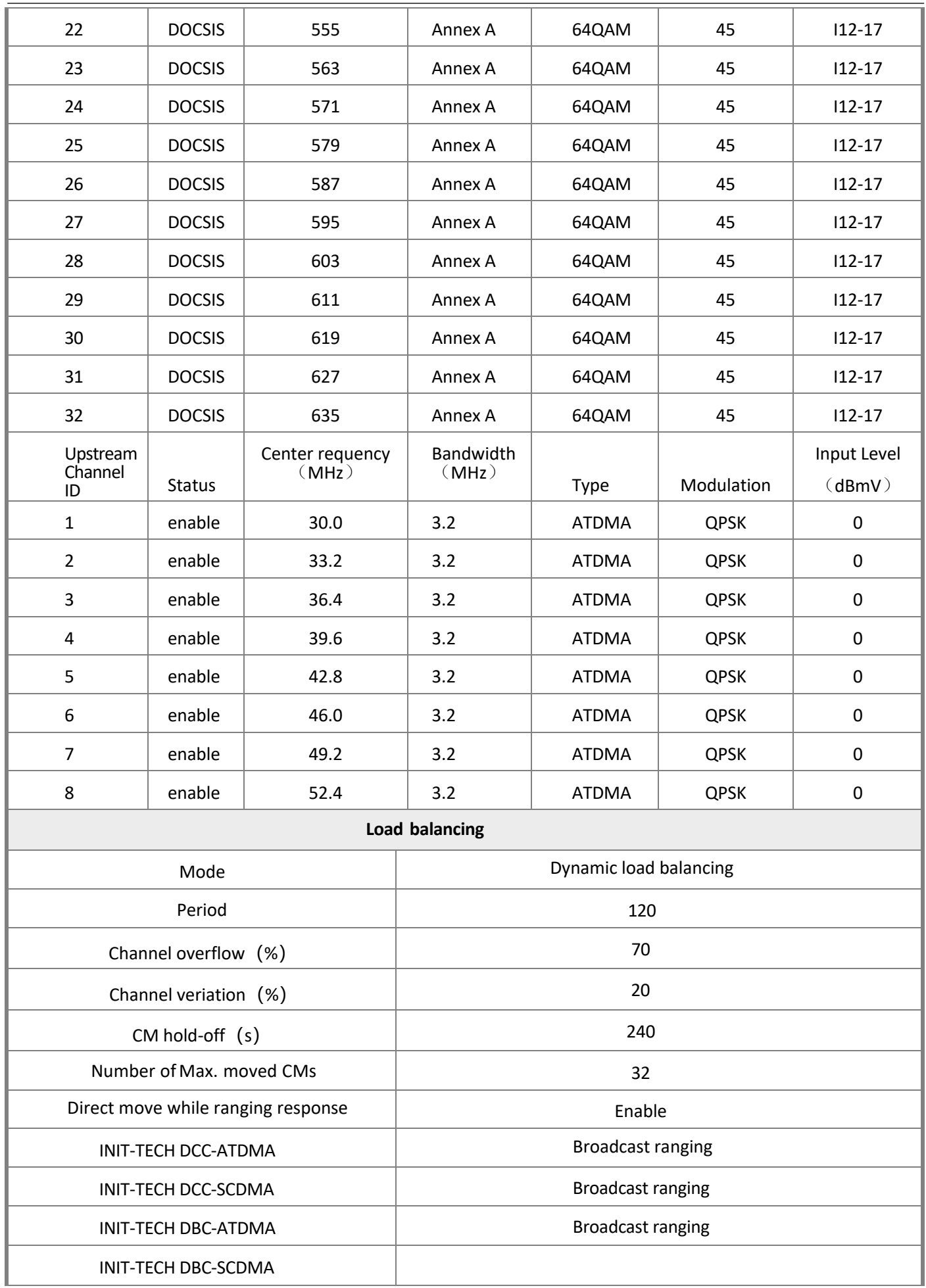

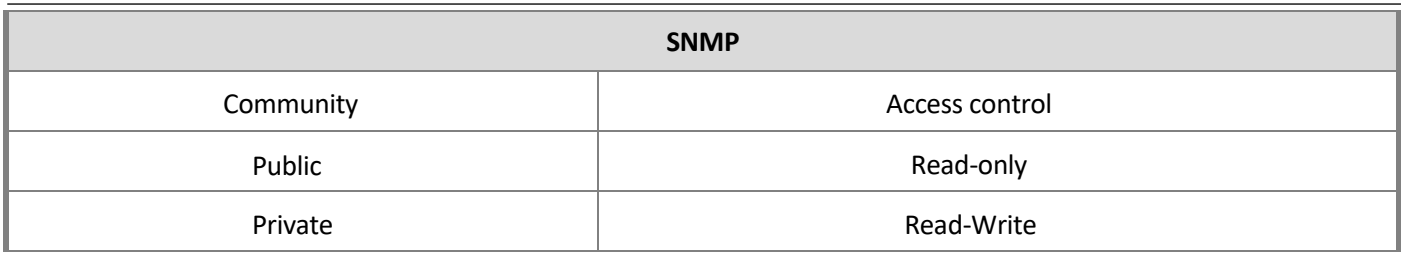

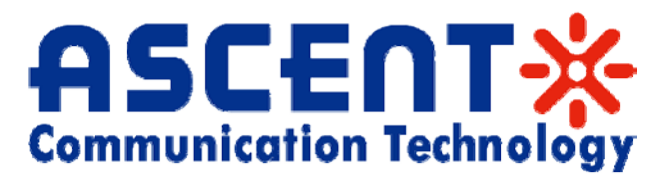

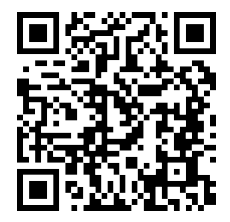

### **Ascent Communication Technology Ltd**

Phone: +61-3-8691 2902 Phone: +852-2851 4722

### **CHINA USA**

Unit 1933, 600 Luban Road 2710 Thomes Ave 200023, Shanghai CHINA Cheyenne, WY 82001, USA Phone: +86-21-60232616 Phone: +1-203 816 5188

Phone: +49 (0) 6136 926 3246 Phone: +84 243 795 5917

#### **AUSTRALIA HONG KONG SAR**

140 William Street, Melbourne Unit 9, 12<sup>th</sup> Floor, Wing Tuck Commercial Centre Victoria 3000, AUSTRALIA 177 Wing Lok Street, Sheung Wan, HONG KONG

### **EUROPE VIETNAM**

Pfarrer-Bensheimer-Strasse 7a 15 /F TTC Building, Duy Tan Street 55129 Mainz, GERMANY Cau Giay Dist., Hanoi, VIETNAM

Specifications and product availability are subject to change without notice. Copyright © 2011 Ascent Communication Technology Limited. All rights reserved. Ver.C3000\_CMTS\_UG\_C\_May 2014